# SAP Revenue Accounting and Reporting

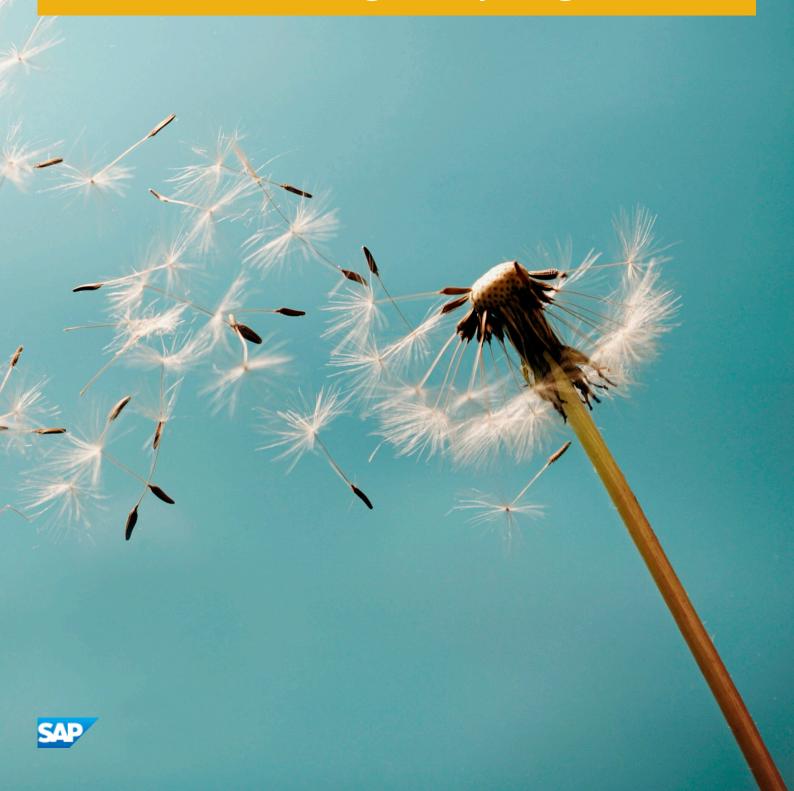

# Content

| 1   | SAP Revenue Accounting and Reporting9                              |
|-----|--------------------------------------------------------------------|
| 2   | What's New in Revenue Accounting and Reporting                     |
| 2.1 | Release 1.1                                                        |
|     | Integration with SAP Billing and Revenue Innovation Management.    |
|     | Enhancements in the Revenue Accounting Item Monitor                |
|     | Processing of Return Orders                                        |
|     | Reconciliation of Revenue Accounting Items with Contracts.         |
|     | Enhancement of Account Determination                               |
|     | Planned Invoices for Billing Plans                                 |
|     | Archiving Revenue Accounting Contracts and Items                   |
|     | Determining Quantities and Amounts in Revenue Accounting           |
|     | Migration by Package                                               |
|     | Improvement in Closing Activities                                  |
|     | Further Flexibility in Posting Process                             |
|     | Prospective Change                                                 |
|     | Enhanced Reconciliation Functions                                  |
| 2.2 | Release 1.2                                                        |
|     | Integration with CRM                                               |
|     | Cancellation of Performance Obligation                             |
|     | Cost Recognition                                                   |
|     | Enhanced CO Account Assignments                                    |
|     | Enhanced Capabilities for Contract Combination                     |
|     | Enhanced Conflict Handling in SAP Revenue Accounting               |
|     | Further Support for Disclosures                                    |
|     | Improvements in Contract Management                                |
|     | Improvements in Revenue Posting                                    |
|     | Integration with Cost Object Controlling                           |
|     | Contract Change                                                    |
|     | Transition to the new Revenue Standard                             |
|     | Free Selections in Mass Activities for RAI Transfer and Processing |
| 2.3 | Release 1.3                                                        |
|     | Aggregate General Ledger Postings by Debit/Credit Indicator        |
|     | Allow Different Currencies for Sales Order Items and Invoices      |
|     | General Enhancements                                               |
|     | Check and Enhance Data Sources for Disclosures                     |
|     | Exclude Billing Plan Items                                         |

|      | Foreign Currency Handling According to IAS 21/ASC 830                            | 4  |
|------|----------------------------------------------------------------------------------|----|
|      | Inbound Processing: Exempt and Restore Revenue Accounting Items                  | 6  |
|      | Service Acceptance                                                               | 7  |
|      | Simplified Invoice Handling                                                      | 8  |
|      | Transfer Future Billing Data                                                     | 8  |
| 3    | Integration of Sender Components                                                 | 0  |
| 3.1  | SAP Sales and Distribution Integration with SAP Revenue Accounting and Reporting | 0  |
| 3.2  | Integration with SAP Hybris Billing                                              | 51 |
| 3.3  | Integration with SAP CRM                                                         | 2  |
| 3.4  | Integration of External Sender Components                                        | 3  |
| 4    | Inbound Processing                                                               | 4  |
| 4.1  | Basic Concepts of Inbound Processing                                             | 4  |
|      | Revenue Accounting Item                                                          | 4  |
|      | Class for Revenue Accounting Items                                               | 5  |
| 4.2  | Configuration of Revenue Accounting Item Classes                                 | 5  |
|      | System Landscape                                                                 | 7  |
|      | Interfaces for Revenue Accounting Item Classes                                   | 8  |
|      | Customer Fields in Revenue Accounting Item Classes                               | 8  |
|      | Interface Generation                                                             | 9  |
| 4.3  | Adding Accounts to Revenue Accounting Items                                      | 1  |
| 4.4  | Changing of Raw Data and Error Handling                                          | 2  |
| 4.5  | Transfer of Revenue Accounting Items to Processable Status.                      | 3  |
| 4.6  | Processing Revenue Accounting Items                                              | 4  |
|      | BRFplus Functions Executed During Processing                                     | 5  |
|      | Determining Quantities and Amounts                                               | 0  |
|      | Generating Planned Invoices                                                      | 0  |
|      | Processing of Order Items with Predecessor Items                                 | '1 |
| 4.7  | Displaying Revenue Accounting Items                                              | 2  |
| 4.8  | Reconciliation of Revenue Accounting Items with Sender Component Data.           | 4  |
| 4.9  | Reconciliation of Revenue Accounting Items with Contracts                        | 5  |
| 4.10 | BRFplus Simplified User Interface                                                | 5  |
| 5    | Contract Management                                                              | 7  |
| 5.1  | Performance Obligations                                                          | 7  |
|      | Linked Performance Obligations                                                   | 7  |
|      | Performance Obligation Hierarchies                                               | 8  |
|      | Manual Performance Obligations                                                   | 9  |
|      | Deletion of Performance Obligations                                              | 0  |
|      | Cancellation of Performance Obligations                                          | 2  |
|      | Negative Performance Obligations                                                 | 4  |

| 7.5             | Determination of Contract Change Type                                               |
|-----------------|-------------------------------------------------------------------------------------|
| _               | Determination of Contract Change Turne                                              |
| 7.4             | Attributes Change from Inception Date                                               |
|                 | Mixed Changes                                                                       |
|                 | Retrospective Changes                                                               |
|                 | Applying a Prospective Change                                                       |
| 7.3             | Contract Modification                                                               |
| 7.2             | Change of Estimates                                                                 |
| 7.1             | Invoicing                                                                           |
| 7               | Contract Change                                                                     |
| 0.0             |                                                                                     |
| 6.7<br>6.8      | Price Allocation for Structured Performance Obligations                             |
| 6.7             | Allocation Effect.                                                                  |
| 6.6             | Customized Allocation                                                               |
| 6.5             | Performance Obligations Excluded from Allocation                                    |
| 6.4             | Residual Price Allocation.                                                          |
| 6.2<br>6.3      | Standalone Selling Price Tolerances                                                 |
| 6.2             | Contractual Price.    126      Standalone Selling Price-Weighted Allocation.    127 |
|                 |                                                                                     |
| 0.1             | Condition Exclusion List                                                            |
| <b>6</b><br>6.1 | Price Allocation.       126         Price Determination.       126                  |
| c               | Dries Allegation                                                                    |
| 5.9             | Reprocessing                                                                        |
|                 | Actual Exchange Rate Method                                                         |
|                 | Fixed Exchange Rate Method                                                          |
|                 | Define Relevant Currency Type                                                       |
| 5.8             | Support of Multiple Currencies                                                      |
| 5.7             | Status Management                                                                   |
| 5.6             | Support of Multiple Accounting Principles                                           |
| -               | Contract Acquisition Cost                                                           |
| 5.5             | Cost Recognition.                                                                   |
| 5.4             | Rights of Return                                                                    |
| 5.3             | Operational Documents                                                               |
|                 | Pending Review Worklists                                                            |
|                 | Revenue Schedule                                                                    |
|                 | Contract Search and Display                                                         |
|                 | Combination of Revenue Accounting Contracts                                         |
|                 | Changes to Contracts                                                                |
| 5.2             | Contract Creation.                                                                  |
| 5.2             | Revenue Accounting Contracts                                                        |

| 8.1   | Event-Based Fulfillment                                                                          |
|-------|--------------------------------------------------------------------------------------------------|
| 8.2   | Time-Based Fulfillment                                                                           |
|       | Spreading                                                                                        |
|       | Duration of Fulfillment                                                                          |
| 8.3   | Fulfillment by Percentage of Completion                                                          |
| 8.4   | Manual Fulfillment                                                                               |
| 8.5   | Compound Structure Fulfillment                                                                   |
|       | Distribution from High-Level Performance Obligation.                                             |
|       | Minimum Fulfilment Percentage from Low-Level Performance Obligation                              |
|       | Distribution Method Takes Priority over the Minimum Fulfillment Percentage                       |
| 9     | Invoicing                                                                                        |
| 9.1   | Simplified Invoice Handling                                                                      |
| 10    | Integration with Cost Object Controlling                                                         |
|       |                                                                                                  |
| 11    | Revenue Posting                                                                                  |
| 11.1  | Revenue Posting in Three Steps                                                                   |
| 11.2  | Transfer Revenue                                                                                 |
| 11.3  | Calculation and Distribution of Contract Liability/Asset or Unbilled Receivable/Deferred Revenue |
|       | Calculating Contract Liability and Contract Asset                                                |
|       | Distributing Contract Liability and Asset (Unbilled Receivable and Deferred Revenue) to          |
|       | Performance Obligation Level                                                                     |
| 11.4  | Start a Revenue Posting Run                                                                      |
| 11.5  | Job Monitor                                                                                      |
| 11.6  | Reversing a Revenue Posting                                                                      |
| 11.7  | Account Determination                                                                            |
| 11.8  | Revenue-Related Events and Postings                                                              |
| 11.9  | Revenue Accounting Close                                                                         |
| 11.10 | Shifting Contracts with Failed Postings to the Next Period                                       |
| 11.11 | Integration with the Financial Closing Cockpit                                                   |
| 12    | Reconciliation                                                                                   |
| 12.1  | Reconciliation: Revenue Accounting Subledger and General Ledger                                  |
| 12.2  | Reconciliation: Revenue Accounting Items and Revenue Accounting                                  |
| 13    | Reporting                                                                                        |
| 13.1  | Reconciliation for Accountants                                                                   |
| 13.2  | Sample Reports                                                                                   |
|       | Sample Reports: Disaggregation of Revenue and Posted Amounts                                     |
|       | Sample Report: Contract Balance                                                                  |
|       | How to Create a Report for Transaction Price Allocated to the Remaining Performance              |
|       | Obligations.                                                                                     |

| 13.3 | DataSources                                                                                                   |
|------|----------------------------------------------------------------------------------------------------|
|      | Revenue Analysis by Posting Item                                                                              |
|      | Allocated Price Change of Performance Obligation                                                              |
|      | Revenue Forecast                                                                                              |
|      | Revenue Object Attribute                                                                                      |
|      | Revenue Contract                                                                                              |
|      | Performance Obligation                                                                                        |
|      | Reconciliation Key                                                                                            |
|      | Contract Status Text                                                                                          |
|      | Reconciliation Key Status Text                                                                                |
|      | Contract Category Text                                                                                        |
|      | Event Type Text                                                                                               |
|      | Performance Obligation Type text                                                                              |
|      | Fulfill Type Text                                                                                             |
|      | Performance Obligation Role Text                                                                              |
|      | Performance Obligation Status Text                                                                            |
|      | Post Category Text                                                                                            |
|      | Start Date Type Text                                                                                          |
|      | Distinct Type Text                                                                                            |
|      | Performance Obligation Special Indicator Text                                                                 |
|      | Review Reason Text                                                                                            |
|      | Validation Result Text                                                                                        |
| 14   | Administration and Maintenance                                                                                |
| 14.1 | Roles                                                                                                    |
|      | Revenue Accountant                                                                                            |
|      | Revenue Accounting Administrator                                                                              |
|      | Revenue Accounting Auditor                                                                                    |
|      | Revenue Accounting RFC User                                                                                   |
| 14.2 | Migration from a Legacy System                                                                                |
| 15   | Extensibility                                                                                                 |
| 15.1 | Field Extensibility                                                                                           |
| 13.1 | Field Extensibility in Revenue Accounting Item Processing                                                     |
|      | Field Extensibility for Revenue Accounting Contracts                                                          |
|      | Field Extensibility for Revenue Reporting                                                                     |
| 15.2 | Business Add-Ins                                                                                              |
| ij.c | Validation of Status Change                                                                                   |
|      | -                                                                                                    |
|      | Enhance Revenue Accounting Items (Raw Items). 272                                                             |
|      | Enhance Revenue Accounting Items (Processable Items).       .273         Combination of Contracts.       .274 |
|      | Price Allocation.         275                                                                                 |
|      | I IICE MICCAUCH                                                                                               |

|      | Deferral Method.                                                                            | 275 |
|------|---------------------------------------------------------------------------------------------|-----|
|      | Account Assignment Derivation.                                                              | 276 |
|      | Custom Validations                                                                          | 276 |
|      | Posting Enhancements.                                                                       | 277 |
|      | Compound Fulfillments                                                                       | 277 |
|      | Review Worklist Enhancements.                                                               | 277 |
|      | Change Mode Determination of Performance Obligations.                                       | 278 |
|      | RAI Reconciliation with non-SAP Sender Components.                                          | 278 |
|      | Add Customer Fields for Comparative Report of Transition.                                   | 279 |
|      | Distributing Contract Liability/Asset and Unbilled Receivable/Deferred Revenue into POB Lev | el  |
|      |                                                                                             | 280 |
|      | Deriving Duration of Performance Obligation for Capitalized                                 | 281 |
|      | Distribute Invoice to Performance Obligation Level.                                         | 281 |
|      | Check if table FARR_D_DELDEFITM should be cleared                                           | 282 |
| 16   | Migration                                                                                   | 202 |
| 16.1 | Overall Approach.                                                                           |     |
| 10.1 | Data Migration Overview.                                                                    |     |
|      | Details Regarding the Migration Steps.                                                      |     |
| 16.2 | Supported Scenarios.                                                                        |     |
| 10.2 | Sales and Distribution.                                                                     |     |
|      | Customer Relationship Management, Service Application.                                      |     |
|      | Hybris Billing.                                                                             |     |
|      | Hybris Billing with Sales and Distribution.                                                 |     |
|      | Third Party Sender.                                                                         |     |
| 16.3 | Migration for Integration with Cost Object Controlling.                                     |     |
| 10.5 |                                                                                             |     |
| 17   | Transition.                                                                                 | 309 |
| 17.1 | Transition Process for IFRS 15                                                              | 309 |
|      | Date of Initial Adoption.                                                                   | 309 |
|      | Full Retrospective and Modified Retrospective Transition.                                   | 310 |
|      | Comparative Period                                                                          | 312 |
|      | Cumulative Catch-Up                                                                         | 313 |
| 17.2 | Transition with SAP Revenue Accounting                                                      | 314 |
|      | Supported Capabilities for Data Transfer to Transition                                      | 314 |
|      | Parallel Accounting - Overview                                                              | 317 |
|      | Assign Company Codes to Accounting Principles                                               | 321 |
|      | Authorization                                                                               | 322 |
| 17.3 | Transition Process                                                                          | 323 |
|      | Operational Load.                                                                           | 323 |
|      | Initial Load Processing                                                                     | 324 |
|      | Reprocess Revenue Accounting Items for new Accounting Principle                             | 324 |

|      | Clean-up Transition data                                                      | 326 |
|------|-------------------------------------------------------------------------------|-----|
|      | Contracts Created after Migration or Reprocessing of Revenue Accounting Items | 326 |
|      | Calculate Deferred and Unbilled Amount Under Status Migration.                | 328 |
|      | Change to Transition under New Accounting Standard.                           | 329 |
|      | Reverse Migrated Unbilled Receivable and Deferred Revenue                     | 329 |
|      | Cumulative Catch-Up                                                           | 330 |
|      | Prepare and Analyze Comparative Report                                        | 332 |
|      | Calculate Time-Based Revenues.                                                | 333 |
|      | Calculate Contract Liability and Contract Asset.                              | 333 |
|      | Post Revenues.                                                                | 333 |
|      | Integration with Cost Object Controlling                                      | 334 |
| 17.4 | Use Case Example                                                              | 335 |
| 18   | Archiving                                                                     | 342 |
| 18.1 | Archiving of Revenue Accounting Contracts (FARR_CONTR)                        | 342 |
|      | Checks (FARR_CONTR).                                                          | 344 |
|      | Application-Specific Customizing (FARR_CONTR)                                 | 344 |
|      | Variant Settings for Archiving (FARR_CONTR).                                  | 344 |
|      | Displaying Archived Revenue Accounting Contracts (FARR_CONTR)                 | 345 |
| 18.2 | Archiving of Revenue Accounting Items (FARR_RAI)                              | 346 |
|      | Checks (FARR_RAI).                                                            | 348 |
|      | Application-Specific Customizing (FARR_RAI).                                  | 348 |
|      | Variant Settings for Archiving (FARR_RAI).                                    |     |
|      | Displaying Archived Revenue Accounting Items (FARR_RAI).                      |     |

8

# **1** SAP Revenue Accounting and Reporting

### **Product Information**

Table 1:

| Product                 | SAP Revenue Accounting and Reporting |
|-------------------------|--------------------------------------|
| Release                 | 1.3 SP02                             |
| Based On                | SAP EHP 5 for SAP ERP 6.0            |
| Documentation Published | May 2017                             |

#### Use

Revenue Accounting and Reporting enables you to manage revenue recognition in a process that involves the following high-level steps:

- Identify contracts
   In this step, you create revenue accounting contracts corresponding to operational documents that are created on a back-end operational system.
- Identify performance obligations In this step, you identify the performance obligations included in each contract. You create performance obligations for items in the operational document and manage their relationships with one another.
- Allocate the transaction price In this step, you determine the total price by aggregating the pricing conditions passed from the back-end operational system, and then allocate the total price among the performance obligations.
- Manage fulfillment of performance obligations In this step, you recognize revenue for performance obligations as they are fulfilled.
- Make revenue postings In this step, you make postings to the general ledger regularly to reflect revenue-related transactions.

# 2 What's New in Revenue Accounting and Reporting

#### Use

This section contains all release notes. You can use the navigation structure on the left to find a specific release note.

## 2.1 Release 1.1

Use

This section contains all release notes. You can use the navigation structure on the left to find a specific release note.

## 2.1.1 Integration with SAP Billing and Revenue Innovation Management

#### Use

You can connect SAP Billing and Revenue Innovation Management (BRIM) with Revenue Accounting.

### **Technical Details**

Table 2:

| Technical Name of Product Feature | FIRA_BRIM_INTEGRATION      |
|-----------------------------------|----------------------------|
| Product Feature Is                | New                        |
| Country Dependency                | Valid for all countries    |
| Software Component Version        | REVREC 110                 |
| Application Component             | FI-RA (Revenue Accounting) |

| Available As Of             | Release 1.1 |
|-----------------------------|-------------|
| Required Business Functions | None        |

### **Additional Details**

The prerequisites for this integration are:

- You are using Contract Accounts Receivable and Payable (FI-CA) as part of one of the following industry components, and you are using SAP Convergent Invoicing and provider contracts:
  - Contract Accounts Receivable and Payable
  - Telecommunications
  - Utilities
- If you are using SAP Customer Relationship Management, you have activated business function CRM PROVORDERINT 3 9 (Integration of SAP CC and SAP CI with Provider Order for EHP3 SP09).
- You have activated the business function FICA\_EHP7\_RA (Integration with Revenue Accounting) (in SAP ERP).

If you have integrated SAP Customer Relationship Management (SAP CRM), SAP Convergent Invoicing (in SAP ERP) and SAP Convergent Charging (SAP CC) in the Offer-to-Cash end-to-end process, the integration with Revenue Accounting takes place solely by means of the ERP system. The ERP system transfers all necessary data to Revenue Accounting.

### **Effects on Customizing Settings**

SAP provides the sender component CA (SAP O2C) with Revenue Accounting.

You make the following system settings in Customizing for Revenue Accounting under Inbound Processing.

- 1. Under *Revenue Accounting Item Management*, define logical systems and assign them to sender component CA (SAP O2C) in the *Define Sender Components* IMG activity.
- 2. Under *Revenue Accounting Items* create revenue accounting item classes CA01, CA02, and CA03, and generate them.

The technical names are set by SAP. This ensures that the system automatically provides the required settings for each class when it is generated.

The revenue accounting item class CA01 defines the technical properties of order items. Class CA02 defines the technical properties of fulfillment items, and class CA03 defines those of invoice items.

You activate the integration with Revenue Accounting and configure the RFC destination to the revenue accounting system, meaning the system, in which SAP Revenue Accounting and Reporting is running, in Customizing for Contract Accounts Receivable and Payable.

### **More Information**

See the information about integration in the documentation for Contract Accounts Receivable and Payable under Integration Revenue Accounting .

Also see the documentation of the business functions CRM\_PROVORDERINT\_3\_9 and FICA\_EHP7\_RA.

## 2.1.2 Enhancements in the Revenue Accounting Item Monitor

#### Use

In the revenue accounting item monitor, you can now:

- Display legacy data
- Process data from the initial load

### **Technical Details**

Table 3:

| Technical Name of Product Feature | FIRA_RAI_MONITOR           |
|-----------------------------------|----------------------------|
| Product Feature Is                | New                        |
| Country Dependency                | Valid for all countries    |
| Software Component Version        | REVREC 110                 |
| Application Component             | FI-RA (Revenue Accounting) |
| Available As Of                   | Release 1.1                |
| Required Business Functions       | None                       |

### **Additional Details**

#### **Displaying Legacy Data**

On the initial screen of the revenue accounting item monitor (transaction FARR\_RAI\_MON), you can specify in your personal settings that the monitor also displays legacy data (from previous systems). Choose the Personalize pushbutton, and select one of the following settings:

#### • No Legacy Data

This is the default setting. The monitor does not select any legacy data, if you choose this setting.

- Allow Display of Legacy Data in Item Display If you choose this setting, the monitor does not select legacy data automatically. However, if you choose the (+) Legacy Data (Display Legacy Data) pushbutton in the item list, you can show legacy data.
- Always Display Legacy Data If you choose this setting, the monitor always selects legacy data. You can hide the legacy data by choosing the (-) Legacy Data (Hide Legacy Data) pushbutton in the item list.

The system saves your settings in the FARR\_MON\_SEL user parameter and uses them the next time you call the monitor.

If you display legacy data, the monitor shows a new tab for each of the following: legacy data for main items, legacy data for condition items, and legacy data for planned fulfillment items.

#### Processing Data from the Initial Load

Up to now you could only process items with field value 1 in INITIAL\_LOAD (*Initial Load Due to New Co. Code or Migr. Package*) using transaction FARR\_RAI\_PROC\_LOAD (*Initial Load: Process Rev Acc Items*).

Once you have selected items from the initial load, the *Process Initial Load* pushbutton now appears in the display of processable items.

Items that were generated by an initial load due to a new company code or migration package can only be processed if you choose the *Process Initial Load* pushbutton. All other items can be processed only by choosing the *Process* pushbutton.

## 2.1.3 Processing of Return Orders

#### Use

Order items now have the following fields as references to their predecessor items:

- Predecessor Item Sender Component
- Logical System of the Predecessor Item
- Predecessor Item Type
- Predecessor Item ID

The fields are contained in interface component BASIC MI01 and are therefore available in all order items.

If an order item is related to a predecessor item, the system does not treat the order item as a separate and independent item. Instead the system aggregates its quantities and amounts with those of the predecessor item. When the revenue is posted, the system treats the aggregated data as a change to the predecessor item.

Multiple revenue accounting items are allowed to refer to the same predecessor item. However, the total quantity and total amount are not allowed to take on a negative value after all the items are aggregated.

Each of the items and its predecessor item must have the same company code, currencies, units of measure, and setting for its value relevance.

### **Technical Details**

#### Table 4:

| Technical Name of Product Feature | FIRA_RETURN_ORDER_HNDLG    |
|-----------------------------------|----------------------------|
| Product Feature Is                | New                        |
| Country Dependency                | Valid for all countries    |
| Software Component Version        | REVREC 110                 |
| Application Component             | FI-RA (Revenue Accounting) |
| Available As Of                   | Release 1.1                |
| Required Business Functions       | None                       |

### **Additional Details**

The following example illustrates how the fields are used during processing of order items, based on a return in Sales and Distribution (SD).

#### 🔮 Example

- 1. A customer orders three televisions for 500 each.
- 2. Revenue Accounting creates a revenue accounting item for this order with a quantity of 3 and an amount of 1500, and generates the revenue postings.
- 3. One of the televisions is damaged in transport.
- 4. Revenue Accounting creates an additional order item with a quantity of -1 and an amount of -500. This item refers to the original (predecessor) order item.
- 5. Revenue Accounting offsets the item for the return against the original order item.
- 6. When the revenue posting is made, the system takes the change of the original order item into account with a newly calculated quantity of 2 and an amount of 1000.

## 2.1.4 Reconciliation of Revenue Accounting Items with Contracts

#### Use

There is a program (transaction FARR\_RAI\_RECON) you can use to ensure data consistency between revenue accounting items and revenue accounting contracts. You do so by reconciling the processed revenue accounting items with the determined performance obligations. The system checks if the amounts and quantities are the same in both. If the program determines there are differences in the quantity or amount, the system saves these

performance obligations. The next time a reconciliation is performed, the program checks these saved performance obligations first.

### **Technical Details**

Table 5:

| Technical Name of Product Feature | FIRA_RAI_CONTR_RECONCILIATION |
|-----------------------------------|-------------------------------|
| Product Feature Is                | New                           |
| Country Dependency                | Valid for all countries       |
| Software Component Version        | REVREC 110                    |
| Application Component             | FI-RA (Revenue Accounting)    |
| Available As Of                   | Release 1.1                   |
| Required Business Functions       | None                          |

### **Affects on Customizing Settings**

The report parallelizes the selected data during processing. You specify the number of jobs that can be executed in parallel in SAP Customizing under Cross-Application Components General Application Functions Parallel Processing and Job Control Parallel Processing Maintain Job Distribution .

## 2.1.5 Enhancement of Account Determination

#### Use

You can completely move the determination of G/L accounts to Revenue Accounting. Then sender systems no longer have to provide the accounts.

Revenue Accounting determines the G/L accounts to be posted for order items using Customizing rules from the transferred revenue accounting items. The system derives the G/L accounts for fulfillment items and invoice items using the reference to the order item.

### **Technical Details**

Table G

| Table 0.                          |                            |
|-----------------------------------|----------------------------|
| Technical Name of Product Feature | FIRA_ACCT_DETERMINATION    |
| Product Feature Is                | New                        |
| Country Dependency                | Valid for all countries    |
| Software Component Version        | REVREC 110                 |
| Application Component             | FI-RA (Revenue Accounting) |
| Available As Of                   | Release 1.1                |
| Required Business Functions       | None                       |

### **Additional Details**

Up to now, you could determine the target accounts that are to be posted by using Customizing rules from reference accounts that the sender system transfers in order items and invoice items. The target accounts are used, for example, for posting recognized revenue or for adjusting receivables.

This function remains unchanged.

However, as a separate option, you can now determine G/L accounts completely within Revenue Accounting, using characteristics of order items.

To derive the G/L accounts from characteristics of order items, the sender system has to set the *Determine Revenue Accounts with BRFplus* indicator in main conditions. The sender system must also set the *Determine* P+L *Accounts with BRFplus* indicator in condition records.

If these indicators are set, then the system derives the G/L accounts during the processing of order items in a step that comes before the account determination used up to now. After that, the system processes the enriched items exactly as if the sender system had transferred them with G/L accounts.

This ensures compatibility between the solution used until now and the new solution.

You define in Customizing for each revenue accounting item class which characteristics Revenue Accounting uses to derive which G/L accounts.

The system derives the G/L accounts for fulfillment items and invoice items using the reference to the order item.

### **Affects on Customizing Settings**

You make settings for deriving G/L accounts from reference accounts (provided by SAP) in Customizing for Revenue Accounting under *Revenue Accounting Postings Configure Account Determination for Specific Transactions*. To derive the G/L accounts from order items:

- Enter the derivation rules for G/L accounts in Customizing for Revenue Accounting under IN Inbound Processing Revenue Accounting Item Management Assign BRFplus Applications to Revenue Accounting Item Classes , by assigning BRFplus applications to the revenue accounting item class of the Order Item class type.
- For each order item class, enter an ABAP structure that references the BRFplus application. In Customizing for Revenue Accounting, choose Inbound Processing Revenue Accounting Item Management Maintain BRFplus Structure .

In this way, you can derive the G/L accounts from any characteristics of order items.

#### i Note

If you want to derive G/L accounts based on customer fields, you have to define the BRFplus structure first in Customizing. Then you can add the fields to the revenue accounting item class and generate the class. Once this is done, the fields are available when you define your BRFplus application.

## 2.1.6 Planned Invoices for Billing Plans

#### Use

During processing of revenue accounting items, you can automatically generate invoices for items of a billing plan. For this to take place, the sender system has to fill the *Invoice Category* attribute on the invoice items accordingly.

#### **Technical Details**

| Table 7:                          |                            |
|-----------------------------------|----------------------------|
| Technical Name of Product Feature | FIRA_PLANNED_INVOICES      |
| Product Feature Is                | New                        |
| Country Dependency                | Valid for all countries    |
| Software Component Version        | REVREC 110                 |
| Application Component             | FI-RA (Revenue Accounting) |
| Available As Of                   | Release 1.1                |
| Required Business Functions       | None                       |

### **Additional Details**

In Revenue Accounting, the total amount and total quantity of billing plans are represented by an order item that is valid for the entire duration of the payment plan. In addition to this, information about the due dates and amounts of the billing plan is stored in invoice items. If a payment plan date is invoiced, then the sender system has to forward an additional invoice item with the billing document data to Revenue Accounting.

You can now also generate the actual invoice items in Revenue Accounting. This is to support scenarios in which actual invoicing usually corresponds to the billing plan, and therefore you do not want to connect the billing system to Revenue Accounting (or it might not be possible).

If you want the system to generate an actual invoice from a planned invoice item of a billing plan on the posting date, then the invoice must have invoice category 2. In addition, the *Invoice Corrections from Billing Plan* (BILLING PLAN INV) indicator has to be set on the order item of the billing plan.

Invoice items of invoice category 2 keep the status *Processable* until their posting date is reached. If they are processed after their posting date has been reached, then actual invoices are created from them. These invoices then result in postings. When the actual invoice items are generated, the values in foreign currency are updated.

You can change invoice items of invoice category 2 until their posting date is reached. After the posting date is reached, changes are no longer possible, since it could be the case that postings were already made based on this data. Therefore, after the posting date is reached, you have to reverse these invoices and create new ones to make a change, the same as you would for actual invoices.

## 2.1.7 Archiving Revenue Accounting Contracts and Items

#### Use

You can archive revenue accounting items and revenue accounting contracts.

### **Technical Details**

#### Table 8:

| Technical Name of Product Feature | FIRA_ARCHIVING             |
|-----------------------------------|----------------------------|
| Product Feature Is                | New                        |
| Country Dependency                | Valid for all countries    |
| Software Component Version        | REVREC 110                 |
| Application Component             | FI-RA (Revenue Accounting) |
| Available As Of                   | Release 1.1                |

Required Business Functions

None

#### **Additional Details**

Archiving of revenue accounting contracts takes place using the archiving object FARR\_CONTR. You can archive revenue accounting contracts if the following applies for the revenue accounting contracts to be archived:

- They have the contract status *Closed*.
- The date on which they were closed is entered in the contract.
- They are updated.

In addition, the date on which the contract was closed must be further in the past than the amount of time specified by the residence time.

Archiving of revenue accounting items takes place using the archiving object FARR\_RAI. You can archive a revenue accounting item, if the revenue accounting contract, to which the revenue accounting item relates, is deleted.

#### **Effects on Customizing Settings**

You define the residence time for revenue accounting contracts and activate the archive information structure in Customizing for Revenue Accounting under Revenue Accounting Revenue Accounting Contracts

You activate the archive information structure for revenue accounting items in Customizing for Revenue Accounting Inbound Processing Archiving .

## 2.1.8 Determining Quantities and Amounts in Revenue Accounting

Use

Sender systems can transfer revenue accounting items that do not contain a quantity and do not contain an amount. Revenue Accounting determines quantities and amounts when it processes revenue accounting items.

### **Technical Details**

#### Table 9:

| Technical Name of Product Feature | FIRA_ESTIMATED_QUANTITIES  |
|-----------------------------------|----------------------------|
| Product Feature Is                | New                        |
| Country Dependency                | Valid for all countries    |
| Software Component Version        | REVREC 110                 |
| Application Component             | FI-RA (Revenue Accounting) |
| Available As Of                   | Release 1.1                |
| Required Business Functions       | None                       |

### **Additional Details**

For determining quantities and amounts (prices) per unit, SAP provides the BRFplus function FC\_RAI\_EST\_QUAN\_DET.

#### 🐈 Example

You provide services to customers.

The performance obligation is consumption-based.

The price of the performance obligation depends on how many units the customer consumes until the duration of the performance obligation ends.

Based on the data transferred in the revenue accounting items, you use the BRFplus function  $FC_RAI_EST_QUAN_DET$  to estimate the amount consumed and to determine the average price per unit of measure.

The amount of the performance obligation is determined by multiplying the estimated quantity by the average price per unit.

## 2.1.9 Migration by Package

#### Use

Up to now, it was only possible to perform initial load for a complete company code.

Now you can load revenue accounting items to Revenue Accounting with finer granularity than an entire company code and already use the company code productively.

To load data to already productive company codes, you define migration packages.

### **Technical Details**

| Table 10:                         |                            |
|-----------------------------------|----------------------------|
| Technical Name of Product Feature | FIRA_PACKAGE_MIGRATION     |
| Product Feature Is                | New                        |
| Country Dependency                | Valid for all countries    |
| Software Component Version        | REVREC 110                 |
| Application Component             | FI-RA (Revenue Accounting) |
| Available As Of                   | Release 1.1                |
| Required Business Functions       | None                       |

### **Additional Details**

#### ት Example

You want to migrate a very large company code to Revenue Accounting.

As the first step, you transfer the data of a particular customer group to Revenue Accounting and set the company code to productive. Later, you gradually transfer additional customer groups of the company code and thereby set the company to productive over time.

A migration package contains all data for a certain customer group in a company code.

You set the status of an individual migration package in a company code to *Migration* or *Productive*. The prerequisite for this is that the combination of company code and accounting principle without a migration package is already productive, and that the transfer date of the new migration package is after the transfer date of the already productive migration packages.

During the transfer of revenue accounting items, the sender system transfers the migration package in the MIG\_PACKAGE field to the main items of order items.

In transaction FARR\_RAI\_PROC\_LOAD, you can start the processing of revenue accounting items from the initial load for individual migration packages. The system only processes revenue accounting items from migration packages that have the status *Migration* and that have a posting date (event date) before the transfer date of the migration package.

If problems occur during the migration of a package, you can delete the data transferred in the package. To do so, you use transaction FARR\_IL\_CLEANUP. This is only possible as long as the package has the status *Migration* and no postings have been made.

### **Effects on Customizing Settings**

You define migration packages in Customizing for Revenue Accounting under Revenue Accounting Contracts Define Migration Packages .

You set the status of migration packages in Customizing for Revenue Accounting under Revenue Accounting Contracts Assign Company Codes to Accounting Principles in the Assignment of Migration Packages group box.

## 2.1.10 Improvement in Closing Activities

#### Use

We enhance revenue accounting close for granular posting and add new check logic for revenue accounting close. Revenue accounting period (RA period) has a new status In Closing. In this status, new business will result in the next RA period while the accountant can still conduct accrual run for the current RA period.

You can shift an error contract to the next period and close the current RA period in order to process your businesses. We enhance three granular posting transactions, namely Calculate Liability and Asset, Calculate Time-based Revenue, and Revenue Posting, to support SAP Financial Closing Cockpit.

### **Technical Details**

Table 11:

| Technical Name of the Product Feature | FIRA_CLOSING                             |
|---------------------------------------|------------------------------------------|
| The product feature is                | Enhanced                                 |
| Country Dependency                    | Valid for all countries                  |
| Software Component Version            | REVREC 110                               |
| Application Component                 | FI-RA                                    |
| Availability                          | SAP Revenue Accounting and Reporting 1.1 |
| Prerequisite Business Functions       | N.A.                                     |

### **Additional Details**

In Revenue Accounting 1.0, you can set two statuses in a revenue accounting period, that is, Open and Close, controlled by period. In Revenue Accounting 1.1, we have a new status.

- *Open*: Events can still request a reconciliation key in a certain period and are included in revenue posting in the period.
- *Close*: When events request a reconciliation key in a certain period, if you set the Close status, the system provides an open key in the next period. You cannot run revenue posting when the revenue accounting period is closed.
- *In Closing*: When events request a reconciliation key in a certain period, the system provides an open key in the next period, but you can still run revenue posting in this certain period.

To close the RA period, you can choose close revenue accounting period when conducting revenue posting. Then you can shift contracts to the next period only when the current RA period is in the In Closing status. Once the contracts have been shifted to next RA period, you are not able to re-open the closed period unless you register the three revenue accounting programs in SAP Financial Closing Cockpit.

## 2.1.11 Further Flexibility in Posting Process

#### Use

The Revenue Accounting system manages revenue recognition using objects such as revenue accounting contracts and performance obligations. The system receives events that relate to revenue recognition and tracks the fulfillment of performance obligations. However, revenue postings do not occur at the times of those events. The accountant performs revenue posting jobs regularly to post FI documents to the general ledger. For example, the accountant may run a revenue posting job at the end of each accounting period to transfer revenue recognition transactions to the general ledger.

### **Technical Details**

T - I- I - 10

| Table 12:                             |                                          |
|---------------------------------------|------------------------------------------|
| Technical Name of the Product Feature | FIRA_POSTING_IMPROVE                     |
| The product feature is                | New                                      |
| Country Dependency                    | Valid for all countries                  |
| Software Component Version            | REVREC 110                               |
| Application Component                 | FI-RA                                    |
| Availability                          | SAP Revenue Accounting and Reporting 1.1 |
| Prerequisite Business Functions       | N.A.                                     |

### **Additional Details**

The general task of revenue posting is divided into three steps. The accountant runs three separate programs to complete these steps: calculating time-based revenue, calculating contract liability and asset, and performing the revenue posting run.

In Revenue Accounting and Reporting 1.1, you can post revenue using a single revenue posting run instead of reconciliation keys.

### **Effects on Existing Data**

Compared to Revenue Accounting and Reporting 1.0, the purpose of the reconciliation key in Revenue Accounting and Reporting 1.1 has changed. In Revenue Accounting and Reporting 1.0, the reconciliation key works as a posting bucket for one company code and one accounting principle. It also connects revenue accounting and Fl. In Revenue Accounting and Reporting 1.1, on the other hand, to achieve postings with the same granularity (that is, postings on the contract level), the reconciliation key works as an event counter for each contract. The length of the reconciliation key has been extended from 10 digits to 14.

The general task of posting revenue is divided into three steps. The accountant runs three separate programs to complete these steps:

- 1. Calculating time-based revenue
- 2. Calculating contract liabilities and assets
- 3. Performing the revenue posting run

Revenue Accounting and Reporting 1.1 offers two new UIs for calculating time-based revenue and calculating contract liabilities and assets.

The system allows you to simulate a revenue posting run in simulation mode. You can use the simulated results to verify account determination, account assignments, debit/credit side, and posting amounts. Additionally, the simulation mode allows you to select specific contracts and performance obligations to simulate postings. The simulation mode provides three views for simulation: You can simulate the results by accounts, by performance obligations, and by postings.

In a revenue posting run, you can simulate postings using transaction RWIN (*General Ledger Posting*) to check whether errors occur in this transaction, such as when the posting period is closed or an account number is not valid. You can check the result of a test run in the job monitor.

When the posting check is selected in revenue posting run, the program checks the contracts one by one to verify the possibility of making a revenue posting for that contract. If any contract fails the check, the contract is rolled back in the actual postings.

### **Effects on Data Transfer**

In Revenue Accounting and Reporting 1.1, postings with greater granularity is supported, which leads to changes in the data structure and the business process model. Data created in Revenue Recognition 1.0 is supported in the new version.

### **Effects on System Administration**

The revenue posting user interfaces do not provide options for you to schedule a recurring job. However, the three programs for revenue posting are all available as ABAP programs. The ABAP programs provide more flexibility, and you can schedule recurring jobs by using the ABAP built-in scheduling framework.

## 2.1.12 Prospective Change

#### Use

Contract modifications that have resulted from changes to scope or price (or both) lead to either a prospective change or a retrospective change.

Retrospective changes apply the modification to both fulfilled and unfulfilled parts in a revenue accounting contract. Prospective changes only apply the modification to unfulfilled parts.

#### **Technical Details**

| Tab | e 13: |  |
|-----|-------|--|
|     |       |  |

| Technical Name of the Product Feature | N.A.                                     |
|---------------------------------------|------------------------------------------|
| The product feature is                | New                                      |
| Country Dependency                    | Valid for all countries                  |
| Software Component Version            | REVREC 110                               |
| Application Component                 | FI-RA                                    |
| Availability                          | SAP Revenue Accounting and Reporting 1.1 |
| Prerequisite Business Functions       | N.A.                                     |

### **Additional Details**

By default, the system uses standard rules to determine whether a change is prospective or retrospective. You can enhance the BAdI ( <code>FARR\_CHANGE\_MODE\_DETERMINATION</code>) by defining your own rules.

To define your rules, go to Customizing and choose Financial Accounting Revenue Accounting Revenue Accounting Beauting Contracts Business Add-Ins Badl: Determination of Contract Modification for Performance Obligations

## 2.1.13 Enhanced Reconciliation Functions

#### Use

Revenue Accounting receives data from different components, such as SD or CRM, and then posts documents into General Ledger Accounting (FI-GL) and Profitability Analysis (CO-PA). The system logs any errors that occur in the communication between the components and processing in the Adapter Reuse Layer (ARL).

Consequently, you need to reconcile data until the data processed in ARL and data finalized in the revenue accounting engine are consistent. You still need a summary report to reconcile data between revenue accounting items and the revenue accounting engine. You need to perform the reconciliation regularly.

### **Technical Details**

Table 14.

| Table 14:                             |                                          |
|---------------------------------------|------------------------------------------|
| Technical Name of the Product Feature | FIRA_RECONC_ENHANCE                      |
| The product feature is                | New                                      |
| Country Dependency                    | Valid for all countries                  |
| Software Component Version            | REVREC 110                               |
| Application Component                 | FI-RA                                    |
| Availability                          | SAP Revenue Accounting and Reporting 1.1 |
| Prerequisite Business Functions       | N.A.                                     |

#### **Additional Details**

In Revenue Accounting and Reporting 1.1, we have enhanced reconciliation for performance obligations with bills of material.

## 2.2 Release 1.2

#### Use

This section contains all release notes. You can use the navigation structure on the left to find a specific release note.

## 2.2.1 Integration with CRM

#### Use

You can connect SAP Customer and Relationship Management (CRM) to Revenue Accounting.

### **Technical Details**

Table 15:

| Technical Name of Product Feature | CRM_SRV_REVACC_4 in CRM                 |
|-----------------------------------|-----------------------------------------|
|                                   | CRM_SRV_REVACC_ERP_8 in ERP             |
| Product Feature Is                | New                                     |
| Country Dependency                | Valid for all countries                 |
| Software Component Version        | BBPCRM Enhancement Package 4            |
|                                   | SAP_APPL Enhancement Package 8          |
|                                   | REVREC 120                              |
|                                   | REVRECSD (in case of billing in ERP SD) |
| Application Component             | CRM-BTX (Business Transaction)          |
| Available As Of                   | CRM 7.14 SP02                           |
|                                   | ERP 6.18 SP02                           |
|                                   | REVREC 1.20                             |
|                                   | REVRECSD 1.00 SP 06                     |
| Required Business Functions       | None                                    |

### **Additional Details**

The prerequisites for this integration are:

- You utilize the CRM Service Application and use business transactions of the following types:
  - Service contract
  - Service order and service confirmation
  - Product bundle service order quotation
- See documentation of busniess functions CRM\_SRV\_REVACC\_4 (CRM Service: Revenue Accounting in enhancement package 4) in the CRM system and CRM\_SRV\_REVACC\_ERP\_8 (CRM Service: Revenue

Accounting in Enhancement Package 4) in the ERP system. (CRM Service: Revenue Accounting Integration) activiated in the ERP system.

- You have set up accounting integration for CRM service business transactions in ERP.
- You bill CRM service business transactions (by means of the Billing Engine) and have set up the corresponding accounting interface in ERP.
   On you bill OPM a provide hubicage transactions in ERP.

Or you bill CRM service business transactions in ERP SD and set up this interface in ERP.

The integration takes place from CRM via ERP to Revenue Accounting.

If you bill the CRM service business transaction in ERP SD, the SD integration components must then be installed for revenue accounting (add on component REVRECSD) in the ERP system.

### **Effects on Customizing Settings**

SAP provides the sender component CRS (SAP CRM Service) with Revenue Accounting. You make the following system settings in Customizing for Revenue Accounting under *Inbound Processing*.

- 1. Under *Revenue Accounting Item Management*, define logical systems and assign them to sender component CRS (SAP CRM Service) in the *Define Sender Components* IMG activity.
- 2. Under *Revenue Accounting Items* create revenue accounting item classes CS01, CS03 and generate them. The technical names are set by SAP. This ensures that the system automatically provides the required settings for each class when it is generated.

The revenue accounting item class CS01 defines the technical characteristics of the order items and the class CS03 those of the invoice items of CRM billing.

The class SD03 defines the technical properties of the invoice items from ERP SD.

You activate the integration with Revenue Accounting in Customizing for CRM Service Business Processes in the CRM system. Choose the following path in SAP Customizing for Customer Relationship Management

Transactions > Settings for Service Transactions > Integration > Revenue Accounting Integration ].

You configure the RFC destination to the Revenue Accounting system, which is the system that runs the SAP Revenue Accounting and Reporting, in SAP Customizing in the ERP System under ID Integration with Other SAP Components > CRM > Settings for Service Processing \_.

#### **More Information**

See documentation of busniess functions CRM\_SRV\_REVACC\_4 (CRM Service: Revenue Accounting in enhancement package 4) in the CRM system and CRM\_SRV\_REVACC\_ERP\_8 (CRM Service: Revenue Accounting Integration) in the ERP system.

## 2.2.2 Cancellation of Performance Obligation

#### Use

The operational system may pass the finalization date as a sign to terminate performance obligations in Revenue Accounting, and to lock the operational order with the "Rejection" status. An unblocked delivery or invoice can still be processed and then passed down to Revenue Accounting.

Revenue Accounting processes performance obligations with a finalization date and an "In Process" status. After this process, these performance obligations are set to "Complete." Meanwhile their cumulative amount and quantity are changed according to the invoice amount. If the finalization date is earlier than the system date, the performance obligation fulfillment will be adjusted to 100%. The system otherwise submits a report to scan and process such performance obligations with a finalization date and an "In Process" status, and sets these performance obligations to "Complete" on the finalization date.

If the operational system changes the order and removes the "Rejection" status afterwards, the operational system passes an empty "Finalization date" to Revenue Accounting. The system changes the performance obligation back to "In Process" and adjusts the cumulative amount and quantity accordingly.

#### **Technical Details**

Table 16:

| Technical Name of the Product Feature | FIRA_POB_CANCEL                          |
|---------------------------------------|------------------------------------------|
| Content of the product feature        | New                                      |
| Country Dependency                    | Valid for all countries                  |
| Software Component Version            | REVREC 120                               |
| Application Component                 | FI-RA                                    |
| Availability                          | SAP Revenue Accounting and Reporting 1.2 |
| Prerequisite Business Functions       | N.A.                                     |

## 2.2.3 Cost Recognition

#### Use

Cost of sold goods (COGS) is now managed in revenue accounting. Cost is recognized together with revenue, at the same time as when the performance obligation is fulfilled and then transferred to COPA.

### **Technical Details**

#### Table 17:

| Technical Name of the Product Feature | FIRA_POB_CANCEL                          |
|---------------------------------------|------------------------------------------|
| Content of the Product Feature        | New                                      |
| Country Dependency                    | Valid for all countries                  |
| Software Component Version            | REVREC 120                               |
| Application Component                 | FI-RA                                    |
| Availability                          | SAP Revenue Accounting and Reporting 1.2 |
| Prerequisite Business Functions       | N.A.                                     |

## 2.2.4 Enhanced CO Account Assignments

#### Use

Additional account assignments are supported by Revenue Accounting.

### **Additional Details**

The following account assignments can be forwarded to revenue accounting:

- an internal order
- a sales order item with make-to-order production
- a work breakdown structure element
- a cost center

You can't change the account assignment if revenue is posted in revenue accounting. Otherwise values on the controlling object would be inconsistent. As a result, the new account assignments can't be added to performance obligations created in Revenue Accounting 1.1 or 1.0

The cost center can only be a statistical account assignment, as it doesn't manage revenues.

### **Technical Details**

Table 18:

| FIRA_CO_ASSIGN                           |
|------------------------------------------|
| New                                      |
| Valid for all countries                  |
| REVREC 120                               |
| FI-RA                                    |
| SAP Revenue Accounting and Reporting 1.2 |
| N.A.                                     |
|                                          |

## 2.2.5 Enhanced Capabilities for Contract Combination

#### Use

In Revenue Accounting 1.2, revenue contracts can be combined even if their revenue has already been recognized or invoiced. Performance obligations can also be reassigned from one revenue contract to another when revenue has been recognized and an invoice has been issued.

When performing the combination or reassignment, you can specify whether this change is a **Change of Estimates** or **Contract Modification**. If a change of estimates is specified, cumulative catch-up will be calculated from the earliest period and posted to the current open period. If a contract modification is specified, the change will only affect revenues that will be recognized in the future. Meanwhile you need to specify a date for revenue accounting contract change. The date is used to determine unfulfilled revenue and to reallocate prices.

Note: Historical information relating to combined contracts is available for reporting.

### **Technical Details:**

| Technical Name of the Product Feature     FIRA_CONTRACT_COMB |                         |
|--------------------------------------------------------------|-------------------------|
| Content of the Product Feature                               | Changed                 |
| Country Dependency                                           | Valid for all countries |
| Software Component Version                                   | REVREC 120              |

Table 19:

| Application Component           | FI-RA                                    |
|---------------------------------|------------------------------------------|
| Availability                    | SAP Revenue Accounting and Reporting 1.2 |
| Prerequisite Business Functions | N.A.                                     |

## 2.2.6 Enhanced Conflict Handling in SAP Revenue Accounting

#### Use

In Revenue Accounting 1.2, conflict handling of revenue accounting contracts has been enhanced in the following ways:

- The manually changed performance obligation attribute is always preserved, even if the operational document is updated. Any manual changes to the spreading of a performance obligation will therefore always be maintained, even if the allocated price of the performance obligation is changed. Users can correct the revenue schedule manually based on the previous manual change.
- There are three update modes for the performance obligation attributes: *Always Check Conflict, Always Update from Operational Documents*, and *Always Keep Manually Changed Value*. You can choose any mode. If you choose the first mode, the conflicts always go to the conflict worklist. If you choose the second mode, the system always maintains values from the operational documents. If you choose the third mode, the system always maintains manually changed values. The change mode of each attribute can be configured at company code level in Customizing.
- It is no longer regarded as a conflict if you add or remove a performance obligation manually. This change reduces unnecessary conflicts.

### **Technical Details**

Table 20<sup>.</sup>

| Technical Name of the Product Feature | FIRA_CONFLICT_HANDLING               |
|---------------------------------------|--------------------------------------|
| Content of the Product Feature        | New                                  |
| Country Dependency                    | Valid for all countries              |
| Software Component Version            | REVREC 120                           |
| Application Component                 | FI-RA                                |
| Availability                          | Revenue Accounting and Reporting 1.2 |
| Prerequisite Business Functions       | N.A.                                 |

### Effects on existing data

The table FARR\_C\_CONFLI\_EX is extended using column UPDATE\_MODE, as well as maintenance view FARR C CONFLI EX.

If you already have customized entries in table FARR\_C\_CONFLI\_EX, you need to maintain the entries that already exist and then set the update mode to *Always Update from Operational Documents*.

### **Effects on existing Customizing**

If the performance obligation attributes are not defined in this Customizing, they will have the default update mode *Always Check Conflict*. You can switch to another mode according to your needs.

You can find the description of the Customizing activity under Revenue Accounting Revenue Accounting Contracts Define default value for Update Mode of POB attributes .

#### i Note

The title of the Customizing activity has been changed from "Configure Automatic Overriding for Conflict Resolution is changed to Revenue Accounting" to "Define default value for Update Mode of POB attributes".

## 2.2.7 Further Support for Disclosures

#### Use

The data source has been optimized: posting table FARR\_D\_POSTING has been extended with a new field GJAHR/ POPER. This change enables you to aggregate the posted data by period in the posting table which results in faster data aggregation than in the memory.

### **Technical Details**

Table 21:

| Technical Name of the Product Feature | FIRA_DISCLOSURES_2      |  |
|---------------------------------------|-------------------------|--|
| Content of the Product Feature        | New                     |  |
| Country Dependency                    | Valid for all countries |  |
| Software Component Version            | REVREC 120              |  |

| Application Component           | FI-RA                                    |
|---------------------------------|------------------------------------------|
| Availability                    | SAP Revenue Accounting and Reporting 1.2 |
| Prerequisite Business Functions | N.A.                                     |

## 2.2.8 Improvements in Contract Management

#### Use

The improvements allow you to:

- Change the fulfillment type after posting.
- Check and report warning messages when you suspend revenue posting.
- Have a BAdI to validate contracts and performance obligations.
- Have an application interface for manual allocation.
- Add a new authorization object in status management.
- Set a status and review the reason for performance obligations.

### **Technical Details**

Table 22:

| Technical Name of the Product Feature | FIRA_CONTRACT_MMGT                       |  |
|---------------------------------------|------------------------------------------|--|
| The product feature is                | New                                      |  |
| Country Dependency                    | Valid for all countries                  |  |
| Software Component Version            | REVREC 120                               |  |
| Application Component                 | FI-RA                                    |  |
| Availability                          | SAP Revenue Accounting and Reporting 1.2 |  |
| Prerequisite Business Functions       | N.A.                                     |  |

## 2.2.9 Improvements in Revenue Posting

#### Use

Revenue Accounting 1.2 provides new Customizing activities which allow you to select different aggregation levels for revenue posting. To improve posting performance, the system also supports parallel processing. The contract

liability and contract asset can also be calculated and posted to performance obligation level. By using a Business Add-In (BAdI), you can define rules for distributing the contract liability and contract asset to performance obligation level. You need to enter the following:

- Contract liability and contract asset balance, as per IFRS 15, provided by a standard logic
- Information of performance obligations

### **Technical Details**

| Tab  |     | 22. |
|------|-----|-----|
| l ab | IE. | 23. |

| Technical Name of the Product Feature | FIRA_REV_POSTING                         |
|---------------------------------------|------------------------------------------|
| Content of the Product Feature is     | New                                      |
| Country Dependency                    | Valid for all countries                  |
| Software Component Version            | REVREC 120                               |
| Application Component                 | FI-RA                                    |
| Availability                          | SAP Revenue Accounting and Reporting 1.2 |
| Prerequisite Business Functions       | N.A.                                     |

### **Additional Details**

To enable posting optimization, go to Customizing and choose Financial Accounting (New) Revenue Accounting Postings Switch on Posting Optimization .

To change standard fields during posting to financial accounting, go to Customizing and choose Financial Accounting (New) Revenue Accounting Revenue Accounting Postings Business Add-Ins BAdl: Changing Standard Fields during Posting to Financial Accounting.

To assign an additional revenue posting aggregation dimension, go to Customizing and choose Financial Accounting (New) Revenue Accounting Revenue Accounting Postings Business Add-Ins BAdl: Assigning Additional Revenue Posting Aggregation Dimensions .

To check revenue contracts with your own logic, go to Customizing and choose Financial Accounting (New) Revenue Accounting Revenue Accounting Postings Business Add-Ins BAdI: Validation and Filter of Revenue Posting Programs .

## 2.2.10 Integration with Cost Object Controlling

#### Use

Cost object controlling is integrated with revenue accounting.

### **Additional Details**

Integrated cost objects are either a work breakdown structure element, a sales order item with make-to-order or an internal order.

### **Effects on Customizing settings**

The related sales order item is marked as relevant for revenue accounting. The results analysis version and currency type are assigned to the company code and accounting principle. The results analysis key and results analysis version are marked as relevant for revenue accounting.

Line IDs can be defined, as follows:

For percentage of completion methods: the cost elements (accounts), which are used for the revenue correction postings (revenue adjustments), must be assigned to a separate line ID using category 'R'.

For revenue-based methods: all cost elements for revenues must be assigned to line IDs using category 'E'.

### **Technical Details**

Table 24:

| Technical Name of the Product Feature | FIRA_COSTOBJECTCONTROLLING               |  |
|---------------------------------------|------------------------------------------|--|
| Content of the Product Feature        | New                                      |  |
| Country Dependency                    | Valid for all countries                  |  |
| Software Component Version            | REVREC 120                               |  |
| Application Component                 | FI-RA                                    |  |
| Availability                          | SAP Revenue Accounting and Reporting 1.2 |  |
| Prerequisite Business Functions       | N.A.                                     |  |

# 2.2.11 Contract Change

#### Use

Contract change will result in either a change of estimates or a contract modification. A change of estimates applies from the inception date, which leads to cumulative catch-up. Contract modification applies to the open part of a contract depending on whether its performance obligation is unit-distinct. For detailed rules, refer to Contract Modification [page 142].

### **Technical Details**

#### Table 25:

| Technical Name of the Product Feature | FIRA_PROSPECTIVE                         |
|---------------------------------------|------------------------------------------|
| Content of the Product Feature        | New                                      |
| Country Dependency                    | Valid for all countries                  |
| Software Component Version            | REVREC 120                               |
| Application Component                 | FI-RA                                    |
| Availability                          | SAP Revenue Accounting and Reporting 1.2 |
| Prerequisite Business Functions       | N.A.                                     |

### **Additional Details**

The system has default rules to determine whether a change is a contract modification or a change of estimates. You can also apply your own rules in the following activity:

Choose Financial Accounting Revenue Accounting Revenue Accounting Contracts Business Add-Ins Add: Determination of Contract Modification for Performance Obligations .

# 2.2.12 Transition to the new Revenue Standard

#### Use

In Revenue Accounting 1.2, the system supports the transition process from a source accounting principle to a target accounting principle with the new revenue recognition standard.

The process is as follows:

- 1. Create a new accounting principle from an existing accounting principle.
- 2. Adjust the performance obligation attributes according to the rules, or manually for:
  - A combination of contracts
  - Linked performance obligations
  - Additional performance obligations
  - An historic standalone selling price (SSP) in case there are differences between the old and new standards
  - A fulfillment event type changed from invoice to goods issue
  - Other performance obligation attributes similar to creating new performance obligations
- 3. Calculate the cumulative catch-up of the historic values according to the new attributes.
- 4. Make a comparative report between the accounting principles for the old and new standard.

### **Technical Details**

Table 26:

| Technical Name of the Product Feature | FIRA_TRANSITION                      |
|---------------------------------------|--------------------------------------|
| Content of the Product Feature is     | New                                  |
| Country Dependency                    | Valid for all countries              |
| Software Component Version            | REVREC 120                           |
| Application Component                 | FI-RA                                |
| Availability                          | Revenue Accounting and Reporting 1.2 |
| Prerequisite Business Functions       | N.A.                                 |

### **Effects on Existing Customizing**

You can define which company codes are supported under which accounting principles in Customizing activity:

# Financial Accounting (New) Revenue Accounting Revenue Accounting Contracts Assign Company Codes to Accounting Principles .

For each company code and accounting principle combination, you can specify a legacy data transfer date and a migration status to indicate the date on which Revenue Accounting should be productive for this combination.

The following fields are also relevant in transition:

• Transfer Date: The transfer date of legacy data specifies the date on which you switch from your legacy revenue accounting system to Revenue Accounting. This means that revenue is managed in your legacy system up until this date and all revenue that occurs after this date is managed in Revenue Accounting. You set the transfer date to the last day of the last period covered by your legacy revenue accounting system. For

all documents that are posted on or before this date, the initial load function of Revenue Accounting expects to receive legacy data, for example, posted revenue. The transfer date always has to mark the end of a period, as only a complete period can be closed. Revenue Accounting can only start at the beginning of a new period. The first period after the legacy data transfer date is also the first period during which revenue is managed by Revenue Accounting.

- Date of Adoption: Date as of which a company adopts a new standard for revenue recognition in its published financial statement.
- Source Accounting Principle: In the transition phase, the source accounting principle is used as a basis to copy data into the new accounting principle.
- External Source Accounting Principle: You tick the checkbox to indicate that the source accounting principle is an external one, for example, when it is not managed in Revenue Accounting.

# 2.2.13 Free Selections in Mass Activities for RAI Transfer and Processing

#### Use

Table 27.

It is now possible to use the free selections in the mass activities for the transfer (transaction FARR\_RAI\_TRANS) and processing (transaction FARR\_RAI\_PROC). This also enables you to restrict the revenue accounting items to be transferred and processed according to customer-specific fields.

#### **Technical Details**

| Technical Name of Product Feature | Not available              |
|-----------------------------------|----------------------------|
| Product Feature Is                | New                        |
| Country Dependency                | Valid for all countries    |
| Software Component Version        | REVREC 120                 |
| Application Component             | FI-RA (Revenue Accounting) |
| Available As Of                   | Release 1.2                |
| Required Business Functions       | None                       |

### **Additional Details**

You can choose the new action "free selections" in the application toolbar in both transactions. For more information, see the documentation for the respective transactions.

# 2.3 Release 1.3

This section contains all release notes. You can use the navigation structure on the left to find a specific release note.

# 2.3.1 Aggregate General Ledger Postings by Debit/Credit Indicator

#### Use

You want to continue to use the benefits of having detailed posting records in the Revenue Accounting subledger table. However, you only need the posting of revenue adjustments and contract asset amortization (or contract liability) in the general ledger.

In this case, you have the option to aggregate the postings from the subledger table to the general ledger when you use the *Revenue Posting* program.

#### Features

A new Customizing option is used which allows you to decide whether you want to aggregate the general ledger posting lines by debit/credit indicator. This Customizing is based on the company code and accounting principle.

#### i Note

This Customizing should not be changed frequently.

In Customizing, choose: SAP Customizing Implementation Guide Financial Accounting (New) Revenue Accounting Postings Switch on Posting Optimization .

If you trigger this new functionality when all fields listed have the same value, the general ledger posting lines will be aggregated. Even if they have a different debit/credit indicator, the posting lines are still netted.

You can still continue to use the revenue accounting subledger to provide detailed posted data.

### **Technical Details**

Table 28:

Technical Name of the Product Feature

FIRA\_AGGREGATE\_BY\_DC\_INDICATOR

| Content of the Product Feature  | New                                      |
|---------------------------------|------------------------------------------|
| Country Dependency              | Valid for all countries                  |
| Software Component Version      | REVREC 130                               |
| Application Component           | FI-RA                                    |
| Availability                    | SAP Revenue Accounting and Reporting 1.3 |
| Prerequisite Business Functions | N.A.                                     |

# 2.3.2 Allow Different Currencies for Sales Order Items and Invoices

#### Use

In Revenue Accounting, the system supports different invoice transaction currencies from that of the referenced sales order. Also, a different currency in a credit or debit memo is supported if the referenced credit or debit memo request is set up to a referenced sales order item (revenue accounting type relevance type 'M').

### **Technical Details**

Table 29:

| Technical Name of the Product Feature | FIRA_DIFF_CURR_ORD_INV               |
|---------------------------------------|--------------------------------------|
| Content of the Product Feature is     | New                                  |
| Country Dependency                    | Valid for all countries              |
| Software Component Version            | REVREC 130                           |
| Application Component                 | FI-RA                                |
| Availability                          | Revenue Accounting and Reporting 1.3 |
| Prerequisite Business Functions       | N.A.                                 |

# 2.3.3 General Enhancements

#### Use

Several Revenue Accounting functions have been enhanced, as follows:

• Inbound Processing: New selection parameters for initial load.

For testing purposes, it can be helpful to execute the initial load (transaction FARR\_RAI\_PROC\_LOAD) only for a subset of order items that belong to a company code. Selecting such a subset can be made by using the parameters *Reference Type for Order* and *Reference ID for Order*. After processing the subset, you can load the related fulfillment and invoice items by selecting the two new checkboxes *Select related fulfillments* and *Select related invoices*.

• Inbound Processing: Prevent deletion of test data after import method to generate revenue accounting item classes.

The configuration of revenue accounting item classes with the configuration *Transportable* or *Released as Productive* status can be transported to another system. When you press the *Transport* pushbutton, the configuration is added to a transport request. You can decide whether that class is automatically generated in the target system. Up to now, all test data was deleted by the import after generating a revenue accounting item class. All test data is now kept during the import after generation, even in non-productive classes, unless you press 'Yes' in the new pop up *Automatic Deletion*.

- Add indicator to shift posting on revenue schedule user interface.
- Enable cumulative manual fulfillment.
- Reverse posting entries after revenue posting is suspended.
- Set the status of the revenue accounting period to *In Closing* for a batch of company codes.

### **Technical Details**

Table 30:

| Technical Name of the Product Feature | FIRA_CONTRACR_MMGT                       |
|---------------------------------------|------------------------------------------|
| The product feature is                | New                                      |
| Country Dependency                    | Valid for all countries                  |
| Software Component Version            | REVREC 130                               |
| Application Component                 | FI-RA                                    |
| Availability                          | SAP Revenue Accounting and Reporting 1.3 |
| Prerequisite Business Functions       | N.A.                                     |

# 2.3.4 Check and Enhance Data Sources for Disclosures

#### Use

In Revenue Accounting, new sample reports have been provided:

Disaggregation of Revenue: By Multiple Dimensions

#### Contract Balance

A new Business Add-In (BAdI) for the data source is also provided: Check if table FARR\_D\_DELDEFITM should be cleared.

### Features

#### Disaggregation of Revenue: By Multiple Dimensions (New Sample Report)

- Analyze revenue by different dimensions
- Fields in the Revenue Accounting subledger can be used and defined as dimensions for the nature, timing and uncertainty of the revenue
- Customized fields in the Revenue Accounting subledger can be used and defined as dimensions

#### Contract Balance (New Sample Report)

• Display the opening and closing balances for either receivables, contract liability and contract asset, or deferred revenue and unbilled receivables from the Revenue Accounting subledger.

**New BAdl: Check if table FARR\_D\_DELDEFITM should be cleared:** This BAdl is used in the Revenue Accounting (FI-RA) component. You can use this BAdl to decide whether table FARR\_D\_DELDEFITM needs to be cleared in each process of data source extraction (OFARR RA 20 and OFARR RA 30).

### **Technical Details**

| -                                        |
|------------------------------------------|
| FIRA_FOREIGN_CURR                        |
| New                                      |
| Valid for all countries                  |
| REVREC 130                               |
| FI-RA                                    |
| SAP Revenue Accounting and Reporting 1.3 |
|                                          |

N.A.

### 2.3.5 Exclude Billing Plan Items

#### **Technical Details**

Table 32:

| Product Feature Is    | New                     |
|-----------------------|-------------------------|
| Country Dependency    | Valid for all countries |
| Application Component | FI-RA                   |
| Available As Of       | REVRECSD SP10           |

#### Use

You assign a new attribute *Exclude from Revenue Accounting* to billing blocks in Customizing under Sales and Distribution Revenue Accounting and Reporting Exclude Billing Plan Items .

#### **Features**

If you set a blocking reason with attribute *Exclude from Revenue Accounting* for a billing plan item, the item is not included in the calculation of the contractual value of the performance obligation. For example, if the value of a sales order item is \$100 and a billing plan item with a value of \$30 is excluded from revenue accounting, the value of the corresponding performance obligation is \$70. Also, no planned invoice revenue accounting item is created and sent to revenue accounting for billing plan items excluded form revenue accounting.

You use this functionality when a billing plan item will not be billed, for example, when the first month is free. If the billing plan item is billed despite the blocking reason, it will be included in the calculation of the contractual value the next time you change this sales order. Setting a billing block reason with attribute *Exclude from Revenue Accounting* in a sales order item or sales order header has no effect.

# 2.3.6 Foreign Currency Handling According to IAS 21/ASC 830

#### Use

In Revenue Accounting, a foreign currency can be translated into local currencies with actual rates.

If a revenue accounting contract is in a foreign currency, Revenue Accounting recognizes revenue with actual rates as follows:

- If a revenue accounting contract has deferred revenue or a contract liability balance, revenue will be recognized at the average rate of historical liability.
- If the revenue contract has no liability balance, revenue will be recognized at the spot rate when you execute the *Transfer Revenue* program.

#### i Note

The revenue accounting contracts that are calculated with fixed rate before Revenue Accounting 1.3 will keep using *Fixed Exchange Rate Method* even though the corresponding accounting principle is specified to use *Actual Exchange Rate Method* after you have upgraded to Revenue Accounting 1.3. Migration cannot switch from *Fixed Exchange Rate Method* to *Actual Exchange Rate Method*.

#### Features

*Realized Exchange Rate Difference Gain/Loss* is adjusted by Revenue Accounting when a monetary asset item such as Unbilled Receivable or Contract Asset is cleared by billing.

Revenue Accounting calculates the invoiced amount (invoice due amount) and revenue amount, and transfers the balance to the contract liability and contract asset account with the actual rate of billings and revenue recognition. You can use BAdl FARR\_DISTRIBUTE\_INVOICE to distribute the invoiced amount, or invoice due amount, to performance obligations within a contract, if the revenue contract is in the multi-element- arrangement scenario.

#### Prerequisites

In Revenue Accounting, the amount in transaction currency and the 1st local currency (company code currency) is always calculated within Revenue Accounting, and the FI document generated will use the amount calculated in Revenue Accounting in transaction currency and local currency.

You can define whether the amount in the 2nd local currency and the 3rd local currency are to be calculated in Revenue Accounting or they are calculated by the standard FI interface to determine the amount.

#### **Technical Details**

Table 33:

| Technical Name of the Product Feature | FIRA_FOREIGN_CURR       |
|---------------------------------------|-------------------------|
| Content of the Product Feature        | New                     |
| Country Dependency                    | Valid for all countries |

| Software Component Version      | REVREC 130                               |
|---------------------------------|------------------------------------------|
| Application Component           | FI-RA                                    |
| Availability                    | SAP Revenue Accounting and Reporting 1.3 |
| Prerequisite Business Functions | N.A.                                     |

# 2.3.7 Inbound Processing: Exempt and Restore Revenue Accounting Items

#### Use

You can now exempt revenue accounting items from transferring or processing. This prevents repeated processing of corrupt items until the errors are resolved and allows a comprehensible cleanup of corrupt data.

### **Technical Details**

#### Table 34:

| Technical Name of Product Feature | Inbound Processing: Exempt and Restore Revenue Account-<br>ing Items |
|-----------------------------------|----------------------------------------------------------------------|
| Product Feature Is                | New                                                                  |
| Country Dependency                | Valid for all countries                                              |
| Software Component Version        | REVREC 130                                                           |
| Application Component             | FI-RA-IP                                                             |
| Available As Of                   | Release 1.3                                                          |
| Required Business Functions       | None                                                                 |

### **Additional Details**

By using the monitor (transaction FARR\_RAI\_MON), you can exempt revenue accounting items and save them in the *Raw – Exempted* status or the *Processable – Exempted* status. Items with these two new statuses are no longer considered in the respective processing steps. Exempted items can be restored when the settings of the selected exemption reason allow restoration, for example when the error is resolved. An exemption history is created for each exempted and restored revenue accounting item. Exempted items can be deleted after a certain residence time, which can be determined depending on the type of exemption reason.

### **Effects on Customizing**

You can configure the following system settings in Customizing for Revenue Accounting under *Inbound Processing*.

1. Under *Revenue Accounting Item Management*, you can define the exemption and restoration reasons in the following IMG activities: *Define Exemption Reasons for Revenue Accounting Items* and *Define Restoration Reasons for Revenue Accounting Items*.

2. Under Archiving/Deletion, you can maintain the residence time in the IMG activity: *Maintain Residence Time for Exempted Revenue Accounting Items*.

### 2.3.8 Service Acceptance

### **Technical Details**

Table 35:

| Product Feature Is    | New                     |
|-----------------------|-------------------------|
| Country Dependency    | Valid for all countries |
| Application Component | FI-RA                   |
| Available As Of       | REVRECSD SP10           |

#### Use

You create a service acceptance for non-stock materials without goods movement or an FI document with the delivery transaction.

#### Features

This service acceptance creates fulfillment revenue accounting items (RAI). These revenue accounting items trigger the fulfillment of performance obligations (POB) if the performance obligation is customized to have event-based fulfillment with event type *Goods Issue*.

# 2.3.9 Simplified Invoice Handling

#### Use

You can derive the invoice amount from the original price condition of the order revenue accounting item. In this case, you will not need to provide invoice revenue accounting items to calculate contract assets and contract liabilities.

### **More Information**

The prerequisites for this integration are:

- You have included the field SIMPLIFY\_INVOICE in the configuration of your order revenue accounting item class. The field indicates whether simplified invoice handling is applied for a performance obligation.
- You have to provide the indicator for simplified invoice handling in the inbound processing interface for your order revenue accounting item.

### **Technical Details**

Table 36:

| Technical Name of Product Feature | FIRA_SIMPLIFY_INV          |
|-----------------------------------|----------------------------|
| Product Feature Is                | New                        |
| Country Dependency                | Valid for all countries    |
| Software Component Version        | REVREC 130                 |
| Application Component             | FI-RA (Revenue Accounting) |
| Available As Of                   | REVREC 1.30                |

# 2.3.10 Transfer Future Billing Data

### **Technical Details**

 Table 37:

 Product Feature Is
 New

 Country Dependency
 Valid for all countries

| Application Component | FI-RA         |  |
|-----------------------|---------------|--|
| Available As Of       | REVRECSD SP10 |  |

#### Use

You pass future billing information from Sales and Distribution to SAP Revenue Accounting and Reporting.

#### **Features**

Milestone and periodic billing plan items create *planned invoice* revenue accounting items (RAI). The planned invoice items point to the performance obligation (POB) for which they are created. Invoice revenue accounting items that are created when the billing plan item is billed point to the planned invoice items.

The planned invoice information is displayed in the revenue schedule in column *Planned Invoice Amount* in the respective period.

# **3** Integration of Sender Components

The following sections provide information about the integration of components that transfer operative data (such as orders, invoices, and order fulfillments) to Revenue Accounting.

# 3.1 SAP Sales and Distribution Integration with SAP Revenue Accounting and Reporting

#### **Prerequisites**

You activated the integration component and maintained your RFC destination. If you use the same system, select *None*.

#### **Features**

#### **Revenue Accounting Item Settings**

You activate revenue accounting for sales order items based on these:

- Sales Organization
- Sales Document Type
- Sales Document Item Category
- Distribution Channel
- Division
- Company Code to be Billed
- Material Number

Condition type values and standard fields are passed to revenue accounting for active sales order items.

#### **Program Enhancements**

#### **Standard Fields**

You change the following standard fields with a business add-in:

- Start Date
- End Date
- Inception Date
- Reference Type
- Reference ID

#### i Note

Items with the same reference type and reference ID are bundled into one revenue accounting contract. By default, the reference ID is filled with the sales order number.

#### **Customer Fields**

You may add fields that aren't standard and then they are passed to revenue accounting.

#### **More Information**

For more information, see Customizing under Revenue Accounting and Reporting

# 3.2 Integration with SAP Hybris Billing

#### Use

You can connect SAP Hybris Billing (previously BRIM) with Revenue Accounting SAP provides the sender component CA (SAP O2C) with Revenue Accounting.

If you have integrated SAP Customer Relationship Management (SAP CRM), SAP Convergent Invoicing (in SAP ERP) and SAP Convergent Charging (SAP CC) in the Offer-to-Cash end-to-end process, the integration with Revenue Accounting takes place solely by means of the ERP system. The ERP system transfers all necessary data to Revenue Accounting.

### Prerequisites

The prerequisites for this integration are:

- You are using Contract Accounts Receivable and Payable (FI-CA) as part of one of the following industry components, and you are using SAP Convergent Invoicing and provider contracts:
  - Contract Accounts Receivable and Payable
  - Telecommunications
  - Utilities
- If you are using SAP Customer Relationship Management, you have activated business function CRM\_PROVORDERINT\_3\_9 (Integration of SAP CC and SAP CI with Provider Order for EHP3 SP09).
- You have activated the business function FICA\_EHP7\_RA (Integration with Revenue Accounting) (in SAP ERP).

### Activities

To set up the integration, you make the following system settings in Customizing for Revenue Accounting under *Inbound Processing*:

- 1. Under *Revenue Accounting Item Management*, define logical systems and assign them to sender component CA (SAP O2C) in the *Define Sender Components* IMG activity.
- 2. Under *Revenue Accounting Items* create revenue accounting item classes CA01, CA02, and CA03, and generate them.

The technical names are set by SAP. This ensures that the system automatically provides the required settings for each class when it is generated.

The revenue accounting item class CA01 defines the technical properties of order items. Class CA02 defines the technical properties of fulfillment items, and class CA03 defines those of invoice items.

You then activate the integration with Revenue Accounting and configure the RFC destination to the revenue accounting system, meaning the system, in which SAP Revenue Accounting and Reporting is running, in Customizing for Contract Accounts Receivable and Payable.

### **More Information**

Also see the information on integration in the documentation of Contract Accounts Receivable and Payable under Image: Integration Revenue Accounting and the documentation of business functions CRM\_PROVORDERINT\_3\_9 and FICA\_EHP7\_RA.

# 3.3 Integration with SAP CRM

### Use

You can connect the SAP Customer and Relationship Management (CRM) to Revenue Accounting.

SAP provides the sender component  $\ensuremath{\mathtt{CRS}}$  (SAP CRM Service) with Revenue Accounting.

The integration takes place from CRM via ERP to Revenue Accounting. If you bill the CRM service business transaction in ERP SD, the SD integration components must then be installed for revenue accounting (add on component REVRECSD in the ERP system.

### Prerequisites

The prerequisites for this integration are:

You utilize the CRM Service Application and use business transactions of the following types:
 Service contract

- Service order and service confirmation
- Product package service order quotation
- You have activated business functions CRM\_SRV\_REVACC\_4 (CRM Service: Revenue Accounting in enhancement package 4) in the CRM system and CRM\_SRV\_REVACC\_ERP\_8 (CRM Service: Revenue Accounting Integration) in the ERP system.
- You have set up accounting integration for CRM service business transactions in ERP.
- You bill CRM service business transactions (by means of the Billing Engine) and have set up the correspronding accounting interface in ERP.

Or you bill CRM service business transactions in ERP SD and set up this interface in ERP.

#### Features

To set up integration, you make the following system settings in Customizing for Revenue Accounting under Inbound Processing:

- 1. Under *Revenue Accounting Item Management*, define logical systems and assign them to sender component CRS (SAP CRM Service) in the *Define Sender Components* IMG activity.
- 2. Under *Revenue Accounting Items* create revenue accounting item classes CS01, CS03 and generate them. The technical names are set by SAP. This ensures that the system automatically provides the required settings for each class when it is generated.

The revenue accountung item class CS01 defines the technical characteristics of the order items and the class CS03 those of the invoice items of CRM billing.

The class SD03 defines the technical properties of the invoice items from ERP SD.

You activate the integration with Revenue Accounting in Customizing for CRM Service Business Processes in the CRM system.

You configure the RFC destination to the revenue accounting system, which is the system that runs the SAP Revenue Accounting and Reporting, in SAP Customizing in the ERP System under IN Integration with Other SAP Components CRM Settings for Service Processing .

#### More Information

See documentation of busniess functions CRM\_SRV\_REVACC\_4 (CRM Service: Revenue Accounting in enhancement package 4) in the CRM system and CRM\_SRV\_REVACC\_ERP\_8 (CRM Service: Revenue Accounting Integration) in the ERP system.

# 3.4 Integration of External Sender Components

For information about connecting to external sender components, see SAP Note 2392956/

# 4 Inbound Processing

Revenue accounting receives operative data from the components integrated with it (orders, invoices and order fullfullments, such as goods issues) and stores this in the form of Revenue Accounting Items [page 54]. The technical properties of the revenue accounting items are determined by the Revenue Accounting Item Classes [page 55]. You define these technical properties by undertaking the Configuration of Revenue Accounting Item Classes [page 55]. You process revenue accounting items for revenue accounting contracts, performance obligations, and order fulfillments. The status of a revenue accounting item reflects its processing status. You can monitor this centrally.

In Customizing of Revenue Accounting under IN Inbound Processing Revenue Accounting Item Management Define Program Enhancements, there are business add-ins available that enable you to influence inbound processing. Here you can:

- Enrich and check revenue accounting items before these are created with the status Raw
- Enrich and check revenue accounting items if these are transferred to the status Processable
- Determine a revenue accounting ID for every revenue accounting item, in order to group all items that belong together.

### 4.1 Basic Concepts of Inbound Processing

The following sections give you an overview of the concepts and parameters:

- That define and control inbound processing
- With which you can design the processes and adjust them to your requirements

In addition to the most important concepts, the following sections also explain the usage of the individual elements, and the settings in Customizing are discussed.

### 4.1.1 Revenue Accounting Item

Revenue recognition-relevant transactions result in the creation of revenue accounting items. Revenue accounting items contain source information about these transactions that result in the creation of revenue accounting contracts, performance obligations, and order fulfillment in Revenue Accounting.

The class for revenue accounting items [page 55] determines the technical properties of revenue accounting items.

The following statuses are possible for a revenue accounting item:

- Raw
- Processable
- Processed

The various statuses of revenue accounting items are reflected on a technical level using different database tables. For each status and revenue accounting item class, there are two database tables one for main items and one for conditions (one for each record type).

# 4.1.2 Class for Revenue Accounting Items

The class for revenue accounting items determines the technical properties of a revenue accounting item. These technical properties include:

- Basic fields delivered by SAP that you have added by selecting interface components
- Customer-specific fields that you have added by selecting customer fields
- Database tables, in which the system stores the revenue accounting items based on their status
- Function modules (RFC-enabled) that receive revenue accounting items
- Function modules that save the revenue accounting items in the appropriate database tables

# 4.2 Configuration of Revenue Accounting Item Classes

#### Use

By configuring revenue accounting item classes, you specify the technical properties that suit your needs for revenue accounting items. The settings determine the structures of the database tables as well as the interfaces for the data transfer.

#### **Prerequisites**

To be able to select customer fields in a class, you must fill the corresponding enhancement includes. For more information, see Customer Fields in Revenue Accounting Item Classes [page 58].

#### **Process**

You create and configure new classes in Customizing of Revenue Accounting under ID Inbound Processing Revenue Accounting Items Maintain Revenue Accounting Item Class .

Once you have completely defined a revenue accounting item class and set the configuration and activation status, you generate the interfaces (see Interface Generation [page 59]).

You configure revenue accounting item classes in the following steps:

1. Selecting interface components

SAP supplies interface components that you can activate for each class. There are interface components for which particular class types are mandatory. The system automatically activates them depending on which class type you choose.

2. Selecting customer fields

You can include customer-defined fields in the interface and data store.

3. Administering indexes for database tables

To optimize performance, you can choose the pushbutton to create your own indexes in database tables. The customer fields and also the fields of the active interface components are available for use in the index fields.

4. Display table structure

You can display the structure for revenue accounting items by choosing the  $\overline{11}$  pushbutton.

5. Changing the configuration status

After creation, the class has the configuration status *In Processing*. You can change a class with this status as you like. If you activate the class, the system does not include it in a transport order. The system is only able to include the class in a transport request if you have set the status to *Transportable*. You can also make as many changes as you like in this status. When you set the configuration status to *Released as Productive*, you can only make the following compatible changes:

- Selecting additional interface components that are not yet active
- Selecting additional customer fields that are not yet active
- Creating, displaying, and changing indexes

#### i Note

Remember that this can result in conversions of table content already present.

6. Activating the configuration

You can only activate a class if it is thoroughly consistent. In particular, this means that it must be without errors.

At a given time, there can only ever be one active version of a revenue accounting item class. If you make changes to the active version of a class without activating it, the system creates a working version in addition to the active version. When you activate the configuration, the working version becomes the active version. You can also return to the last active version of the configuration from the working version. To determine differences between the working version and the active version, you can compare these versions.

When you activate the configuration, the system checks the completeness of the work structures for revenue accounting items used in the processing programs. The system can then automatically add fields of the class that are are not already contained in the work structures. These fields are added in the related customer includes of the work structures.

As soon as there is a class with the *Productive* configuration status, the system writes a history of the active versions. This allows you to track when changes were made to the configuration. If you activate a class with the configuration status *Transportable* or *Released as Productive*, the system creates a transport request for the class, with which you can transport the active status of the class to follow-on systems. You can also decide if the class is automatically generated in the target system. When it is transported to the target system, the revenue item class is then automatically generated by the after-import method FARR\_RAIC\_GEN\_AFTER\_IMP. If you transport the test configuration, the test data will not be deleted during the generation as long as you do not actively select it.

You can only generate classes if the customer includes have the same status in the source and target system.

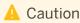

When you update the profitability analysis and transfer the characteristics for the derivation of the profitability segment COPA\_MIO1, the structure of the characteristics for profitability analysis (COPACRIT) have to be identical in the Customizing system and target system.

# 4.2.1 System Landscape

The configuration and generation of revenue accounting item classes are based on a three-level system landscape as can be seen in the following figure.

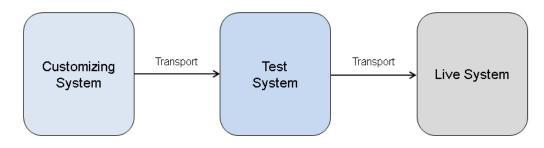

Figure 1: System landscape structure

You configure your revenue accounting item classes in your Customizing system. The system saves the configuration as Customizing data. You can transport this Customizing data into a test system as soon as you change the status of the configuration to *Transportable*. The transport connection is integrated in the transaction for the configuration of revenue accounting item classes in the standard system. The system ensures that only complete and consistent configurations are transported. Use transport object FARR RAI CONF for the transport.

Taking the transported Customizing data as a basis, you can generate the corresponding workbench objects (such as RFC function modules for the data transfer and database tables for data storage) for the classes in the test system. Then you can test the classes with test data.

Once you have successfully concluded your tests, you can transport the Customizing data to the production system to generate objects for the classes there.

### 🛕 Caution

You can change the configuration of revenue accounting item classes. This gives you the option of regenerating workbench objects for classes in the test and production system.

However, as soon as you wish to use a class in the production system for production data, you should set the configuration status for the class to *Released as Productive* in the Customizing system. This status only permits compatible changes to the configuration of the class in the Customizing system. This means that you are allowed to insert a new field in the table for example, however, you are not allowed to delete fields. During the regeneration in the production system, this ensures that no production data is lost.

# 4.2.2 Interfaces for Revenue Accounting Item Classes

The system generates a separate RFC function module for every revenue accounting item class. With this RFC function module, you transfer revenue accounting items for a class to Revenue Accounting (FI-RA). The naming convention for the function modules is  $/1RA/xxxx_RAI_CREATE_API$ , where xxxx stands for the four-character name of the class.

The generated RFC function module is adapted to the structure of the revenue accounting item class with its parameters.

In the standard system, a COMMIT WORK (or ROLLBACK WORK in the case of an error) occurs every time the RFC function module is called. This means that every RFC function module represents a logical unit of work (LUW) as standard. You can override this in the IV TEST parameter. See the documentation in the system.

If the RFC function module is called, the system writes an application log for the processing of the transferred revenue accounting items. You can display this application log with the transaction SLG1 for the object FARR and the subobject CREATE.

### 🛕 Caution

When you update the profitability analysis and transfer the characteristics for the derivation of the profitability segment COPA\_MIO1, the structure of the characteristics for profitability analysis (COPACRIT) have to be identical in the Customizing system and target system.

# 4.2.3 Customer Fields in Revenue Accounting Item Classes

#### Use

You can include customer-specific fields in the interface and data store of revenue accounting item classes.

### Activities

For you to be able to use customer fields when configuring revenue item classes, you have to add these fields to one of the following enhancement includes:

- INCL\_EEW\_FARR\_ARL This include is used for fields that are only used in revenue accounting items.
- INCL\_EEW\_FARR\_POB This include is used for fields that are also needed in the performance obligations in contract management.
- INCL\_EEW\_FARR\_REP This include is used for fields that you also want to use in evaluations.

#### i Note

To ensure that customer fields are taken into account during the processing of revenue accounting items, the system checks the completeness of the work structures when the configuration of the revenue accounting item

class is activated. The system automatically adds any missing customer fields to these structures. These fields are added in the related Customer include of the work structure.

When you add customer fields to a revenue accounting item class, please note that the system only passes on fields of the order item class type to contract management. As a consequence, you can only use fields of this class type for reporting.

Customer fields of the fulfillment item and invoice item class types are not passed on to contract management and cannot be used for reporting.

When you add fields of these class types to a revenue accounting item class, you can only use them for customer-specific changes and checks during the creation and transfer of revenue accounting items.

### 4.2.4 Interface Generation

#### Use

From revenue accounting item classes, you generate the interfaces for the transfer of revenue accounting items as well as the data storage for the revenue accounting items.

#### Prerequisites

You have configured classes and activated their configuration in Customizing activity *Maintain Revenue Accounting Item Class* under *IN Inbound Processing Revenue Accounting Items*. In order to be able to generate interfaces for a revenue accounting item class, the configuration of the class must be active.

#### **Features**

You generate intefaces for revenue accounting item classes in Customizing of revenue accounting under In Inbound Processing Revenue Accounting Items Generate Interfaces for Revenue Accounting Item Classes In order to generate the interface and data storage for a revenue accounting item class, you select the class in the list and choose the pushbutton Generation. Generation is possible when a corresponding generation status exists.

#### i Note

During generation, the system deletes existing generated objects if necessary. That means that you can lose the data. The system behavior is according to the configuration status of the class:

#### In Processing

You can choose whether to delete existing objects and generate them again, or whether to retain existing data. In the first case, you lose the data.

#### Transportable

You can choose whether to delete existing objects and generate them again, or whether to retain existing data. In the first case, you lose the data.

• Released as Productive

If you generate a class for the first time in the *Released as Productive* status, the system deletes all existing objects and regenerates them. You lose data in this case.

For all other generations for a class in the *Released as Productive* status, the system only regenerates objects that either did not yet exist or that need to be adjusted. All of the data that existed up to that point remains.

The technical names of all generated objects begin with /1RA/ and contain the technical name of the revenue accounting item class that they relate to. You can display the complete object names for a revenue accounting item class in transaction FARR\_RAI\_GEN under *Generated Objects* (or using the service function module FARR\_RAI\_GEN\_OBJNAMES).

In the context of generation, the following functions are available in the toolbar. In order to use one of the functions, select a revenue accounting item class and choose a pushbutton:

• Checking generation

When you call up the transaction, the system checks the entries that were already made in the configuration, including additions to interface components, customer fields, and indexes. A detailed comparison based on changes of the generated function modules only occurs if you explicitly check the generation by choosing the

🖆 pushbutton.

• Deleting generated objects If objects already exist and the configuration status of the interface is not *Released as Productive*, you can

delete these objects. To do so, choose the 🛅 pushbutton.

• Displaying generated objects

In order to display generated objects and to navigate to the objects, select the pushbutton &?

Displaying the generation history
 The generation history provides an overview of the executed generations. You can display the respective
 accurate the number of the second second

generation log and the generated configuration for a generation. To do so, choose the pushbutton **S**. Displaying the generation log

The generation log shows the activities that the system executed during the generation. Call up the log using the pushbutton **S**.

• Displaying the generated configuration

Using the pushbutton  $\mathbb{B}$ , you can display the configuration of the class that you most recently generated.

• Compare configuration generated with the active version

By choosing the pushbutton **D**, you can compare the configuration version of the class with the current active version. You receive a detailed list of the differences for each status and record type. The system also shows whether the generated function modules would have been changed in the case of new generation.

- Releasing and locking classes for use You use the release status of the interface of a class to control whether data for this class can or cannot be transferred. The following statuses are possible:
  - \_\_\_ Not released for use

o 🐜

•

A class can only contain this status if its configuration has also been released for productive use.

#### o 💱

A class can contain this status in the development or test system only if the status of the configuration is *In Processing* or *Transportable*. This gives you the option of testing a class in advance.

If you execute generation for a revenue accounting item class, the interface is released for the transfer of revenue accounting items by default. If you would like to temporarily lock the transfer of revenue accounting items for a class on a technical basis, choose the pushbutton a. If you want the class to be available again for data transfer, choose the pushbutton accounting temporarily.

# 4.3 Adding Accounts to Revenue Accounting Items

#### Use

If a sender component transfers reference accounts in order items and invoice items, Revenue Accounting determines the target accounts for posting based on Customizing rules (for example, for posting recognized revenues or for receivables adjustments) as described under "Revenue Posting" in Account Determination [page 200].

If the sender components do not transfer any G/L accounts with the operative data, then Revenue Accounting determines the G/L accounts for posting order items by using Customizing rules from the transferred revenue accounting items. The system derives the G/L accounts for fulfillment items and invoice items using the reference to the order item.

To derive the G/L accounts from characteristics of order items, the sender system has to set the *Determine Revenue Accounts with BRFplus* indicator in main conditions. The sender system must also set the *Determine* P+L *Accounts with BRFplus* indicator in condition records.

If these indicators are set, then the system derives the G/L accounts during the processing of order items in a separate step that comes before the account determination when a G/L account is already entered. After that, the system processes the enriched items exactly as if the sender system had transferred them with G/L accounts.

You define in Customizing for each revenue accounting item class which characteristics Revenue Accounting uses to derive which G/L accounts.

The system derives the G/L accounts for fulfillment items and invoice items using the reference to the order item.

#### Activities

To derive G/L accounts from order items:

 Enter the derivation rules for G/L accounts in Customizing for Revenue Accounting under IN Inbound Processing Revenue Accounting Item Management Assign BRFplus Applications to Revenue Accounting Item Classes Department, by assigning BRFplus applications to the revenue accounting item class of the Order Item class type. For each order item class, enter an ABAP structure that references the BRFplus application. In Customizing for Revenue Accounting, choose Inbound Processing Revenue Accounting Item Management Maintain BRFplus Structure .
 In this way, you can derive the G/L accounts from any characteristics of order items.

#### i Note

If you want to derive G/L accounts based on customer fields, you have to define the BRFplus structure first in Customizing. Then you can add the fields to the revenue accounting item class and generate the class. Once this is done, the fields are available when you define your BRFplus application.

The function is available both in mass processing for revenue accounting items (transaction FARR\_RAI\_PROC) and in the monitor for revenue accounting items (transaction FARR\_RAI\_MON), when you choose  $\heartsuit$ .

### 4.4 Changing of Raw Data and Error Handling

#### Use

In the monitor for revenue accounting items, you can do the following in case of error:

- Manually change the contents of individual fields
- Use mass change to manually change multiple field values for multiple items at the same time

#### Prerequisites

You have specified which fields can be changed in Customizing for Revenue Accounting under In Inbound Processing Revenue Accounting Items Define Modifiable Fields for Revenue Accounting Items I. (In the standard system, you are not permitted to modify any fields.)

You need authorization for authorization object F\_RRRAIADM.

#### **Features**

If you change values for a raw data item, the system updates the change history. In the change history, all item changes are listed chronologically.

### Activities

To change billable items and resolve errors, choose transaction FARR\_RAI\_MON (*Display of Revenue Accounting Items*).

For more information, see the program documentation.

# 4.5 Transfer of Revenue Accounting Items to Processable Status

#### Use

For the processing of revenue accounting items to be able to start, the items delivered must have the status *Processable*.

#### **Features**

During the transfer the system checks the items contained in the sales order of a sender component. If the check is successful, the system saves the items as processable items. If the check finds an error, the items remain in the raw data. The system checks all the items of a sales order document (HEADER\_ID) in a logical unit. An error in one item causes the check to terminate for all the other items in the document.

During the transfer of data from feeder systems, the system normally stores the data as processable items in revenue accounting. Then you can process these items. However, for the following reasons, the system first saves the data as raw data:

- In Customizing for the upload rule, you specified that the items are to be added as raw data (see Customizing for Revenue Accounting under Inbound Processing Revenue Accounting Items Assign Upload Rules to Revenue Accounting Item Classes ).
- The system was unable to check some of the field values or determine them uniquely. The item was added to the raw data as a result. Possible reasons for this:
  - The company code, the currency or the reference type is not known.
  - The assigned order item could not be determined for a delivery or invoice item. The order item must have already been saved as *Processable*.
  - The sales organization, distribution channel, division, item category, material number or plant could not be determined for the integration with an SD system.

### Activities

To transfer raw data to the processable status, you have two options:

- Mass Processing
  - 1. For the transfer of mass data, choose transaction FARR\_RAI\_TRANS (*Transfer Revenue Accounting Items*).
  - 2. Make your selection under Selection Data.
  - 3. Schedule the program run. Choose 🕒.

The system transfers the items matching the selection from the status *Raw* to the status *Processable*.

#### i Note

The parallel processing is based on the subarea (KEYPP). This makes sure that the system transfers all of the revenue accounting items of an order for a sender component together in the same interval.

When transferring items from sales orders to the status *Processable*, the system determines the subarea for the parallel processing based on the reference.

When transferring delivery and invoice items to the status *Processable*, the system determines the items assigned in the sales order first. The system derives the subarea for the parallel processing from the order item.

Dialog Processing

You can transfer individual items manually in transaction FARR\_RAI\_MON (*Display of Revenue Accounting Items*), see Displaying Revenue Accounting Items [page 72].

# 4.6 Processing Revenue Accounting Items

#### Use

You use transaction *Process Revenue Accounting Items* (FARR\_RAI\_PROC) to process large volumes of data in parallel.

Schedule the program run at regular intervals, at least once for each period, but not more often than is really necessary. If you schedule the program run more frequently, you increase the workload on the subsequent process, as the following example illustrates.

#### 📫 Example

- 1. You create the order item 4711 on January 1.
- 2. On January 2, you change the order item for the first time.
- 3. On January 3, you change the order item again.

You transfer the order items on a daily basis.

Both when you create and each time you change the order item, the sender system generates a separate revenue accounting item.

However, revenue accounting only ever processes the most current revenue accounting item.

If you carry out processing daily, revenue accounting processes all of the items generated. If you carry out processing only on January 4, the program discards the revenue accounting items generated on January 1 and 2, and only processes the most current item from January 3.

#### Features

The program selects the revenue accounting items present in the system with status *Processable*, and transfers these to the status *Processed*.

#### Activities

Specify the required company code and start the program direct using  $\oplus$ , or else schedule the program run.

If you choose the Job Distrib. pushbutton, you can distribute the load explicitly to server groups.

# 4.6.1 BRFplus Functions Executed During Processing

#### Use

SAP delivers the following BRFplus application templates:

- FARR\_AP\_SD\_PROCESS\_TEMPLATE You use this template for revenue accounting item classes used for the integration with Sales and Distribution (SD).
- FARR\_AP\_CA\_PROCESS\_TEMPLATE You use this template for revenue accounting item classes used for the integration of SAP Hybris Billing (sender component CA).
- FARR\_AP\_CRM\_PROCESS\_TEMPLATE You use this template for revenue accounting item classes used for the integration of SAP Customer Relationship Management (CRM).
- FARR\_AP\_PROCESS\_TEMPLATE You use this template for revenue accounting item classes used for the integration of any other sender component.

You create your own BRFplus application by copying the appropriate template application delivered by SAP. You implement your installation-specific logic by maintaining the appropriate decision table entries or adapting the rule sets in your copy. You can find more detailed information about creating and modifying BRFplus applications and functions under help.sap.com Technology Platform SAP NetWeaver SAP NetWeaver 7.0 EHP2 Application Help Function-Oriented View (English) Application Platform by Key Capability Business Services Business Rule Framework plus (BRFplus).

### 🛕 Caution

To make sure that the consistency of system data is not compromised, you have to consider some restrictions during the implementation of BRFplus functions. You are not allowed to use one of the following language elements or perform the following actions:

- COMMIT WORK
- ROLLBACK WORK
- CALL FUNCTION 'DEQUEUE ALL'
- Deletion of locks that you have not set yourself
- Implicit database commits triggered by RFC calls or by a MESSAGE or WAIT statement

Each template includes BRFplus functions that the system executes during the processing of revenue accounting items.

#### A Caution

When you copy an application template, do not change the names of the BRFplus functions provided with the template.

The system executes the following BRFplus functions once for each revenue accounting item:

| Table | e 38: |
|-------|-------|
|       |       |

| BRFplus Function             | The function is used to determine:                                                                                                    |
|------------------------------|----------------------------------------------------------------------------------------------------|
| FC_RAI_AD_REC_ACCOUNT        | The receivables account                                                                                                    |
|                              | This function is executed once for each order item.                                                                                                    |
|                              | If a receivables account can be determined, the account is<br>stored in the processed revenue accounting item as well as in<br>the related performance obligation(s).<br>If no receivables account can be determined, the system tries<br>to determine the receivables account using the customer. |
|                              | If this option does not yield any result either, the revenue ac-<br>counting item cannot be processed and remains in status<br><i>Processable</i> .                                                                                                    |
| FC_RAI_AD_ACCOUNT_ASSIGNMENT | Account assignments, such as business area, profit center, segment, functional area                                                                                                    |
|                              | This function is executed once for each order item.                                                                                                    |
|                              | The account assignments that are determined are stored in<br>the processed revenue accounting item, as well as in the re-<br>lated performance obligation(s).                                                                                                    |

| BRFplus Function      | The function is used to determine:                                                                                                    |
|-----------------------|----------------------------------------------------------------------------------------------------|
| FC_RAI_AD_REV_ACCOUNT | The revenue account                                                                                                    |
|                       | This function is executed once for each non-statistical price condition of an order item.                                                                               |
|                       | If a revenue account can be determined, this revenue account<br>is stored in the processed revenue accounting item.                                                     |
|                       | If no revenue account can be determined, the revenue ac-<br>counting item cannot be processed and remains in status<br><i>Processable</i> .                             |
| FC_RAI_AD_COS_ACCOUNT | The cost account                                                                                                    |
|                       | This function is executed once for each non-statistical cost condition of an order item.                                                                                |
|                       | If a cost account can be determined, this cost account is stored in the processed revenue accounting item.                                                              |
|                       | If no cost account can be determined, the revenue accounting item cannot be processed and remains in status <i>Processable</i> .                                        |
| FC_RAI_EST_QUAN_DET   | The estimated quantity and price per unit                                                                                                    |
|                       | This function is executed once for each main price condition of an order item.                                                                                          |
|                       | If an estimated quantity and price per unit can be determined,<br>this information is stored in the processed revenue account-<br>ing item.                             |
|                       | The quantity is stored in the main item.                                                                                                    |
|                       | The price (estimated quantity x price per unit) is stored in the main price condition.                                                                                  |
|                       | If either the estimated quantity or the price per unit cannot be determined, the revenue accounting item cannot be processed and remains in status <i>Processable</i> . |

The system executes the following BRFplus functions once for each revenue accounting item and accounting principle. The values determined are not stored in the revenue accounting items.

In Customizing for Revenue Accounting under Revenue Accounting Contracts Define Performance Obligation

*Types*  $\exists$  you can also define the default attributes of a performance obligation type. If no attributes are derived in BRFplus functions, they are filled with these default attributes.

#### Table 39:

| BRFplus Function                 | The function is used to derive:                                                                                                    |
|----------------------------------|----------------------------------------------------------------------------------------------------|
| FC_PROCESS_COMPOUND              | Compound Group Component                                                                                                    |
|                                  | The compound group component determines whether non-<br>bills of material are managed as distinct or non-distinct per-<br>formance obligations. This function is executed for order<br>items which are non-bills of material.                                                                                                    |
| FC_PROCESS_BOM                   | This function determines whether bills of material are man-<br>aged as distinct or non-distinct performance obligations. This<br>function is executed for order items which are bills of material.                                                                                                    |
| FC_PROCESS_POB                   | This function contains several components, including, but not limited to, the following:                                                                                                    |
|                                  | <ul> <li>Performance obligation name</li> <li>Performance obligation type</li> <li>Residual performance obligation</li> <li>Fulfillment type</li> <li>Event type</li> <li>Start and end dates</li> <li>Status</li> </ul>                                                                                                    |
| FC_PROCESS_POB_ADD               | Links to implicit performance obligations. This function is exe-<br>cuted for order items.                                                                                                    |
| FC_PROCESS_SSP                   | <ul> <li>Standalone Selling Price (SSP)</li> <li>The standalone selling price can either be determined in<br/>BRFplus or you can send it with special conditions from the<br/>operational application. This function contains the following<br/>components: <ul> <li>SSP</li> <li>Tolerance range</li> <li>Calculation type</li> </ul> </li> <li>This function is executed for order items.</li> </ul> |
| FC_PROCESS_DEFERRAL (defferrals) | <ul> <li>Additional performance obligations from defined special condition types (for example, right of return). This function contains the following components:</li> <li>Category</li> <li>Method</li> <li>Percentage</li> <li>Duration</li> <li>Event type</li> <li>Fulfillment type</li> <li>Start and end dates</li> </ul>                                                                        |

| BRFplus Function  | The function is used to derive:                                             |
|-------------------|-----------------------------------------------------------------------------|
| FC_PROCESS_HEADER | Contract header attributes, such as contract category and de-<br>scription. |
|                   | This function is executed for order items.                                  |

### Activities

In Customizing for Revenue Accounting under Inbound Processing Revenue Accounting Item Management :

- 1. Assign your BRFplus application (copy) to your revenue accounting item classes.
- 2. Maintain the structures that are used in BRFplus functions as input structures (activity *Maintain BRFplus Structure*).

When you generate interfaces for revenue accounting item classes (using transaction FARR\_RAI\_GEN), the installation-specific fields you appended to your revenue accounting item classes are automatically appended to the BRFplus structures that you enter in this Customizing activity. This means that you can easily make installation-specific fields available as input parameters in BRFplus.

#### **Features**

If a compound group is created for performance obligations, it supports the following features:

- The standalone selling price of the performance obligations is aggregated to the compound group and can be allocated to other performance obligations.
- If the fulfillment applies for the compound group, the revenue is distributed to the individual performance obligations of the compound group according to their standalone selling price.
- If the fulfillment applies to a performance obligation within a compound group, the lowest fulfillment of all performance obligations in the compound group is applied as the fulfillment of the compound group.

#### i Note

If a compound group is created for performance obligations receiving a percentage of completion from cost object controlling, the fulfillment is directed to the compound group. There can only be one controlling object number other than the initial one in such a compound group. If further performance obligations are included in the compound group, the fulfillment is applied to those performance obligations, as well.

#### More Information

#### Upgrade Information

You can find further information about adjusting your BRFplus application after a software version upgrade in the Administrator's Guide under l help.sap.com Financial Management SAP Revenue Accounting and Reporting SAP Revenue Accounting and Reporting 1.2 System Administration and Maintenance Information

# 4.6.2 Determining Quantities and Amounts

#### Use

Sender systems can transfer revenue accounting items that do not contain a quantity and do not contain an amount. In that case, Revenue Accounting determines quantities and amounts when it processes revenue accounting items.

For determining quantities and amounts (prices) per unit, SAP provides the BRFplus function FC\_RAI\_EST\_QUAN\_DET. The system processes this BRFplus function during processing.

#### 🐈 Example

You provide services to customers.

The performance obligation is consumption-based.

The price of the performance obligation depends on how many units the customer consumes until the duration of the performance obligation ends.

Based on the data transferred in the revenue accounting items, you use the BRFplus function  $FC_{RAI}_{EST}_{QUAN}_{DET}$  to estimate the amount consumed and to determine the average price per unit of measure.

The amount of the performance obligation is determined by multiplying the estimated quantity by the average price per unit.

The function is available both in mass processing for revenue accounting items (transaction FARR\_RAI\_PROC) and in the monitor for revenue accounting items (transaction FARR\_RAI\_MON), when you choose **?**.

# 4.6.3 Generating Planned Invoices

#### Use

During processing of revenue accounting items, you can automatically generate invoices for items of a billing plan. For this to take place, the sender system has to fill the *Invoice Category* attribute on the invoice items accordingly.

In Revenue Accounting, the total amount and total quantity of billing plans are represented by an order item that is valid for the entire duration of the payment plan. In addition to this, information about the due dates and amounts of the billing plan is stored in invoice items. If a payment plan date is invoiced, then the sender system has to forward an additional invoice item with the billing document data to Revenue Accounting.

You can also generate the actual invoice items in Revenue Accounting. This is to support scenarios in which actual invoicing usually corresponds to the billing plan, and therefore you do not want to connect the billing system to Revenue Accounting (or it might not be possible).

If you want the system to generate an actual invoice from a planned invoice item of a billing plan on the posting date, then the invoice must have invoice category 2. In addition, the *Invoice Corrections from Billing Plan* (BILLING\_PLAN\_INV) indicator has to be set on the order item of the billing plan. In that case, the system does not transfer any invoice items for revenue accounting items with *Processed* status. The system reports an error.

Invoice items of invoice category 2 keep the status *Processable* until their posting date is reached. If they are processed after their posting date has been reached, then actual invoices are created from them. These invoices then result in postings. When the actual invoice items are generated, the values in foreign currency are updated.

You can change invoice items of invoice category 2 until their posting date is reached. After the posting date is reached, changes are no longer possible, since it could be the case that postings were already made based on this data. Therefore, after the posting date is reached, you have to reverse these invoices and create new ones to make a change, the same as you would for actual invoices.

The function is available both in mass processing for revenue accounting items (transaction FARR\_RAI\_PROC) and in the monitor for revenue accounting items (transaction FARR\_RAI\_MON), when you choose  $\bigtriangledown$ .

### 4.6.4 Processing of Order Items with Predecessor Items

Order items have the following fields as references to their predecessor items:

- Predecessor Item Sender Component
- Logical System of the Predecessor Item
- Predecessor Item Type
- Predecessor Item ID

The fields are contained in interface component BASIC\_MI01 and are therefore available in all order items.

If an order item is related to a predecessor item, the system does not treat the order item as a separate and independent item. Instead the system aggregates the quantities and amounts of the order item with those of the predecessor item when the item is being processed. When the revenue is posted, the system treats the aggregated data as a change to the predecessor item.

Multiple revenue accounting items are allowed to refer to the same predecessor item. However, the total quantity and total amount are not allowed to take on a negative value after all the items are aggregated.

Each of the items and its predecessor item must have the same company code, currencies, units of measure, and setting for its value relevance.

The following example illustrates how the fields are used during processing of order items, based on a return in Sales and Distribution (SD).

#### 🐈 Example

- 1. A customer orders three televisions for 500 each.
- 2. Revenue Accounting creates a revenue accounting item for this order with a quantity of 3 and an amount of 1500, and generates the revenue postings.
- 3. One of the televisions is damaged in transport.

- 4. Revenue Accounting creates an additional order item with a quantity of -1 and an amount of -500. This item refers to the original (predecessor) order item.
- 5. Revenue Accounting offsets the item for the return against the original order item.
- 6. When the revenue posting is made, the system takes the change of the original order item into account with a newly calculated quantity of 2 and an amount of 1000.

# 4.7 Displaying Revenue Accounting Items

### Use

Using transaction FARR\_RAI\_MON, you can display, analyze, and process revenue accounting items based on your selection criteria, regardless of their processing status.

#### **Features**

You can restrict the selection to order items, fulfillment items, invoice items, or all items belonging to order items and their item status.

The system displays the revenue accounting items that match your selection criteria in the form of an ALV list. You can use the following functions in the list:

Table 40:

| Pushbutton   | Choose the pushbutton to                                                                                                    |
|--------------|----------------------------------------------------------------------------------------------------|
| •            | Transfer revenue accounting items from status <i>Raw</i> to status <i>Processable</i>                                                |
| 1998<br>1998 | Simulate the transfer of revenue accounting items from status <i>Raw</i> to status <i>Processable</i>                                |
| Ø            | Process revenue accounting items in status <i>Processable</i><br>By being processed, the items receive the status <i>Processed</i> . |

| <b>~</b> | Process items from the initial load with field value 1 in the INITIAL_LOAD field ( <i>initial load due to a new company code or migration package</i> )                                                                                                    |  |
|----------|----------------------------------------------------------------------------------------------------|--|
|          | i Note<br>Items that were generated by an initial load due to a new<br>company code or migration package can only be proc-<br>essed if you choose <b>?</b> . All other items can be processed<br>only by choosing the <i>Process</i> pushbutton.                                                                                                    |  |
|          | Make emergency corrections<br>i Note<br>To be able to make changes, you require the special au-<br>thorization for authorization object F_RRRAIADM. The<br>change is updated in a history that you display in the list by<br>choosing the Second                                                                                                    |  |
| *        | Exemption of Revenue Accounting Items from Transfer or Processing                                                                                                    |  |
|          | i Note<br>After exempting a revenue accounting item in status<br>"Raw", the item has the status "Raw - Exempted". After ex-<br>empting a revenue accounting item in status "Processa-<br>ble", the item has the status "Processable - Exempted". Ex-<br>empted revenue accounting items can be deleted with the<br>transaction <i>Delete Exempted Items</i> (FARR_RAI_DELETE). |  |
| •        | Restoration of Exempted Revenue Accounting Items                                                                                                    |  |
|          | i Note<br>After restoring a revenue accounting item in status "Raw -<br>Exempted", the item has the status "Raw" again. After re-<br>storing a revenue accounting item in status "Processable -<br>Exempted", the item has the status "Processable" again.                                                                                                    |  |

### i Note

The following transactions are provided for processing mass data:

- Initial Load: Process Revenue Accounting Items (FARR\_RAI\_PROC\_LOAD)
- Transfer Revenue Accounting Items (FARR\_RAI\_TRANS) (see Transfer of Revenue Accounting Items to Processable Status [page 63])

• Process Revenue Accounting Items (FARR\_RAI\_PROC) (see Processing Revenue Accounting Items [page 64])

#### **Displaying Legacy Data**

On the initial screen, you can specify in your personal settings that the monitor also displays legacy data (from previous systems). Choose the 📴 pushbutton, and select one of the following settings:

- No Legacy Data This is the default setting. The monitor does not select any legacy data, if you choose this setting.
- Allow Display of Legacy Data in Item Display
   If you choose this setting, the monitor does not select legacy data automatically. However, if you choose the
   (+) Legacy Data (Display Legacy Data) pushbutton in the item list, you can show legacy data.
- Always Display Legacy Data If you choose this setting, the monitor always selects legacy data. You can hide the legacy data by choosing the (-) Legacy Data (Hide Legacy Data) pushbutton in the item list.

The system saves your settings in the  $FARR_MON\_SEL$  user parameter and uses them the next time you call the monitor.

If you display legacy data, the monitor shows a new tab for each of the following: legacy data for main items, legacy data for condition items, and legacy data for planned fulfillment items.

For more information, see the program documentation.

# 4.8 Reconciliation of Revenue Accounting Items with Sender Component Data

### Use

Revenue accounting receives data from different source components and posts documents to FI-GL and CO-PA. Communication between the source components and revenue accounting can cross system boundaries. In this respect, errors may occur.

With the help of the data consistency check, you can determine whether the source items of the sender components have been successfully transferred to Revenue Accounting. To do this, you execute the transaction FARR\_CHECK\_CONS to search for inconsistencies between revenue accounting items and data from sender component systems. The report is executed, when the posting period has been closed. You should however execute the report regularly at shorter intervals independently from the booking period so that inconsistencies are found as early as possible.

Completeness, when transferring the revenue accounting items, especially the fulfillment and invoice items, has an effect on the correct determination of the revenues that have not been billed in Revenue Accounting and Reporting.

The report processes the selected data in parallel. You specify the number of jobs that can be executed in parallel in SAP Customizing under Cross-Application Components General Application Functions Parallel Processing and Job Control Parallel Processing Maintain Job Distribution . For more information, see the program documentation.

# **More Information**

Also see RAI Reconciliation with non-SAP Sender Components [page 278].

# 4.9 Reconciliation of Revenue Accounting Items with Contracts

You can use transaction FARR\_RAI\_RECON to check for data inconsistencies between revenue accounting items and revenue accounting contracts. You do so by reconciling the processed revenue accounting items with the determined performance obligations.

During this reconciliation, the system checks if the amounts and quantities are the same in both. If the program determines there are differences in the quantity or amount, the system saves these performance obligations. The next time a reconciliation is performed, the program checks these saved performance obligations first.

The report parallelizes the selected data during processing. You specify the number of jobs that can be executed in parallel in SAP Customizing under Cross-Application Components General Application Functions Parallel Processing and Job Control Parallel Processing Maintain Job Distribution .

For more information, see the program documentation.

# 4.10 BRFplus Simplified User Interface

### Definition

The BRFplus simplified user interface (UI) is an alternative to the standard BRFplus UI. You use the simplified BRFplus UI to maintain decision tables used in *Revenue Accounting and Reporting*.

### **Features**

When you open the BRFplus simplified UI, a link to the available decision tables appears. You maintain the data of the decision table by clicking the link. The screen is divided into sections: the top displays the name and the mode of the decision table in which you are working as well as the search options for the decision fields of the table; the bottom shows the table data. Decision fields and result fields are in different colors, whereby green represents the result fields.

#### i Note

The evaluation logic of BRFplus is row-based. When you use a decision table to evaluate some values, the first entry that matches your criterion is considered independent if a closer match exists further down the table. You place the most specific criteria at the top of the table and the less specific criteria further down.

In edit mode, you may

- Add new lines
- Delete lines
- Copy and paste lines
- Move lines up or down

You also have an option to navigate to related decision tables. The relationships are maintained in Customizing. If no relationship is maintained, the button isn't visible. When you choose the *Navigate to Related Decision Table* button, the values of the decision fields of the selected line are used as filters with which to call up the related decision table. When the decision fields are the same, the decision tables are maintained. If there's no match, all entries of the related decision table are shown.

*Time Dependency* is a special mode that maintains time-dependent entries. The *Time Dependency* and *Add Interval* buttons are visible if the decision table contains a decision field based on the data element FARR\_BRF\_UI\_EVALUATION\_DATE. After you select *Time Dependency*, all entries are sorted by the decision fields and then by the evaluation date, so you can maintain entries that differ by date.

The *Add Interval* button creates a new entry with the same values for the decision fields as the selected row. The system avoids gaps by proposing start and end dates when you insert a new line in an existing interval.

#### i Note

SAP recommends that you maintain all entries in sequential rows if you have a time-dependent decision table.

# 5 Contract Management

Revenue Accounting allows you to recognize contract management either by managing performance obligations or managing contracts directly. For performance obligations, this includes manually adding, deleting and cancelling performance obligations. For contracts, you can create, change, search, or display a contract, as well as combine contracts. You can also calculate and distribute contract liability and contract asset, manage cost recognition, manage the status, and reprocess objects with existing performance obligations or contracts.

# 5.1 Performance Obligations

A performance obligation represents the contractual commitment of an enterprise to deliver a good or a service to a customer in exchange for a consideration. A performance obligation usually corresponds to an item in an operational document, such as a sales order item. Therefore, a performance obligation is not necessarily a distinct performance obligation that stands on its own for revenue recognition.

# 5.1.1 Linked Performance Obligations

#### Use

Some items that your company promises to deliver to your customer may not be explicitly included in the operational document. However, you may want to include them in the revenue accounting contract. In this case, you can configure Revenue Accounting to add those implicitly promised items as linked performance obligations, and specify which is the "leading" item of these linked items.

To indicate a leading-linked relationship, you can use the following configuration:

- A performance obligation whose *Leading/Linked* attribute is set to *Leading*.
- One or more performance obligations whose *Leading/Linked* attribute is set to *Linked*.
- The "linked" performance obligations point to the "leading" performance obligation with the attribute *Leading Performance Obligation*.

### Example

Your company promises to deliver a software product to a customer in exchange for a consideration. For each purchase, your company promises to deliver a technical service to make sure that the software is properly

deployed. It is an important part of your company's delivery, even though it is not explicitly listed as a line item in the sales order. In this case, the following performance obligations can be created to address this scenario:

| Performance Obligation | Leading/Linked | Leading Performance Obli-<br>gation | Sales Order Item |  |
|------------------------|----------------|-------------------------------------|------------------|--|
| 001 - Software         | Leading        | None                                | Software License |  |
| 002 - Service          | Linked         | 001 - Software                      | None             |  |

# 5.1.2 Performance Obligation Hierarchies

Performance obligations in a contract are organized in a hierarchy to represent their relationships with one another. The hierarchy can be considered a tree structure, if you think of the contract as a virtual root. A performance obligation can have other performance obligations as its lower-level items. This relationship can represent the following business scenarios:

• A bill-of-material structure

Table 11

• A compound performance obligation that represents multiple non-distinct performance obligations

# 5.1.2.1 Sales Bill of Material Structures

You can use this feature to include bill of material (BOM) structures in a revenue accounting contract. When a sales representative creates a sales order, the sales order can include a sales BOM that represents both the finished product and its components. When the system creates a revenue accounting contract for the sales order, it can bring over the sales BOM structure. Consequently, the system organizes the performance obligations in the same structure as they appear in the sales order.

# 5.1.2.2 Compound Performance Obligations

### Use

Certain items in a contract with your customer are not distinct items and cannot be posted separately for revenue recognition. These items are identified as non-distinct performance obligations and must be combined with other non-distinct items to form a distinct performance obligation. The performance obligation that results from the combination is called a compound performance obligation. The system supports non-distinct performance obligations with all fulfillment types, that is, event-based, time-based, and overtime.

#### i Note

Overtime fulfilment usually occurs with project-related performance. The overtime performance is planned for a certain duration while the fulfilment of overtime performance obligation depends on Percentage of Completion (POC).

### Example

RR's Software Ltd. sells business software. One of her best-selling products is an accounting tool. In a contract with a customer, RR's Software Ltd. promises to deliver a software license for 15 users and a maintenance service to make sure that the software is properly installed and running.

Neither the software nor the service can work on its own, so the accountant decides that the software and service are not distinct items. The software and service must be combined for revenue recognition even though they are separate items on the sales order created for the transaction.

In this case, the revenue accounting contract includes the following performance obligations:

- A non-distinct performance obligation that corresponds to the software license
- A non-distinct performance obligation that corresponds to the maintenance service
- A compound performance obligation that represents the combination of the two items

# 5.1.3 Manual Performance Obligations

### Use

Some items that your company promises to deliver to your customer may not be explicitly included in the operational document. However, you may want to include them in the revenue accounting contract and allocate some of the transaction price to them. In this case, you can manually add performance obligations for these items.

Unlike a linked performance obligation, a manual performance obligation does not have a leading performance obligation. In the hierarchy of performance obligations, the manually added performance obligation is always added to the root of the structure.

Manual performance obligations do not correspond to any items in the sales order. Therefore, these manual performance obligations can only be fulfilled manually.

### Activities

You can perform the following maintenance tasks for manual performance obligations:

• Add manual performance obligations

- Edit manual performance obligations
- Delete manual performance obligations

# 5.1.4 Deletion of Performance Obligations

### Use

You can manually delete performance obligations from the operational system or a contract UI, but you cannot delete performance obligations created from operational documents. The system allows you to delete the following types of performance obligation:

- Linked performance obligations For more information, see Linked Performance Obligations [page 77].
- Manual performance obligations For more information, see Manual Performance Obligations [page 79].

# **Prerequisites**

- There is no fulfilled performance obligation or invoiced performance obligation.
- All fulfilled performance obligations have been reversed.

### **Features**

#### Types of Deletion

The system applies one of the following types of deletion when you delete performance obligations:

Soft deletion

With a soft deletion, the system marks the performance obligation as deleted so that it is no longer available for price allocation or fulfillment. In this case, fulfillments that have not been posted are deleted. The other fulfillments and deferral items are retained. The flags for all obligations, such as error, conflict, and block, are removed.

Hard deletion

With a hard deletion, the performance obligation is actually cleaned out of the system. All fulfillments, deferral items, deferrals, notes, and attachments are deleted.

The system follows the following rules when processing requests to delete performance obligations:

Table 42:

| Scenario                                                                                             | Processing                                                                                                    |
|----------------------------------------------------------------------------------------------------|----------------------------------------------------------------------------------------------------|
| A distinct performance obligation, regardless of whether it was manually created, is deleted.        | <ul> <li>If postings have occurred for this performance obligation<br/>the system applies a soft deletion.</li> <li>If postings have not occurred for this performance obligation, the system applies a hard deletion.</li> </ul>                                                                                                    |
| A leading performance obligation is deleted.                                                         | <ul> <li>The system deletes the linked performance obligation as well.</li> <li>Whether a soft deletion or a hard deletion is applied, the same type of deletion is applied to both the leading performance obligation and the linked performance obligation. Specifically, the following rules apply:         <ul> <li>If the linked performance obligation can only be soft-deleted (because postings occurred or for other reasons), then the system cannot hard-delete the leading performance obligation.</li> <li>If the leading performance obligation can only be soft-deleted (because postings already occurred), then the system cannot hard-delete the linked performance obligation.</li> </ul> </li> <li>If the leading performance obligation is deleted after the linked performance obligation.</li> <li>If the leading performance obligation is deleted after the linked performance obligation is soft-deleted, both the leading and the linked performance obligations are hard-deleted.</li> </ul> |
| A linked performance that was created by BRF+ rules is de-<br>leted.                                 | If the leading performance obligation is not soft-deleted, and is possible for the BRF+ rules to create a linked performance obligation again, then the system soft-deletes the performance obligation to prevent a new linked performance obligation from being created by the BRF+ rules.                                                                                                    |
| A linked performance that was manually created is deleted.                                           | <ul> <li>If postings have occurred for this performance obligation<br/>the system applies a soft deletion.</li> <li>If postings have not occurred for this performance obligation, the system applies a hard deletion.</li> </ul>                                                                                                    |
| A performance obligation that is a lower-level performance obligation in a BOM structure is deleted. | <ul> <li>If postings have occurred for this performance obligation<br/>the system applies a soft deletion.</li> <li>If postings have not occurred for this performance obligation, the system applies a hard deletion.</li> </ul>                                                                                                    |

| Scenario                                                                                                    | Processing                                                                                                    |
|----------------------------------------------------------------------------------------------------|----------------------------------------------------------------------------------------------------|
| A performance obligation that is a higher-level performance obligation in a BOM structure is deleted.                                                   | <ul> <li>The system ensures that all lower-level performance obligations are either soft-deleted or hard-deleted.</li> <li>If lower-level performance obligations have been soft-deleted, then the higher-level performance obligation cannot be hard-deleted.</li> </ul> |
| A performance obligation that is a lower-level performance<br>obligation in a compound group (a "compound and non-dis-<br>tinct" structure) is deleted. | The system ensures that at least two lower-level (non-dis-<br>tinct) performance obligations remain in the structure.                                                                                                    |
| A compound performance obligation that was created by BRF<br>+ rules is split.                                                                          | The system soft-deletes the compound performance obliga-<br>tion.                                                                                                    |
| A compound performance obligation that was manually created is split.                                                                                   | The system hard-deletes the compound performance obliga-<br>tion.                                                                                                    |
| All lower-level performance obligations in a compound group (a "compound and non-distinct" structure) are deleted.                                      | The entire structure is either soft-deleted or hard-deleted.                                                                                                    |

# 5.1.5 Cancellation of Performance Obligations

### Use

After sales orders have been passed to Revenue Accounting and revenue accounting contracts have been created, you may need to cancel the contracts for some reasons. As soon as the cancellation is performed in sender components, a finalization date will be passed down to revenue accounting engine as the sign to terminate performance obligations. In the meanwhile, the operational document is locked with status "rejection" and thus canceled. In such a case, only processable fulfilled revenue accounting item and processable invoice revenue accounting item can be processed and passed to Revenue Accounting.

### i Note

Cancellation is performed on performance obligation. Only after all performance obligations have been cancelled can the revenue accounting contract be cancelled.

## 🐈 Example

#### There is a sales order as follows:

#### Table 43:

| Contractual Price | Invoiced Amount | Recognized Amount | Fulfillment (Percent-<br>age) | Unbilled Receivable |
|-------------------|-----------------|-------------------|-------------------------------|---------------------|
| EUR 1000          | EUR 900         | EUR 980           | 98%                           | EUR 80              |

For some reasons, you decide to cancel this order, so you perform the cancellation in Sales and Distribution (SD) and SD passes a finalization date to Revenue Accounting. In Revenue Accounting and Reporting, the contract is adjusted as follows:

- Contractual price is set to invoiced amount. The invoiced amount is the total amount in billing, credit memo, and debit memo documents that are posted. The amounts in documents with future posting dates are also included in the calculation.
- The fulfillment is set to 100%.
- The unbilled receivables amount is set to 0.

| Contractual Price | Invoiced Amount | Recognized<br>Amount | Fulfillment (Per-<br>centage) | Unbilled Receiva-<br>ble | Finalization Date                               |
|-------------------|-----------------|----------------------|-------------------------------|--------------------------|-------------------------------------------------|
| EUR 900           | EUR 900         | EUR 900              | 100%                          | EUR O                    | The day you per-<br>form the cancella-<br>tion. |

### **Prerequisites**

You have defined reasons for rejection in the following Customizing:

Sales and Distribution Sales Sales Documents Sales Document Item Define Reasons for Rejection

### Features

#### **Complete Performance Obligations after Cancellation**

Revenue Accounting and Reporting searches for cancelled performance obligations. Usually these performance obligations have a finalization date and their statuses are "in process". Then the system changes their statuses to "completed" if the finalization date is earlier than the date when the search takes place. In the meanwhile cumulative amount and quantity for these performance obligations are adjusted according to the invoiced quantity and processed amount.

#### **Future Cancellation**

If you specify a current or past finalization date, the cancellation is processed immediately. However if you specify a future finalization date, you need to run program FARR\_POB\_CANCELLATION when the date comes. Therefore we suggest you to run this program regularly if you have specified a future finalization date.

#### **Cancellation of Time-based Performance Obligation**

For a time-based performance obligation,

- if the finalization date is in the past and the date is earlier than the start date, then its end date will be changed to the start date; if the date is later than the start date, then the finalization date will be set as the end date.
- if the finalization date is in the future and the finalization date is earlier than the end date, its end date is set to the finalization date. At same time, deferral method of the time-based performance obligation will be set to method 1 *Linear Distribution, Day-Specific, 365/366 Basis* whatever it originally was.

#### **Cancellation of Linked Performance Obligations**

When a leading performance obligation is cancelled, its linked performance obligation will also be cancelled.

#### Cancellation of Performance Obligation in Pending Review Worklists

Performance obligations whose statuses are *Pending Review* go to pending review worklists, either worklist for regular monitoring, worklist for contracts with errors, or worklist for contracts with conflicts. When these performance obligations are cancelled, the cancellation is not performed immediately. Even when they have been removed from pending review worklists, the system does not automatically perform the cancellation. You need to run program FARR\_POB\_CANCELLATION manually.

#### **Change Finalization Date**

You can set or change finalization date with method ORDER\_DATA\_TO\_ARL of BAdI FARRIC\_BADI\_ORDER.

#### **Reverse Cancellation**

You can recover contracts that were cancelled in the past. After you reverse cancellation in operational system, Revenue Accounting and Reporting removes the finalization date and changes the status of performance obligations back in process. Cumulative amount and quantity is also adjusted accordingly.

# 5.1.6 Negative Performance Obligations

A negative performance obligation is a performance obligation with a negative transaction price. The negative performance obligation is transferred from the sender components, either as a credit memo or a return order.

According to IFRS 15, a negative performance obligation will not be accounted for as a performance obligation in the financial statement. It is only applied in Revenue Accounting when you want to include a negative item to reduce the contractual price.

### i Note

Once a performance obligation has been flagged as a negative performance obligation, it can only be negative even if you change it to zero or positive in sender components afterwards.

### Feature

#### Price Allocation

As with normal performance obligations, you can choose to perform price allocation for negative performance obligations. For more information, please refer to Price Allocation [page 126].

#### i Note

The standalone selling price (SSP) of a negative performance obligation can only be non-negative.

#### 🐈 Example

Assume that there are two performance obligations as follows:

#### Table 45:

| Performance Obliga-<br>tion | Transaction Price | Negative Performance<br>Obligation | Exclude from Al-<br>location | SSP    | Allocated Price |
|-----------------------------|-------------------|------------------------------------|------------------------------|--------|-----------------|
| 1                           | EUR 10            |                                    | No                           | EUR 50 | EUR -45d        |
| 2                           | EUR -100          | Yes                                | No                           | EUR 50 | EUR -45         |

After price allocation, the allocated price for performance obligation 1 is EUR -45. The allocation price for performance obligation 2 is EUR -45.

#### Fulfillment

You can set a negative performance obligation to any fulfillment type and event type in Revenue Accounting.

#### Invoice Processing

A negative performance obligation must also have a negative invoiced amount.

#### Contract Liability and Contract Asset (Unbilled Receivable and Deferred Revenue)

Revenue accounting calculates contract liability and contract asset (unbilled receivable and deferred revenue) as normal performance. For the calculation, please refer to Calculation of Contract Liability and Contract Asset [page 189].

#### 🐈 Example

#### **Contract Liability and Contract Asset**

Assume that a negative performance obligation has a transaction price of EUR -100. If it is fully recognized while no invoice amount is due, the contract liability is calculated as follows:

Contract liability= max ((invoice due amount - recognized revenue), 0) = 100

If it is fully recognized with the allocated price of EUR 0, and the invoice amount due is EUR -50, the contract asset is calculated as follows:

Billable Amount = Recognized Revenue/Allocated Price \* Transaction Price= 0

Receivable Amount=Invoice Due Amount = -50

Contract Asset = max (Recognized Revenue - Receivable Amount) = 50

#### **Unbilled Receivable and Deferred Revenue**

Assume that a negative performance obligation has a transaction price of EUR -100. If it is fully invoiced but unrecognized, the unbilled receivable is calculated as follows: Unbilled Receivable= max ((Recognized Revenue - Invoiced Amount), 0) = 100 If it is fully recognized but unbilled, the deferred revenue is calculated as follows: Deferred Revenue= max ((Invoiced Amount - Recognized Revenue), 0) = 100

# 5.2 Revenue Accounting Contracts

A revenue accounting contract is an object that consists of performance obligations that belong together. It represents the financial view of an operational document, such as a sales order. A revenue accounting contract serves as a container for performance obligations. It typically represents an operational document that originates on the back-end operational system, such as a sales order created on a Sales and Distribution system. However, it can also represent an aggregate of multiple operational documents in certain business scenarios.

# 5.2.1 Contract Creation

When an operational document is created in the back-end operational system, the back-end system can request to create revenue accounting contracts.

# 5.2.2 Changes to Contracts

### Use

Revenue accounting contracts and performance obligations can be changed after they have been created. Changes can be triggered following certain changes made to the operational documents. Additionally, users can also manually edit contracts and performance obligations.

### **Features**

The system allows two types of changes to be made to contracts

Manual changes made by the accountant
 The system allows you to perform manual tasks to change revenue accounting contracts after they have been created with default configurations.

#### • Automatic changes requested by the back-end operational system

After creating a contract and its performance obligations, the back-end operational system can request more changes. For example, after renegotiating certain terms of the contract with the customer, a sales representative may change the price of the sales order. In this case, the back-end operational system can request a change to the revenue accounting contract, and the transaction price is reallocated.

#### • Deletion of performance obligations

You can delete performance obligations. When you delete a performance obligation, depending on individual cases, the system may process the deletion as a "hard delete", where the object is removed directly, or as a "soft delete", where the object is only marked as deleted. For more information, see Deletion of Performance Obligations [page 80].

# 5.2.2.1 Manual Changes

Users can manually edit revenue accounting contracts and performance obligations after they have been created automatically at the request of the back-end operational system.

The manual changes supported address the following typical scenarios:

• Edit performance obligation attributes

You can edit certain performance obligation attributes.

- Add linked performance obligations You can manually add linked performance obligations for items that are committed but are not included in the operational document.
- Add manual performance obligations

You can add manual performance obligations for items that are committed but are not included in the operational document. Manual performance obligations do not point to other performance obligations as the leading performance obligation.

• Change price allocation

You can change the default price allocation applied by the system.

#### Reorganize performance obligations in the contract

#### • Split a compound performance obligation

You can split a compound performance obligation into several distinct performance obligations. When you perform this operation, the existing non-distinct performance obligations are converted into distinct performance obligations, and the existing compound performance obligation is removed.

#### • Merge distinct performance obligations

You can also merge multiple distinct performance obligations into a compound performance obligation. When you perform this operation, the existing distinct performance obligations are converted into nondistinct performance obligations, and a compound performance obligation is created.

#### Change the spreading for time-based performance obligations

You can change the default spreading applied by the system.

Add rights of return

You can manually add rights of return.

• Edit the description of the contract

You can edit the description of the contract.

Move performance obligations across contracts

You can move performance obligations across contracts. The system allows you to restructure the performance obligations using cut and paste operations.

#### • Move performance obligations within the contract

You can move performance obligations within the same contract. The system allows you to restructure the performance obligations using cut and paste operations.

#### Combine contracts

You can combine multiple contracts into one contract. The system allows you to restructure the performance obligations using cut and paste operations.

#### • Delete performance obligations

You can delete performance obligations. When you delete a performance obligation, depending on individual cases, the system may process the deletion as a "hard delete", whereby the object is removed directly, or as a "soft delete", whereby the object is only marked as deleted. For more information, see Deletion of Performance Obligations [page 80].

# 5.2.2.1.1 Change Price Allocation

Proceed as follows:

- 1. In the NetWeaver Business Client, select a role that allows you to perform revenue accounting tasks.
- 2. Choose Contract Management Contract Search .
- 3. Use the search function to find the contract for which you want to perform manual price allocation.
- 4. Select and open the contract and choose Price Allocation Change Allocated Amount .
- 5. The *Allocated Amount* field displays the amount of the transaction price that is currently allocated to each performance obligation. In the *New Allocated Amount* field or the *Difference* field, you can change the value allocated to the performance obligation. If you update one field, the other field is updated automatically.
  - In the *New Allocated Amount* field, you can specify the amount that you want to allocate to the performance obligation.
  - In the *Difference* field, you can specify the differential amount that you want to add to or deduct from the current amount.
- 6. After you have changed the allocated transaction price, choose *Check Allocated Amount* or press enter to check the allocated amounts.
  - If the values in the *Transaction Price* and *Total Allocated Amount* fields are equal, the *Amount Not Allocated* entry is marked with a green traffic light. In this case, you have allocated the entire transaction price to the performance obligations in the contract.
  - If the values in the *Transaction Price* and *Total Allocated Amount* fields are **not** equal, the *Amount Not Allocated* entry is marked with a red traffic light. In this case, either you have not allocated the entire transaction price to the performance obligations, or the total amount that you have allocated to the performance obligations exceeds the total transaction price.
- 7. Choose Save.

# 5.2.2.1.2 Convert BOM-Structured Performance Obligations into a Compound Performance Obligation

Proceed as follows:

1. In the NetWeaver Business Client, select a role that allows you to perform revenue accounting tasks.

- 2. Choose Contract Management Contract Search .
- 3. Use the search function to find the contract for which you want to merge distinct performance obligations.
- 4. Select and open the contract, and switch to the hierarchical view. The performance obligations that you want to merge must be part of a bill of material (BOM) structure.
- 5. Choose any performance obligation of the BOM structure, and then choose *Distinct <-> Non-Distinct*. After you apply this change, the higher-level performance obligation in the BOM structure is converted into a compound performance obligation that represents an aggregate of multiple non-distinct items. All lower-level performance obligations under the higher-level performance obligation are converted into non-distinct performance obligations.
- 6. Choose Save.

# 5.2.2.1.3 Change the Spreading for Time-Based Performance Obligations

Proceed as follows:

- 1. In the NetWeaver Business Client, select a role that allows you to perform revenue accounting tasks.
- 2. Choose Contract Management Contract Search .
- 3. Use the search function to find the contract that includes the performance obligation for which you want to manually change the spreading.
- 4. Select and open the contract.
- 5. Select the time-based performance obligation and choose *Revenue Schedule*.
- 6. Select the performance obligation and choose Change Spreading.
- 7. The *Initial Revenue* field displays the revenue amount that is currently distributed to each accounting period. In the *New Revenue* field, you can change the value distributed to a specific accounting period.
- 8. After you have changed the revenue distributed, choose *Check Spreading* or press enter to check the spreading.
  - If the values in the *Total Revenue to Be Distributed* and *Total Revenue Distributed* fields are equal, the *Remaining* entry is marked with a green traffic light. In this case, you have distributed the entire revenue amount to the accounting periods.
  - If the values in the *Total Revenue to Be Distributed* and *Total Revenue Distributed* fields are **not** equal, the *Remaining* entry is marked with a red traffic light. In this case, either you have not distributed the entire revenue amount to the accounting periods, or the total amount that you have distributed to the accounting periods exceeds the total revenue.
- 9. Choose Save.

# 5.2.2.1.4 Move Performance Obligations

Proceed as follows:

- 1. In the NetWeaver Business Client, select a role that allows you to perform revenue accounting tasks.
- 2. Choose Contract Management Contract Search .
- 3. Use the search function to find the contracts among which you want to move performance obligations.

- 4. Select the contracts and choose Perform Contract Combination.
- 5. In the Work Area, select the performance obligations or operational documents that you want to move, and then choose *Cut*. The cut operation marks the selected items so that they can be moved when you perform a paste operation. If the selection is on an operational document, all the performance obligations that are associated with this operational document are selected.
- 6. Select the contract to which you want to move the performance obligations that were selected in the previous cut operation, and choose *Paste*.
- 7. Choose Simulate to preview the new contract-level allocation effect that would occur if you save the change.
- 8. You can use the Search area to search for more contracts and add them to the Work Area and move performance obligations among them.
- 9. Choose Save.

# 5.2.2.2 Conflict Resolution

You can manually change certain fields of performance obligations after they have been created automatically. However, the back-end operational system may still request more changes to the performance obligations after the manual change. For example, this may occur when a change is made to the corresponding sales order. If you and the back-end system have changed the same attribute, a conflict occurs. In this case, the system puts the contract with conflicting changes in the *Contracts with Conflicts* worklist. You can review the list and resolve the conflicts.

The worklist displays conflicting changes in the following areas:

• Changes Made to Attributes

The system lists the attributes that have conflicting changes. For each attribute, you can decide which version of the change is kept.

Changes Made to Price Allocation

If you have manually changed the price allocation and then the system has changed something relating to the price, you have to reapply your manual price allocation. This area tracks only changes made directly to the price allocation. Changes that have been made to other attributes and that may affect price allocation are always considered attribute changes instead of price allocation changes.

- Added or Removed Performance Obligations Items listed in this area do not require that you make any changes. Instead, the system only lists all added and removed performance obligations for your information.
- Revenue Schedule

This area lists all the performance obligations in the contract, with a comparison of the old and new transaction prices. Additionally, it allows you to navigate to the revenue schedule user interface.

# 5.2.2.2.1 Resolve Conflicts for Attribute Changes

Proceed as follows:

- 1. In the NetWeaver Business Client, select a role that allows you to perform revenue accounting tasks.
- 2. Choose Pending Review Worklists Contracts with Conflicts ].
- 3. The default query lists all contracts that involve conflicts. You can create your own query to apply additional filtering.

- 4. Select and open a contract.
- 5. Choose *Edit* to switch to the edit mode.
- 6. On the *Change Conflicts* tab, the list shows all conflicts in the selected contract. For each item, you can use the *Use Value From* field to specify which version of the change is kept.
  - Current Value: the new value applied by the back-end system
  - Last Manually Changed Value: the value that you have manually applied
  - The following key fields describe the change conflict:
  - *Field Name*: the field on which the conflict occurs
  - Current Value: the new value applied by the back-end system
  - Last Manually Changed Value: the value that you have manually applied
- 7. To apply the same change to multiple items, select the items, choose *Mass Update*, and then choose an option for all selected items.
- 8. Save the changes.
  - To save the changes, choose *Save*.
  - To save the changes and allow the system to accept all future changes that come from the back-end system for this contract, choose *Save and Always Update Contract Automatically*. If you choose this save option, the system automatically accepts all future changes that come from the back-end system until you make another manual change on this contract.

# 5.2.2.2.2 Resolve Conflicts for Price Allocation Changes

Proceed as follows:

- 1. In the NetWeaver Business Client, select a role that allows you to perform revenue accounting tasks.
- 2. Choose Pending Review Worklists > Contracts with Conflicts ].
- 3. The default query lists all contracts that involve conflicts. You can create your own query to apply additional filtering.
- 4. Select and open a contract.
- 5. Choose *Edit* to switch to the edit mode.
- 6. On the *Price Allocation Conflicts* tab, the list shows price-related changes that occur after your manual price allocation. For each item, you can perform manual allocation again according to the new price. The following key fields describe the price allocation status of each performance obligation:
  - *Old Contractual Price*: the contractual price at the time when you made your previous manual allocation; for more information, see Contractual Price [page 126].
  - *Old Allocated Amount*: the amount that you have allocated to this performance obligation in your previous manual allocation
  - *Old Allocation Effect*: the allocation effect calculated according to your previous manual allocation; for more information, see Price Allocation [page 126].
  - Contractual Price: the latest contractual price
  - Allocated Amount: the default price allocation applied by the system
  - Allocation Effect: the allocation effect calculated according to the default price allocation

You can specify the new price allocation in the following fields:

- *New Allocated Amount*: Use this field to enter the amount of transaction price that you want to allocate to this performance obligation.
- Difference: The entry in this field is used to calculate the differential that your allocation represents.

### i Note

When you enter a value in either of these fields, the other field is automatically updated. If values are entered in both fields, the value in the *New Allocated Amount* field is used.

#### 7. Save the changes.

- $\circ$   $\;$  To save the changes, choose Save.
- To save the changes and allow the system to accept all future changes that come from the back-end system for this contract, choose *Save and Always Update Contract Automatically*. If you choose this save option, the system automatically accepts all future changes that come from the back-end system until you make another manual price allocation on this contract.

# 5.2.2.3 Change History

### Use

The system tracks changes that occur on certain fields of revenue accounting contracts and performance obligations.

### **Features**

#### • Grouping

The system groups changes into transactions. In the list of transactions, each item represents a transaction that is saved to the corresponding database table. For example, if you change several attributes of a performance obligation and save the changes, these changes are considered one transaction.

#### • Filtering

You can filter changes using the following categories.

- Manual Changes
  - Changes that you make to attributes on contracts or performance obligations
- Price Allocation

Manual price allocations that you apply to the contract

• Operation Changes

Changes that are requested by the back-end operational system

• Invoice Changes

Changes that are triggered by incoming invoices

Price Allocation Changes

In a separate area, the system indicates how other changes affect the price allocation of the contract. The information listed in this area is relevant to the transaction that you have selected.

Revenue Schedule Changes

In a separate area, the system indicates how other changes affect the revenue schedule and spreading of the contract. The information listed in this area is relevant to the transaction that you have selected. The revenue and cost for each relevant accounting period are displayed, with a comparison of the old and new values.

# 5.2.2.4 Subsequent Changes

The Revenue Accounting system applies some automatic changes following changes made to revenue accounting contracts, including the following:

#### • Price reallocation

The system triggers a price reallocation if the changes affect price allocation. For example, if you change the standalone selling price of a performance obligation, the system performs price allocation for the contract again according to the new standalone selling price.

#### • Revenue schedule changes

If fulfillments have already occurred on the contract that has been updated and if the fulfillments have not been posted, the system automatically updates the revenue schedule to accommodate the changes.

#### • Retrospective adjustments

If fulfillments have already occurred on the contract that has been updated and if the fulfillments have already been posted, the system automatically performs retrospective adjustments. The actual adjustment postings are created when you run a revenue posting job.

# 5.2.3 Combination of Revenue Accounting Contracts

#### Use

Revenue Accounting and Reporting enables you to combine multiple contracts with the same accounting principle and company code. You can combine contracts by taking the following step:

- 1. In the NetWeaver Business Client, select a role that allows you to perform revenue accounting tasks.
- 2. Choose Contract Management Contract Search .
- 3. Select two contracts you want to combine, then choose Perform Contract Combination or Quick Combine.
- 4. If you choose *Performance Contract Combination*, you can combine contracts by moving performance obligations to a target contract or reassign performance obligations to another contract.
- 5. If you choose *Quick Combine*, you need to specify a contract change type and an effective date. You can also perform quick combination through *Pending Review Worklists Regular Monitoring Quick Combine*.

#### i Note

The following contracts cannot be combined:

- Contract of which validation result is error or conflict
- Contract of which contract status is pending review

### Features

#### Contracts with different customers

The system allows contracts with different customers to be combined by default. If you want to disable the functionality, you need to set messages in the following Customizing activity:

#### Choose Revenue Accounting Revenue Accounting Contracts Change Message Control

#### Determination of Source and Target Contracts

You can decide which contract is source contract and which one is target contract. When choosing several contracts to be combined manually, the first one is target contract by default. But if you choose *Select All*, you need specify whether use the first contract in the selected contracts or create a new contract as the target contract.

#### Handling Revenue Posting of Source Contract

Before source contracts and target contracts are combined, posted revenue of source contracts, including that has already been transferred to FI and still in posting table, will be reversed and then posted to target contracts. Afterwards source contracts will be marked as *Soft Delete*. Invoice and fulfillment that are assigned to source contracts originally will be reassigned to target contracts. Note: You can view historical values of source contracts before and after contracts by a report. Additionally you can see balance of source contracts and target contracts before and after contract combination on UI.

#### Contract Change

Contract combination can be regarded as a kind of contract change: target contracts are changed and source contracts are softly deleted. Therefore when performing contract change, you need to specify a contract change type, either *Change of Estimates* or *Contract Modification*.

#### **Price Reallocation**

When revenue contracts are combined, contract price of target contracts will be reallocated in appropriation to new standalone selling prices of each performance obligation. For the calculation of new standalone selling prices, refer to Contract Change [page 137].

#### **Reversal of Source Contracts**

In combination of contracts, source contracts will be reversed. Reversed posting of source contracts include revenue, invoice correction, contract asset and contract liability of last period, and loss and gain resulted from exchange rate difference.

#### i Note

Postings for future periods will also be reversed.

#### **Determination of Adjustment Period**

Adjustment period is a period when adjustment posting and retrospective posting is made.

#### Table 46:

| Contract Change Type                          | Adjustment Period                                        |
|-----------------------------------------------|----------------------------------------------------------|
| Change of estimates                           | Latest open period when both target contracts and source |
| Retrospective change of contract modification | contracts exist                                          |

| Adjustment Period                                   |
|-----------------------------------------------------|
| Each unfulfilled period                             |
| i Note                                              |
| Catch-ups will be added to each unfulfilled period. |
|                                                     |

# 5.2.3.1 Contract Change after Contract Combination

When contracts are combined, contracts are to be changed. Performance obligations of source contracts will be moved to target contracts . If source contracts and targets are all unfulfilled, contract combination is mere addition of performance obligations. But in most cases, source and target contracts are partially fulfilled. Then you need to specify a change type for the contract combination, either change of estimate or contract modification.

# **Change of Estimates After Contract Combination**

If you choose change of estimates, the change is applied to the earliest open period when both source contract and target contract both exist. As for the calculation, refer to Change of Estimates [page 140].

# **Contract Modification After Contract Combination**

If you choose contract modification, you also need to specify an effective date. As for the calculation, refer to Contract Modification [page 142].

# 5.2.4 Contract Search and Display

### Use

You can use the search function to start most of the management tasks concerning revenue accounting contracts and performance obligations.

### **Features**

#### Search Criteria

You can search for revenue accounting contracts using attributes on contracts and performance obligations. The search function addresses the following typical scenarios:

- Searching for contracts that have specific attributes For example, you can search for revenue accounting contracts of a certain company code that were created later than a specific date.
- Searching for contracts that are associated with specific operational documents For example, you can search for revenue accounting contracts associated with a certain sales order.
- Searching for contracts that contain specific performance obligations For example, you can search for revenue accounting contracts that contain performance obligations with a certain performance obligation name.

#### **Result Views**

You can display search results using the following views:

General view

This view is a plain list of revenue accounting contracts.

- Grouping by contract and then operational document This view is a two-level hierarchical list. The first level lists groupings by contract. The second level lists operational documents associated with each contract. This view also allows you to jump to the corresponding operational document.
- Grouping by operational document and then contract

This view is a two-level hierarchical list. The first level lists groupings by operational document. The second level lists contracts associated with each operational document.

#### **Management Views**

When you open a revenue accounting contract to view its details, the system provides the most important information about the current contract and the performance obligations contained in the contract. In addition, the system provides several perspectives with which you can manage the performance obligations in the contract:

• Performance Obligation Structure

In this perspective, you typically perform tasks that involve managing the structure of performance obligations and their relationships with one another.

Price Allocation

In this perspective, you typically perform tasks that involve managing price allocation. You can view and rearrange the price allocation of the contract.

• Revenue Schedule

In this perspective, you typically perform tasks that involve managing the fulfillment of performance obligations. You can view and manage the fulfillment progress of the performance obligations. By default, fulfillment data is listed by accounting period. You can view the fulfillment details of each accounting period.

Comprehensive View

This perspective is integrated with many functions that are available in other perspectives. This typically allows you to perform different types of task from a single user interface.

#### Performance Obligation List

When a list of performance obligations is displayed on a user interface, you have several options for organizing the performance obligations:

• Standard view

This view is a plain list of the performance obligations contained in the contract.

Hierarchical view: grouping by operational document and then performance obligation type

This view is a three-level hierarchical list of the performance obligations contained in the contract. The first level is a grouping by operational document. The second level is a grouping by performance obligation type. The third level lists all performance obligations in a specific grouping.

• Hierarchical view: grouping by performance obligation type and then operational document This view is a three-level hierarchical list of the performance obligations contained in the contract. The first level is a grouping by performance obligation type. The second level is a grouping by operational document. The third level lists all performance obligations in a specific grouping.

## Activities

You can perform the following tasks:

- Search for contracts
- Display contracts in different views
- Display performance obligations in different views
- Display details of a specific contract
- Display details of a specific performance obligation
- Edit contracts
- Edit performance obligations
- Navigate to other editing options

As an entry point, the search function allows you to navigate to other options for performing specific tasks. For more information, see the following topics:

- Manual Changes [page 87]
- Manual Performance Obligations [page 79]

# 5.2.5 Revenue Schedule

Revenue Schedule UI are mainly consist of the following sections:

- Revenue Schedule Summary [page 97]
- Revenue Schedule Details [page 98]
- Fulfillment Details [page 100]
- Fulfillment Details for Non-distinct Performance Obligations [page 100]

# 5.2.5.1 Revenue Schedule Summary

With this section, you can have a big picture of revenue schedule and fulfillment progress with the following information:

Recognized and posted revenue (cost)
 You can see how much revenue (cost) has been transferred to accounting sub-ledger and how much revenue has been posted to FI.

- Planned and unscheduled revenue (cost) You can see how much revenue has been scheduled for future fulfillment and how much has not been scheduled for future fulfillment.
- Total Revenue (cost) You can see total revenue (cost) to be fulfilled in Revenue Accounting, including recognized revenue (cost), planned revenue (cost), and unscheduled revenue (cost).
- Fulfilled progress You can see the percentage of fulfilled revenue (cost).

# 5.2.5.2 Revenue Schedule Details

With this section, you can see how revenue is scheduled with the following information:

Revenue

With field *Revenue*, you may see different revenue, such as recognized revenue, planned revenue, or unscheduled revenue according to its status.

| Light Color | Status                                                | Revenue                                                                                                |
|-------------|-------------------------------------------------------|----------------------------------------------------------------------------------------------------|
| No light    | Only have a billing plan                              | The revenue comes from billing plan in-<br>voice.                                                      |
| Orange      | Recognized and completely posted on the legacy system | The revenue has been recognized and posted in legacy system. It is transfer-<br>red from initial load. |
| Gray        | Recognized but not completely posted                  | The revenue has been recognized, but has not been completely posted yet.                               |
| Yellow      | To be recognized in the future                        | The revenue has not been recognized.                                                                   |
| Red         | Recognized but posting failed                         | The revenue has been recognized, but its posting has failed.                                           |
| Green       | Recognized and completely posted                      | All revenue of the period are recog-<br>nized and posted successfully.                                 |

Table 47:

• Price

You can see different prices in this section, such as allocated amount, posting price, and unit price. Allocated amount is the amount of performance obligation after price allocation.

Posting price is the revenue that has been transferred to accounting sub-ledger.

Unit price is the price per unit. It is calculated as follows:

Unit price=Effective remaining amount/Effective remaining quantity

Quantity

You can see effective quantity and quantity for a specific period in field *Effective Quantity* and *Quantity* respectively.

Effective quantity is the total quantity that is fulfilled in Revenue Accounting. The effective quantity may not be equal to quantity from operational document. If invoiced quantity is greater than the order quantity, Revenue Accounting updates the effective quantity with the invoiced quantity.

• Fulfillment progress

You can see fulfillment progress with the field *Fulfillment Progress (By Quantity)* and *Cumulative Fulfillment Progress (By Quantity)*.

Fulfillment progress indicates how significantly the quantity has been fulfilled for a specific period. It is calculated as follows:

Fulfillment progress=Quantity/Effective quantity

Cumulative fulfillment progress indicates how significantly the quantity has been fulfilled up to the current period. It is calculated as follows:

Cumulative fulfillment progress=Cumulative quantity/Effective quantity

Revenue catch-up

You can see how much revenue has been fulfilled in the current period with the field *Revenue Catch-up*. It is calculated as follows:

Revenue catch-up = Allocated price/ Total quantity \* Cumulative fulfilled quantity up to the end of the last period – Cumulative recognized revenue up to the end of the last period

• Effective remaining quantity and amount

You can see the remaining quantity and amount to be recognized after a contract modification with the fields *Effective Remaining Quantity* and *Effective Remaining Amount*.

Effective remaining quantity is the remaining quantity after performing a contract modification. It is calculated as follows:

Effective remaining quantity=Effective quantity-Cumulative fulfilled quantity

Effective remaining amount is the remaining amount after performing a contract modification. It is calculated as follows:

Effective remaining amount = Contractual price – Cumulative recognized revenue up to the end of the last period that contract modification occurred

• Planned invoice

You can forecast future invoices with the field *Planned Invoice*. The amount of planned invoice is the amount that is planned to be invoiced for the period according to the billing plan. The amount comes from planned invoice revenue accounting items with the status *Processable* or *Processed*.

When the billing plan is just a reference and real invoice will come in the future, the amount of the planned invoice comes from processable or processed revenue accounting Items.

When the billing plan will automatically become real invoice, the amount of the planned invoice comes from processable revenue accounting item. Then when the billing date comes, the processable revenue accounting items will be processed and set to status *Processed*.

• Fulfillment and event Type

You can see the revenue's fulfillment and event types in the field *Fulfillment Type* and *Event Type*. If you have changed the fulfillment and event type in a period after the revenue is posted, the two fields display *Multiple*; if you have changed the fulfillment and event type in a period before the revenue is posted, the two fields only display the latest fulfillment and event type.

• Contract modification

You can see whether a revenue entry has been applied contract modification. When you apply prospective change, which is one kind of contract modification, the checkbox Had Contract Modification is selected. For more information about contract modification, please refer to Contract Modification [page 142].

• Shift Revenue

You can see how the revenue has been shifted. With the field Shift Revenue, you can see the revenue is shifted in the following ways:

• The revenue is shifted to another period.

- The revenue is shifted from another period.
- Some revenue is shifted to another period and some is shifted from another period.

# 5.2.5.3 Fulfillment Details

With this section, you can see the revenue schedule based fulfillment events:

- Fulfillment date
  - You can see the date when revenue is fulfilled.
- Shifted revenue If there is revenue shifted from one period to another, you can see to or from which period it is shifted with the field Shift from/to.
- Deferral category With the field *Deferral Category*, you can see whether the event is for a right of return.

# 5.2.5.4 Fulfillment Details for Non-distinct Performance Obligations

With this section, you can see the revenue schedule of non-distinct performance obligation based on fulfillment events:

• Quantity

You can see how many non-distinct performance obligations have been fulfilled.

- Actual fulfilled quantity You can see how many non-distinct performance obligations have actually fulfilled. For more information, you can refer to Compound Structure Fulfillment [page 167].
- Actual delivered percentage You can see the percentage of delivered quantity. It is calculated as follows: Actual delivered percentage=Actual fulfilled Quantity / Effective quantity

# 5.2.6 Pending Review Worklists

### Use

When a contract is created or modified, validation is performed to verify that attributes of the contract and its performance obligations are correct. If any errors or conflicts occur with this process, Revenue Accounting and Reporting provides the following worklists to review:

- Worklist for regular monitoring
- Worklist for contracts with errors
- Work list for contract with conflicts

### Features

• Worklist for regular monitoring

The worklist allows you to review revenue accounting contracts and performance obligations that are newly created or modified and require review from revenue accountants.

- Worklist for contracts with errors The worklist allows you to identify errors and make corrections.
- Worklist for contracts with conflicts The worklist allows you to review and resolve conflicts.
- **Customizable messages and severity levels** Some of the messages reported by Revenue Accounting and Reporting can be customized. Each message indicates an exception scenario, not necessarily an error, that occurs during revenue accounting transactions. You can configure whether this message is ignored, handled as a warning, or handled as an error.
- **Reprocessing contracts** After you have corrected error and resolved conflicts, you can chose *Reprocess Contract* to get the latestderived attributes. By doing this, you can correct erroneous contracts by correcting rules in BRFplus.

# 5.2.6.1 Worklist for Regular Monitoring

### Use

The accountant may be particularly interested in certain contracts after they have been created or updated. Therefore, you may want to save these contracts in a review worklist so they can be monitored regularly.

Examples

- You want to review all newly created performance obligations.
- You want to review performance obligations that have been manually changed.
- You want to review performance obligations that have large amounts (greater than a threshold amount).
- You want to review time-based performance obligations that do not have a start date specified.
- You want to review all changes made to prices and quantities.
- You want to monitor certain performance obligations regularly.

#### i Note

The regular monitoring worklist tracks both the contract status and the performance obligation status. If any of the performance obligations have the status *Pending Review*, the status of the contract is set to *Pending Review*.

#### **Review Reasons**

Each scenario that requires review can be associated with a review reason. The review reason identifies why this performance obligation is sent to the worklist for review. The review reason also determines whether revenue postings must be suspended for this performance obligation until it has been reviewed and confirmed.

# **Prerequisites**

This feature requires that the referenced review reasons are defined in the following Customizing activity:

### Activities

The regular monitoring worklist allows you to perform the following maintenance tasks:

- Define queries that help you locate contracts
- Mark contracts as reviewed
- Open contracts for editing
- Add contracts or performance obligations to the worklist

# 5.2.6.2 Worklist for Contracts with Errors

#### Use

If errors occur during the creation of a contract and its performance obligations, the contract is saved in this worklist for review. For example, if the operational system provides some invalid attribute values when creating a contract, the contract is saved in the error worklist. In this case, the accountant can identify the errors in the worklist and correct the invalid attributes so that the contract can continue to be processed towards its fulfillment.

### i Note

There are some errors that cannot be fixed neither by correcting revenue accounting contracts nor rules in BRFplus. These corresponding revenue accounting items will be rejected by Revenue Accounting and Reporting.

Performance obligations with errors are blocked from posting. To correct these errors, an end user can take the following measures:

- Change revenue contracts or performance obligations manual in Revenue Accounting and Reporting.
- Reprocess these revenue contracts to update BRFplus setting.
- Change operational documents and make the information of revenue accounting items right.

#### i Note

However, invoice and cost correction posting of erroneous performance obligation are not blocked.

There are some errors that cannot be fixed neither by correcting revenue accounting contracts nor rules in BRFplus, such as technical errors, condition type errors, and currency errors. Their corresponding revenue accounting items will be rejected by Revenue Accounting and Reporting. These error shall not enter into worklist

for contract with errors and can be viewed in revenue accounting item monitor. To correct these errors, an end user need to change operational documents or BRFplus and then reprocess revenue accounting items again.

# Activities

The worklist for contract with errors allows you to perform the following maintenance tasks:

- Review contracts and performance obligations that have errors
- Manually correct certain attributes

# 5.2.6.3 Worklist for Contracts with Conflicts

#### Use

Contracts will be put into this worklist in the following scenarios:

- A contract receives changes from different sources and these changes conflict with each other. For example, a revenue accountant changes standalone selling price (SSP) of a performance obligation in Revenue Accounting and Reporting; later the SSP is changed to another value in operational documents.
- A contract's price allocation has been manually changed and then its price is changed by operational documents.
- A performance obligation's revenue spreading is changed manually.

### Prerequisites

• When conflicts occur to some attributes, you can configure which changes to accept in the following Customizing activity:

Choose Financial Accounting Revenue Accounting Contracts Define Default Value for Update Mode of POB Attributes .

• For each performance obligation, you can specify update mode on *Details* page. The update mode defines how attributes of a performance obligation is updated, either from operational documents or manual change on UI.

### Activities

The worklist for contracts with conflicts allows you to perform the following maintenance tasks:

- Review contracts with conflicts
- Manually resolve conflicts

# 5.2.6.4 Suspending Revenue Posting

### Use

A performance obligation can be marked as *Suspend Revenue Posting* so that all revenue-related postings for this performance obligation are suspended until it is unmarked. For example, you can suspend revenue postings for performance obligations that are pending review. When you run a revenue posting job, the system skips postings relating to performance obligations that have this attribute enabled.

While revenue postings are suspended, the system can still receive fulfillment events from the operational system as usual, except that the corresponding postings are not made to the general ledger. When the performance obligation is reopened for revenue postings, fulfillments pending posting are then posted to the original accounting period in which the fulfillments occurred if that period is still open. If the original period is not open, the system selects the earliest period thereafter that is open.

When a performance obligation is created, this attribute is initially determined as follows:

- If the newly created performance obligation contains errors and does not pass the validation (with the validation result set to *Error*), it is automatically marked as *Suspend Revenue Posting*.
- If the newly created performance obligation contains no errors (with the validation result set to *Warning* or *Success*) but is pending review, this attribute is set to the default value associated with the review reason. For more information, see Regular Monitoring [page 101].

### Example

On January 5 (in the first accounting period of the year), when a performance obligation is created, it is sent to the review worklist to be manually reviewed and confirmed because it involves a large amount. The performance obligation is marked as *Suspend Revenue Posting*, which is the default setting associated with the review reason. While revenue postings are suspended, the performance obligation is eventually delivered to the customer and the fulfillment event is passed to the Revenue Accounting system.

For various reasons, the accountant does not have a chance to review the contract by the end of that period. On February 10, the accountant reviews the contract and marks it as reviewed so that it is reopened for revenue postings. At this time, the previous accounting period is already closed. When the accountant runs a revenue posting job at the end of the period, the postings for the performance obligation are posted to the second accounting period of the year.

# 5.3 Operational Documents

Revenue accounting contracts are derived from operational documents in the back-end system. An operational document represents a contract that an enterprise has with a customer. For example, when a sales representative creates a sales order on a Sales and Distribution system, the revenue accounting contract that is created for this transaction refers to the sales order as the operational document.

# 5.4 Rights of Return

### Use

If your company expects to refund some or all of the amount of a sales item to a customer, you may have to specify an estimated percentage of the total amount and post it as a refund liability.

#### Performance Obligations Applicable for Rights of Return

Rights of return can be applied at performance obligation level. Additionally, the following restrictions apply:

- Linked performance obligations are not allowed to have rights of return. A linked performance obligation is not an independent performance obligation. Therefore, the return of a leading performance obligation always results in the return of its linked performance obligations. The customer cannot cancel linked performance obligations without canceling the leading performance obligation.
- Time-based performance obligations and percentage-of-completion performance obligations are not allowed to have rights of return.
- Non-distinct performance obligations are not allowed to have rights of return.
- One performance obligation can have up to one right of return.

### 📲 Example

The following are some example scenarios of rights of return applied to performance obligations:

| Performance obligation | Composition  | Fulfillment Type | Right of Return % |
|------------------------|--------------|------------------|-------------------|
| 1                      | Leading      | Event-Based      | 5%                |
| 1a                     | Linked       | Time-Based       | Not allowed       |
| 2                      | Compound     | Event-Based      | 10%               |
| 2.1                    | Non-Distinct | Event-Based      | Not allowed       |
| 2.2                    | Non-Distinct | Event-Based      | Not allowed       |
| 3                      | Distinct     | Event-Based      | Not specified     |
| 4                      | Distinct     | Time-Based       | Not allowed       |
| 5                      | Distinct     | Event-Based      | Not specified     |
| 5.1                    | Distinct     | Event-Based      | 6%                |
| 5.2                    | Distinct     | Event-Based      | 7%                |

#### Table 48:

#### **Duration of the Right of Return**

A right of return lasts for a specified period of time, which can be specified with combinations of the start date, the end date, and the duration time. Typically, the system supports the following two scenarios:

- A fixed time period, with a start date and an end date This can be specified with a valid combination of start date, end date, and duration. For example, it can be specified with a start date and a duration.
- Only a duration but no start date or end date
   This represents a right of return that lasts for a fixed length of time but has a variable start date. When part of
   the performance obligation is delivered, the right of return of the delivered part starts. If the performance
   obligation is delivered in several installments, the one right of return is actually split into multiple de facto
   rights of return, each starting from its own delivery date and lasting for the specified length of time.

#### Amounts of Rights of Return

The following amounts are relevant to rights of return:

• **Revenue Adjustment for Right of Return:** right of return percentage \* total recognized price This amount is also the amount that is recognized as revenue when the right of return expires.

For a leading performance obligation, the total recognized price also includes the recognized price of its linked performance obligations.

For performance obligations that have a sales bill-of-material structure, the right of return percentage applied on the higher-level performance obligation is automatically brought down to its lower-level performance obligations. If the lower-level performance obligations have their own percentages of right of return, the rights of return are calculated with those percentages respectively. The system tracks the revenue adjustment for rights of return at the lower level.

For a compound performance obligation that represents multiple non-distinct performance obligations, the right of return percentage is always applied on the compound performance obligation. This percentage is automatically distributed across its non-distinct performance obligations. The system tracks the revenue adjustment for rights of return at the non-distinct performance obligation level.

#### **Changes Resulting from Contract Modifications**

Modifications made to the revenue accounting contract can result in retrospective adjustments towards the recognized price, which is determined by the allocated price. The amount of the right of return is calculated based on the recognized price. Therefore, retrospective adjustments are also performed for the right of return.

#### Fulfillment in Last Period

The right of return is fulfilled in the last accounting period of its duration. For example, a performance obligation of right of return has a duration of 4 periods. In the first three periods, it does not has any fulfillment. In the last period, the performance obligation is fulfilled 100%.

### **Prerequisites**

The system tracks the revenue adjustment and cost for right of return with two reserved condition types. Therefore, you must define these condition types in the following Customizing activity: *Financial Accounting Revenue Accounting Contracts Condition Types Define Reserved Condition Types* 

# Activities

You can perform the following maintenance tasks for rights of return:

- Manually add rights of return
- Edit rights of return

# 5.5 Cost Recognition

### Use

Revenue Accounting manages cost recognition by using objects such as revenue accounting contracts and performance obligations (POBs).

The system handles cost recognition by taking the following steps:

- 1. If non-accrued costs of goods sold (COGS) are transferred to Revenue Accounting, they are regarded as planned costs. When a fulfillment event occurs, these planned costs are used to calculate the recognized cost.
- 2. The COGS is posted to FI-GL and account-based profitability analysis (CO-PA) when the goods issue is posted. At the same time, Revenue Accounting makes a cost correction to reverse the recognized costs that have been posted to FI-GL and account-based CO-PA from Sales and Distribution (SD).

#### i Note

If the average costs in the goods issue differ from those in the order, the total cost will be adjusted according to the new average costs.

- 3. An invoice with cost conditions is sent to Revenue Accounting. The system uses it to post cost corrections to cost-based CO-PA.
- 4. Recognize the cost together with its corresponding revenue. Also refer to Fulfillment of Performance Obligations [page 154].
- 5. Post the recognized cost to both FI-GL and CO-PA when you post its corresponding revenue. Also refer to Revenue Posting [page 183].

### **Prerequisites**

To enable cost posting, you need to perform the following Customizing activities:

- You have defined accounting principles and enabled company codes for cost recognition.
   *Revenue Accounting Revenue Accounting Contracts Configure Accounting Principle-specific Setting*
- You have defined account determination for deferred cost and recognized cost.
   Revenue Accounting Revenue Accounting Postings Configure Account Determination for Specific Transaction

- You have defined performance obligation types for cost recognition.
   Revenue Accounting Revenue Accounting Contracts Define Performance Obligation Types
- You have deselected the *Transfer* +/- flag for the cost condition type.

Controlling Profitability Analysis Flows of Actual Values Transfer of Incoming Sales Orders Assign Value Fields

### i Note

If you want to prevent specific performance obligations from cost posting, you can go to the *Details* of these performance obligations and deselect the *Cost Recognition* checkbox.

# 5.5.1 Contract Acquisition Cost

### Use

Contract acquisition cost is transferred from sender components such as the commission system. Revenue Accounting manages contract acquisition cost with the following objects:

- Contract acquisition cost condition Contract acquisition cost condition is a condition type that represents a contract acquisition cost. You can define contract acquisition cost conditions in Customizing. Once contract acquisition cost conditions have been defined, you can neither change nor delete them afterwards.
- Contract acquisition cost performance obligation Contract acquisition cost performance obligation is a performance obligation that represents a contract acquisition cost. The contract acquisition cost performance obligation can only contain contract acquisition cost conditions.

Contract acquisition costs can be processed in Revenue Accounting at the following levels:

- Contract Acquisition Costs at Contract Level [page 109] At this level, contract acquisition costs are represented by performance obligations. The system manages contract acquisition costs with contract acquisition cost performance obligations. These performance obligations can only contain contract acquisition cost conditions.
- Contract Acquisition Costs at Performance Obligation Level [page 110] At this level, contract acquisition costs are represented by the condition. A performance obligation that contains a contract acquisition cost condition can still have other conditions, such as PROO and VPRS.

#### i Note

When creating a performance obligation, the system checks whether contract acquisition cost conditions of the performance obligation have been predefined in Customizing. If not, Revenue Accounting rejects the corresponding revenue accounting item (RAI) and reports an error message.

## **Prerequisites**

You have enabled cost recognition in Customizing: Revenue Accounting Revenue Accounting Contracts Configure Accounting Principle-specific Settings .

You have defined condition type roles in Customizing: Revenue Accounting Revenue Accounting Contracts Condition Types Define Roles for Condition Types .

## 5.5.1.1 Contract Acquisition Costs at Contract Level

When contract acquisition cost is attached to a sales order, it is usually processed as a performance obligation. The contract acquisition cost is sent to the Adapter Reuse Layer (ARL) as a revenue accounting item. The revenue accounting item only consists of contract acquisition cost conditions.

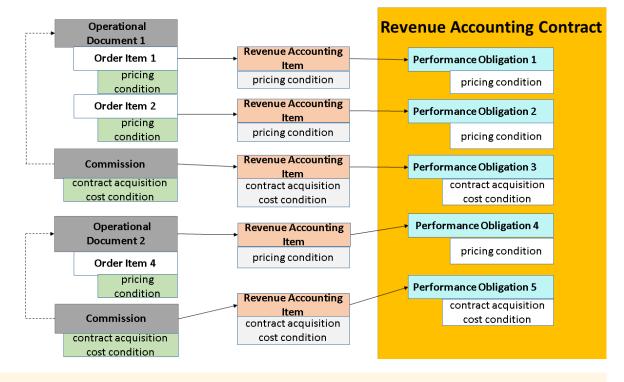

#### i Note

COGS refers to the cost of goods sold.

A contract acquisition cost performance obligation has the following features:

- It is not attached to any other performance obligations.
- It is derived from your operational system instead of BRFplus.
- Its conditions can only consist of contract acquisition cost conditions. Note that the performance obligation category is a field that distinguishes a contract acquisition cost performance obligation from a standard performance obligation. A standard performance obligation cannot only contain contract acquisition conditions.

- It is always excluded from price allocation.
- Its fulfillment type can only be time-based or a percentage of completion (POC).
- It cannot be a linked performance obligation.
- It cannot have a right of return.
- It cannot be handled via the simplified invoice process.

## **Duration of Time-based Contract Acquisition Cost at Contract Level**

If the contract acquisition cost performance obligation is time-based, its duration can either be sent from external sender components or determined in Revenue Accounting. In Revenue Accounting, the duration is derived from the contract: the performance obligation copies the earliest start date and the latest end date from the contract.

You can also define your own rule in the BAdI: *Deriving Duration of Performance Obligation for Contr. Acquisi. Cost.* As long as the BAdI is implemented, the duration sent from sender components will be overridden by the result determined in the BAdI.

#### i Note

For a contract acquisition cost with time-based fulfillment, the start date type must not be type 3 - *Is Always the Event Date*.

If the fulfillment type is not time-based, Revenue Accounting displays a warning message. If you are certain that the fulfillment type should not be time-based, you can skip the warning message in Customizing: Revenue Accounting Nevenue Accounting Contracts Change Message Control .

## Full Fulfillment of Contract Acquisition Cost at Contract Level

A contract acquisition cost performance obligation is fully fulfilled when all time-based fulfillments have occurred or the percentage of completion is 100%.

## 5.5.1.2 Contract Acquisition Costs at Performance Obligation Level

When a contract acquisition cost, such as commission cost, is attached to a sales order item, it is usually processed as a cost condition. The contract acquisition cost is sent to the Adapter Reuse Layer (ARL) as a cost condition together with other condition types, such as PROO and VPRS. These conditions are processed and attached to a performance obligation.

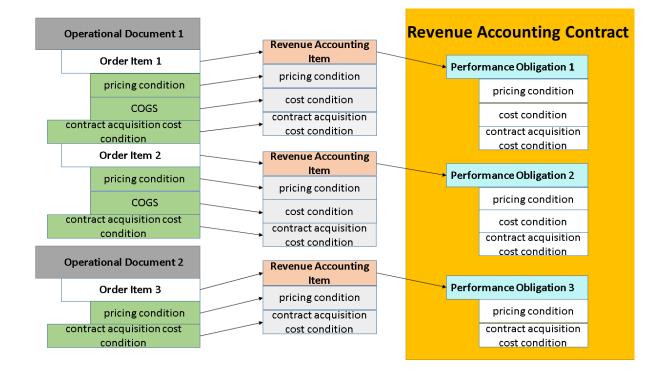

### i Note

For such a performance obligation, there is no restriction on its fulfillment type. You can specify any fulfilment type, event type, and condition type when it is created.

## **Right of Return**

The performance obligation can contain a right of return. However, the right of return cannot deduct contract acquisition cost. For example, there is a performance obligation with a right of return that has both COGS and contract acquisition costs. The right of return can only deduct the amount of COGS.

## 5.5.1.3 Fulfillment of Contract Acquisition Cost

When contract acquisition cost is sent to Revenue Accounting, the system posts a cost correction. The system then checks whether condition types of the event have been defined in Customizing. If so, the system recognizes the cost; if not, the system reports an error message.

#### i Note

The contract acquisition cost, no matter at contract or performance obligation level, is calculated with the cumulative correction amount.

## 🔮 Example

A performance obligation is created in Revenue Accounting with a total quantity of 10 units. It contains three condition types, among which COAC and COAB are used to present contract acquisition costs.

| le 49:    |            |  |
|-----------|------------|--|
| Condition | Amount     |  |
| COAC      | EUR 100.00 |  |
| COAB      | EUR 200.00 |  |
| VPRS      | EUR 500.00 |  |

Then the first event delivers 2 units of goods. The event contains the following conditions:

| Condition | Amount     |  |
|-----------|------------|--|
| COAC      | EUR 120.00 |  |
| СОАВ      | EUR 150.00 |  |
| COAX      | EUR 100.00 |  |
| VPRS      | EUR 50.00  |  |

As COAX has not been maintained in Revenue Accounting, the system reports an error message and rejects the event. Then the second event delivers 2 units of goods. This time the event contains the following conditions:

Table 51:

Table FOr

| Condition | Correction Amount |
|-----------|-------------------|
| COAC      | EUR 120.00        |
| СОАВ      | EUR 150.00        |
| VPRS      | EUR 50.00         |

For condition types such as VPRS, the cumulated amount is calculated as follows:

Cumulated Amount = Correction Amount / Correction Quantity \* Total Quantity=50/2\*10 =500

For condition types such as COAB and COAC, the cumulated amount is calculated as follows:

Cumulative Amount = Sum (Current Correction Amount + historical Correction Amount)

Revenue Accounting adjusts these conditions as follows:

| Table 52: |                   |  |  |  |
|-----------|-------------------|--|--|--|
| Condition | Cumulative Amount |  |  |  |
| COAC      | EUR 120.00        |  |  |  |
| СОАВ      | EUR 150.00        |  |  |  |
| VPRS      | EUR 250.00        |  |  |  |

## 5.5.1.4 Over-fulfillment for Contract Acquisition Cost at Performance Obligation Level

If the total fulfilled quantity sent by the Adapter Reuse Layer (ARL) is greater than the quantity defined when a performance obligation is created, the recognized contract acquisition cost is the amount in the corresponding revenue accounting item.

In this case, the difference for the recognized amount of contract acquisition cost needs to be adjusted in the final invoice processing and the delta amount is also posted to FI-GL.

## 🐈 Example

A performance obligation is created with the following conditions. The event type is a goods issue.

Table 53:

| Condition type | Amount  | Quantity |  |
|----------------|---------|----------|--|
| COAC           | EUR 100 | 10 units |  |
| VPRS           | EUR 200 | 10 units |  |

Then the performance obligation is fully fulfilled with a quantity of 11 units.

Table 54:

| Condition<br>Type | Correction<br>Amount | Delivered<br>Quantity | Cumulative<br>Amount | Effective<br>Quantity | Recognized<br>Amount | Fulfillment<br>Quantity |
|-------------------|----------------------|-----------------------|----------------------|-----------------------|----------------------|-------------------------|
| COAC              | EUR 110              | 11 units              | EUR 110              | 10 units              | EUR 121              | 11 units                |
| VPRS              | EUR 220              | 11 units              | EUR 200              | 10 units              | EUR 220              | 11 units                |

Note that when the contract acquisition cost is updated with the correction amount, the recognized amount is calculated as follows:

Cumulative Amount/Effective Quantity\*Fulfillment Quantity=110/10\*11=121

For the final invoice, the effective quantity is changed to fulfillment quantity and the recognized amount is adjusted accordingly as follows:

Recognized amount = Cumulative Amount / Effective Quantity \* Fulfillment Quantity = 110/11 \* 11 = 110

The delta amount of EUR -11 is then posted to FI-GL.

Table 55:

| Condition<br>Type | Correction<br>Amount | Delivered<br>Quantity | Cumulative<br>Amount | Effective<br>Quantity | Recognized<br>Amount | Fulfillment<br>Quantity |
|-------------------|----------------------|-----------------------|----------------------|-----------------------|----------------------|-------------------------|
| COAC              | EUR 110              | 11 units              | EUR 110              | 11 units              | EUR 110              | 11 units                |
| VPRS              | EUR 220              | 11 units              | EUR 220              | 11 units              | EUR 220              | 11 units                |

## 5.6 Support of Multiple Accounting Principles

### Use

Your company's sales with customers may require that you recognize revenue in compliance with different accounting principles. The system allows you to specify the accounting principles that your company uses and customize certain processes and calculations of revenue recognition for each of those accounting principles.

### Prerequisites

The contract liabilities and contract assets feature requires that you make the settings in the following Customizing activity:

Choose Financial Accounting Revenue Accounting Revenue Accounting Contracts Configure Accounting Principle-Specific Settings.

### **Features**

The system provides the following support for revenue accounting with multiple accounting principles:

• Contract liabilities and contract assets

The system allows you to apply different methods for booking contract liabilities and contract assets, depending on the accounting principle applied. The system provides the following calculation methods:

 Invoice Due Date-Based Calculation
 This method is typically used when the applicable accounting principle requires that you book contract liabilities and contract assets, based on the invoice due amount.

#### • Invoice Date-Based Calculation

This method is typically used when the applicable accounting principle requires that you book unbilled receivable and deferred revenue, based on the invoiced amount.

#### • None

This method is typically used when the applicable accounting principle does not require that you book any contract liabilities and contract assets.

For more information, see the documentation provided with the following Customizing activity:

Choose Financial Accounting Revenue Accounting Revenue Accounting Contracts Configure Accounting Principle-Specific Settings .

#### i Note

Different accounting principles may use different terms to refer to the concept of contract liabilities and contract assets.

#### • Contract splitting on creation

Depending on the configuration, the back-end operational system may request the creation of a contract with performance obligations that involve different accounting principles. In this case, the system automatically splits the contract into several contracts, each for a specific accounting principle.

#### Account determination

The system allows you to determine the accounts that are relevant to revenue postings based on the corresponding accounting principle.

- For both classic General Ledger Accounting and new General Ledger Accounting: When you plan your account arrangement, you can reserve account ranges for individual accounting principles. That will make it easier for you to manage your accounts.
- For new General Ledger Accounting:

If your system has new General Ledger Accounting enabled, you can post to the same account number in different ledgers, corresponding to their accounting principles. Accounting principles can be assigned to ledger groups in the *Parallel Accounting* settings in Customizing. The system then posts to the corresponding ledger group associated with the accounting principle.

#### • Revenue posting for multiple accounting principles

When you make revenue postings to the general ledger, the system requires that you select one accounting principle at a time.

## 5.7 Status Management

A status field is available for performance obligations and revenue accounting contracts respectively. Either a performance obligation or a contract can have one of the following statuses:

- In Process
- Pending Review
- Completed

## Performance Obligation Statuses

#### Table 56:

| Status         | Details                                                                                                    |
|----------------|----------------------------------------------------------------------------------------------------|
| In Process     | <ul> <li>This is the normal status of performance obligations. Performance obligations with this status can be processed in all processes of Revenue Accounting. You can change the status <i>In Process</i> to the following:</li> <li><i>Pending Review</i></li> <li><i>Completed</i></li> </ul> |
| Pending Review | Performance obligations can have the status <i>Pending Review</i><br>and a corresponding review reason. For more information, see<br>Regular Monitoring [page 101].                                                                                                    |

| Status    | Details                                                                                                    |  |  |
|-----------|----------------------------------------------------------------------------------------------------|--|--|
| Completed | A performance obligation with this status meets either of the following criteria:                                                                                                    |  |  |
|           | <ul> <li>The performance obligation is fully fulfilled and its invoiced amount is equal to contractual price from operational documents.</li> <li>The performance obligation is deleted.</li> </ul>                                                        |  |  |
|           | Normally, The system automatically sets performance obliga-<br>tion to <i>Completed</i> if the above mentioned criteria are met.                                                                                                    |  |  |
|           | You can also set the status to <i>Completed</i> in the following ways:                                                                                                    |  |  |
|           | • Manually set it on contract UI if the performance obliga-<br>tion is value-relevant.                                                                                                    |  |  |
|           | • Run a collective program to set migrated contracts to <i>Completed</i> .                                                                                                    |  |  |
|           | You can also change the status from <i>Completed</i> to <i>In Process</i> to reopen the performance obligation.                                                                                                    |  |  |
|           | When the status is set to <i>Completed</i> , the system uses one of the following dates as its completion date:                                                                                                    |  |  |
|           | • The date when the performance obligations is fully fulfil-<br>led or final invoice is issued. The final invoice date is when<br>price of the performance obligation is changed to the<br>amount of contractual price from its operational docu-<br>ment. |  |  |
|           | i Note                                                                                                    |  |  |
|           | The system uses the latest date, either full fulfillment date or final invoice date.                                                                                                    |  |  |
|           | <ul> <li>The system date when the performance obligation is deleted.</li> <li>The system date when the performance obligation is manually completed.</li> </ul>                                                                                            |  |  |

## **Contract Statuses**

Table 57:

| Status         | Details                                                                                                    |
|----------------|----------------------------------------------------------------------------------------------------|
| In Process     | <ul> <li>A revenue accounting contract has the status <i>In Process</i> if all of its performance obligations have the status <i>In Process</i>.</li> <li>Specifically, the following conditions are true: <ul> <li>No performance obligations have the status <i>Pending Review</i>.</li> <li>Not all performance obligations have the status <i>Completed</i>.</li> </ul> </li> </ul>                                                                                                    |
| Pending Review | This status is derived from the performance obligations. The contract has the status <i>Pending Review</i> if any performance obligation in the contract has the status <i>Pending Review</i> .                                                                                                    |
| Completed      | <ul> <li>This status indicates that the contract is completed. You can set a contract to this status with T-code</li> <li>FARR_CONTR_COMPLETE if the following conditions are true: <ul> <li>All performance obligations are completed.</li> <li>The total invoiced amount, the recognized revenue, and the contractual price are equal.</li> <li>No balance amount is left in the deferred revenue, unbilled receivable, and receivable adjustment accounts for this contract.</li> </ul> </li> <li>You are allowed to set revenue accounting contracts of specific company codes, accounting principles, and contract numbers to the status. Also you can either schedule time to run the program or run it immediately.</li> <li>When the status is set to <i>Completed</i>, the system uses the latest completion date of performance obligation as completion</li> </ul> |

## 5.8 Support of Multiple Currencies

### Use

When Revenue Accounting creates a contract, it specifies a company code currency or transaction currency, typically a document currency of the operational document such as a sales order. The transaction currency is used to allocate transaction price to performance obligations, recognize revenues, and post revenues to the general ledger.

In a foreign currency contract, the contract currency is different from the company code currency. When transferring revenue postings to the general ledger, Revenue Accounting supports multiple currencies that are

predefined for the company code as local currencies. For each company code, you can define a maximum of three parallel currencies:

- The first local currency, which is also company code currency, is defined in the company code master data.
- The second and third local currencies are defined in the additional local currencies data of the company code using transaction code **OB22**.

The first local currency of a non-leading ledger is always the company code currency of the leading ledger. For the second and third local currencies of a non-leading ledger, you can only use currency types that you have specified for the leading ledger.

To handle multiple currencies, for each accounting principle you can choose either fixed or actual exchange rate method to transfer contract currency to local currencies:

- Fixed exchange rate method With this method, revenue is realized at a fixed rate over the lifecycle of the contract.
- Actual exchange rate method With this method, revenue is realized with average historical exchange rate of contract liability or spot rate if there is no liability.

## **Prerequisites**

This feature has the following prerequisites:

- You have defined the local currencies for the corresponding company codes with transaction code **OB22**.
- You have defined the exchange difference account with transaction code **OB09**.

## 5.8.1 Define Relevant Currency Type

By default, Revenue Accounting calculates the amount in transaction currency and the first local currency (company code currency) and generates FI documents accordingly. However, you need to decide whether second and third local currencies will be calculated in Revenue Accounting through the following steps:

- Define second and third local currencies in **OB22**.
- Exclude local currencies from revenue accounting in Customizing: Revenue Accounting (New) Revenue Accounting Revenue Accounting Contracts Exclude Local Currency Calculation from Revenue Accounting.

If Revenue Accounting calculates the second and third local currencies, it applies the respective exchange rates on the posting date, the date on which program "Revenue Posting" is run, to calculate the amounts in second and third currencies.

### i Note

If your second and third local currencies are translated from your first local currency on reporting date, we suggest you to exclude second and third local currencies from revenue accounting. Then you only need to make sure the amount in the first local currency is correctly calculated.

If the second and third local currencies are not translated from the first local currency on reporting date, and are directly using the amount from the posting amount in FI, we suggest you to include second and third local currencies revenue accounting so that your three local currencies follow the same calculation logic.

## 5.8.2 Fixed Exchange Rate Method

With the fixed exchange rate method, Revenue Accounting calculates currency exchanges for all revenue postings.

### Use

Revenue is realized at a fixed rate over the lifecycle of the contract. The rate is fixed for all contract events, such as setting up and clearing contract liability and contract asset (unbilled receivable and deferred revenue) and contract fulfillment.

Revenue Accounting determines the exchange rate as the exchange rate on the day of the first event. For example, if a contract is invoiced before delivery, all of the subsequent currency exchanges are calculated based on the exchange rate of the day on which the invoice is issued. Therefore, when the contract is delivered, the exchange rate used is the exchange rate of the day when the invoice is issued.

## 5.8.2.1 Post Exchange Difference

Revenue Accounting calculates and posts exchange difference in the following scenarios:

- Exchange difference is posted when processing invoice correction.
- Exchange difference is posted when processing recognized revenue in migration phase.

Before SAP Revenue Accounting and Reporting 1.2, the exchange differences are posted at contract level. Since SAP Revenue Accounting and Reporting 1.2, the exchange differences can be saved at performance obligation level, so that they can be posted to Profitability Analysis (COPA) for profit center accounting. You can also filter posting entries by performance obligation.

### Exchange difference when processing invoice correction

The first event, either goods issue or invoice or execution of program "Transfer Revenue", determines the fixed exchange rate for all future fulfillments of that contract. When future contract events are posted with different exchange rates, the corresponding invoice correction posting for the revenue account is transferred with the exchange rates of the future contract events, while the correction posting for receivable adjustment is transferred with the fixed exchange rate. The difference of exchange rates between the future contract events and the first contract event is posted to exchange difference account as gain or loss.

#### i Note

Once the fixed exchange rate is determined, the exchange rate is fixed for all local currencies. If the 2nd or 3rd local currencies are based on the 1st local currency, then the exchange rate of the 2nd and 3rd local currencies are fixed to the 1st local currency instead of the transaction currency.

## Exchange difference when recognizing revenue in migration mode

When a legacy system is migrated to Revenue Accounting, the invoice or revenue is transferred with the original exchange rate from the legacy system and this exchange rate may differ from the fixed exchange rate in Revenue Accounting, hence the exchange difference in migration mode.

#### i Note

If the legacy system transfers invoiced amounts and recognized revenue in foreign currencies with different exchange rates to local currency, the aggregated difference between the invoiced amounts and recognized revenue in local currency may deviate from the account balance of the deferred revenue and unbilled receivables in local currency. So if you want to transfer currency at fixed exchange rate in migration mode, make sure that the account balance of deferred revenue and unbilled receivable corresponds to the aggregated balances of the corresponding contracts in local currency.

## 5.8.2.1.1 Special Condition Type of Exchange Difference

The exchange difference is posted on performance obligation condition type level since the release of Revenue Accounting 1.2. In order to post exchange difference to COPA, you need to specify a special condition type. For customizing path, you can choose Revenue Accounting Revenue Accounting Contracts Define Performance Obligation Types Condition Types Define Reserved Condition Types . In the change view of "Reserved Condition Types", you can specify the condition type of "Exchange Difference" as "EXDF".

## 5.8.2.1.2 Configuration for Exchange Difference

You can configure the account determination and account assignment for exchange difference.

### Account determination of exchange difference

You can configure the exchange difference account via **OB09** by inputting currency type and receivable adjustment account.

### i Note

As exchange difference account is determined by receivable adjustment account on currency type level, you should maintain different exchange difference accounts for different currency types with the same receivable adjustment account.

## Account assignment of realized exchange difference account

As the exchange difference account is a P/L account, it requires a CO account assignment when it is posted. You can configure the account assignment by the transaction code **OBK9**.

## 5.8.2.1.3 Rounding Handling

With actual exchange rate method, barring in migration and when invoices are issued, there should be no exchange difference. This is because revenue is fulfilled with a fixed exchange rate. Except for the differences in migration period and when invoices are issued, all differences of local currencies are caused by rounding. The rounding occurs in the following scenarios:

- Clear contract liability and contract asset (unbilled receivable and deferred revenue). When revenue is posted, Revenue Accounting will check whether there is a remainder on the balance of receivable adjustment account in local currencies. If there is any, the remainder amount will be posted as a rounding amount.
- Sender components and Revenue Accounting handle rounding differently. During invoice correction, there may be rounding issues if sender components, such as sales and distribution (SD), have a different rounding handling method from Revenue Accounting.

When there are differences caused by different rounding methods, Revenue Accounting adjusts the posting as follows:

- If several fulfillments or invoices correction happen at the same time, the rounding is adjusted to the conditions with the biggest amount in document currency.
- For invoice correction, we directly adjust the invoice correction posting.
- For revenue posting, we directly adjust the revenue posting.

### i Note

As long as the amounts in transaction currency are consistent, Revenue Accounting ignores difference amounts in second and third local currencies if the difference is insignificant. Also Revenue Accounting do not post rounding difference if receivable adjustment account has balance in transaction currency left.

## 5.8.3 Actual Exchange Rate Method

### Use

Revenue accounting contracts can be recorded in a foreign currency. Therefore its revenue and invoice are first recorded in the foreign currency and transferred to local currencies with a specific exchange rate.

With actual exchange rate method, Revenue Accounting transfers fulfillment to local currencies at exchange rate of the recognition date if recognized revenue is equal to invoiced amount. However more often than not recognized revenue is not equal to invoiced amount. If there is contract liability and contract asset (unbilled receivable and deferred revenue), Revenue Accounting recognizes revenue as follows:

#### **Contract Liability and Contract Asset**

Contract liability is recognized and transferred to local currencies with exchange rate on the invoice due date; contract asset is recognized and transferred to local currencies with spot exchange rate when revenue is recognized.

#### Deferred Revenue and Unbilled Receivable

Deferred revenue is recognized and transferred to local currencies with exchange rate of the invoice date; unbilled receivable is recognized and transferred to local currencies with spot exchange rate when revenue is recognized.

### **More Information**

Revenue Accounting handles the historical rate as a weighted average rate. It is calculated by the following formula:

Weighted average rate=Sum of historical amounts in local currency / Sum of historical amounts in transaction currency

### 📲 Example

Revenue Accounting recognizes revenue of a performance obligation on three days. The recognized amounts in transaction amounts are EUR 100, EUR 150, and EUR 100 respectively. Exchange rates from euro to dollar of the three days are 1.2, 1.3, and 1.25 respectively. The weighted average rate is calculated as follows:

| Table 58: |
|-----------|
|-----------|

| Day   | Exchange Rate | Amounts in Transaction<br>Currency | Amounts in Local Currency |
|-------|---------------|------------------------------------|---------------------------|
| Day 1 | 1.2           | EUR 100                            | USD 120                   |
| Day 2 | 1.3           | EUR 150                            | USD 195                   |
| Day 3 | 1.25          | EUR 100                            | USD 125                   |

Weighted average rate= (120+195+125)/(100+150+100)=1.26

## 5.8.3.1 Calculate Foreign Currencies with Actual Rate

With Revenue Accounting, transactions and events are recognized in local currencies in program "Transfer Revenue".

### i Note

Program "Transfer Revenue" is used to be called "Calculate Time-based Revenue". For more information, refer to Transfer Revenue.

The program "Transfer Revenue" calculates a foreign currency into local currencies as follows:

- If the cumulative invoiced amount or invoice due amount exceeds recognized revenue up to the execution of this program, then revenue will be recognized by using the average exchange rate of the exceeding part of cumulative invoiced (invoice due amount).
- If the cumulative recognized revenue exceeds the cumulative invoice (invoice due amount) up to the execution of this program, then the exceeding part of revenue will be recognized using the exchange rate of the current date in this period when the program is executed. If the period you specify is in the past, then the last day of the period is used to determine the exchange rate.

## 5.8.3.2 Correct Exchange Difference

With Revenue Accounting, there are exchange differences due to time difference of calculating a foreign currency into local currencies. In actual exchange rate method, exchange differences are corrected in the following scenarios:

• Transferring unbilled revenue or contract asset to billing

When billing is issued, if there are outstanding unpaid revenue or unbilled receivable, it shall use the rate of outstanding unpaid revenue or unbilled receivable. However, FI-AR module uses the spot rate, instead of the rate of contract asset on the revenue contract. As a result, when the receivable is cleared, Revenue Accounting posts the realized exchange rate gain or loss so that cash, revenue and realized exchange rate gain/loss are all correct. However, Revenue Accounting has not yet been integrated with payment and FI-AR. So the correction of realized gain or loss of exchange rate difference can only be posted on invoice due date as an approximation, which is the closest time to payment clearing.

As a result, when invoice clears unbilled revenue or contract asset, Revenue Accounting uses the rate of invoice date to calculate the realized exchange difference, and post in the period when invoice is due.

Transferring contract liability

When invoice is due, contract liability and receivable is recognized on the due date in Revenue Accounting. Revenue Accounting calculates amounts in local currencies for contract liability and receivable with the exchange rate on the invoice due date. So if cash is received on the same day, there should be no realized loss or gain as there is no difference between the rate of cash and receivable. However, FI-AR first creates receivable with the exchange rate the invoice issurance , and when cash is received and billing is cleared, FI-AR posts the realized gain or loss based on the difference of exchange rate at payment and invoice issuance. So Revenue Accounting will post a correction of the exchange difference between exchange rate at invoice issuance and on invoice due date.

As Revenue Accounting is not integrated with Payment and AR Clearing in FI-AR, it can only post the correction of realized gain or loss of exchange rate difference on invoice due date, which is the closest time to payment.

#### i Note

If you select to post with the contract balance presentation of contract liability and contract asset, instead of unbilled receivable and deferred revenue, when invoice is due and contract liability is recognized, exchange difference is determined, because contract liability is recognized at the due date.

If you select unbilled receivable and deferred revenue, deferred revenue is recognized on invoice date, instead of invoice due date, no exchange difference should be posted.

## 5.9 Reprocessing

In some scenarios, you have to reprocess certain objects following changes that have been made to configurations or to the logistics application. For example, after applying correct configurations, you have to regenerate certain objects that already have incorrect attributes. Revenue Accounting supports the following types of reprocessing:

#### • Reprocessing account determination

The reprocessing of account determination works as follows:

- The system reprocesses account determination using the account on the latest condition types passed from the logistics application.
- This process only updates the accounts and account assignment data determined. It does not derive the attributes of performance obligations again.
- Reprocessing updates only items for which revenue postings have not been made. It does not update items for which revenue postings have already been transferred to the general ledger.
- You can use this function to fix accounts that have been determined incorrectly for the contract.

#### Reprocessing contracts

The reprocessing of contracts works as follows:

- The system regenerates certain objects, such as performance obligations.
- The system retrieves all condition types, including new condition types, to address the changes made to the operational document.
- The system re-derives attributes of performance obligations and updates the performance obligations.
- You can use this function to fix attributes that have been derived incorrectly for performance obligations in the contract.

# 6 Price Allocation

Revenue Accounting allows you to allocate the transaction price among the performance obligations in a revenue accounting contract. The standard price allocation is based on standalone selling prices. However, the system allows you to specify other methods of price allocation to address your specific business scenarios.

## 6.1 Price Determination

When determining the transaction price of a revenue accounting contract, Revenue Accounting applies the pricing conditions passed from the back-end operational system. Then, Revenue Accounting aggregates all pricing conditions to determine the transaction price of the contract.

However, Revenue Accounting does not include the following condition types when calculating the transaction price of a contract:

- Non-pricing condition types, such as costing condition types Each condition entry includes a *Pricing/Costing* attribute that indicates whether the condition is a pricing or costing condition.
- Statistical condition types Each condition entry includes a *Statistical* attribute that indicates whether the condition a statistical or nonstatistical condition.

The amounts on these condition types are not added to the transaction price and therefore are not allocated.

## 6.1.1 Condition Exclusion List

You can maintain an exclusion list of condition types that you want to exclude from price allocation. Conditions of these types are added to the total transaction price. However, they are not included in the price allocation. Amounts on these condition types are added back to the allocated prices after the allocation is performed.

The exclusion list is available in the following Customizing activity:

Financial Accounting (New) Revenue Accounting Revenue Accounting Contracts Condition Types Define Condition Types Not Requiring Allocation

## 6.1.2 Contractual Price

### Use

After a performance obligation has been created, its original price can be changed multiple times over the lifecycle of its fulfillment. For example, the price can be changed on the sales order after the sales order has been created

initially. The price of a sales order item can be changed when it is invoiced. The contractual price is the final price that has all price changes consolidated but is the transaction price before allocation occurs. Therefore, the contractual price is the effective price of the performance obligation before price allocation.

## Example

Assume that your company sells 10 articles of product A at EUR 400 each and 10 articles of product B at EUR 600 each to a customer. When a revenue accounting contract is created, it includes two performance obligations: A and B. Then the transaction price is calculated and allocated between these two performance obligations, for example, according to their standalone selling prices.

Table 59:

| Performance Obligation | Contractual Price | Allocated Price |
|------------------------|-------------------|-----------------|
| А                      | EUR 4,000         | EUR 5,000       |
| В                      | EUR 6,000         | EUR 5,000       |

Later, when 5 articles of product A are invoiced, the invoice changes the price of product A to 350 EUR each (for the 5 articles being invoiced). In this case, the contractual prices and price allocation are as follows:

#### Table 60:

| Performance Obligation | Contractual Price | Allocated Price |
|------------------------|-------------------|-----------------|
| A                      | EUR 3,750         | EUR 4,875       |
| В                      | EUR 6,000         | EUR 4,875       |

#### i Note

In this example, the price change applies only to the 5 articles of product A being invoiced. Therefore, the price of the remaining 5 articles remains unchanged. In this case, the total price of performance obligation A becomes EUR 3,750, and the transaction price of the entire contract becomes EUR 9,750. The contractual price is the effective price at which the product is sold. The allocated price determines how much revenue can be recognized when the performance obligation is fulfilled.

## 6.2 Standalone Selling Price-Weighted Allocation

### Use

The standard price allocation among performance obligations is based on standalone selling prices. The system calculates the transaction price by consolidating the amounts on all pricing conditions that require allocation. Then it redistributes the transaction price to performance obligations in proportion to their standalone selling

prices. A performance obligation may represent multiple units of a sold item. Therefore, the amount allocated to the performance obligation is in proportion to its standalone selling price multiplied by the quantity.

The standalone selling price is the "fair value" selling price of a distinct good or service if it is sold on its own.

#### i Note

Currently negative standalone selling price is not allowed in Revenue Accounting and Reporting.

### **Example**

RR's Software Ltd. sells business software. One of her best-selling products is an accounting tool. In a contract with a customer, RR's Software Ltd. promises to deliver a software license for 15 users and maintenance service for 12 months in exchange for a total of EUR 4,000. When sold separately, a license for one user sells for EUR 200, and maintenance service for every 12 months sells for EUR 2,000.

The sales order includes 15 software licenses billed at EUR 200 each and one unit of maintenance service billed at EUR 1,000 each period.

Allocation based on standalone selling prices produces the following result:

| Tab  | le | 61 |  |
|------|----|----|--|
| i uo | 0  | 01 |  |

| Index | Performance Obli-<br>gation | Standalone Sell-<br>ing Price | Quantity | Original PROO<br>Amount | Allocated PR00<br>Amount |
|-------|-----------------------------|-------------------------------|----------|-------------------------|--------------------------|
| 1     | Software License            | EUR 200                       | 15 PC    | EUR 200 * 15            | EUR 2,400                |
| 2     | Maintenance Serv-<br>ice    | EUR 2,000                     | 1 Period | EUR 1,000               | EUR 1,600                |

## 6.3 Standalone Selling Price Tolerances

#### Use

Sometimes, the transaction prices of your sold items are not exactly the same as, but are very close to, their standalone selling prices. In this case, your items are sold almost at fair value, and therefore you do not want to perform price allocation on this contract.

The standalone selling price tolerance allows you to specify, instead of a single value, a range of standalone selling prices. The system performs price allocation only when at least one of the items in the contract is sold at a price beyond its specified price range.

The tolerance can be specified either as an amount or as a percentage.

## Example

#### Example 1:

Assume that you have a revenue accounting contract that resembles the following:

#### Table 62:

| Performance Obli-<br>gation | Transaction Price | Standalone Sell-<br>ing Price (SSP) | SSP Tolerance | SSP Tolerance<br>Percentage | Price Within<br>Specified Range? |
|-----------------------------|-------------------|-------------------------------------|---------------|-----------------------------|----------------------------------|
| POB1                        | EUR 18            | EUR 20                              | EUR 2         | Not applicable              | Yes                              |
| POB2                        | EUR 20            | EUR 20                              | EUR 2         | Not applicable              | Yes                              |

In this case, price allocation is **not** performed on the contract.

#### Example 2:

Assume that you have a revenue accounting contract that resembles the following:

Table 63:

| Performance Obli-<br>gation | Transaction Price | Standalone Sell-<br>ing Price (SSP) | SSP Tolerance | SSP Tolerance<br>Percentage | Price Within<br>Specified Range? |
|-----------------------------|-------------------|-------------------------------------|---------------|-----------------------------|----------------------------------|
| POB1                        | EUR 17            | EUR 20                              | EUR 2         | Not applicable              | No                               |
| POB2                        | EUR 20            | EUR 20                              | EUR 2         | Not applicable              | Yes                              |
| POB3                        | EUR 32            | EUR 30                              | EUR 3         | Not applicable              | Yes                              |

In this case, the transaction price of POB1 is beyond the range of EUR 18 to EUR 22. Therefore, price allocation **is** performed on the contract.

## 6.4 Residual Price Allocation

### Use

Usually sold items have standalone selling prices, but some do not, such as items that are never sold separately. In this case, you can configure the system to mark the performance obligation as *Residual* when the system is generating a performance obligation for the item.

Performance obligations are organized in a tree structure. For performance obligations under the same branch or root, those that lose standalone selling prices are marked as *Residual*.

When the residual performance obligation is involved in allocation, the following rules apply:

• When the system allocates the transaction price, it aggregates amounts of all pricing condition types and allocates the total amount down the hierarchy of performance obligations.

- All performance obligations other than the ones marked as residual must have standalone selling prices.
- The performance obligations marked as residual do not have standalone selling prices, but they contain transaction prices.
- If the sum of the standalone selling prices is less than the amount that is to be allocated, performance obligations with standalone selling prices use their standalone selling prices as the allocated amounts. After these performance obligations have claimed their portions, the remainder is allocated to performance obligations marked as residual according to the following methods:

Table 64:

| Scenario                                               | Allocation Method                                                                                                    |
|--------------------------------------------------------|----------------------------------------------------------------------------------------------------|
| Only one performance obligation marked as residual     | The remainder is assigned to the performance obligation that is marked as residual. See example 1.                                                                                                    |
| Two or more performance obligations marked as residual | The remainder is assigned to the performance obligations<br>that are marked as residual. The remaining amount is allo-<br>cated to all the performance obligations marked as residual<br>in proportion to their transaction prices. See example 2. |

• If the sum of the standalone selling prices exceeds the amount that is to be allocated, a zero amount is assigned to the performance obligations marked as residual. The total amount is allocated to the other performance obligations in proportion to their standalone selling prices. See example 3.

## Prerequisites

You can set a performance obligation to Residual in the following ways:

- Set a performance obligation type to Residual in Customizing: Revenue Accounting Revenue Accounting Contracts Define Performance Obligation Types .
- Mark a performance obligation as Residual in BRFplus. You can maintain your rules in decision tables such as decision table DT\_PROCESS\_POB.

### Example

#### Example 1:

Assume that your company sells a bundle for EUR 50. The bundle is composed as follows:

- Two pieces of product A that sell for EUR 10 each
- One piece of product B that sells for EUR 20
- One piece of product C that does not have a standalone selling price

You have configured the system to create a performance obligation for each product in the bundle, and to mark the performance obligation for product C as residual. In this case, the sum of standalone selling prices is less than the amount that is to be allocated. So performance obligations with standalone selling prices use their corresponding standalone selling prices as their allocated prices and the remaining amount is allocated to the residual performance obligation. The allocation result is shown in the following table:

| Performance obliga-<br>tion | Sales Order Item | Standalone Selling<br>Price | Quantity | Allocated Amount  |
|-----------------------------|------------------|-----------------------------|----------|-------------------|
| POB1                        | Product A        | EUR 10                      | 2 PCS    | EUR 20 = 10*2     |
| POB2                        | Product B        | EUR 20                      | 1 PCS    | EUR 20 = 20*1     |
| POB3                        | Product C        | None                        | 1 PCS    | EUR 10 = 50-20-20 |

#### Table 65:

#### Example 2:

Assume that your company sells a bundle for EUR 70. The bundle is composed as follows:

- Two pieces of product A that sell for EUR 10 each
- One piece of product B that sells for EUR 20
- Three pieces of product C, product D, and product F (one for each) that do not have a standalone selling price

You have configured the system to create a performance obligation for each product in the bundle, and to mark the performance obligations for product C, product D, and product F as residual. In this case, the sum of standalone selling prices is less that the amount to be allocated. So performance obligations with standalone selling prices use their corresponding standalone selling prices as their allocated prices and the remaining amount is allocated to residual performance obligation in proportion to their corresponding transaction prices. The allocation result is shown in the following table:

| Table | 66: |
|-------|-----|
|       |     |

| Performance obliga-<br>tion | Sales Order Item | Standalone Selling<br>Price | Quantity | Allocated Amount |
|-----------------------------|------------------|-----------------------------|----------|------------------|
| POB1                        | Product A        | EUR 10                      | 2 PCS    | EUR 20 = 10*2    |
| POB2                        | Product B        | EUR 20                      | 1 PCS    | EUR 20 = 20*1    |
| POB3                        | Product C        | None                        | 1 PCS    | EUR 30 =70-20-20 |
| POB4                        | Product D        | None                        | 1 PCS    |                  |
| POB5                        | Product F        | None                        | 1 PCS    |                  |

Within the three performance obligations marked as residual, the remaining amount is allocated in proportion to their transaction prices.

Table 67:

| Performance obliga-<br>tion | Sales Order Item | Transaction Price | Quantity | Allocated Amount                   |
|-----------------------------|------------------|-------------------|----------|------------------------------------|
| POB3                        | Product C        | EUR 10            | 1 PCS    | EUR 5=30*[10/<br>(10*1+20*1+15*2)] |

| Performance obliga-<br>tion | Sales Order Item | Transaction Price | Quantity | Allocated Amount                        |
|-----------------------------|------------------|-------------------|----------|-----------------------------------------|
| POB4                        | Product D        | EUR 20            | 1 PCS    | EUR 10=30*[20/<br>(10*1+20*1+15*2)]     |
| POB5                        | Product F        | EUR 15            | 2 PCS    | EUR 15=30*[(15*2)/<br>(10*1+20*1+15*2)] |

#### Example 3:

Table 68

Assume that your company sells a bundle for EUR 30. The bundle is composed as follows:

- Two pieces of product A that sell for EUR 10 each
- One piece of product B that sells for EUR 20
- One piece of product C that does not have a standalone selling price

You have configured the system to create a performance obligation for each product in the bundle, and to mark the performance obligation for product C as residual. In this case, the allocated amount for the residual performance obligation is zero and the total amount is allocated to non-residual performance obligations in proportion to their corresponding standalone selling prices. The allocation result is shown in the following table:

| Table 00.                   |                  |                             |          |                                      |
|-----------------------------|------------------|-----------------------------|----------|--------------------------------------|
| Performance obliga-<br>tion | Sales Order Item | Standalone Selling<br>Price | Quantity | Allocated Amount                     |
| POB1                        | Product A        | EUR 10                      | 2 PCS    | EUR 15 = 30*[(10*2)/<br>(10*2+20*1)] |
| POB2                        | Product B        | EUR 20                      | 1 PCS    | EUR 15 = 30*[(20*1)/<br>(10*2+20*1)] |
| POB3                        | Product C        | None                        | 1 PCS    | EUR O                                |

## 6.5 Performance Obligations Excluded from Allocation

For each revenue accounting contract, you can exclude certain performance obligations from price allocation. Consequently, these performance obligations neither take any value from nor give any value to other performance obligations in the contract. The allocated prices of these performance obligations are always the same as they appear in the operational document.

## 6.6 Customized Allocation

#### Use

Revenue Accounting provides Business Add-Ins (BAdIs) that allow you to implement your own logic for allocating transaction prices.

The following BAdIs suit your specific needs of price allocation:

- BAdI: Price Allocation (from Single Node Down)
- BAdl: Price Allocation (Flexible Allocation)

### **Prerequisites**

- Choose Financial Accounting Revenue Accounting Revenue Accounting Contracts Business Add-Ins
   Price Allocation BAdl: Price Allocation (from Single Node Down)
- Choose Financial Accounting Revenue Accounting Revenue Accounting Contracts Business Add-Ins
   Price Allocation BAdl: Price Allocation (Flexible Allocation)

## 6.7 Allocation Effect

#### Use

Revenue Accounting can represent the effect of price allocation on a differential basis. Allocation effect indicates how much the allocated prices differ from their transaction prices. When the system performs price allocation, it aggregates the transaction prices of all performance obligations and distributes the total amount among the performance obligations. In this redistribution process, some performance obligations gain value while other performance obligations lose value in their allocated prices.

#### Performance obligation-level allocation effect

This amount indicates the difference effected on a specific performance obligation as a result of price allocation. A positive amount indicates that the allocated price is greater than its transaction price. A negative amount indicates that the allocated price is less than its transaction price.

#### **Contract-level allocation effect**

This amount indicates how significantly price allocation has occurred in the contract. This amount is the total amount of value that has flowed from some performance obligations to others in the contract.

## **Prerequisites**

The system requires that a reserved condition type is defined for representing performance obligation-level allocation effect amounts. This condition type is reserved for Revenue Accounting, and it must differ from any other condition type used in the operational system. We recommend that you configure a condition type in the operational system to make sure no other condition type uses the same name.

This setting is available in the following Customizing activity: Financial Accounting (New) Revenue Accounting Revenue Accounting Contracts Condition Types Define Reserved Condition Types

### Example

Table 69:

Assume that your company sells a bundle for EUR 50. The bundle is composed as follows:

- One pieces of Product A that sell for EUR 15
- One piece of Product B that sells for EUR 8
- One piece of Product C that sells for EUR 13
- One piece of Product D that sells for EUR 14

Price allocation is performed as follows:

| Performance Obli-<br>gation | Sales Order Item | Transaction Price | Standalone Sell-<br>ing Price | Allocated Amount | Adjustment |
|-----------------------------|------------------|-------------------|-------------------------------|------------------|------------|
| POB 1                       | Product A        | EUR 15            | EUR 22                        | EUR 20           | EUR +5     |
| POB 2                       | Product B        | EUR 8             | EUR 11                        | EUR 10           | EUR +2     |
| POB 3                       | Product C        | EUR 13            | EUR 11                        | EUR 10           | EUR -3     |
| POB 4                       | Product D        | EUR 14            | EUR 11                        | EUR 10           | EUR -4     |

In this case, the allocation effect of the entire contract is EUR 7.

#### i Note

The adjustment in the table is price allocation effect at performance obligation level.

## 6.8 Price Allocation for Structured Performance Obligations

Performance obligations in a contract can be structured hierarchically to address specific business scenarios. Price allocation considers the structure as follows:

#### • From the top down

When allocating the transaction price, the system passes the transaction price down the tree structure. The system first splits the transaction price among the performance obligations that do not have a higher-level performance obligation (A, D, and E in the diagram). These performance obligations are at the root of the tree structure. Then, for each of these performance obligations, the system passes the distributed amount further down to its lower-level performance obligations (from A to B and C in the diagram). The system continues this process until it walks through the entire tree.

The system treats performance obligations that have the same higher-level performance obligation (B and C in the diagram) or no performance obligation (A and B) should be a group (A, D, and E). Allocation occurs among the group first, and then for each group member.

#### • Fair value check

The standalone selling price can be a price range (set by a standalone selling price tolerance) as opposed to a single value. Before splitting an amount among a group of performance obligations, the system checks whether the price originally assigned is within the boundaries set by the standalone selling price tolerance. If the price exceeds the range, the system splits the amount among the group. If the price does not exceed the range, the members of this group keep their original amounts, but these amounts can be passed down for further allocation.

#### • Linked performance obligations

A leading performance obligation is considered to be at the same level as its linked performance obligations (D and E in the diagram). However, a leading performance obligation and its linked performance obligations are always paired together in terms of fair value check. When checking the fair value of a leading performance obligation, the system first aggregates the standalone selling prices on both the leading performance obligations and its linked performance obligations (\$60+\$40 in the diagram). The system then compares the original price of the leading performance obligation with the total of the standalone selling prices (\$100 in the diagram).

If the combination of leading and linked performance obligations is verified as sold at fair value and if all the other performance obligations in the same group are verified as sold at fair value, the price is not split among the group (A, D, and E in the diagram). However, price allocation must occur between the leading performance obligations and its linked performance obligations (between D and E in the diagram). If the combination of leading and linked performance obligations is verified as not sold at fair value or if any of the other performance obligations in the same group is verified as not sold at fair value, price allocation occurs among all performance obligations in the group (A, D, and E in the diagram).

#### • Sales BOM structures

For a sales BOM structure, the system always allocates the price down to the item level of the BOM structure, regardless of where the pricing conditions are assigned.

#### • Compound performance obligations

For a compound performance obligation, the system proceeds as follows:

- If the transaction price is calculated from the pricing conditions assigned on those non-distinct performance obligations, the system allocates the price down to the level of the non-distinct performance obligations.
- If the transaction price is calculated from the pricing conditions assigned on the compound performance obligation, the system allocates the price only down to the compound performance obligation.

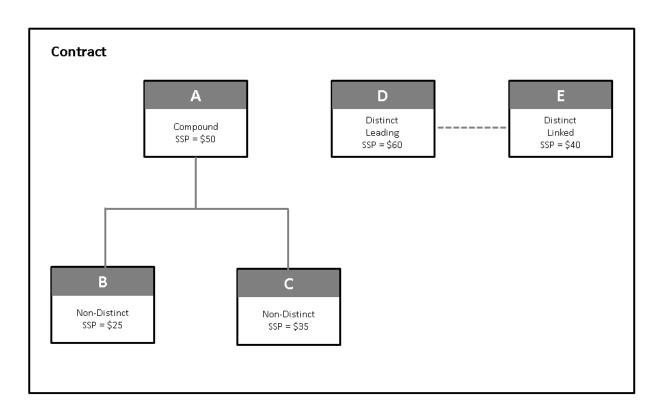

Figure 2: Example: Price Allocation in a Hierarchy

# 7 Contract Change

The Revenue Accounting and Reporting system can perform contract change. The changes may come from the following sources:

- Operational documents, such as sales order, invoice, and contract
- BRFplus

### i Note

Usually the change is triggered by changes of performance obligation attributes.

#### • UI

Contract change is a change of contractual price and condition. There are three types of contract change:

- Change of estimates
- Contract modification
- Attributes change from inception date

The Revenue Accounting system determines whether the change is change of estimates or contract modification or attributes change from inception date. Change of estimates can change the price and quantity of all the performance obligations no matter how much they have been fulfilled. However, Contract modification may only change the total price and quantity of a contract after it has been partially fulfilled. Contract modification may change the value of the part that remains to be fulfilled. Different change types of contract modification have different ways of handling the part that has already been fulfilled before the change.

Additionally, you can apply your own logic through a Customizing activity. Choose Financial Accounting Revenue Accounting Revenue Accounting Contracts Business Add-Ins BAdl: Determination of Contract Change for Performance Obligation .

#### i Note

Changes occur in a same period are consolidated.

### 📲 Example

In operational documents, there are two changes applied to a performance obligation in a same period. The details are in the following table:

Table 70:

| Transaction Date | Accounting Period | Changed Attributes<br>of the Performance<br>Obligation | Before the Change              | After the Change                       |
|------------------|-------------------|--------------------------------------------------------|--------------------------------|----------------------------------------|
| 2015-08-03       | 2015008           | New Performance Ob-<br>ligation                        | No Standalone Selling<br>Price | Standalone Selling<br>Price =EUR 1,000 |

| Transaction Date | Accounting Period | Changed Attributes<br>of the Performance<br>Obligation             | Before the Change                      | After the Change                       |
|------------------|-------------------|--------------------------------------------------------------------|----------------------------------------|----------------------------------------|
| 2015-08-19       | 2015008           | Standalone Selling<br>Price of the New Per-<br>formance Obligation | Standalone Selling<br>Price =EUR 1,000 | Standalone Selling<br>Price =EUR1,2000 |

However, our system only handle one change in the same period as follows:

| Table 71:         |                                                     |                   |                                        |
|-------------------|-----------------------------------------------------|-------------------|----------------------------------------|
| Accounting Period | Changed Attributes of the<br>Performance Obligation | Before the Change | After the Change                       |
| 2015008           | New Performance Obligation                          |                   | Standalone Selling Price<br>=EUR 1,200 |

## 7.1 Invoicing

The back-end operational system can pass customer invoices to the Revenue Accounting system. Each invoicing event can modify the revenue accounting contract or report a fulfillment event.

## **Contract Modification**

An invoice passed to the Revenue Accounting system can trigger contract modifications as follows:

#### • Modifying the contractual price:

The amount of a condition on the invoice can differ from the amount of the same condition on the original contract. The system handles this difference as a price change. The price change applies only to the part that is being invoiced. For example, if a sales order includes 10 units of a product at a price of EUR 10 each and an invoice is issued that includes a quantity of 2 and a price of EUR 15 each, the 2 units being invoiced have the new price of EUR 15 each and the remaining 8 units still have the old price of EUR 10 each.

#### • Modifying the conditions:

An invoice passed to the Revenue Accounting system can have different condition types to the condition types on the original contract. If the invoice includes condition types that are not included in the original contract, the system handles this difference as a price change. If some condition types that are included in the original contract are missing from the invoice, the system assumes that those condition types are also included in the invoice but have an amount of zero.

#### • Preventing changes from being made to account determination:

The conditions in an invoice can have different accounts to the accounts assigned in the sales order. However, the system always uses the accounts originally assigned in the sales order instead of the new accounts in the invoice.

#### i Note

A price change can be made through condition type changes made directly to the sales order instead of through invoicing. The system handles the addition of condition types as a general change to the price. However, if the change involves removing condition types, the system handles this situation differently depending on whether any part of the condition type has been invoiced. If the condition type has not been invoiced, the condition type is removed directly. If part of the condition type has been invoiced, the system retains the removed condition type with an amount that is the same as the invoiced amount.

### Marking an Invoice as Final

When the back-end system passes an invoice to the Revenue Accounting system, it indicates whether the invoice is final for the contract. If the invoice is marked as final, the system assumes that no more invoices are to be issued for this contract and that the totally invoiced amount is the final price of the contract. In this case, a contract modification is triggered.

### **Due Date of Invoice**

The back-end system can specify an invoice due date when issuing an invoice to the Revenue Accounting system. The invoice due date is important for the calculation of contract liabilities and contract assets. For more information, see Support of Multiple Accounting Principles [page 114].

### **Credit Memos and Debit Memos**

The back-end operational system can pass credit memos and debit memos to the Revenue Accounting system as a special type of invoice. With this type of invoice, the invoice quantity is ignored. In some rare scenarios, the credit memo amount can exceed the original invoiced amount.

### **Invoicing for Milestone Billing Plans**

The back-end operational system can pass invoices to the Revenue Accounting system for the scenario of milestone billing plans, which can be defined with several billing items, each with an invoice date and an invoiced amount that represents a percentage of the contract. Each sales order item with a milestone billing plan is processed as a separate performance obligation.

## **Invoicing for Time-and-Material Projects**

For a time-and-material (T&M) project, the sales order does not contain the price and is not relevant to price allocation in the beginning. Invoicing is based on resources and materials that are actually consumed and revenue is recognized accordingly. T&M items addressed by each invoice may vary. Each T&M item is processed as a performance obligation with a quantity of 1. The T&M items do not have a price in the beginning. Therefore, performance obligations are created with an amount of zero. Every time that a T&M item is invoiced, a contract modification is triggered that increases the contractual price. Typically, a T&M item is invoiced with a debit memo.

## **Planned Invoices**

If a performance obligation involves a billing plan, the performance obligation is invoiced according to the schedule defined in the billing plan instead of according to the invoicing events that actually occur in the operational application. The planned invoice amount is fixed when the performance obligation is created. The integration component calculates the amount to be invoiced for each specific period and passes the planned invoices to the Revenue Accounting system for processing. When calculating contract liabilities and assets, the system performs the calculation according to the billing plan. In the *Revenue Schedule* user interface, the planned invoice amount calculated according to the billing plan is displayed under *Planned Invoice*, and the actually invoiced amount calculated according to invoicing events is displayed under *Invoiced Amount*.

### 🐈 Example

The billing plan starts from January 1, 2014 for 5 periods (each period with EUR 100) and invoices are passed to Revenue Accounting for period 1 and period 2. In this case, the Revenue Schedule displays the following amounts:

| Period   | Invoiced Amount | Planned Invoice |
|----------|-----------------|-----------------|
| Period 1 | EUR 100         | EUR 100         |
| Period 2 | EUR 100         | EUR 100         |
| Period 3 | EUR 0           | EUR 100         |
| Period 4 | EUR 0           | EUR 100         |
| Period 5 | EUR O           | EUR 100         |

Table 72:

## 7.2 Change of Estimates

When processing a change made to contracts and performance obligations, Revenue Accounting may determine the change is handled as change of estimates. The total price and quantity of a contract may change no matter

whether it has been partially fulfilled. Therefore, this type of change does not only change the part that remains to be fulfilled, but also those have been fulfilled. The system reallocates contractual prices among performance obligations in a contract from inception date of the contract and add catch-ups to the originally allocated price. When performance change of estimates, the system recalculates allocated prices and make up with catch-ups. The catch-ups are calculated as follows:

Catch-up= (Updated Allocated Price-Original Allocated Price)\*Fulfillment Percentage

## 🔮 Example

There is a contract that contains three performance obligations. Hereafter, POB and SSP in tables refer to performance obligation and standalone selling price respectively. Detailed information of the contract is in the following table:

Table 73:

|                        | Fulfillment (%) |
|------------------------|-----------------|
| POB1 (software)        | 100%            |
| POB 2 (maintenance)    | 20%             |
| POB 3 (implementation) | 30%             |

Before change of estimates, the system distributes the transaction price to performance obligations in proportion to their standalone selling prices and corresponding calculates recognized revenues. The result is showed in the following table:

#### Table 74:

|                             | Contractual Price | SSP      | Allocated Price | Fulfillment (%) | Recognized Reve-<br>nue |
|-----------------------------|-------------------|----------|-----------------|-----------------|-------------------------|
| POB1 (software)             | EUR 2000          | EUR 2000 | EUR 2000        | 100%            | EUR 2000                |
| POB 2 (mainte-<br>nance)    | EUR 200           | EUR 200  | EUR 200         | 20%             | EUR 40                  |
| POB 3 (implemen-<br>tation) | EUR 500           | EUR 500  | EUR 500         | 30%             | EUR 150                 |
| Sum                         | EUR 2700          | EUR 2700 | EUR 2700        |                 | EUR 2190                |

Then the contractual price and standalone selling price of performance obligation 2 are raised to EUR 290 and EUR 300 respectively. The system applies a change of estimates: it redistributes the transaction price to performance obligations in proportion to their new standalone selling prices and recalculates corresponding recognized revenues by adding catch-ups. The catch-ups are calculated in the following way:

Catch-up= (Updated Allocated Price-Original Allocated Price)\*Fulfillment Percentage

The result is showed in the following table:

| Table 75:                   |                      |          |                 |                 |                              |          |
|-----------------------------|----------------------|----------|-----------------|-----------------|------------------------------|----------|
|                             | Contractual<br>Price | SSP      | Allocated Price | Fulfillment (%) | Recognized<br>Revenue        | Catch-up |
| POB1(soft-<br>ware)         | EUR 2000             | EUR 2000 | EUR 1992.86     | 100%            | EUR<br>1992.86=2000-<br>7.14 | -7.14    |
| POB 2 (mainte-<br>nance)    | EUR 290              | EUR 300  | EUR 298.93      | 20%             | EUR<br>59.79=40+19.7<br>9    | 19.79    |
| POB 3 (imple-<br>mentation) | EUR 500              | EUR 500  | EUR 498.21      | 30%             | EUR<br>149.46=150-0.5<br>4   | -0.54    |
| Sum                         | EUR 2790             | EUR 2790 | EUR 2790        |                 | EUR 2202.11                  |          |

## 7.3 Contract Modification

According to IFRS 15 Revenue from Contracts with Customers, a contract modification is a change in the scope or price (or both) of a contract that is approved by the parties to the contract. When the system performs contract modification, the modification only applies to partially fulfilled performance obligations. There are three types of contract modification:

- Prospective Change
- Retrospective Change
- Mixed Change

The system checks all open performance obligations and determines change type according to the following table:

Table 76:

| РОВ                | Change Type          |
|--------------------|----------------------|
| Unit-distinct      | Prospective Change   |
| None-unit-distinct | Retrospective Change |

### i Note

Unit-distinct fulfillments are distinct with each other at unit level.

## 7.3.1 Applying a Prospective Change

How a prospective change is calculated.

### Use

Prospective change is a change that occurs on partially fulfilled performance obligations (POB). The fulfillments are unit-distinct. When you apply a prospective change, the system will perform the following calculations:

| т | · ~ ŀ | <u>_</u> | $\sim$ | 7 | 7 |  |
|---|-------|----------|--------|---|---|--|
|   |       | יונ      | =      | / | / |  |
|   |       |          |        |   |   |  |

| alculated Object | Formula                                                                                                    |                                                 |                                 |               |              |                                 |                         |
|------------------|----------------------------------------------------------------------------------------------------|-------------------------------------------------|---------------------------------|---------------|--------------|---------------------------------|-------------------------|
| maining SSP      | Remaining Standalone Selling Price =<br>Standalone Selling Price*(1-Fulfillm<br>Percentage)                       |                                                 |                                 |               |              |                                 |                         |
|                  | OR                                                                                                    |                                                 |                                 |               |              |                                 |                         |
|                  | Remaini<br>Standal<br>Period/                                                                                     | Lone Se                                         | elling                          |               | -            |                                 |                         |
|                  | i Note<br>In some cases, the remaining standalone selling price<br>(SSP) is calculated with both of the formulas. |                                                 |                                 |               |              |                                 |                         |
|                  | There is perform                                                                                                  | ance obl<br>ils of the                          | igation (I                      | B). The f     | ollowing     | (A) and a<br>table pro<br>ions: |                         |
|                  |                                                                                                    | Fulfill-<br>ment<br>Type<br>or<br>Event<br>Type | Effec-<br>tive<br>Quan-<br>tity | Dura-<br>tion | SSP          | Con-<br>trac-<br>tual<br>Price  | Allo-<br>cated<br>Price |
|                  | POB A<br>(Lead-<br>ing)                                                                                           |                                                 | 3                               |               | EUR<br>2,000 | EUR<br>2,000                    | EUR<br>1,600            |

| Calculated Object | Formula |                                                                                                    |                                                |                         |                                   |                         |             |                                      |
|-------------------|---------|----------------------------------------------------------------------------------------------------|------------------------------------------------|-------------------------|-----------------------------------|-------------------------|-------------|--------------------------------------|
|                   |         | POB B<br>(Linke<br>d)                                                                                                    | Time-<br>based<br>(start<br>date<br>type<br>3) | 1                       | 10                                | EUR<br>500              | 0           | EUR<br>400                           |
|                   |         | When 2 units of leading performance obligation A are fulfilled when the goods are issued, its linked performance obligation B is triggered to start fulfillment during the same period. Here is the fulfillment plan: |                                                |                         |                                   |                         |             |                                      |
|                   |         | Table 79:<br>POB A POB B                                                                                                    |                                                |                         |                                   |                         |             |                                      |
|                   |         | Pe-<br>riod                                                                                                    | Fulfil-<br>led<br>Quan<br>tity                 | Fulfill-<br>ment<br>(%) | Fulfill-<br>ment<br>Quan-<br>tity | Fulfill-<br>ment<br>(%) | SSP         | Rec-<br>og-<br>nized<br>Reve-<br>nue |
|                   |         | 1                                                                                                    | 2                                              | 67%                     | 0.067                             | 6.7%                    | EUR<br>33.5 | EUR<br>26.8                          |
|                   |         | 2                                                                                                    |                                                |                         | 0.067                             | 6.7%                    | EUR<br>33.5 | EUR<br>26.8                          |
|                   |         | 3                                                                                                    |                                                |                         | 0.067                             | 6.7%                    | EUR<br>33.5 | EUR<br>26.8                          |
|                   |         | 4                                                                                                    |                                                |                         | 0.067                             | 6.7%                    | EUR<br>33.5 | EUR<br>26.8                          |
|                   |         | 5                                                                                                    |                                                |                         | 0.067                             | 6.7%                    | EUR<br>33.5 | EUR<br>26.8                          |
|                   |         | 6                                                                                                    |                                                |                         | 0.067                             | 6.7%                    | EUR<br>33.5 | EUR<br>26.8                          |
|                   |         | 7                                                                                                    |                                                |                         | 0.067                             | 6.7%                    | EUR<br>33.5 | EUR<br>26.8                          |
|                   |         | 8                                                                                                    |                                                |                         | 0.067                             | 6.7%                    | EUR<br>33.5 | EUR<br>26.8                          |
|                   |         | 9                                                                                                    |                                                |                         | 0.067                             | 6.7%                    | EUR<br>33.5 | EUR<br>26.8                          |

| ject | F | ormula      |                                |                              |                                   |                         |             |                                      |
|------|---|-------------|--------------------------------|------------------------------|-----------------------------------|-------------------------|-------------|--------------------------------------|
|      |   |             | POB A                          |                              | РОВ В                             |                         |             |                                      |
|      |   | Pe-<br>riod | Fulfil-<br>led<br>Quan<br>tity | Fulfill-<br>ment<br>(%)      | Fulfill-<br>ment<br>Quan-<br>tity | Fulfill-<br>ment<br>(%) | SSP         | Rec-<br>og-<br>nized<br>Reve-<br>nue |
|      |   | 10          |                                |                              | 0.067                             | 6.7%                    | EUR<br>33.5 | EUR<br>26.8                          |
|      |   |             | ligation<br>D:                 | B after th                   | ne chang                          | e calculat<br>e is show |             |                                      |
|      |   |             | POB A                          |                              | POB B                             |                         |             |                                      |
|      |   | Pe-<br>riod | Fulfil-<br>led<br>Quan<br>tity | Ful-<br>fill-<br>ment<br>(%) | Fulfill-<br>ment<br>Quan-<br>tity | Fulfill-<br>ment<br>(%) | SSP         | Rec-<br>og-<br>nized<br>Reve-<br>nue |
|      |   | 1           | 2                              | 67%                          | 0.067                             | 6.7%                    | EUR<br>33.5 | EUR<br>26.8                          |
|      |   | 2           |                                |                              | 0.067                             | 6.7%                    | EUR<br>33.5 | EUR<br>26.8                          |
|      |   | 3           |                                |                              | 0.067                             | 6.7%                    | EUR<br>33.5 | EUR<br>26.8                          |
|      |   | 4           |                                |                              | 0.067                             | 6.7%                    | EUR<br>33.5 | EUR<br>26.8                          |
|      |   | 5           |                                |                              | 0.040<br>2 =                      | 4.02%                   | EUR<br>20.1 | EUR<br>16.08                         |
|      |   |             |                                |                              | (0.67-<br>0.067<br>*4)/1<br>0     |                         |             |                                      |

| Calculated Object | F | ormula      |                                |                              |                                   |                         |             |                                      |
|-------------------|---|-------------|--------------------------------|------------------------------|-----------------------------------|-------------------------|-------------|--------------------------------------|
|                   |   |             | POB A                          |                              | РОВ В                             |                         |             |                                      |
|                   |   | Pe-<br>riod | Fulfil-<br>led<br>Quan<br>tity | Ful-<br>fill-<br>ment<br>(%) | Fulfill-<br>ment<br>Quan-<br>tity | Fulfill-<br>ment<br>(%) | SSP         | Rec-<br>og-<br>nized<br>Reve-<br>nue |
|                   |   | 7           |                                |                              | 0.040<br>2                        | 4.02%                   | EUR<br>20.1 | EUR<br>16.08                         |
|                   |   | 8           |                                |                              | 0.040<br>2                        | 4.02%                   | EUR<br>20.1 | EUR<br>16.08                         |
|                   |   | 9           |                                |                              | 0.040<br>2                        | 4.02%                   | EUR<br>20.1 | EUR<br>16.08                         |
|                   |   | 10          |                                |                              | 0.040<br>2                        | 4.02%                   | EUR<br>20.1 | EUR<br>16.08                         |
|                   |   | 11          |                                |                              | 0.040<br>2                        | 4.02%                   | EUR<br>20.1 | EUR<br>16.08                         |
|                   |   | 12          |                                |                              | 0.040<br>2                        | 4.02%                   | EUR<br>20.1 | EUR<br>16.08                         |
|                   |   | 13          |                                |                              | 0.040<br>2                        | 4.02%                   | EUR<br>20.1 | EUR<br>16.08                         |
|                   |   | 14          |                                |                              | 0.040<br>2                        | 4.02%                   | EUR<br>20.1 | EUR<br>16.08                         |
| Remaining Price   | - |             | gnized                         | Rever                        | nue of                            | Contr<br>Unit-          |             | Price                                |

## Example

There is a contract that contains three performance obligations. The following table provides the details of the contract:

Table 81:

|                    | Unit-distinct | Fulfillment(%) |
|--------------------|---------------|----------------|
| POB1 (Software 1)  | Yes           | 100%           |
| POB 2 (Software 2) | Yes           | 20%            |
| POB 3 (Software 3) | Yes           | 30%            |

Before a prospective change, the system distributes the transaction price to performance obligations in proportion to their standalone selling prices and calculates the corresponding recognized revenues. The result is shown in the following table:

Table 82:

|                    | Contractual Price | SSP       | Allocated Price | Fulfillment (%) | Recognized Reve-<br>nue |
|--------------------|-------------------|-----------|-----------------|-----------------|-------------------------|
| POB1 (Software1)   | EUR 2,000         | EUR 2,000 | EUR 2,000       | 100%            | EUR 2,000               |
| POB 2 (Software 2) | EUR 200           | EUR 200   | EUR 200         | 20%             | EUR 40                  |
| POB 3 (Software 3) | EUR 500           | EUR 500   | EUR 500         | 30%             | EUR 150                 |
| Total              | EUR 2,700         | EUR 2,700 | EUR 2,700       |                 | EUR 2,190               |

Then the contractual price and standalone selling price of performance obligation 2 are raised to EUR 300 and EUR 300, respectively. The system applies a prospective change: the system calculates the remaining standalone selling prices and uses them to reallocate the prices of the remaining contractual price to the performance obligations. The remaining standalone selling prices are calculated as follows:

```
Remaining Standalone Selling Prices = Standalone Selling Price*(1-Fulfillment Percentage)
```

The system redistributes the remaining price to performance obligations in proportion to their remaining standalone selling prices. The result is showed in the following table:

Table 83:

|                         | Contractual price | SSP       | Allocated<br>Price | Fulfillment<br>(%) | Recognized<br>Revenue | Remaining<br>Price | Remaining<br>SSP | Remaining<br>Allocated<br>Price |
|-------------------------|-------------------|-----------|--------------------|--------------------|-----------------------|--------------------|------------------|---------------------------------|
| POB 1 (Soft-<br>ware 1) | EUR 2,000         | EUR 2,000 | EUR 2,000          | 100%               | EUR 2,000             |                    |                  |                                 |

| POB 2<br>(Software<br>2) | EUR 300   | EUR 300   | EUR 288.14 | 20% | EUR 40    |         | EUR 240 | EUR 248.14 |
|--------------------------|-----------|-----------|------------|-----|-----------|---------|---------|------------|
| POB 3<br>(Software<br>3) | EUR 500   | EUR 500   | EUR 511.86 | 30% | EUR 150   |         | EUR 350 | EUR 361.86 |
| Total                    | EUR 2,800 | EUR 2,800 | EUR 2,800  |     | EUR 2,190 | EUR 610 | EUR 590 | EUR 610    |

## 7.3.2 Retrospective Changes

Retrospective change is a change occurs on partially fulfilled performance obligations of which fulfillments are not unit-distinct. When there is no performance obligations with unit-distinct fulfillment or all performance obligations with unit-distinct fulfillment are fully fulfilled, the system applies retrospective change to the contract. When applying prospective change, the system will perform the following calculations:

Table 84:

| Calculated Object                  | Formula                                                                           |
|------------------------------------|-----------------------------------------------------------------------------------|
| Remaining Standalone Selling Price | Remaining Standalone Selling Price=Standalone Selling Price                       |
| Remaining Price                    | Remaining Price=Total Contractual Price                                           |
| Catch-up                           | Catch-up= (Allocated Price-Allocated Remaining Price)*Ful-<br>fillment Percentage |

## 🐈 Example

There is a contract that contains three performance obligations. Detailed information of the contract is in the following table:

Table 85:

|                        | Unit-distinct | Fulfillment (%) |
|------------------------|---------------|-----------------|
| POB1(Software)         | Yes           | 100%            |
| POB 2 (Maintenance)    | No            | 20%             |
| POB 3 (Implementation) | No            | 30%             |

Before retrospective change, the system distributes the transaction price to performance obligations in proportion to their standalone selling prices and corresponding calculates recognized revenues. The result is showed in the following table:

| Table 86:                   |                   |          |                 |                 |                         |  |  |
|-----------------------------|-------------------|----------|-----------------|-----------------|-------------------------|--|--|
|                             | Contractual price | SSP      | Allocated Price | Fulfillment (%) | Recognized Reve-<br>nue |  |  |
| POB1(Software)              | EUR 2000          | EUR 2000 | EUR 2000        | 100%            | EUR 2000                |  |  |
| POB 2 (Mainte-<br>nance)    | EUR 200           | EUR 200  | EUR 200         | 20%             | EUR 40                  |  |  |
| POB 3 (Implemen-<br>tation) | EUR 500           | EUR 500  | EUR 500         | 30%             | EUR 150                 |  |  |
| Sum                         | EUR 2700          | EUR 2700 | EUR 2700        |                 | EUR 2190                |  |  |

Then the contractual price and standalone selling price of performance obligation 3 are raised to EUR 600 and EUR 600 respectively. The system applies retrospective change: the system calculates remaining standalone selling prices and uses them to reallocated prices of the remaining contractual price. The remaining standalone selling prices are calculated in the following way:

Remaining Standalone Selling Prices=Standalone Selling Price

Since performance obligation 2 and 3 cannot be fulfilled at unit level, all of the two performance obligations should be included in reallocation. Therefore, remaining price is the contractual price of all partially fulfilled performance obligation of which fulfillment is not unit-distinct. The system redistributes the remaining price to performance obligations in proportion to their remaining standalone selling prices. The catch-up is calculated in the following way:

Catch-up= (Allocated Price-Allocated Remaining Price)\*Fulfillment Percentage

The result is showed in the following table:

|                                     | Contrac-<br>tual Price | SSP      | Allocated<br>Price | Fulfill-<br>ment (%) | Recog-<br>nized<br>Revenue | Remain-<br>ing Price | Remain-<br>ing SSP | Allocated<br>Remain-<br>ing Price | Catch-up |
|-------------------------------------|------------------------|----------|--------------------|----------------------|----------------------------|----------------------|--------------------|-----------------------------------|----------|
| POB 1<br>(Soft-<br>ware)            | EUR 2000               | EUR 2000 | EUR 2000           | 100%                 | EUR 2000                   |                      | 0                  |                                   |          |
| POB 2<br>(Mainte-<br>nance)         | EUR 200                | EUR 200  | EUR 200            | 20%                  | EUR 40                     |                      | EUR 200            | EUR 200                           |          |
| POB 3<br>(Imple-<br>menta-<br>tion) | EUR 600                | EUR 600  | EUR 600            | 30%                  | EUR 150                    |                      | EUR 600            | EUR 600                           | EUR 30   |

Table 87:

|     |   | Contrac-<br>tual Price | SSP      | Allocated<br>Price | Fulfill-<br>ment (%) |          |     | Remain-<br>ing SSP | Allocated<br>Remain-<br>ing Price | Catch-up |
|-----|---|------------------------|----------|--------------------|----------------------|----------|-----|--------------------|-----------------------------------|----------|
| Sun | n | EUR 2800               | EUR 2800 | EUR 2800           |                      | EUR 2190 | 800 | EUR 800            | EUR 800                           | EUR 30   |

## 7.3.3 Mixed Changes

Mixed change, name both prospective change and retrospective change, occurs when there are partially fulfilled performance obligations of which some fulfillments are unit-distinct and some are not. When applying prospective change, the system will perform the following calculations:

Table 88:

| Calculated Object                  | Formula                                                                                                    |
|------------------------------------|----------------------------------------------------------------------------------------------------|
| Remaining Standalone Selling Price | Remaining Standalone Selling Price of Unit-distinct Perform-<br>ance Obligation=Standalone Selling Price*(1-fulfillment per-<br>centage)<br>Remaining Standalone Selling Price of None-Unit-distinct Per-<br>formance Obligation=Standalone Selling Price |
| Remaining Price                    | Remaining Price =Total Contractual Price - recognized Reve-<br>nue of Unit-distinct Performance Obligation                                                                                                    |

## 🐈 Example

There is a contract that contains three performance obligations. Detailed information of the contract is in the following table:

Table 89:

|                        | Unit-distinct | Fulfillment (%) |
|------------------------|---------------|-----------------|
| POB 1 (Software 1)     | Yes           | 100%            |
| POB 2 (Software 2)     | Yes           | 20%             |
| POB 3 (Implementation) | No            | 30%             |

Before mixed change, the system distributes the transaction price to performance obligations in proportion to their standalone selling prices and corresponding calculates recognized revenues. The result is showed in the following table:

|                             | Contractual Price | SSP      | Allocated Price | Fulfillment (%) | Recognized Reve-<br>nue |
|-----------------------------|-------------------|----------|-----------------|-----------------|-------------------------|
| POB1 (Software 1)           | EUR 2000          | EUR 2000 | EUR 2000        | 100%            | EUR 2000                |
| POB 2 (Software<br>2)       | EUR 200           | EUR 200  | EUR 200         | 20%             | EUR 40                  |
| POB 3 (Implemen-<br>tation) | EUR 500           | EUR 500  | EUR 500         | 30%             | EUR 150                 |
| Sum                         | EUR 2700          | EUR 2700 | EUR 2700        |                 | EUR 2190                |

Then the contractual price and standalone selling price of performance obligation 3 are raised to EUR 600 and EUR 600 respectively. The system applies mixed change: the system calculates remaining standalone selling prices and uses them to reallocated prices of the remaining contractual price. The remaining standalone selling prices are calculated in the following way:

Table 91:

|                           | Remaining Standalone Selling Price                    |
|---------------------------|-------------------------------------------------------|
| POB 2 (Unit-distinct)     | Standalone Selling Price * (1-Fulfillment Percentage) |
| POB 3 (Not Unit-distinct) | Standalone Selling Price                              |

Remaining price is calculated in the following way:

Remaining Price = Total Contractual Price – Recognized Revenue of Unit-distinct Performance Obligation

The system redistributes the remaining price to performance obligations in proportion to their remaining standalone selling prices. The catch-up is calculated in the following way:

Catch-up= (Allocated Price-Allocated Remaining Price)\*Fulfillment Percentage

The result is showed in the following table:

Table 92:

|                          | Contrac-<br>tual price | SSP      | Allocated<br>Price | Fulfill-<br>ment (%) | Recog-<br>nized<br>Revenue | Remain-<br>ing Price | Remain-<br>ing SSP | Allocated<br>Remain-<br>ing Price | Catch-up |
|--------------------------|------------------------|----------|--------------------|----------------------|----------------------------|----------------------|--------------------|-----------------------------------|----------|
| POB 1<br>(Software<br>1) | EUR 2000               | EUR 2000 | EUR 2000           | 100%                 | EUR 2000                   |                      | 0                  |                                   |          |

|                                     | Contrac-<br>tual price | SSP      | Allocated<br>Price | Fulfill-<br>ment (%) | Recog-<br>nized<br>Revenue | Remain-<br>ing Price | Remain-<br>ing SSP | Allocated<br>Remain-<br>ing Price | Catch-up |
|-------------------------------------|------------------------|----------|--------------------|----------------------|----------------------------|----------------------|--------------------|-----------------------------------|----------|
| POB 2<br>(Software<br>2)            | EUR 200                | EUR 200  | EUR 200            | 20%                  | EUR 40                     |                      | EUR 160            | EUR 160                           |          |
| POB 3<br>(Imple-<br>menta-<br>tion) | EUR 600                | EUR 600  | EUR 600            | 30%                  | EUR 150                    |                      | EUR 600            | EUR 600                           | EUR 30   |
| Sum                                 | EUR 2800               | EUR 2800 | EUR 2800           |                      | EUR 2190                   | EUR800               | EUR 760            | EUR 760                           | EUR 30   |

## 7.4 Attributes Change from Inception Date

When performing contract change, you cannot only change quantity and amount, but also some attributes of a contract from its inception date, such as performance obligation type, fulfillment type, event type, and deferral method. Among those changes of attributes, there are some that will not result in price reallocation.

#### Table 93:

| Reallocation | Changes                                                     |
|--------------|-------------------------------------------------------------|
| Yes          | Deferral method, start date, SSP, Residual price allocation |
| No           | Performance obligation type, fulfillment type, event type   |

## 7.5 Determination of Contract Change Type

As soon as the changes enter into Revenue Accounting and Reporting, the system determines types of contract change by the following steps:

Step 1: The system checks change types in regards to each accounting principle in a Customizing activity:

Choose Financial Accounting Revenue Accounting Contracts Configure Accounting Principle-specific

If you do not enable contract modification, the change will be applied with change of estimates; otherwise, the system determines change type in second step.

Step 2: The system checks change types on UI.

For performance obligations included in allocation, you can specify fiscal year, posting period, and change type; for performance obligations excluded from allocation, you can specify performance obligation ID, performance

obligation name, fiscal year, posting period, and change type. The system keeps manual change no matter what is resulted from BAdI.

Step 3: The system checks change type from BAdl if only the first two steps fail to determine change type. You can find rules of BAdl in the document of BAdl: Determination of Contract Change for Performance Obligation.

### i Note

Current output of BAdl always override last one.

# 8 Fulfillment of Performance Obligations

Revenue Accounting manages the fulfillment statuses of performance obligations on its own. When a performance obligation qualifies as fulfilled, it is tracked as fulfilled in Revenue Accounting. The corresponding revenues and costs are then recognized in a revenue posting job, typically performed at the closing of an accounting period. Therefore, the data tracked in Revenue Accounting may be inconsistent with the general ledger until a revenue posting job is performed.

Revenue Accounting supports various calculations of performance obligation fulfillment. For example, performance obligations can be fulfilled in the following ways:

- On the occurrence of a certain event
- Over a period of time
- Over a period of time that starts with an event
- Manually managed

## 8.1 Event-Based Fulfillment

### Use

A performance obligation can be fulfilled on the occurrence of a certain event, such as a goods issue. In this scenario, you can set the fulfillment type to *Event-Based* and define the appropriate type of event that triggers the fulfillment of the performance obligation.

## Prerequisites

This system tracks fulfillment against event types that are defined in the following Customizing activity: Financial Accounting Revenue Accounting Revenue Accounting Contracts Define Fulfillment Event Types

## 8.2 Time-Based Fulfillment

A performance obligation can be fulfilled over a period of time. That period can be specified by a start date in combination with either a length of time or an end date. The fulfillment of the performance obligation can be distributed over the duration in many ways. For example, you can fulfill the performance obligation by the end of the last accounting period of the duration. Or you can distribute the fulfillment evenly among the accounting periods within the duration.

## 8.2.1 Spreading

Spreading determines how the entire fulfillment of a performance obligation is distributed over the specified period of time. Revenue Accounting provides several ways of determining the spreading of a performance obligation.

## **Deferral Methods**

Using deferral methods is one of the ways of determining how the fulfillment of a performance obligation is spread over a period of time. In the standard system, the following deferral methods are available:

| Deferral Method                                                                                       | Description                                                                                                    |
|----------------------------------------------------------------------------------------------------|----------------------------------------------------------------------------------------------------|
| Deferral method 1: Linear Distribution, Day-Specific, 365/366<br>Basis                                | The fulfillment of the performance obligation is evenly distrib-<br>uted over the number of days in the duration. Therefore, the<br>revenue or cost recognized for each accounting period is in<br>proportion to the number of days that fall in that accounting<br>period.<br>When you use this deferral method, the total number of days<br>is calculated at 365 or 366 days per year, depending on<br>whether it is a leap year.                                                                                                    |
| Deferral method 2: Linear Distribution, Day-Specific, 360 Basis                                       | The fulfillment of the performance obligation is evenly distrib-<br>uted over the number of days in the duration. Therefore, the<br>revenue or cost recognized for each accounting period is in<br>proportion to the number of days that fall in that accounting<br>period.<br>When you use this deferral method, the total number of days<br>is calculated at 360 days per year and every month is re-<br>garded as having 30 days in total, including February. The<br>number of days that falls in the first period is calculated as fol-<br>lows:<br>Days in the first period=30-days not in<br>the first period |
| Deferral method 3: Linear Distribution, Day-Specific, 360 Basis<br>(with rounding in the last period) | The calculation of fulfillment is similar to deferral method 2,<br>except that it applies a different rounding calculation that<br>makes sure that all periods other than the first and last peri-<br>ods have identical amounts.                                                                                                    |

| Deferral Method                                         | Description                                                                                                    |
|---------------------------------------------------------|----------------------------------------------------------------------------------------------------|
| Deferral method 4: Linear Distribution, Day-Specific    | The fulfillment of the performance obligation is evenly distrib-<br>uted over the number of periods in the duration. Therefore,<br>the revenue or cost recognized for each accounting period is<br>in proportion to the number of periods that fall in that ac-<br>counting period. |
|                                                         | When you use this deferral method, the quantity of an ac-<br>counting period is the number of days that falls in the period<br>divided by total calendar days in that period.                                                                                                    |
| Deferral method F: Recognition in First Period          | The fulfillment of the performance obligation is distributed to the first accounting period of the duration.                                                                                                    |
| Deferral method L: Recognition in End Period            | The fulfillment of the performance obligation is distributed to the last accounting period of the duration.                                                                                                    |
| Deferral method S: Linear Distribution, Period-Specific | The fulfillment of the performance obligation is distributed<br>over the number of accounting periods in the duration, re-<br>gardless of the number of days that fall in each period.<br>If the duration is not aligned to periods, and if the part that                           |
|                                                         | falls in the last period does not fill up the entire period, no part<br>of the fulfillment is distributed to the last period.                                                                                                    |

#### Example scenario:

Your company sells to a customer a unit of equipment and a maintenance service that is good for three months of the delivery of the equipment. The allocated price for the maintenance service is EUR 1000. Your company delivers the equipment on January 5, 2014. You want the performance obligation for the equipment to be fulfilled immediately on delivery, and want the performance obligation for the maintenance service to be fulfilled over three months thereafter.

In this scenario, different deferral methods cause the performance obligation for the maintenance service to be fulfilled as follows:

| Deferral Method                                                                  | Period                                | Fulfilled quantity                          | Fulfilled revenue                                         |
|----------------------------------------------------------------------------------|---------------------------------------|---------------------------------------------|-----------------------------------------------------------|
| Deferral method 1: <i>Linear</i><br>Distribution, Day-Specific,<br>365/366 Basis | Period 1 (Jan 5 – Jan 31, 27<br>days) | 27/90=0.300000                              | EUR 1000*27/90=EUR 300                                    |
|                                                                                  | Period 2 (Feb 1 – Feb 28, 28<br>days) | 27/90+28/90-0.3=0.311111                    | EUR<br>1000*(27/90+28/90)-300=E<br>UR 311.11              |
|                                                                                  | Period 3 (Mar 1 – Mar 31, 31<br>days) | 27/90+28/90+31/90-0.3-0.3<br>11111=0.344445 | EUR<br>1000*(27/90+28/90+31/90)<br>-300-311.11=344.45 EUR |

Table 95:

| Deferral Method                                          | Period                                                                                                    | Fulfilled quantity                               | Fulfilled revenue                                            |  |  |  |
|----------------------------------------------------------|----------------------------------------------------------------------------------------------------|--------------------------------------------------|--------------------------------------------------------------|--|--|--|
|                                                          | Period 4 (Apr 1 – Apr 4, 4<br>days)                                                                                                    | 1-0.3-0.311111-0.344445=0.0<br>44444             | EUR<br>1000-300-311.11-344.45=<br>EUR 44.44                  |  |  |  |
|                                                          | Note: The total number of day                                                                                                    | s is 90 days (27+28+31+4).                       |                                                              |  |  |  |
| Deferral method 2: Linear<br>Distribution, Day-Specific, | Period 1 (Jan 5 – Jan 31, 26<br>days)                                                                                                    | 26/90=0.288889                                   | EUR 1000*26/90=EUR<br>288.89                                 |  |  |  |
| 360 Basis                                                | Period 2 (Feb 1 – Feb 28, 30<br>days)                                                                                                    | 26/90+30/90-0.288889=0.3<br>33333                | EUR<br>1000*(26/90+30/90)-288.8<br>9=EUR 333.33              |  |  |  |
|                                                          | Period 3 (Mar 1 – Mar 31, 30<br>days)                                                                                                    | 26/90+30/90+30/90-0.288<br>889-0.333333=0.333334 | EUR<br>1000*(26/90+30/90+30/90<br>)-288.89-333.34=EUR 333.34 |  |  |  |
|                                                          | Period 4 (Apr 1 – Apr 4, 4<br>days)                                                                                                    | 1-0.288889-0.333333-0.3333<br>34=0.044444        | EUR<br>1000-288.89-333.34-333.33<br>=EUR 44.44               |  |  |  |
|                                                          | Note: The total number of days is 90 days $(26 + 30 + 30 + 4)$ . The number of days in the first period is calculated as 30 minus the number of days not in the period (4 days in this example), down to 0. The number of days in the last period is calculated as the number of days that fall in that period (4 days in this example), up to 30. |                                                  |                                                              |  |  |  |
| Deferral method 3: Linear<br>Distribution, Day-Specific, | Period 1 (Jan 5 – Jan 31, 26<br>days)                                                                                                    | 26/90=0.288889                                   | EUR 1000*26/90=EUR<br>288.89                                 |  |  |  |
| <i>360 Basis</i> (with rounding in the last period)      | Period 2 (Feb 1 – Feb 28, 30<br>days)                                                                                                    | 30/90=0.333333                                   | EUR 1000*(26/90+30/90)-<br>288.89=EUR 333.33                 |  |  |  |
|                                                          | Period 3 (Mar 1 – Mar 31, 30<br>days)                                                                                                    | 30/90=0.333333                                   | EUR<br>1000*(26/90+30/90+30/90<br>)-288.89-333.33=EUR 333.34 |  |  |  |
|                                                          | Period 4 (Apr 1 – Apr 4, 4<br>days)                                                                                                    | 1-0.288889-0.333333-0.3333<br>33=0.044445        | EUR<br>1000-288.89-333.33-333.34<br>=EUR 44.44               |  |  |  |
|                                                          | Note: The calculation applies a rounding calculation that makes sure that all periods other than the first and last periods have identical amounts.                                                                                                    |                                                  |                                                              |  |  |  |
| Deferral method 4: Linear<br>Distribution, Day-Specific  | Period 1 (Jan 5 – Jan 31, 27<br>days)                                                                                                    | (27/31)/<br>(27/31+1+1+4/30)=0.28990<br>7        | EUR 1000*(27/31)/<br>(27/31+1+1+4/30)=EUR<br>289.91          |  |  |  |

| Deferral Method               | Period                                                                                      | Fulfilled quantity                                                      | Fulfilled revenue                                                       |  |  |
|-------------------------------|---------------------------------------------------------------------------------------------|-------------------------------------------------------------------------|-------------------------------------------------------------------------|--|--|
|                               | Period 2 (Feb 1 – Feb 28, 30<br>days)                                                       | 1/<br>(27/31+1+1+4/30)=0.332856                                         | EUR 1000*(27/31+1) /<br>(27/31+1+1+4/30)-289.91=E<br>UR 332.85          |  |  |
|                               | Period 3 (Mar 1 – Mar 31, 30<br>days)                                                       | 1/<br>(27/31+1+1+4/30)=0.332856                                         | EUR 1000*(27/31+1+1) /<br>(27/31+1+1+4/30)-289.91-33<br>2.85=EUR 332.86 |  |  |
|                               | Period 4 (Apr 1 – Apr 4, 4<br>days)                                                         | (4/30)/<br>(27/31+1+1+4/30)=0.044381                                    | EUR<br>1000-289.91-332.85-332.86=<br>EUR 44.38                          |  |  |
|                               |                                                                                             | ods is the sum of 27/31, 1, 1, and<br>as follows: Revenue for period 1= |                                                                         |  |  |
| Deferral method F:            | Period 1 (Jan 5 – Jan 31)                                                                   | 1                                                                       | EUR 1000                                                                |  |  |
| Recognition in First Period   | Period 2 (Feb 1 – Feb 28)                                                                   | 0                                                                       | 0                                                                       |  |  |
|                               | Period 3 (Mar 1 – Mar 31)                                                                   | 0                                                                       | 0                                                                       |  |  |
|                               | Period 4 (Apr 1 – Apr 4)                                                                    | 0                                                                       | 0                                                                       |  |  |
| Deferral method L:            | Period 1 (Jan 5 – Jan 31)                                                                   | 0                                                                       | 0                                                                       |  |  |
| Recognition in End Period     | Period 2 (Feb 1 – Feb 28)                                                                   | 0                                                                       | 0                                                                       |  |  |
|                               | Period 3 (Mar 1 – Mar 31)                                                                   | 0                                                                       | 0                                                                       |  |  |
|                               | Period 4 (Apr 1 – Apr 4)                                                                    | 1                                                                       | EUR 1000                                                                |  |  |
| Deferral method S: Linear     | Period 1 (Jan 5 – Jan 31)                                                                   | 1/3=0.333333                                                            | EUR 1000*1/3=EUR 333.33                                                 |  |  |
| Distribution, Period-Specific | Period 2 (Feb 1 – Feb 28)                                                                   | 1/3=0.333334                                                            | EUR<br>1000*(1/3+1/3)-333.33=EUR<br>333.34                              |  |  |
|                               | Period 3 (Mar 1 – Mar 31)                                                                   | 1/3=0.333333                                                            | EUR<br>1000-333.33-333.34=EUR<br>333.33                                 |  |  |
|                               | Period 4 (Apr 1 – Apr 4)                                                                    | 0                                                                       | 0                                                                       |  |  |
|                               | Note: The part that falls in the last period (period 4) does not fill up the entire period. |                                                                         |                                                                         |  |  |

## i Note

This example assumes that each accounting period spans from the first day to the last day of each month.

## **Customized Deferral Methods**

You may need to spread the fulfillment in a way that is not addressed by any of the default deferral methods. The following Business Add-In (BAdI) allows you to develop your own deferral methods: I Financial Accounting (New) Revenue Accounting Revenue Accounting Contracts Business Add-Ins

## **Manual Spreading**

In addition, Revenue Accounting allows you to manually arrange the fulfillment over the specified duration. In this operation, you can specify how much revenue is distributed to each accounting period within the duration. The system provides you with the spreading applied by default, and your values override the existing spreading arrangement.

The number of periods to which you allocate the time-based revenue depends on the deferral method that is assigned to the performance obligation.

For example, your performance obligation is to be fulfilled over a 3-month duration that runs across 4 accounting periods. The total revenue of that performance obligation amounts to EUR 500. If the deferral method is "Linear Distribution, Day-Specific, 360 Basis", the system allows you to specify how this amount is split among the 4 accounting periods. If the deferral method is "Linear Distribution, Period-Specific", the system allows you to specify how this amount is split among the first 3 accounting periods.

## 8.2.2 Duration of Fulfillment

The duration over which a performance obligation is fulfilled is determined by combinations of start date, end date, and duration.

## Start Date

This specifies the start date of the duration over which the performance obligation is to be fulfilled.

### **End Date**

This specifies the end date of the duration over which the performance obligation is to be fulfilled.

## Duration

This specifies the length of the period during which the performance obligation is to be fulfilled.

## Start Date Type

When the back-end operational system requests the creation of a time-based performance obligation, it can specify how the start date is determined by using the *Start Date Type* attribute.

- 1 Available on Creation of Performance Obligation This indicates that the start date must be specified when the performance obligation is created. The system issues an error message if the start date is missing.
- 2 Available After Creation of Performance Obligation This indicates that the start date does not have to be specified when the performance obligation is created. Until the start date is specified later, the fulfillment of the performance obligation does not proceed.
- 3 Is Always the Event Date

This option allows for two scenarios. If the performance obligation is a linked performance obligation, the start date of the duration is always the date of the fulfillment event that occurs on its leading performance obligation. If the performance obligation is not a linked performance obligation but its time-based fulfillment starts from an event that occurs on that performance obligation, the start date is always the date of its own fulfillment event.

### **Scenarios**

The following scenarios are typical scenarios with different combinations of start date, end date, duration, and start date type.

| Scenario | Start Date | End Date | Duration | Start Date Type | Description                                                                                       |
|----------|------------|----------|----------|-----------------|---------------------------------------------------------------------------------------------------|
| 1        | x          | x        |          | 1               | Fulfilled over a pe-<br>riod, starting from<br>a specified date to<br>a specified date.           |
| 2        | X          |          | x        | 1               | Fulfilled over a pe-<br>riod of a specified<br>length, starting<br>from a specified<br>date       |
| 3        |            |          |          | 2               | Fulfilled over a pe-<br>riod that cannot be<br>determined at the<br>time of contract<br>creation. |

Table 96:

| Scenario | Start Date | End Date | Duration | Start Date Type | Description                                                                                                    |
|----------|------------|----------|----------|-----------------|----------------------------------------------------------------------------------------------------|
| 4        |            |          | x        | 3               | Fulfilled over a pe-<br>riod of a specified<br>length. The fulfill-<br>ment starts from<br>the occurrence of<br>an event.                                                                                                    |
| 5        |            | X        |          | 3               | Fulfilled over a pe-<br>riod that ends on a<br>specific date, with<br>its start date to be<br>specified later. This<br>scenario is rare.<br>Unless customized<br>otherwise, the sys-<br>tem by default is-<br>sues a warning<br>when the back-end<br>system requests<br>the creation of<br>such a perform-<br>ance obligation. |

## 8.3 Fulfillment by Percentage of Completion

## Use

Your contracts with customers may involve a project to which quantities do not apply. The revenue is recognized according to the percentage of the project that has been completed. In this scenario, you can fulfill relevant performance obligations by percentage of completion. This scenario requires the following configurations on the performance obligations:

- Fulfillment type: Percentage of Completion
- Event type: Manual

To fulfill a performance obligation of this kind, the accountant manually enters the progress into the Revenue Accounting system by specifying the percentage that has been completed.

### Activity: Quantity Change

### Case 1

If you only change the total quantity of the performance obligation without fulfillment type modification, then the fulfilled quantity is recalculated with the percentage of the new total quantity completed.

### Before:

Fulfillment type of performance obligation 1 is percentage of completion.

### Table 97:

| Performance Obliga-<br>tion | Fulfillment Type              | Total Quantity | Fulfilled Quantity | Percentage |
|-----------------------------|-------------------------------|----------------|--------------------|------------|
| 1                           | Percentage of comple-<br>tion | 10 units       | 5 units            | 50%        |

After:

The total quantity is changed to 8 units. Then its fulfilled quantity is recalculated with percentage of completion of 8 units.

### Table 98:

| Performance Obliga-<br>tion | Fulfillment Type              | Total Quantity | Fulfilled Quantity | Fulfillment Percentage |
|-----------------------------|-------------------------------|----------------|--------------------|------------------------|
| 1                           | Percentage of comple-<br>tion | 8 units        | 4 units            | 50%                    |

### Case 2

If you change fulfilment type from other types such as event-based, time-based, or manual to percentage of completion, then the fulfilled quantity is recalculated with percentage of completion of the total quantity.

Before:

Fulfillment type of performance obligation 2 is event-based.

Table 99:

| Performance Obliga-<br>tion | Fulfillment Type | Total Quantity | Fulfilled Quantity | Fulfillment Percentage |
|-----------------------------|------------------|----------------|--------------------|------------------------|
| 2                           | Event-based      | 10 units       | 5 units            | 50%                    |

After:

The fulfillment type is changed to percentage of completion and the total quantity is changed to 8 units. Then its fulfilled quantity is recalculated with percentage of completion of 8 units.

Table 100:

| Performance Obliga-<br>tion | Fulfillment Type              | Total Quantity | Fulfilled Quantity | Fulfillment Percentage |
|-----------------------------|-------------------------------|----------------|--------------------|------------------------|
| 2                           | Percentage of comple-<br>tion | 8 units        | 4 units            | 50%                    |

### Case 3

If you change fulfillment type from percentage of completion to other types such as event-based, time-based, and manual, then the fulfilled quantity remains without change.

Before:

Fulfillment type of performance obligation 3 is percentage of completion.

Table 101:

| Performance Obliga-<br>tion | Fulfillment Type              | Total Quantity | Fulfilled Quantity | Percentage |
|-----------------------------|-------------------------------|----------------|--------------------|------------|
| 3                           | Percentage of comple-<br>tion | 10 units       | 5 units            | 50%        |

After:

The fulfillment type is changed to event-based and the total quantity is changed to 8 units. Its fulfilled quantity does not change.

Table 102:

| Performance Obligation | Fulfillment Type | Total Quantity | Fulfilled Quantity |
|------------------------|------------------|----------------|--------------------|
| 3                      | Event-based      | 8 units        | 5 units            |

## **More Information**

For more information about manual fulfillment, see Manual Fulfillment [page 163].

## 8.4 Manual Fulfillment

### Use

Certain business scenarios require that performance obligations can only be fulfilled manually. For example, the revenue can be recognized only when the company receives a confirmation letter from the customer.

Manual fulfillment of performance obligations is also a type of event-based fulfillment. The only difference is that the fulfillment is not automatically triggered by incoming events. Instead, the accountant manually specifies how much of a performance obligation is delivered. The system then calculates how much of that performance obligation is actually fulfilled, based on its dependency on other performance obligations.

## **Prerequisites**

For a performance obligation to be fulfilled manually, the following settings are required:

- The fulfillment type is either event-based (E) or the percentage of completion (O).
- The event type is *Manual* (MA).

Even though you can define your own event types that progress performance obligations toward their fulfillment, *Manual* (MA) is a predelivered event type that indicates that the performance obligation is to be fulfilled manually.

### Features

### • Manual fulfillment at contract level

You can manually fulfill performance obligations across multiple revenue accounting contracts at the same time. The search function allows you to find contracts that contain performance obligations to be manually fulfilled. When you select multiple contracts to be fulfilled, the system fulfills the relevant performance obligations in those contracts to 100%. The system only processes performance obligations that require manual fulfillment, ignoring performance obligations that do not require manual fulfillment.

### • Manual fulfillment at performance obligation level

You can fulfill a specific performance obligation by a specified quantity. For example, this allows you to manually report a delivery for a performance obligation. You manually specify how much of a performance obligation is delivered, and the system then calculates how much of that performance obligation is actually fulfilled, based on its dependency on other performance obligations. In this case, the actually fulfilled quantity is simulated before the change is saved.

Depending on the fulfillment type, either a quantity or a percentage of completion can be specified. You can manually fulfill a performance obligation (POB) by delta value or cumulative value. For example, if you have fulfilled a performance obligation to 30%, and now you want to fulfill that performance obligation up to 50%. You have two options to achieve this:

- 1. You can select the Fulfill By Delta Value push button and enter 20% as the delta value.
- 2. Alternatively, you can select the *Fulfill By Cumulative Value* push button and enter 50% as the cumulative value.

#### $\circ$ $\,$ Performance obligation manual fulfillment by delta value

Table 103:

| Field Name               | Description                                                                                                    | Field Type  |
|--------------------------|----------------------------------------------------------------------------------------------------|-------------|
| Quantity to Be Delivered | This field is available when the per-<br>formance obligation can be fulfilled<br>by quantity, which illustrates the<br>number of pieces to be delivered. | Input field |

| Reported Quantity Not Delivered          | This field shows the quantity of a per-<br>formance obligation that has not<br>been transferred into revenue. This<br>helps you to enter the available quan-<br>tity in the 'Quantity to Be Delivered'<br>field.           | Read-only field |
|------------------------------------------|----------------------------------------------------------------------------------------------------|-----------------|
| Actual Quantity Not Delivered            | This field shows the quantity of a per-<br>formance obligation that has not<br>been physically fulfilled. This helps<br>you to enter the available quantity in<br>the 'Quantity to Be Delivered' field.                    | Read-only field |
| Percentage to Be Delivered (%)           | This field is available when the per-<br>formance obligation can be fulfilled<br>by percentage. It illustrates the per-<br>centage of the performance obliga-<br>tion to be delivered.                                     | Input field     |
| Reported Percentage Not Completed<br>(%) | This field shows the percentage of a<br>performance obligation that has not<br>been transferred into revenue. This<br>helps you to enter the available per-<br>centage in the 'Percentage to Be De-<br>livered (%)' field. | Read-only field |
| Actual Percentage Not Completed (%)      | This field shows the percentage of a<br>performance obligation that has not<br>been physically fulfilled. This helps<br>you to enter the available percentage<br>in the 'Percentage to Be Delivered<br>(%)' field.         | Read-only field |

### i Note

If the contract contains a bill of material performance obligation or a compound performance obligation, the fields 'report quantity not delivered' and 'actual quantity not delivered', or 'report percentage not completed and 'actual percentage not completed', are displayed.

### • Performance obligation manual fulfillment by cumulative value

Table 104:

| Field Name | Description | Field Type |
|------------|-------------|------------|
|------------|-------------|------------|

| Cumulative Fulfilled Quantity                | This field is available when the per-<br>formance obligation can be fulfilled<br>by quantity. It illustrates the number<br>of pieces to be delivered cumula-<br>tively.                                                     | Input field     |
|----------------------------------------------|----------------------------------------------------------------------------------------------------|-----------------|
| Reported Fulfilled Quantity                  | This field shows the quantity of a per-<br>formance obligation that has been<br>transferred into revenue. This helps<br>you to enter the available quantity in<br>the 'Cumulative Fulfilled Quantity'<br>field.             | Read-only field |
| Actual Fulfilled Quantity                    | This field shows the quantity of a per-<br>formance obligation that has been<br>physically fulfilled. This helps you to<br>enter the available quantity in the<br>'Quantity to Be Delivered' field.                         | Read-only field |
| Cumulative Percentage of Comple-<br>tion (%) | This field is available when the per-<br>formance obligation can be fulfilled<br>by percentage. It illustrates the per-<br>centage of the performance obliga-<br>tion to be delivered cumulatively.                         | Input field     |
| Reported Percentage of Completion<br>(%)     | This field shows the percentage of a<br>performance obligation that has been<br>transferred into revenue. This helps<br>you to enter the available percentage<br>in the 'Cumulative Percentage of<br>Completion (%)' field. | Read-only field |
| Actual Percentage of Completion (%)          | This field shows the percentage of a performance obligation that has been physically fulfilled. This helps you to enter the available percentage in the 'Cumulative Percentage of Completion (%)' field.                    | Read-only field |

### i Note

If the contract contains a bill of material performance obligation, or a compound performance obligation, the fields 'report quantity not delivered' and 'actual quantity not delivered', or 'report percentage not completed and 'actual percentage not completed', are displayed.

#### Reverse fulfillment

For a performance obligation, you can perform a reverse fulfillment to deduct a quantity from the completely fulfilled quantity. For example, you can use this feature to report a goods return. When you specify a negative number as the quantity to be delivered, the system assumes that you are performing a reverse fulfillment.

## 8.5 Compound Structure Fulfillment

With Revenue Accounting, you can fulfill the compound structure of performance obligations as follows:

- Distribution from high-level performance obligation
- Minimum fulfilment percentage from low-level performance obligation
- Distribution method takes priority over minimum percentage

### i Note

There is a difference between the reported quantity and the actual quantity. The reported quantity refers to the fulfilment quantity calculated in the compound structure according to the distribution method, whereas the actual quantity is the real fulfilment quantity of performance obligations.

## 8.5.1 Distribution from High-Level Performance Obligation

When you fulfill the compound performance obligation with an event, the fulfillment is distributed to low-level performance obligations according to the fulfillment percentage of the compound performance obligation.

### 🐈 Example

You have a compound structure that is consist of 1 event-based compound performance obligation and 2 event-based performance obligations. Two goods issues deliver 5 and 2 units of compound performance obligation in sequence as follows:

#### Table 105:

| Compound Struc-<br>ture         | Total Quantity | Fulfillment Type | Event Type  | Fulfillment 1 | Fulfillment 2 |
|---------------------------------|----------------|------------------|-------------|---------------|---------------|
| Performance obli-<br>gation 1   | 10 units       | Event-Based      | Goods Issue | 5 units       | 2 units       |
| Performance obli-<br>gation 1.2 | 10 units       | Event-Based      | Goods Issue |               |               |
| Performance obli-<br>gation 1.3 | 20 units       | Event-Based      | Goods Issue |               |               |

Revenue Accounting calculates fulfillment of the structure by the following steps:

1. Calculate the fulfillment percentage of compound performance obligation with the following formula: Fulfillment percentage = Fulfillment quantity / Total quantity

### Table 106:

| Compound<br>Structure           | Total Quantity | Fulfillment 1 | Fulfillment Per-<br>centage 1 | Fulfillment 2 | Fulfillment Per-<br>centage 2 |
|---------------------------------|----------------|---------------|-------------------------------|---------------|-------------------------------|
| Performance obli-<br>gation 1   | 10 units       | 5 units       | 50%                           | 2 units       | 20%                           |
| Performance obli-<br>gation 1.2 | 10 units       |               |                               |               |                               |
| Performance obli-<br>gation 1.3 | 20 units       |               |                               |               |                               |

2. Distribute fulfillment percentage of the compound performance obligation to low-level performance obligations with the following formula:

Fulfillment of low-level performance obligations = Total quantity of low-level performance obligation \* Fulfillment percentage of the high-level performance obligation

Table 107:

| Compound<br>Structure           | Total Quantity | Fulfillment 1 | Fulfillment Per-<br>centage 1 | Fulfillment 2 | Fulfillment Per-<br>centage 2 |
|---------------------------------|----------------|---------------|-------------------------------|---------------|-------------------------------|
| Performance obli-<br>gation 1   | 10 units       | 5 units       | 50%                           | 2 units       | 20%                           |
| Performance obli-<br>gation 1.2 | 10 units       | 5 units       |                               | 2 units       |                               |
| Performance obli-<br>gation 1.3 | 20 units       | 10 units      |                               | 4 units       |                               |

3. Update the fulfillment quantity of each performance obligation. The first fulfillment quantity is updated as:

#### Table 108:

| Compound Structure         | Reported Quantity | Actual Quantity |
|----------------------------|-------------------|-----------------|
| Performance obligation 1   | 5 units           | 5 units         |
| Performance obligation 1.2 | 5 units           | 0               |
| Performance obligation 1.3 | 10 units          | 0               |

The second fulfillment quantity is updated as shown in the following table:

#### Table 109:

| Compound Structure       | Reported Quantity | Actual Quantity |
|--------------------------|-------------------|-----------------|
| Performance obligation 1 | 2 units           | 2 units         |

| Compound Structure         | Reported Quantity | Actual Quantity |
|----------------------------|-------------------|-----------------|
| Performance obligation 1.2 | 2 units           | 0               |
| Performance obligation 1.3 | 4 units           | 0               |

## 8.5.2 Minimum Fulfilment Percentage from Low-Level Performance Obligation

When you fulfill the low-level performance obligations with events, the fulfillment percentage of each low-level performance obligation is calculated and the minimum fulfilment percentage is applied to the compound performance obligation.

### 🐈 Example

You have a compound structure which is consist of 1 event-based compound performance obligation and 2 event-based performance obligations. The first goods issue delivers 2 units of performance obligation 1.2 and 3 units of performance obligation 1.3; the second goods issue only delivers 2 units of performance obligation 1.3 as shown in the following table:

| Compound Struc-<br>ture         | Total Quantity | Fulfillment Type | Event Type  | Fulfillment 1 | Fulfillment 2 |
|---------------------------------|----------------|------------------|-------------|---------------|---------------|
| Performance obli-<br>gation 1   | 10 units       | Event-Based      | Goods Issue |               |               |
| Performance obli-<br>gation 1.2 | 10 units       | Event-Based      | Goods Issue | 2 units       | 0             |
| Performance obli-<br>gation 1.3 | 20 units       | Event-Based      | Goods Issue | 3 units       | 2 units       |

#### Table 110:

Revenue Accounting calculates fulfillment of the structure by the following steps:

 Calculate the fulfilment percentage of low-level performance obligation. The fulfilment percentage of each low-level performance obligation is calculated as follows: Low-level performance obligation fulfillment percentage = Cumulative fulfillment / Total quantity of lowlevel performance obligation

Table 111:

| Compound<br>Structure         | Total Quantity | Fulfillment 1 | Fulfillment Per-<br>centage 1 | Fulfillment 2 | Cumulative Per-<br>centage 2 |
|-------------------------------|----------------|---------------|-------------------------------|---------------|------------------------------|
| Performance obli-<br>gation 1 | 10 units       |               |                               |               |                              |

| Compound<br>Structure           | Total Quantity | Fulfillment 1 | Fulfillment Per-<br>centage 1 | Fulfillment 2 | Cumulative Per-<br>centage 2 |
|---------------------------------|----------------|---------------|-------------------------------|---------------|------------------------------|
| Performance obli-<br>gation 1.2 | 10 units       | 2 units       | 20%                           | 0             | 20%                          |
| Performance obli-<br>gation 1.3 | 20 units       | 3 units       | 15%                           | 2 units       | 25%                          |

 Apply the minimum fulfillment percentage to all performance obligations in the structure. The minimum fulfillment percentage of the low-level performance obligations is used for all performance obligations in the compound structure. The second fulfillment percentage is calculated as the difference between the minimum fulfilment percentage of the second event and the first event: The second fulfillment percentage = Minimum fulfillment percentage of the second event – Minimum fulfillment percentage of the first event

Table 112:

| Compound<br>Structure           | Total Quantity | Fulfillment Per-<br>centage 1 | Fulfillment 1 | Fulfillment Per-<br>centage 2 | Fulfillment 2 |
|---------------------------------|----------------|-------------------------------|---------------|-------------------------------|---------------|
| Performance obli-<br>gation 1   | 10 units       | 15%                           |               | 5%                            |               |
| Performance obli-<br>gation 1.2 | 10 units       |                               | 1.5 units     |                               | 0.5 units     |
| Performance obli-<br>gation 1.3 | 20 units       |                               | 3 units       |                               | 1 unit        |

3. Update the fulfillment quantity of each performance obligation.

The reported quantity of high-level performance obligation is calculated using the following formula: High-level performance obligation reported quantity = Total quantity of the high-level performance obligation \* Minimum fulfillment percentage

The first fulfillment quantity is updated as shown in the following table:

Table 113:

| Compound Structure         | Reported Quantity | Actual Quantity |
|----------------------------|-------------------|-----------------|
| Performance obligation 1   | 1.5 units         | 0               |
| Performance obligation 1.2 | 1.5 units         | 2 units         |
| Performance obligation 1.3 | 3 units           | 3 units         |

The second fulfillment quantity is updated as shown in the following table:

| Table 114 | 4: |
|-----------|----|
|-----------|----|

| Compound Structure         | Reported Quantity | Actual Quantity |
|----------------------------|-------------------|-----------------|
| Performance obligation 1   | 0.5 units         | 0               |
| Performance obligation 1.2 | 0.5 units         | 0               |
| Performance obligation 1.3 | 1 units           | 2 units         |

## 8.5.3 Distribution Method Takes Priority over the Minimum Fulfillment Percentage

If you fulfill low-level performance obligations and high-level performance obligation with events in consequence, the distribution method takes priority over the minimum fulfillment percentage. The result of distribution from high-level performance obligation overwrites the minimum fulfillment percentage from low-level performance obligations.

### i Note

The priority is invalid if the event type of the two-level performance obligations is manual fulfillment and you want to manually fulfill performance obligations on the UI. In this case, if there is cumulative fulfillment of either high-level or low-level performance obligations, you can only enter the manual fulfillment for performance obligations on the UI.

### 🐈 Example

You have a compound structure which is consist of 1 compound performance obligation by percentage of completion and 2 event-based performance obligations. The first event fulfills 2 units of performance obligation 1.2 and 3 units of performance obligation 1.3. The second event manually fulfills 40% of the compound performance obligation 1.

#### Table 115:

| Compound Struc-<br>ture         | Total Quantity | Fulfillment Type            | Event Type         | Fulfillment 1 | Fulfillment 2 |
|---------------------------------|----------------|-----------------------------|--------------------|---------------|---------------|
| Performance obli-<br>gation 1   | 1 unit         | Percentage of<br>Completion | Manual Fulfillment |               | 40%           |
| Performance obli-<br>gation 1.2 | 10 units       | Event-Based                 | Goods Issue        | 2 units       |               |
| Performance obli-<br>gation 1.3 | 20 units       | Event-Based                 | Goods Issue        | 3 units       |               |

Revenue Accounting calculates fulfillment of the structure by the following steps:

Event 1

1. Calculate the fulfillment percentage of low-level performance obligations in the first event.

### Table 116:

| Compound Structure         | Total Quantity | Fulfillment 1 | Fulfillment Percentage 1 |
|----------------------------|----------------|---------------|--------------------------|
| Performance obligation 1   | 1 unit         |               |                          |
| Performance obligation 1.2 | 10 units       | 2 units       | 20%                      |
| Performance obligation 1.3 | 20 units       | 3 units       | 15%                      |

2. Apply the minimum fulfillment percentage to all performance obligations in the structure.

### Table 117:

| Compound Structure         | Total Quantity | Fulfillment 1 | Fulfillment Percentage 1 |
|----------------------------|----------------|---------------|--------------------------|
| Performance obligation 1   | 1 unit         |               | 15%                      |
| Performance obligation 1.2 | 10 units       | 1.5 units     |                          |
| Performance obligation 1.3 | 20 units       | 3 units       |                          |

3. Update the fulfillment quantity of each performance obligation in the first event. The first fulfillment quantity is updated as shown in the following table:

| Table 118: | Т | at | ble | 11 | 8: |
|------------|---|----|-----|----|----|
|------------|---|----|-----|----|----|

| Compound Structure         | Reported Quantity | Actual Quantity |
|----------------------------|-------------------|-----------------|
| Performance obligation 1   | 15%               | 0               |
| Performance obligation 1.2 | 1.5 units         | 2 units         |
| Performance obligation 1.3 | 3 units           | 3 units         |

### Event 2

1. Calculate the fulfillment percentage high-level performance obligation in the second event.

Table 119:

| Compound Structure         | Total Quantity | Fulfillment 2 | Fulfillment Percentage 2 |
|----------------------------|----------------|---------------|--------------------------|
| Performance obligation 1   | 1 unit         | 40%           | 40%                      |
| Performance obligation 1.2 | 10 units       |               |                          |
| Performance obligation 1.3 | 20 units       |               |                          |

2. Distribute fulfillment percentage to low-level performance obligations.

As the distribution method takes priority over the minimum fulfillment percentage from low-level performance obligations, the final fulfillment percentage for the second event is 40% for the compound structure.

Table 120:

| Compound Structure         | Total Quantity | Fulfillment 2 | Fulfillment Percentage 2 |
|----------------------------|----------------|---------------|--------------------------|
| Performance obligation 1   | 1 unit         | 40%           | 40%                      |
| Performance obligation 1.2 | 10 units       | 2.5 units     |                          |
| Performance obligation 1.3 | 20 units       | 5 units       |                          |

3. Update the final fulfillment quantity of each performance obligation in the second event. This is the cumulative fulfillment quantity of event 1 and 2.

The final fulfillment quantity is updated as shown in the following table:

Table 121:

| Compound Structure         | Reported Quantity | Actual Quantity |
|----------------------------|-------------------|-----------------|
| Performance obligation 1   | 40%               | 40%             |
| Performance obligation 1.2 | 2.5 units         | 0               |
| Performance obligation 1.3 | 5 units           | 0               |

# 9 Invoicing

The back end operational system can transfer customer invoices to the Revenue Accounting system. Invoice information is used to determine the receivables amount when calculating contract asset and contract liability. You can also use the invoice information to report a fulfillment event, such as a percentage of completion (PoC) using event type Cl (Customer Invoice). In addition, each invoicing event can modify the revenue accounting contract. For invoicing and contract modifications, you can refer to Invoicing [page 138] for more information.

SAP Revenue Accounting supports different invoicing scenarios, such as:

- Delivery related invoicing
- Periodic billing plans
- Milestone billing plans.

Simplified Invoice Handling [page 174] presents a specific process for invoicing.

## 9.1 Simplified Invoice Handling

### Use

For some customer groups, such as telecommunications, certain areas of their business are quite uniform in terms of invoice processing, for example, flat rate contracts. This means that the recurring billing amount is the same each month. Any changes to the billing amount are usually made by changing the contract.

In contrast to the uniform invoice processing, the revenue accounting engine is designed to consider events for orders, fulfillments and invoices that are flexible in terms of amount and timing. These events are set up by different revenue accounting item classes for the different sets of data. However, this also means that a separate record needs to be stored for each individual event.

For invoice events in particular, this approach may represent a challenge in terms of the volume, as well as the total cost of implementation if these invoice events cannot be provided by the operational system, such as through SAP Sales and Distribution or SAP Hybris Billing.

Simplified Invoice Handling allows you to derive the invoice amount from the revenue that is realized from the consideration to which the entity is entitled – either as part of a fulfillment of an event-based, or a percentage of completion (PoC) based performance obligation (POB), or as a result of a time-based performance obligation. This amount of consideration is usually available when you create or change a contract.

### 📫 Example

The following example illustrates the effects of simplified invoice handling.

In this scenario, you have a contract with 2 performance obligations. POB1 is set up as an event-based performance obligation with a delivery of 8 units. POB2 is set up as a time-based performance obligation with 2 units provided. After allocation, revenue for POB1 is EUR 625 per unit delivered, and revenue for POB2 is EUR 208.33 per unit and period.

The table below shows the price allocation after an order has been created.

| Table 122: |                      |                  |            |            |                     |                      |                            |
|------------|----------------------|------------------|------------|------------|---------------------|----------------------|----------------------------|
| Quantity   | Transaction<br>Price | Total Price      | SSP        | SSP Total  | Allocated<br>Amount | Allocation<br>Effect | Revenue Per<br>Unit/Period |
| 8          | EUR<br>1,000.00      | EUR<br>8,000.00  | EUR 50.00  | EUR 400.00 | EUR<br>5,000.00     | - EUR<br>3,000.00    | EUR 625.00                 |
| 2          | EUR<br>1,000.00      | EUR<br>2,000.00  | EUR 200.00 | EUR 400.00 | EUR<br>5,000.00     | + EUR<br>3,000.00    | EUR 208.33                 |
| 10         |                      | EUR<br>10,000.00 |            | EUR 800.00 | EUR<br>10,000.00    |                      |                            |

The overall revenue for the contract in period 1 is EUR 1,666.67.

For receivables, the system uses the corresponding consideration which is EUR 1,000 per unit for POB1 and EUR 83.33 per unit and period (EUR 2,000/2 units/12 periods) for POB2.

In simplified invoice handling, the system derives the relevant receivables amount from the main price conditions. This means that the overall receivables amount for period 1 is assumed to be EUR 2,166.67.

Table 123:

|                    |       | First Period |
|--------------------|-------|--------------|
| Quantity Delivered | POB1  | 2            |
|                    | POB2  | 2            |
| Revenue Recognized | POB1  | EUR 1,250.00 |
|                    | POB2  | EUR 416.67   |
|                    | Total | EUR 1,666.67 |
| Receivables        | POB1  | EUR 2,000.00 |
|                    | POB2  | EUR 166.67   |
|                    | Total | EUR 2,166.67 |
| Contract Liability |       | - EUR 500.00 |

## Prerequisites

The field SIMPLIFY\_INVOICE has been added to interface components and standard order revenue accounting item classes to indicate whether you need to apply Simplified Invoice Handling to a performance obligation.

### **Features**

Certain performance obligations of a contract may be flagged for simplified invoice handling. For example, a timebased performance obligation for a flat rate service, versus other performance obligations within this contract that are not flagged. This is known as a mixed scenario.

### i Note

The indicator can be displayed on the performance obligation attributes. However, once the indicator has been set, you can no longer change it.

The sender component has to provide the attribute for simplified invoice handling in the order revenue accounting item. This means that the indicator is available at the raw, raw exceptions, processable, processable exceptions and processed RAIs (RAI0, RAI1, RAI2, RAI3 and RAI4) levels.

Only the sender component can provide the indicator. It cannot be set, nor changed, via any method other than the sender component. That means that using BRFplus or configuring the performance obligation type, or changes on the performance obligation user interface, are not supported.

You can use the simplified invoice handling feature for event-based, time-based, and percentage of completionbased performance obligations. If the feature is used for a performance obligation, you will receive order revenue accounting items, and (if configured) fulfillment revenue accounting items for this performance obligation, but no invoice revenue accounting items.

### i Note

Revenue accounting item processing will reject any invoice revenue accounting items for performance obligations that are flagged for simplified invoice handling.

### i Note

You cannot edit the contracts from the error worklist, as you can do in other error scenarios.

An invalid revenue accounting item can be moved to RAI1/RAI3 status which can then be archived.

As invoice revenue accounting items are not processed, credit memos and debit memos are also not processed.

The system prevents performance obligations of event type Customer Invoice (CI) from being flagged for simplified invoice handling. Vice versa, the system prevents you from setting the performance obligation to Customer Invoice if the performance obligation is already flagged for simplified invoice handling.

Simplified invoices are allowed for a bill of material but all performance obligations of a bill of material must have the same flag value (so either all, or none, work with Simplified Invoice Handling). The system checks if the Simplified Invoice flag has been set by the sender component for all of the items in a bill of material structure.

### i Note

Simplified invoices are also allowed for performance obligations of a compound group.

The system prevents a right of return (ROR) if such a performance obligation has been flagged for simplified invoice handling. This means that when a right of return is defined, the revenue on the performance obligation is deducted and the invoice amount is equal to the revenue amount.

If a finalization date is provided, the system will not generate invoice amounts that are later than the finalization date.

As a contract has been created and a performance obligation has been modified (for example, a change in service, reallocation, or early termination), the system will update the corresponding invoice lines.

## 🐈 Example

Following the above example, a contract modification is triggered in period 2 with a new target quantity of 20 units for POB1.

If there is a contract modification, the system calculates the following:

#### Effective Remaining Price as Total Transaction Price minus Realized Revenue

= EUR 20,000 - EUR 1,250 = EUR 1,875.00 for POB1

= EUR 2,000 - EUR 416.67 = EUR 1,583.30 for POB2

### Effective Remaining Standalone Selling Price (SSP) as Total SSP \* (1 fulfilled)

= EUR 1,000 - (1-(2/20) = EUR 900 for POB1

= EUR 400 - (1-(1/12) = EUR 366.67 for POB2

#### **Effective Remaining Amount**

(EUR 900/EUR 1,266.67) \* EUR 20,333.33 = EUR 14,447.37

(EUR 366.67/EUR 1,266.67) \* EUR 20,333.33 = EUR 5,885.96

#### Allocated amount as Effective Remaining allocated Price + Revenue Recognised

EUR 14,447.37 + EUR 1,250 = EUR 15,697.37

EUR 5,885.96 + EUR 416.67 = EUR 6,302.63

Table 124:

| Quantity | Transac-<br>tion<br>Price | Total<br>Price       | SSP           | SSP To-<br>tal  | Allo-<br>cated<br>Amount | Alloca-<br>tion Ef-<br>fect | Effective<br>Remain-<br>ing Price | Effective<br>Remain-<br>ing SSP | Effective<br>Remain-<br>ing<br>Amount | Revenue<br>Per<br>Unit/<br>Period |
|----------|---------------------------|----------------------|---------------|-----------------|--------------------------|-----------------------------|-----------------------------------|---------------------------------|---------------------------------------|-----------------------------------|
| 20       | EUR<br>1,000.00           | EUR<br>20,000.<br>00 | EUR<br>50.00  | EUR<br>1,000.00 | EUR<br>15,697.3<br>7     | - EUR<br>4,302.63           | EUR<br>18,750.0<br>0              | EUR<br>900.00                   | EUR<br>14,447.3<br>7                  | EUR<br>802.63                     |
| 2        | EUR<br>1,000.00           | EUR<br>2,000.0<br>0  | EUR<br>200.00 | EUR<br>400.00   | EUR<br>6,302.63          | + EUR<br>4,302.63           | EUR<br>1,583.00                   | EUR<br>366.67                   | EUR<br>5,885.96                       | EUR<br>535.09                     |
| 22       |                           | EUR<br>22,000.0<br>0 |               | EUR<br>1,400.00 | EUR<br>22,000.0<br>0     |                             | EUR<br>20,333.3<br>3              | EUR<br>1,266.67                 | EUR<br>20,333.3<br>3                  |                                   |

As the consideration that the entity is entitled to has not changed, the invoice amount assumed will also not change. In this instance, receivables is EUR 10,000 for POB1 with a further delivery of 10 units:

| Table 125:         |       |              |                |
|--------------------|-------|--------------|----------------|
|                    |       | First Period | Second Period  |
| Quantity Delivered | POB1  | 2            | 10             |
|                    | POB2  | 2            |                |
| Revenue Recognized | POB1  | EUR 1,250.00 | EUR 8,026.32   |
|                    | POB2  | EUR 416.67   | EUR 535.09     |
|                    | Total | EUR 1,666.67 | EUR 8,561.40   |
| Receivables        | POB1  | EUR 2,000.00 | EUR 10,000.00  |
|                    | POB2  | EUR 166.67   | EUR 166.67     |
|                    | Total | EUR 2,166.67 | EUR 10,166.67  |
| Contract Liability |       | - EUR 500.00 | - EUR 1,605.26 |

### i Note

Initial load and transition are not currently supported for simplified invoice handling.

## Activities

The functionality covers the following areas:

- 1. The system allows you to set up a performance obligation for simplified invoice handling whereby a contract can hold performance obligations that are flagged for this special procedure, as well as performance obligations that follow the normal procedure.
- 2. The system allows you to derive the invoice amount from the revenue. This is triggered when you create or change a performance obligation that is flagged for simplified invoice handling, without having to upload an invoice revenue accounting item (RAI). This is the amount resulting from the main price condition for a performance obligation.

### i Note

Revenue Accounting allows you to individually report the revenue resulting from the main consideration that is invoiced to the customer and the revenue from the allocation effect. For simplified invoice handling, the invoiced amount is derived from the revenue resulting from the main price condition.

3. The system calculates contract liability and contract asset without the need for existing invoice revenue accounting items to reflect the receivables part.

- 4. When you transfer revenue with the corresponding program, the system uses the current currency translation.
- 5. Although the contract shows that invoice information exists, the reconciliation between the revenue accounting items and contracts assumes that no invoice revenue accounting items exist for certain performance obligations.
- 6. Reporting uses invoice information.

# **10 Integration with Cost Object Controlling**

### Use

With Integration with Cost Object Controlling, you can transfer revenue that is calculated in revenue accounting for controlling objects which are then processed in results analysis. You can also transfer the percentage of completion to revenue accounting.

These objects are account assignments in a sales order item. They are assigned to a results analysis key and can be any of the following:

- a work breakdown structure element
- a sales order (make-to-order)
- an internal order.

Results analysis selects the actual and planned costs, as well as the revenues, which have been posted on the controlling object and calculates the valuated revenues, the work in progress, and the cost of sales, among other categories. The calculations depend on the Customizing of the valuation method in results analysis. Settlement then settles these calculated values, not the actual costs and revenues.

There are two integration scenarios with a different sequence of activities in results analysis and revenue accounting. This is documented by a new performance obligation attribute called *Integration Type with Results Analysis*:

- 1. A percentage of completion is used as a valuation method in results analysis, as follows:
  - 1. Perform the results analysis which transfers a percentage of completion to revenue accounting. The valuated revenues, cost of sales, work in progress, and so on, are also calculated and posted. You can identify each line item by business transaction KABG.
  - 2. Perform a posting run in revenue accounting. This will post actual revenue adjustments in controlling and automatically update the valuated revenues for results analysis. The adjustment for the valuated revenues is posted. You can identify each line item by business transaction KABE.
  - 3. Perform a settlement.
- 2. A revenue-based valuation method is used in results analysis, as follows:
  - 1. Perform a posting run in revenue accounting. This will post actual revenue adjustments in controlling.
  - 2. Perform the results analysis. All actual revenues, that is, standard invoices and revenue adjustments from revenue accounting, are taken into account for the valuated revenues. All valuated revenues are posted. You can identify each line item by business transaction KABG.
  - 3. Perform a settlement.

### i Note

Revenue accounting manages revenues and posts revenue to FI; Results analysis manages costs and receives revenue from revenue accounting; Results analysis posts costs, work in progress and reserves to FI, and costs and revenues to CO-PA for the results analysis version that is relevant for settlement (usually version O).

#### i Note

Percentage of completion can be either a cost-based percentage of completion or a completed contract.

#### Prerequisites

You have maintained the following Customizing activities in Revenue Accounting under Financial Accounting (New) Revenue Accounting Integration with Cost Object Controlling :

Assign RA version and currency type to company code and acct. principle.

Specify RA keys and RA versions that will integrate with revenue acct.

You have also maintained the following activities in Customizing:

Under the Revenue Accounting Administrator role: BRF plus Workbench Function FC\_PROCESS\_COMPOUND Where Used Ruleset Change ET\_COMPOUND\_GRP\_BRF after processing expression

*DT\_PROCESS\_COMPOUND*, you can define the compound group in Business Rule Framework plus which contains all performance obligations that relate to the same controlling object and receive the same percentage of completion. This is necessary if revenues are allocated to other performance obligations from this compound group.

You can define the performance obligation types in Business Rule Framework plus in Customizing: Financial Accounting (New) Revenue Accounting Revenue Accounting Contracts Define Performance Obligation Types Ensure that the event type Manual Fulfill is set and that Cost Recognition is switched off for the performance obligations that receive a percentage of completion.

In results analysis, you can define new rules for the percentage of completion calculation, if required for the new accounting principle.

In results analysis, you can define the new results analysis version: Controlling Product Cost Controlling Product Cost by Period Period-End Closing Work in Process Define Results Analysis Versions, if the parallel accounting principle will be supported.

In results analysis, you can define the line item IDs so that revenue is not posted by results analysis: Controlling Product Cost Controlling Product Cost by Period Period-End Closing Work in Process Define Line IDs

- For percentage of completion methods: the cost elements (accounts), which are used for the revenue correction postings (revenue adjustments), must be assigned to a separate line item ID using category 'R'.
- For revenue-based methods: all cost elements for revenues, including revenue adjustments from revenue accounting, must be assigned to line item IDs using category 'E'.
- For existing sales order items: Perform migration for sales order items that relate to results analysis keys which are relevant for revenue accounting.

#### Features

Results analysis keys can be marked as relevant for revenue accounting.

Revenue corrections, which are calculated in revenue accounting, are transferred to controlling objects which have a matching results analysis key.

A percentage of completion is transferred to revenue accounting during the results analysis for controlling objects that have a suitable integration method in the results analysis key. The percentage of completion can be changed manually in revenue accounting.

Compound groups can be defined in Business Rule Framework plus for performance obligations that receive a percentage of completion from results analysis. Additional performance obligations, that receive the same percentage of completion, can be assigned to the compound group. The assigned controlling object, which has a percentage of completion, must be unique within a compound group. You can use the new performance obligation attributes, the controlling object number, and the integration method to define the compound group.

Operational load and transition are supported. For sales order items with results analysis keys that are relevant for the percentage of completion, the operational load follows a specific logic. While for sales order items with revenue-based results analysis keys, the general logic applies.

#### i Note

Sales order items in a bill of material, which contain a controlling object that is integrated with cost object controlling, are only transferred to revenue accounting if they are relevant for billing and delivery. The bill of material hierarchy is ignored by revenue accounting in this case.

Linked performance obligations are not allowed for performance obligations that are integrated with cost object controlling.

Only results analysis keys with a percentage of completion can be assigned to integration method 1 (which transfers the percentage of completion to revenue accounting).

The calculation of imminent loss in results analysis is not changed as a result of this integration.

If you use an accounts approach, the revenue adjustment account of only one accounting principle (which is the leading accounting principle) can be defined as the cost element (except when business function FIN-CO-COGM is active).

If you use a ledger approach, only the revenue postings to the leading ledger update the controlling version 000 and the related results analysis version (except when business function FIN-CO-COGM is active).

## **11** Revenue Posting

#### Use

The Revenue Accounting system manages revenue recognition by using objects such as revenue accounting contracts and performance obligations. The system receives events that relate to revenue recognition and tracks the fulfillment of performance obligations. However, revenue postings are not made at the times of those events. The accountant performs revenue posting jobs regularly to post FI documents to the general ledger. Before the postings are made, the accountant can choose to calculate time-based revenue, contract liabilities, and contract assets. For example, after calculating time-based revenue, contract liabilities, and contract can perform a revenue posting run at the end of each accounting period to transfer revenue recognition transactions to the general ledger.

#### **Prerequisites**

To enable revenue postings, you need to perform the following Customizing activities:

- You have defined accounting principles and enabled company codes for Revenue Accounting.
   Choose Financial Accounting Revenue Accounting Revenue Accounting Contracts Configure Accounting Principle-Specific Settings.
- You have configured parallel processing for the posting of revenue.
   Choose Financial Accounting Revenue Accounting Revenue Accounting Postings Configure Parallel Processing for Revenue Posting.
- You have defined the transfer account, posting keys, document type, and account assignments.
   Choose Financial Accounting Revenue Accounting Revenue Accounting Postings Define Posting
   Specifications for General Ledger Transfer .

#### i Note

Unless otherwise specified in this Customizing activity, the system uses **SA** as the document type, **40** as the debit posting key, and **50** as the credit posting key, by default.

 You have configured account determination.
 Choose Financial Accounting Revenue Accounting Revenue Accounting Postings Configure Account Determination for Specific Transactions .

#### Features

#### Revenue posting in three steps

You can perform a revenue posting in three steps:

- Calculate time-based revenue
- Calculate contract liabilities and contract assets
- Perform revenue posting run

Before you make actual postings, you need to calculate all data and transfer it to a posting table, which can be regarded as a subledger in the accounting engine. You can also calculate and transfer time-based revenue, contract liabilities, and contract assets separately.

#### Posting by accounting period

You can post revenue for one accounting period at a time. Before the posting, you must make sure that the period is *Open* or *In Closing*.

#### Posting for individual contracts

In each of the three programs for revenue posting, you can select individual revenue accounting contracts for processing.

#### Simulation mode

The system allows you to simulate a posting job in simulation mode. You can use the simulated results to verify the account determination, account assignments, debit/credit side, and posting amounts.

In simulation mode, the system performs some basic checks. For example, the system checks whether the selected company codes exist in the simulation mode. However, it does not check against issues that can only be detected while the job is running. The simulation result can be displayed by account, performance obligations, or posting.

#### Test mode

The system allows you to test postings in background jobs to detect any possible posting errors. You can specify the company code, accounting principle, fiscal year, posting period, revenue accounting contract, and performance obligation to perform the testing.

#### Choose Revenue Posting Run Revenue Posting Run Run Mode Test Only

#### Running as background jobs

The system can run three background jobs:

- Calculation of time-based revenue
- Calculation contract liabilities and contract assets
- Revenue posting run

After the jobs have been completed, the job monitor displays the results of the three jobs to indicate whether they have been successful.

You can monitor the status of the three jobs, such as the run ID, planned start date/time, start date/time, and end date/time. The results of posting jobs can be displayed with different statuses, such as in process, scheduled, canceled, and finished. Also, the results can be sorted by category: time-based revenue calculation, contract liabilities and contract assets calculation, revenue posting, and reverse posting. You can view the job details of the posting jobs, such as the application log, search criteria, and message list.

#### Posting optimization

To avoid a system dump when the data volume is overwhelmingly large, the system can optimize posting by dividing the data into batches. You can enable the posting optimization in the following Customizing activity:

Choose Financial Accounting Revenue Accounting Revenue Accounting Postings Switch on Posting Optimization

#### Scheduling

To run the posting job once, you can schedule it to run either immediately or at a specified time, using the options provided in the revenue posting user interfaces. For a scheduled posting job, the system performs basic checks on your posting options to prevent you from running a job that will eventually fail. However, it does not check against issues that can only be detected while the job is running.

The revenue posting user interfaces do not provide options for you to schedule a recurring job. However, the three programs for revenue posting are all available in ABAP programs. The ABAP programs provide more flexibility, and you can schedule recurring jobs for these ABAP programs by using the ABAP built-in scheduling framework. For more information, see Start a Revenue Posting Run [page 194].

#### Specifying a posting date

You are prompted to specify a posting date for the posting job. The specified date must fall in the accounting period.

#### Posting check

When you start a revenue posting job, the system checks all selected contracts one by one and then performs revenue postings. The contracts that are posted successfully are entered into the general ledger, while the contracts with errors are skipped.

#### Supporting General Ledger Accounting (New)

If you have activated General Ledger Accounting (new), all postings are made to the relevant ledger group, depending on the accounting principle.

#### Line item aggregation and splitting

To reduce the total number of line items in the posted documents, the system aggregates the line items using a combination of several fields, such as the G/L account, account assignment attributes, and condition type. Therefore, any line items that have identical values for all of these fields are merged into one line item.

In some rare scenarios, the amount of a single line item exceeds 99,999,999,999. In this case, the system splits the line item into several line items.

#### FI document splitting

Typically, the system creates one FI document for each posting job. However, the system splits the document into several documents in the following scenarios:

- More than 900 line items are to be included.
- The transactions to be posted involve different document currencies.

#### Including account assignment data

You can include account assignment data (segment, profit center, business area, and functional area) in FI documents posted to the general ledger. This can be customized at company code level in the following Customizing activity:

Choose Financial Accounting Revenue Accounting Revenue Accounting Postings Define Posting Specifications for General Ledger Transfer .

#### Reversal

You can reverse the postings made by a previous revenue posting job. Since the reversal is based on the *Run ID*, which is generated based on a whole revenue posting, you will reverse all of the posted contracts in the previous revenue posting job.

#### Navigating to the original document from the FI document

The revenue posting will aggregate the contracts and performance obligation line items that are to be posted into one general ledger document. The "Original Document" from the revenue postings is a group of revenue contracts and performance obligations. The report *FI Documents: By Contract* can display the group situation of revenue contracts and performance obligations from the *Revenue Posting Run*.

You can now view the original documents. The system will navigate to the report *FI Documents: By Contract*. The related company code, accounting principle, fiscal year, posting period and general ledger document number will be transported to the selection criteria of the report and the report is executed automatically.

In the transaction for Display FI Document: FB03, choose Environment Document Original Document

#### **Reconciliation key**

The system allows you to generate a reconciliation key at contract level so that revenue can be posted at various levels of granularity. You can use a reconciliation key to reconcile postings between the general ledger and revenue accounting. For example, you can post revenue to the general ledger from revenue accounting using a reconciliation key.

The reconciliation key consists of 14 digits that represent the fiscal year (4 digits), posting period (3 digits), and series number (7 digits). It has the following statuses:

- *M* (Migration) This status can only be used in migration.
- O (Open) This status is used to mark any action in revenue accounting, such as creating a contract, fulfilling a performance obligation, and combining contracts.
- *P* (Transferred) This status is used when the *Transfer Revenue* program has been executed.
- *F* (Failed) This status is used when the system fails to post entries to FI.
- C (Closed) This status is used when the revenue posting program has been performed successfully.
- S (Simulation) This status is used when the posting simulation has been performed.
- A (Canceled) This status is used when a posting has been reversed.
- *R* (Replaced) This status is used when contracts have been shifted to the next period.

#### i Note

The status *R* can only be requested when a posting fails.

#### Activities

You can perform the following accounting tasks:

- Schedule a revenue posting job to run immediately
- Schedule a revenue posting job to run later
- Simulate a revenue posting job
- Monitor the statuses of revenue posting jobs and tasks
- Review the results of revenue posting jobs
- View the posted documents of a revenue posting job
- Reverse the postings made by a previous revenue posting job

## 11.1 Revenue Posting in Three Steps

The general task of revenue posting is divided into three steps. The accountant runs three separate programs to perform these steps.

Table 126:

| Program Name                     | Description                                                                                                    | Frequency                                                                                                    | Simulation Available       | Granularity                                                                |
|----------------------------------|----------------------------------------------------------------------------------------------------|----------------------------------------------------------------------------------------------------|----------------------------|----------------------------------------------------------------------------|
| Program Name<br>Transfer Revenue | Description<br>This program prepares<br>the data required for a<br>subsequent revenue<br>posting run. The pro-<br>gram processes trans-<br>actions and events that<br>occurred for perform-<br>ance obligations and<br>calculates revenue for<br>performance obliga-<br>tions. Before an actual<br>revenue posting run is<br>performed, this pro-<br>gram calculates and<br>transfers all revenue<br>for performance obliga- | Frequency<br>Usually daily, depend-<br>ing on data volume.<br>You can schedule a re-<br>curring job for this task. | Simulation Available<br>No | Granularity<br>You can select specific<br>revenue accounting<br>contracts. |
|                                  | tions to a posting table,<br>which is regarded as a<br>subledger in the reve-<br>nue accounting engine.                                                                                                    |                                                                                                    |                            |                                                                            |

| Program Name                                 | Description                                                                                                    | Frequency                                                                                                    | Simulation Available                                                                             | Granularity                                                 |
|----------------------------------------------|----------------------------------------------------------------------------------------------------|----------------------------------------------------------------------------------------------------|--------------------------------------------------------------------------------------------------|-------------------------------------------------------------|
| Calculate Contract<br>Liabilities and Assets | This program prepares<br>the data required for a<br>subsequent revenue<br>posting run. The pro-<br>gram calculates con-<br>tract liabilities and con-<br>tract assets. The con-<br>tract liabilities and as-<br>sets to be posted are<br>pre-staged in the post-<br>ing table in the Revenue<br>Accounting component<br>so that they can be<br>transferred to the tar-<br>get ledgers in a revenue<br>posting run. | Usually daily, depend-<br>ing on data volume.<br>You can schedule a re-<br>curring job for this task.             | No                                                                                               | You can select specific<br>revenue accounting<br>contracts. |
| Revenue Posting Run                          | This program transfers<br>revenue postings to the<br>general ledger and<br>other corresponding<br>ledgers.                                                                                                    | Regularly. For example,<br>at the end of the period.<br>Attention always needs<br>to be paid to data vol-<br>ume. | Yes. Among other<br>search criteria, the user<br>can select specific con-<br>tracts to simulate. | You can select specific<br>revenue accounting<br>contracts. |

#### **Background Programs**

In addition to the Web interfaces available in the NetWeaver Business Client, the three steps can also be performed using ABAP programs and assigned with transaction codes. The ABAP programs provide the same functions as in the Web interfaces, providing technical users with more flexibility. The following table lists the details:

#### Table 127:

| Program Name                              | ABAP Program            | Transaction Code    |
|-------------------------------------------|-------------------------|---------------------|
| Transfer Revenue                          | FARR_REV_TRANSFER       | FARR_REV_TRANSFER   |
| Calculate Contract Liabilities and Assets | FARR_CONTRACT_LIABILITY | FARR_LIABILITY_CALC |
| Revenue Posting Run                       | FARR_REVENUE_POSTING    | FARR_REV_POST       |

## 11.2 Transfer Revenue

#### Use

With the *Transfer Revenue* program, you can transfer revenue and cost to the revenue accounting subledger. You can also calculate the exchange rate difference from the foreign currency revaluation which generates invoice records from the simplify invoice process.

This program must be run before the revenue posting run.

#### i Note

*Transfer Revenue* performs a check, while the program is running, before transferring revenue and cost to the revenue accounting subledger.

- If the system is in *Production* mode, the program cannot run for future periods.
- If the accounting principle is configured so that the foreign currency is revaluated at the actual rate, the program is run period by period.

#### i Note

For revenue contracts that are processed using simplify invoice handling, this program generates invoice records and transfers invoice correction postings to the revenue accounting subledger.

#### Activities

You can run this program manually, if necessary. For example, if you need to make an urgent contract change, you can transfer revenue immediately. You can also schedule a background job periodically and define the recurrence according to your business needs and data volume.

## 11.3 Calculation and Distribution of Contract Liability/Asset or Unbilled Receivable/Deferred Revenue

Revenue Accounting can calculate contract liability and contract asset, or unbillable receivables and deferred revenue at performance obligation level. The calculation result can be posted either at performance obligation, or contract level. If contract liability and contract asset have been aggregated at contract level, you can also distribute them at performance obligation level by implementing a BAdI.

## 11.3.1 Calculating Contract Liability and Contract Asset

#### Use

Revenue Accounting can calculate the following two combinations in the back end system:

- Contract liability and contract asset
- Unbillable receivable and deferred revenue

Contract Liability: If a customer pays consideration, or an amount of consideration is due before a company transfers goods or services, the entity presents the contract as a contract liability. A contract liability is an entity's obligation to transfer goods or services to a customer for which the entity has received consideration from the customer.

Contract Asset: If a company transfers goods or services to a customer before the customer pays consideration, the entity presents the contract as either a contract asset or as a receivable, depending on the nature of the entity's right to consideration for its performance.

Contract liability and contract asset are required by the International Financial Reporting Standard (IFRS 15). Nevertheless, customers may also need to disclose and post the following accounts for local GAAP requirements, such as GAAP:

Unbilled Revenue: This revenue has been recognized but has not yet been billed. The difference between unbilled revenue and contract asset is that the unbilled revenue calculation always compares the invoiced amount with the revenue, while the contract asset calculation compares the billable amount with the revenue.

Deferred Revenue: The invoice amount has been issued to the customer but cannot be recognized as revenue. The difference between the deferred revenue and contract liability is that the contract liability compares the invoiced due amount with the revenue, while the deferred revenue compares the invoice amount with the revenue.

Contract liability and contract asset are calculated when you apply the invoice due date. Unbillable receivable and deferred revenue are calculated when you apply the invoice date. You can configure this setting in the following Customizing activity:

Choose > Financial Accounting (New) Revenue Accounting Revenue Accounting Contracts Configure Accounting Principle-specific Settings .

#### **Features**

• Fixed Rate

This program provides the BAdl Distributing Contract Liability and Asset (Unbilled Receivable and Deferred Revenue) to Performance Obligation Level [page 192] with contract liability and contract asset which is posted at performance obligation level. The revenue amount, billable amount and invoice amount of each performance obligation is distributed.

The local amount is determined by the exchange rate of the first event, that is, the fulfillment or invoice. The formula is:

Local amount of CL/CA or UR/DR = Transaction amount of CL/CA or UR/DR  $\star$  fixed foreign rate

Actual Rate

For foreign currency handling with the actual rate, you use the BAdl Distribute Invoice to Performance Obligation Level [page 281] for invoice distribution to distribute the contract liability and contract asset.

#### Activities

The calculation is performed at performance obligation level.

**Step 1**: Calculate the balance of the contract liabilities and contract assets for each performance obligation, according to the following formulas:

Contract Liability/Contract Asset

- Contract Liability = Max { (Payment Due Fulfilled Revenue), 0}
- Contract Asset = Max { (Fulfilled Revenue Receivable), 0}
- Receivable = Max {Billable Amount, Invoice Due Amount}
- Billable Amount = Original Amount \* Fulfillment Revenue/Total Allocated Revenue

Unbilled Revenue/Deferred Revenue

- Unbilled Revenue Per Performance Obligation = Max {(Recognized Revenue Invoiced Amount), 0}
- Deferred Revenue Per Performance Obligation = Max {(Invoiced Amount Recognized Revenue), 0}

**Step 2**: Calculate the balance of the contract liabilities and contract assets for each performance obligation and transfer the amount of contract liabilities and contract assets to be posted to contract level.

**Step 3**: Specify where the amount of contract liabilities and contract assets is to be posted at contract level or performance obligation level by reading the configuration.

If you configure the system to post at contract level, this program will calculate the net balance of the contract liability and contract assets calculated in Step 2, and it becomes the posted amount for contract liability and contract assets.

If you configure the system to post at performance obligation level, this program behaves according to the foreign currency calculation methods.

#### Restrictions

 Calculate Contract Liability and Contract Asset cannot run in a future period in the productive system. In the productive system, which relies on the system's configuration (not Revenue Accounting configuration), Calculate Contract Liability and Contract Asset must be run in the current period.

#### 📲 Example

If the current period is 02/2017, an error message will appear if you have entered a period and corresponding date that is later than 02/2017. This restriction is only applied in productive systems. This means that you can run *Calculate Contract Liability and Contract Asset* for a future period in testing and development systems.

- 2. Actual rate contracts, which are handled by fixed rate contracts, must be processed period by period. Calculate Contract Liability and Contract Asset filters out unqualified fixed rate contracts and displays an error message. If you have assigned both actual rate and fixed rate contracts, assuming that all other checks, for example there is a valid company code, have been completed, all actual rate contracts and fixed rate contracts that do not have uncalculated contract liability or contract asset in the previous periods will be processed.
- 3. If you have uploaded contracts from the legacy system in the same period, you must set the period to *In-Closing* or *Open* in FARR\_IMG.

#### 🐈 Example

If you first launch the system and upload contracts from the legacy system in December, you must set the December period to *In-Closing* if all related contracts are Migration contracts, or to *Open* if it contains non-migration contracts.

#### i Note

You can set any month as the open period for Revenue Accounting.

4. If you have revenue contracts from the legacy system in the current period, you have to set the revenue accounting period to *In-Closing* or *Open* in FARR\_IMG.

#### 🐈 Example

December is the current revenue accounting period. If you upload revenue contracts from the legacy system and there are no newly created revenue contracts in December, you have to set the revenue accounting period for December to *In-Closing*. If you upload revenue contracts from the legacy system and also create new revenue contracts in December, you have to set the revenue accounting period for December to *December*, you have to set the revenue accounting period for December to *December*, you have to set the revenue accounting period for December to *December*, you have to set the revenue accounting period for December to *December*, you have to set the revenue accounting period for December to *December*.

### 11.3.2 Distributing Contract Liability and Asset (Unbilled Receivable and Deferred Revenue) to Performance Obligation Level

The calculation result of contract liability and asset (unbilled receivable and deferred revenue) can be posted either at performance obligation or contract level. You can configure the setting in the following Customizing activity:

## Choose > Financial Accounting (New) > Revenue Accounting > Revenue Accounting Contracts > Configure Accounting Principle-specific Settings .

If contract liability and asset (unbilled receivable and deferred revenue) are to be posted at contract level, the system sums up contract liability and asset (unbilled receivable and deferred revenue) of all performance obligations in the contract.

If contract liability and asset (unbilled receivable and deferred revenue) are to be posted at performance obligation level, you can redistribute them by implementing BAdI: Distributing Contr. Liab./Ass. and Deferred/ Unbilled into POB level.

#### i Note

Contract liability and asset (unbilled receivable and deferred revenue) will not be distributed to performance obligations that meet the following condition:

- These performance obligation is not the source of prices. Usually these performance obligations sum up prices of their lower level performance obligations instead of having their own prices.
- These performance obligation is a header performance obligation or non-district performance obligation.

#### Distribute contract liability and asset

By default, the BAdI distributes contract liability and asset as follows:

**Step 1**: The system sums up contract liability and asset of all performance obligations to contract level.

**Step 2**: The system redistributes contract liability and asset to performance obligation level in proportion to each standalone selling price.

#### ት Example

There are four performance obligations in a contract, performance obligation 1, 2, 3, and 4.

| Table 12 | 28: |
|----------|-----|
|          |     |

| РОВ   | SSP     |
|-------|---------|
| POB 1 | EUR 700 |
| POB 2 | EUR 200 |
| POB 3 | EUR 400 |
| POB 4 | EUR 300 |

#### i Note

In the table, POB refers to performance obligation and SSP to Standalone Selling Price.

Contract liability of POB 1= Contract liability of the contract\*700 / (700+200+400+300)

Contract asset of POB 1= Contract asset of the contract\*700 / (700+200+400+300)

#### Distributes unbilled receivable and deferred revenue

By default, the BAdl distributes unbilled receivable and deferred revenue as follows:

**Step 1**: The system divides all performance obligations into the following two types:

- Sending type For a performance obligations of this type, its allocated price is less than transactional price.
  Receiving type
  - For a performance obligation of this type, its allocated price is more than transaction price.

Step 2: Invoices of sending type performance obligations are split to the following two parts:

• Retained invoice value

Retained invoice amount = invoice \* allocated amount / transaction amount

• Distributed invoice value Distributed invoice = invoice - retained invoice

**Step 3**: Distributed invoice value is added to receiving type performance obligations. If there are several receiving performance obligations, distributed invoice amount is added to each receiving performance obligation in proportion to their respective allocation effect.

**Step 4**: The system uses reallocated revenue and invoice to calculate contract liability and asset at performance obligation level.

#### ት Example

Table 129.

There are four performance obligations in a contract. Performance obligation 1 and 2 are sending performance obligations; performance obligation 3 and 4 are receiving performance obligations.

| Table 129.        |       |                       |         |                     |                   |                           |                        |                                       |
|-------------------|-------|-----------------------|---------|---------------------|-------------------|---------------------------|------------------------|---------------------------------------|
|                   | POB   | Transaction<br>Amount | SSP     | Allocated<br>Amount | Invoice<br>Amount | Retained In-<br>voice     | Distributed<br>Invoice | Reassigned<br>Invoice                 |
| Sending<br>POBs   | POB 1 | EUR 1000              | EUR 700 | EUR 700             | EUR 70            | EUR<br>49=70*700<br>/1000 | EUR 21                 | EUR<br>49=70-21                       |
|                   | POB2  | EUR 200               | EUR 200 | EUR 200             | EUR 20            | EUR 20                    | 0                      | EUR 20                                |
| Receiving<br>POBs | POB 3 | EUR 200               | EUR 400 | EUR 400             | EUR 30            |                           |                        | EUR<br>44=30+21*<br>200/<br>(200+100) |
|                   | POB4  | EUR 200               | EUR 300 | EUR 300             | EUR 40            |                           |                        | EUR<br>47=40+21*<br>100/<br>(200+100) |

11.4 Start a Revenue Posting Run

#### Procedure

- 1. In the NetWeaver Business Client, select a role that allows you to perform revenue accounting tasks.
- 2. Choose Revenue Posting Run Revenue Posting Run.
- 3. If you want to simulate posting jobs before making any actual postings, you can perform the simulation with data in the *Company Code*, *Accounting Principle*, *Fiscal Year*, *Posting Period*, *Revenue Accounting Contract*,

and *Obligation Performance* fields. You can display the results using the options *By Account*, *By Performance Obligations*, or *By Posting*.

#### i Note

- With the *By Account* option, you can display simulated data by general ledger account.
- With the *By Performance Obligations* option, you can display simulated results by revenue accounting contract and performance obligation.
- With the *By Posting* option, you can display simulated results by posting pair (debit and credit).
- 4. Choose Switch to Posting Mode to switch to the posting mode
- 5. Enter the company codes for which you want to perform revenue postings.

#### i Note

- You can add additional search criteria to select multiple company codes.
- You can also select a range of company codes. The system interprets ranges of company codes on an alphanumeric basis. For example, if you use the *Is Between* operator and enter **A000** and **A099**, the posting job includes company codes A000 through A099.
- 6. Enter a fiscal year and a posting period. You can perform revenue postings for only one period at a time. Make sure that the revenue accounting period is set to *Open* or *In Closing*.
- 7. Enter a fiscal year and a posting period. Make sure that the revenue accounting period that you enter is set to *Open* or *In Closing*. You can perform revenue postings for only one period at a time.
- 8. You can use the *Contract* search criterion to specify the contracts for which you want to make revenue postings.
- 9. When the *Posting Check* indicator is selected, the program checks the contracts one by one to verify whether it's possible to make a successful a revenue posting for that contract. If a contract fails the check, that contract is skipped in the actual postings. When the *Posting Check* indicator is not selected and a contract fails the check, all the contracts are skipped in the actual postings.

#### i Note

As Posting Check checks the contracts one by one, the performance of the revenue posting is impacted.

- 10. To close the revenue accounting period once the posting is complete, select the *Close Period for Rev* option. You can refer to Revenue Accounting Close [page 209] for more information.
- 11. In the Job Name text box, enter a job name that describes the current posting job.
- 12. Enter a posting date. The posting date must fall in the posting period that you have selected.
- 13. By using the *Posting Mode* setting, you can choose either to perform the actual posting or to just simulate the posting.

#### i Note

If you choose the *Test Only* option, the system simulates the posting to detect any possible posting errors in a background job. You can view the result of the test in the job monitor. The result includes posting errors and the reasons for them. However, if you want to review and check the result of the revenue posting with the line items that are to be posted, you have to choose *Switch to Simulation Mode* and run a simulation on the same screen.

As the simulation mode is run online, the user interface session may time out and the simulation may fail if the simulation posting involves large volumes of data. You can enter reasonable selection criteria before you run the simulation to ensure that the result is readable.

- 14. To execute the run immediately, choose Schedule to Start Immediately.
- 15. The *Number of Intervals* option is a technical parameter that controls the parallel processing of the posting job. In most scenarios, you can leave the default value unchanged.

#### i Note

This setting allocates the number of parallel jobs that the system runs to perform revenue postings. For systems that have large numbers of processing units, you can increase the value to improve the performance.

#### 16. Choose Post.

#### Results

#### **Default Aggregation Method**

During the general ledger posting, the posted line items that are detailed in the revenue accounting subledger are aggregated based on account assignments. If all fields listed below have the same value, the general ledger posting lines are aggregated during the revenue posting. If one of these fields has a different value, line items that are posted are not aggregated.

| Table | 130. |
|-------|------|
| rable | 130. |

| Field Name     | Data Element         | Short Description                     |
|----------------|----------------------|---------------------------------------|
| COMPANY_CODE   | BUKRS                | Company Code                          |
| ACCT_PRINCIPLE | ACCOUNTING_PRINCIPLE | Accounting Principle                  |
| POST_CAT       | FARR_POST_CATEGORY   | Category for Posting Document         |
| SHKZG          | SHKZG                | Debit/Credit Indicator                |
| GJAHR          | GJAHR                | Fiscal Year                           |
| POPER          | POPER                | Posting period                        |
| WAERS          | WAERS                | Currency Key                          |
| HWAER          | HWAER                | Local Currency                        |
| HWAE2          | HWAE2                | Currency Key of Second Local Currency |
| HWAE3          | HWAE3                | Currency Key of Third Local Currency  |
| HKONT          | SAKNR                | General Ledger Account Number         |

| STATISTIC | KSTAT             | Condition is used for statistics                  |
|-----------|-------------------|---------------------------------------------------|
| SHKZG_VA  | FARR_SHKZG_VA     | Returns Item                                      |
| .INCLUDE  | INCL_EEW_FARR_REP | Enhancement Include Postings                      |
| FKBER     | FKBER             | Functional Area                                   |
| GSBER     | GSBER             | Business Area                                     |
| SEGMENT   | FB_SEGMENT        | Segment for Segmental Reporting                   |
| PRCTR     | PRCTR             | Profit Center                                     |
| PAOBJNR   | RKEOBJNR          | Profitability Segment Number (CO-PA)              |
| KOSTL     | KOSTL             | Cost Center                                       |
| AUFNR     | AUFNR             | Order Number                                      |
| KDAUF     | KDAUF             | Sales Order Number                                |
| KDPOS     | KDPOS             | Item Number in Sales Order                        |
| PS_POSID  | PS_POSID          | Work Breakdown Structure Element<br>(WBS Element) |

#### Aggregation by Debit/Credit Indicator

A new Customizing option is used which allows you to decide whether you want to aggregate the general ledger posting lines by debit/credit indicator. This Customizing is based on the company code and accounting principle. This Customizing should not be changed frequently.

## In Customizing, choose: SAP Customizing Implementation Guide Financial Accounting (New) Revenue Accounting Postings Switch on Posting Optimization

If you trigger this new functionality when all fields listed above have the same value, the general ledger posting lines will be aggregated. Even if they have a different debit/credit indicator, the posting lines are still netted.

You can still continue to use the revenue accounting subledger to provide detailed posted data.

### **11.5 Job Monitor**

The job monitor displays the results of the three background jobs to indicate whether they have been successful.

The system can run three background jobs:

- Transfer Revenue
- Calculate Contract Liability and Contract Asset
- Revenue Posting Run

After the jobs have been completed, the job monitor displays the results of the three jobs to indicate whether they have been successful.

You can monitor the status of the three jobs, such as run ID, planned start date/time, and end date/time. The results of the jobs are displayed with different statuses, such as *In Process*, *Scheduled*, *Canceled*, and *Finished*. The results can also be displayed according to the job categories *Revenue Transfer*, *Calculate Contract Liabilities and Contract Assets*, *Revenue Posting*, and *Reverse Posting and Reposting*. You can view the job details of the posting jobs, such as the application log, search criteria, and message list.

#### **Features**

#### Job List Block

This block is used to display the basic job information for (*Revenue Transfer*, *Calculate Liability and Asset*, *Revenue Posting*, *Revenue Posting Reversal* and *Revenue Posting Repost*).

The status of the jobs is determined according to the status of the main and all sub jobs, the parallel processing and the application log. The status of an existing job entry in the job list will only be set to green if all three statuses are highlighted in green.

With this functionality, you can also:

- delete the selected job entry.
- refresh all data in the job list.
- select which type of jobs will be displayed.
- navigate to the reconciliation reports FI documents and Revenue Accounting Contracts.

#### Job Detail Block

#### **Parallel Processing Status**

This block is used to display the basic information (status, description, name and number) of the parallel processing job that is started by one of the jobs. If the parallel processing job is successfully completed, the *Parallel Processing Status* icon is set to green. If the icon is set to red, it means that a dump occurred in one of the subordinate processes.

#### **Application Log**

The application log is used to show the status of the main and subordinate jobs, and displays the processing of jobs, all success messages or error messages.

There are two types of log: *Main Logs* and *Subordinate Logs*. The Main Logs show the information of the Main Job, while the Subordinate Logs show the information of the Subordinate Jobs.

Each log entry has an icon which indicates the status of the log:

- If an error message is displayed, the icon of the relevant log entry is set to red.
- If no error message is displayed but there is a warning message, the icon of the relevant log entry is set to red.
- If no error message or warning message is displayed, the icon of the relevant log entry is set to green.

#### Application log messages

When you click on a specific log entry, a list of messages will be shown in the *Message List* field. You can click on the *Long Text Information* link to see the long text of this log.

#### Search Criteria

This list is used to show the selection criteria of the specific job selected from the Job List block.

#### G/L Documents

This tab is used to show the information of the G/L Documents. If the *Revenue Posting* job or *Revenue Posting Reverse* job finished successfully, one or more G/L Documents will be created.

#### All Documents

This tab contains the list of accounting document types created by the *Revenue Posting* job or *Revenue Posting Reverse* Job.

When you click the *Run ID* button, a window will appear containing the *Accounting Documents* list. If the list contains multiple reference keys, the *Accounting Documents* list will consist of reference keys, in this case, on top of the reference key list. The *Filter* button is used to filter the reference keys by contract ID. If the reference key is found for the contract, you can click on the reference key to navigate to the document or document list pop-up window.

When you click the *Reversal* or *Repost* button, you can automatically navigate to the *Reversal* program or *Repost* program using all of the related parameters (company code, accounting principle, fiscal year, posting period, run ID and reversed run ID).

### 11.6 Reversing a Revenue Posting

You can reverse the documents that are generated by a previous *Posting* job (*Revenue Posting* and *Revenue Repost*).

As the reversal is based on the *Run ID*, you will reverse all of the posted contracts of the previous revenue posting job.

The *Run ID* is generated based on a full revenue posting.

#### **Features**

Search Criteria

- Company code (required): You can only choose one company code.
- Accounting principle (required): You can only choose one accounting principle.
- Fiscal year and period (required): You can run this report for only one period at a time.
- Run ID: You can run this report for only one*Run ID* at a time.

#### Activities

• You can navigate to the *Revenue Posting Jobs Monitor* to check the relevant job information by clicking the *Run ID*.

- You can navigate to the *Document Overview Display* to check all of the documents generated by the previous *Posting* job (*Revenue Posting* and *Revenue Repost*) by clicking the *G/L documents* link in the results list.
- The *Reverse* function is triggered when you press the *Reverse* button.

### 11.7 Account Determination

#### Use

Revenue Accounting allows you to specify the accounts that are used for the revenue postings made to the general ledger.

#### **Features**

#### Account Determination Rules

You can define rules for determining the accounts used for posting certain transactions. Your rules can use certain fields as the input, such as the accounting principle and company code, to determine which G/L account to use for each specific transaction. The rules then output the account that is to be used.

• Evaluation Order

You can define multiple rules for determining an account. The system evaluates the rules from the top down. Once the system finds a rule that returns an account, it does not continue to evaluate other rules.

Required Fields

Certain fields are required when you choose the input fields for determining the account. For example, for determining the *Receivable Adjustment* account, the accounting principle and company code fields are required. Therefore, you have to specify an account for each combination of an accounting principle and a company code.

• Copying the Reference Account

You can configure the rule to copy the reference account by setting the derived account to \* (asterisk). Such a rule indicates that the derived account is the same as the reference account if the rule matches the specified criteria.

#### **Reference Accounts**

For each revenue-related posting, the system provides a reference account as the starting point of the account determination process. The reference account is provided as the input of your determination rules. This account usually comes from outside Revenue Accounting and varies depending on the type of account that needs to be determined. For example, when determining the account of the *Receivable Adjustment* account, the system uses the *Accounts Receivable* account (defined in the master data of the customer record) as the reference account, so your determination rules can use that account to derive the account that will eventually be used. Your rules can disregard the reference account and use other fields as the criteria.

#### G/L Accounts and Determination Settings

The following table lists the G/L accounts to be determined and the settings that determine these accounts.

#### Table 131:

| Account               | Reference Account                                                                                                    | Remarks                                                                                          |
|-----------------------|----------------------------------------------------------------------------------------------------|--------------------------------------------------------------------------------------------------|
| Recognized Revenue    | The Billed Revenue account. This is the source account on the main pricing condition.                                                                                                    | This is determined by the rules in the <b>Recognized Revenue</b> section.                        |
|                       | <ul> <li>i Note</li> <li>Each main condition that is transferred from the logistics system contains a profit and loss account. The account is determined by the account determination of the logistics system.</li> <li>The price of an item can be aggregated from multiple pricing conditions. Only one of the conditions is marked as the main condition.</li> </ul>                                                                                                    |                                                                                                  |
| Receivable Adjustment | The Accounts Receivable account.<br>The Accounts Receivable account can<br>be determined in the corresponding rev-<br>enue accounting items (RAI) and in-<br>cluded as a field when creating perform-<br>ance obligations. The system performs a<br>check to make sure that all performance<br>obligations in a contract must reference<br>the same Accounts Receivable account.<br>The error handling of this check can be<br>customized in the Message Control Cus-<br>tomizing activity. | This is determined by the rules in the <b>Receivable Adjustment</b> section.                     |
|                       | If the Accounts Receivable account is<br>not specified on any of the performance<br>obligations in the contract, the system<br>then uses the reconciliation account de-<br>fined in the company code segment of<br>the customer master record.                                                                                                    |                                                                                                  |
| Revenue Adjustment    | The Recognized Revenue account. This is the account determined by the rules in the <b>Recognized Revenue</b> section.                                                                                                    | This is determined by the rules in the <b>Revenue Adjustment for Allocation Ef</b> fect section. |
|                       |                                                                                                    | You must define rules for determining<br>the target account for each accounting<br>principle.    |

| Account                                                      | Reference Account                                                                                                    | Remarks                                                                                                    |
|--------------------------------------------------------------|----------------------------------------------------------------------------------------------------|----------------------------------------------------------------------------------------------------|
| Recognized Revenue (for Linked Per-<br>formance Obligations) | The Recognized Revenue account deter-<br>mined for its leading performance obli-<br>gation. This is the account determined<br>by the rules in the <b>Recognized Revenue</b><br>section.                                                                                                    | This is determined by the rules in the <b>Revenue Adjustment for Linked Per-</b> formance Obligations section.                      |
| Revenue Adjustment for Right of Return                       | The Recognized Revenue account. This is the account determined by the rules in the <b>Recognized Revenue</b> section.                                                                                                    | This is determined by the rules in the <b>Right of Return</b> section that have an Account Category of <b>Revenue Adjust-ment</b> . |
| Refund Liability                                             | The Recognized Revenue account. This is the account determined by the rules in the <b>Recognized Revenue</b> section.                                                                                                    | This is determined by the rules in the <b>Right of Return</b> section that have an Account Category of <b>Refund Liability</b> .    |
| Refund Asset                                                 | Recognized COGS account. This is the source account on the main cost condition.                                                                                                    | This is determined by the rules in the<br>Right of Return section that have an Ac-<br>count Category of Refund Asset.               |
| COGS Adjustment for Right of Return                          | Recognized COGS account. This is the source account on the main cost condition.                                                                                                    | This is determined by the rules in the<br>Right of Return section that have an Ac-<br>count Category of COGS Adjustment.            |
| Deferred Revenue                                             | The Recognized Revenue account deter-<br>mined for its leading performance obli-<br>gation. This is the account determined<br>by the rules in the <b>Recognized Revenue</b><br>section.                                                                                                    | This is determined by the rules in the <b>De-</b> ferred Revenue section.                                                           |
| Unbilled Receivable                                          | The Accounts Receivable account.<br>The Accounts Receivable account can<br>be determined in the corresponding rev-<br>enue accounting items (RAI) and in-<br>cluded as a field when creating perform-<br>ance obligations. The system performs a<br>check to make sure that all performance<br>obligations in a contract must reference<br>the same Accounts Receivable account.<br>The error handling of this check can be<br>customized in the Message Control Cus-<br>tomizing activity.<br>If the Accounts Receivable account is<br>not specified on any of the performance<br>obligations in the contract, the system<br>then uses the reconciliation account de-<br>fined in the company code segment of<br>the customer master record. | This is determined by the rules in the <b>De</b> ferred Revenue section.                                                            |

| Account            | Reference Account                                                                                                    | Remarks                                                                   |
|--------------------|----------------------------------------------------------------------------------------------------|---------------------------------------------------------------------------|
| Contract Liability | The Accounts Receivable account.<br>The Accounts Receivable account can<br>be determined in the corresponding rev-<br>enue accounting items (RAI) and in-<br>cluded as a field when creating perform-<br>ance obligations. The system performs a<br>check to make sure that all performance<br>obligations in a contract must reference<br>the same Accounts Receivable account.<br>The error handling of this check can be<br>customized in the Message Control Cus-<br>tomizing activity.<br>If the Accounts Receivable account is<br>not specified on any of the performance<br>obligations in the contract, the system<br>then uses the reconciliation account de-<br>fined in the company code segment of<br>the customer master record. | This is determined by the rules in the <b>Contract Liability</b> section. |
| Contract Asset     | The Accounts Receivable account.<br>The Accounts Receivable account can<br>be determined in the corresponding rev-<br>enue accounting items (RAI) and in-<br>cluded as a field when creating perform-<br>ance obligations. The system performs a<br>check to make sure that all performance<br>obligations in a contract must reference<br>the same Accounts Receivable account.<br>The error handling of this check can be<br>customized in the Message Control Cus-<br>tomizing activity.<br>If the Accounts Receivable account is<br>not specified on any of the performance<br>obligations in the contract, the system<br>then uses the reconciliation account de-<br>fined in the company code segment of<br>the customer master record. | This is determined by the rules in the <b>Contract Asset</b> section.     |

#### Account Determination Configuration Tool

Revenue Accounting uses Business Rule Framework Plus (BRF+) to process account determination. However, you do not have to handle objects directly in BRF+. A tool is available in the following Customizing activity:

Revenue Accounting Revenue Accounting Postings Configure Account Determination for Specific Transactions

#### i Note

- The tool allows you to copy and paste rules.
- Complex expressions supported in BRF+, such as the *Greater Than* operator, are not supported in this tool. If you have defined lines with complex expressions, the tool skips those lines when displaying rules. However, those lines still exist in the back-end BRF+ and are always evaluated as valid rules. In this case, the display in the tool is not consistent with the actual rules in the back-end BRF+.

#### **Reprocessing Account Determination**

The system allows you to reprocess account determination to retrieve the accounts depending on the latest account determination settings. You can either open specific contracts and start account determination reprocessing for that contract, or search for specific contracts and select multiple contracts to reprocess.

#### i Note

Redetermination of balance sheet accounts is not allowed after corresponding FI documents are created.

### 11.8 Revenue-Related Events and Postings

The following section lists the activities that involve revenue postings, typical postings that are made outside Revenue Accounting for those activities, and corresponding corrective postings made by Revenue Accounting.

#### i Note

Cost recognition is not currently supported by Revenue Accounting. The system does not make cost-related postings.

#### When an invoice is issued:

Table 132:

| Posting Made By      | Posting                                                                |
|----------------------|------------------------------------------------------------------------|
| The logistics system | Dr: Accounts Receivable<br>Cr: Billed Revenue                          |
|                      | (For price discounts)<br>Dr: Billed Revenue<br>Cr: Accounts Receivable |
| Revenue Accounting   | Dr: Recognized Revenue<br>Cr: Receivable Adjustment                    |

| Posting Made By | Posting                   |
|-----------------|---------------------------|
|                 | (For price discounts)     |
|                 | Dr: Receivable Adjustment |
|                 | Cr: Recognized Revenue    |

#### When a goods issue is created:

Table 133:

| Posting Made By      | Posting                |
|----------------------|------------------------|
| The logistics system | Dr: Cost of Goods Sold |
|                      | Cr: Inventory          |

To recognize revenue when a (non-linked) performance obligation is fulfilled:

| Table 134:         |                           |
|--------------------|---------------------------|
| Posting Made By    | Posting                   |
| Revenue Accounting | Dr: Receivable Adjustment |
|                    | Cr: Recognized Revenue    |
|                    | (For price discounts)     |
|                    | Dr: Recognized Revenue    |
|                    | Cr: Receivable Adjustment |

To recognize revenue when a linked performance obligation is fulfilled:

Table 135:

| Posting Made By    | Posting                                                     |
|--------------------|-------------------------------------------------------------|
| Revenue Accounting | Dr: Receivable Adjustment                                   |
|                    | Cr: Recognized Revenue (for linked performance obligations) |

To recognize the difference resulting from price reallocation when a (non-linked) performance obligation is fulfilled:

Table 136:

| Posting Made By    | Posting                   |
|--------------------|---------------------------|
| Revenue Accounting | Dr: Receivable Adjustment |
|                    | Cr: Revenue Adjustment    |

#### To recognize a right of return when a performance obligation is fulfilled:

#### Table 137:

| Posting Made By    | Posting                                    |
|--------------------|--------------------------------------------|
| Revenue Accounting | Dr: Revenue Adjustment for Right of Return |
|                    | Cr: Refund Liability                       |

#### At the same time, the corresponding cost is fulfilled:

Table 138:

| Posting Made By    | Posting             |
|--------------------|---------------------|
| Revenue Accounting | Dr: Revenue Asset   |
|                    | Cr: Recognized Cost |

To recognize the expiration of a right of return:

Table 139:

| Posting Made By    | Posting                                    |
|--------------------|--------------------------------------------|
| Revenue Accounting | Dr: Refund Liability                       |
|                    | Cr: Revenue Adjustment for Right of Return |

At the same time, the corresponding cost is fulfilled:

Table 140:

| Posting Made By    | Posting             |
|--------------------|---------------------|
| Revenue Accounting | Dr: Recognized Cost |
|                    | Cr: Refund Asset    |

To recognize contract liabilities at the close of the accounting period if the invoice due amount is positive (according to the invoice due date-based calculation):

Table 141:

| Posting Made By    | Posting                   |
|--------------------|---------------------------|
| Revenue Accounting | Dr: Receivable Adjustment |
|                    | Cr: Contract Liability    |

When revenue is recognized and the contract still has a balance in contract liability (according to the invoice due date-based calculation):

Table 142:

| Posting Made By    | Posting                   |
|--------------------|---------------------------|
| Revenue Accounting | Dr: Contract Liability    |
|                    | Cr: Receivable Adjustment |

To recognize contract assets at the close of the accounting period if the recognized revenue exceeds the invoice amount or the billable amount (according to the invoice due date-based calculation):

Table 143:

| Posting Made By    | Posting                   |
|--------------------|---------------------------|
| Revenue Accounting | Dr: Contract Asset        |
|                    | Cr: Receivable Adjustment |

At the close of the accounting period if the contract still has a balance in contract asset and the invoice is issued (according to the invoice due date-based calculation):

| Тэ | hlo | 144 |   |
|----|-----|-----|---|
| īа | DIE | 144 | • |

| Posting Made By    | Posting                   |
|--------------------|---------------------------|
| Revenue Accounting | Dr. Receivable Adjustment |
|                    | Cr. Contract Asset        |

At the close of the accounting period if the total recognized revenue exceeds the total invoiced amount up to this period for that contract (according to the invoice date-based calculation):

Table 145:

| Posting Made By    | Posting                                                                                   |
|--------------------|-------------------------------------------------------------------------------------------|
| Revenue Accounting | Dr. Unbilled Receivable                                                                   |
|                    | Cr. Receivable Adjustment                                                                 |
|                    | Note: The amount in excess of the total invoiced amount is posted as Unbilled Receivable. |

At the close of the accounting period if the total invoiced amount exceeds the total recognized revenue within this period and the balance is positive on the debit side of Unbilled Receivable (according to the invoice date-based calculation):

#### Table 146:

| Posting Made By    | Posting                                                 |
|--------------------|---------------------------------------------------------|
| Revenue Accounting | Dr. Receivable Adjustment                               |
|                    | Cr. Unbilled Receivable                                 |
|                    | Note: The debit side of Unbilled Receivable is cleared. |

At the close of the accounting period if the total invoiced amount exceeds the total recognized revenue up to this period for that contract (according to the invoice date-based calculation):

#### Table 147:

| Posting Made By    | Posting                                                                             |
|--------------------|-------------------------------------------------------------------------------------|
| Revenue Accounting | Dr. Receivable Adjustment                                                           |
|                    | Cr. Deferred Revenue                                                                |
|                    | Note: The amount in excess of the recognized revenue is posted as Deferred Revenue. |

At the close of the accounting period if the total recognized revenue exceeds the total invoiced amount within this period and the previous balance is positive on the credit side of Deferred Revenue:

Table 148:

| Posting Made By    | Posting                                               |
|--------------------|-------------------------------------------------------|
| Revenue Accounting | Dr. Deferred Revenue                                  |
|                    | Cr. Receivable Adjustment                             |
|                    | Note: The credit side of Deferred Revenue is cleared. |

If the contract involves foreign currencies and the balance of the Receivable Adjustment account is changed as a result of postings made to certain accounts (such as the Recognized Revenue, Contract Liability, Contract Asset, and other accounts involved in invoicing), the exchange difference is posted as follows:

If the Receivable Adjustment account has a positive balance on the credit side:

Table 149:

| Posting Made By    | Posting                                |
|--------------------|----------------------------------------|
| Revenue Accounting | Dr. Receivable Adjustment              |
|                    | Cr. Gain from Exchange Rate Difference |

If the Receivable Adjustment account has a positive balance on the debit side:

Table 150:

| Posting Made By    | Posting                                |
|--------------------|----------------------------------------|
| Revenue Accounting | Dr. Loss from Exchange Rate Difference |
|                    | Cr. Receivable Adjustment              |

#### i Note

The Exchange Rate Difference account is configured in transaction OB09.

## **11.9 Revenue Accounting Close**

#### Use

In addition to the functions for opening and closing posting periods provided in FI, Revenue Accounting provides you with a revenue accounting level of control for your posting periods. After the accountant completes revenue postings for an accounting period, including the posting of contract liabilities and assets, the accountant can mark that period as closed so that new revenue-related transactions can be posted to the next open period.

This feature addresses certain issues occurring when an FI posting period is open but certain revenue-related accounts are closed for that period. In such cases, without a revenue accounting level of control, Revenue Accounting would assume that the revenue postings for that period can proceed, thereby creating certain posting entries that are missing in those closed accounts.

#### Prerequisites

- Before you close any future revenue accounting periods, make sure that all the reconciliation keys in those closing periods are closed and that the calculations of contract liabilities, contract asset, and time-based revenue are completed.
- Before you open any past revenue accounting periods, make sure that there are no reconciliation keys to be shifted from an opened period to the current period. For example, if you open period 05 when the current period is 07, then make sure there is no reconciliation key to be shifted from 05 to 07.

#### **Features**

#### Statuses of revenue accounting periods

Revenue accounting periods can have one of the following statuses:

Table 151:

| Status     | Description                                                                                                    |
|------------|----------------------------------------------------------------------------------------------------|
| Open       | All transactions, such as goods issues, time-based revenue<br>calculations, contract liability and asset calculations, can re-<br>quest new reconciliation keys for the current period. There-<br>fore, these transactions are ready to be posted to the current<br>period.                                                                                                    |
| In-Closing | New transactions cannot request new reconciliation keys for<br>the current period. However, time-based revenue calculations<br>and contract liability and asset calculations can still request<br>new reconciliation keys for the current period. This status is<br>intended for scenarios when you are preparing your revenue<br>postings and you are ready to prevent new transactions from<br>being posted to the current period. |
| Close      | New transactions cannot request new reconciliation keys for<br>the current period. All subsequent transactions are ready to<br>be posted to a later period that is open.                                                                                                    |

#### Opening and closing revenue accounting periods

You have the following options for managing the statuses of revenue accounting periods:

• Opening and closing revenue accounting periods in Customizing

You can set the status for each revenue accounting period in the following Customizing activity. For a combination of company code and accounting principle, the accountant can specify a starting period (included) from which all the following periods are open for revenue accounting.

Revenue Accounting Revenue Accounting Contracts Popen and Close Revenue Accounting Periods 🔰

• Closing the revenue accounting period after posting When you run the *Revenue Posting Run* program to transfer revenue postings nto the general ledger and CO-PA, you have then option of closing the corresponding revenue accounting period after a successful revenue posting job.

## 11.10 Shifting Contracts with Failed Postings to the Next Period

When an accountant runs revenue postings at the end of an accounting period, some issues may prevent the postings from being successfully transferred to the corresponding ledgers. If the accountant cannot solve the issues immediately and has a very small time window for period-end closing, they can choose to shift unfinished postings for specific contracts into the next accounting period.

• Shifting contracts multiple times

After shifting a contract into the next period, the accountant can still choose to shift the contract to the next period afterward if certain impediments still persist.

• Tracking shifting history

For each shifting operation, the accountant specifies a predefined reason code that indicates the reason for performing this operation. The history of contract shifting is maintained for later review and audit.

## 11.11 Integration with the Financial Closing Cockpit

#### Use

The three ABAP programs for revenue posting can be scheduled in the SAP Financial Closing cockpit (FCc).

#### Prerequisites

If you run background jobs with parallel processing enabled, you must run the corresponding ABAP program in synchronous mode for the statuses to be correctly reported back to FCc.

#### Features

Revenue Accounting allows you to schedule background jobs for revenue posting in the following ways:

- You can include the three steps for revenue posting in a closing template for them to run at specified times.
- FCc allows you to plan a dependency by specifying the predecessor and successor for a background job. A job starts running only if the specified predecessor job has been completed with a certain status.
- Revenue Accounting reports the statuses of revenue posting jobs back to FCc so that the accountant can monitor the job statuses in FCc.
   Each posting job triggers multiple subordinate tasks to perform different kinds of processing. Revenue Accounting only reports a general status for each posting job, as an aggregate of all subordinate tasks, to FCc. These statuses are displayed as *Finished Without Error*, *Finished with Error*, and *Finished with Warning*. When errors or warnings are issued for a job, the accountant can use transaction **sig1** to check details in the FARR application log.
- FCc supports running background jobs with selection criteria specified in variants. You can create transaction variants by using transaction **SHDO** and then use the variants in FCc. All custom fields supported by Revenue Accounting can be included in the variants used in FCc.

## 12 Reconciliation

Revenue Accounting provides the following reports for reconciliation:

- Revenue Posting and General Ledger
- Revenue Accounting Items and Revenue Accounting

# 12.1 Reconciliation: Revenue Accounting Subledger and General Ledger

Technical users, such as a system administrator, can use reports to identify technical issues that cause data inconsistencies between the revenue accounting subledger and the general ledger.

#### **Revenue Postings and General Ledger**

#### Table 152:

| Item                 | Details                                                                                                    |
|----------------------|----------------------------------------------------------------------------------------------------|
| Report name          | Revenue Postings and General Ledger                                                                                                    |
| Intended users       | System administrator                                                                                                    |
| Selection criteria   | <ul> <li>Company code (required): You can only select one company code.</li> <li>Accounting principle (required): You can only select one accounting principle.</li> <li>Fiscal year and posting period (required): You can only perform reconciliation for one period at a time.</li> <li>Run ID (optional): You can select one run ID or a range of run IDs. The run ID is unique for each successful posting run.</li> <li>Run Date (optional): You can select one run date.</li> </ul> |
| Technical parameters | <ul> <li>Result view mode: You can choose to display the result<br/>in the summary view or the detail view.</li> <li>Synchronous: If you set the Synchronous indicator, the<br/>system processes the batch jobs synchronously in the<br/>background.</li> </ul>                                                                                                    |

| Item                          | Details                                                                                                    |
|-------------------------------|----------------------------------------------------------------------------------------------------|
| Comparison for reconciliation | This report compares the revenue accounting subledger and<br>the FI documents posted to the general ledger. The report<br>matches records from both sides, by general ledger account<br>and amount. If the records have the same general ledger ac-<br>count but have different amounts, they are identified as a dif-<br>ference. Similarly, if a record from one side does not have a<br>match from the other side, it is also identified as a difference. |
| Indication of differences     | The report displays a line for each difference. Only differences<br>are displayed in the report.<br>For each difference, items from the two sides are paired to-<br>gether. Performance obligations are listed for the revenue ac-<br>counting subledger. The corresponding line item in the FI<br>document is displayed for the general ledger. A difference line<br>is displayed that indicates the difference amount.                                     |
| Reconciliation action         | This type of difference may occur due to technical issues. If<br>this is the case, you can perform a reversal posting job against<br>the previous posting job, correct the account assignment,<br>trigger the reprocessing of the account assignment, and then<br>perform a revenue posting job again. Alternatively, you can do<br>manual postings to fix the differences.                                                                                  |

#### Revenue Accounting Subledger

Before posting FI documents to the general ledger for revenue-related transactions, the system tracks these transactions and prepares the revenue posting data in a table, known as the revenue accounting subledger. The revenue accounting subledger represents the revenue accounting perspective of the posting data. Each record includes information extracted from the revenue accounting data, such as a posting category which indicates where this posting comes from, the general ledger account used for the posting, and the account assignments.

- i Note
- This reconciliation report is typically scheduled for the end of the posting period when the operational system stops processing any more events for that period. While this report is running, make sure that no further revenue-related events are transferred from the operational system.
- This reconciliation report runs as a background job by default. You can view the job details to see the report results.
- There is one Customizing configuration that can influence the results of the reconciliation report:

## In Customizing, choose: SAP Customizing Implementation Guide Financial Accounting (New) Revenue Accounting Postings Switch on Posting Optimization

**Aggregate by D/C indicator**: If you switch this configuration on while running the *Run Revenue Posting* program, but switch it off while running this reconciliation report, a difference will appear. In order to get the correct reconciliation result, you therefore have to use the same configuration between posting and reconciliation. Also, if you switch this configuration on, this reconciliation report will compare the netting of the debit/credit indicator between the revenue accounting subledger and the general ledger.

# 12.2 Reconciliation: Revenue Accounting Items and Revenue Accounting

Revenue Accounting receives data from different components, such as Sales and Distribution (SD) or Customer Relationship Management (CRM), and posts documents to General Ledger Accounting (FI-GL) and Profitability Analysis (CO-PA). The system logs any errors that occur in the communication between the components and processing in the Adapter Reuse Layer (ARL). Consequently, you need to reconcile data until the data processed in ARL and the data finalized in the Revenue Accounting are consistent. You need a summary report to reconcile data between revenue accounting items and the Revenue Accounting, and you need to perform reconciliation regularly. You can reconcile values from sales order items, original prices from sales orders, goods issues, and invoices that have been processed in ARL with the values in corresponding performance obligations and related tables in the Revenue Accounting.

| Table | 153: |
|-------|------|
|-------|------|

| Item               | Details                                                                                                    |
|--------------------|----------------------------------------------------------------------------------------------------|
| Report name        | Revenue Accounting Items and Revenue Accounting                                                                                                    |
| Intended user      | System administrator                                                                                                    |
| Selection criteria | <ul> <li><i>Company Code</i>: You can perform reconciliation for specific company codes.</li> <li><i>Accounting Principle</i>: You can perform reconciliation according to a specific accounting principle.</li> <li><i>Start Date of Reconciliation</i>: This reconciliation report checks data from the specified date to the present time. By default, the report starts from the point where last reconciliation occurred. You can specify a date earlier than the date when last reconciliation mode.</li> <li><i>Performance Obligation</i>: You can specify performance obligations to run the reconciliation only in simulation mode.</li> </ul> |

| Item                 | Details                                                                                                    |
|----------------------|----------------------------------------------------------------------------------------------------|
| Technical parameters | <ul> <li>Number of Intervals: The number must not exceed 1000 as there are only 1000 subareas available for parallelization.</li> <li>Size of the Selection Blocks: The block size controls how many selected items are held in the main memory. Too few items cause the database to be accessed more frequently: too many items increases the load on the system caused by the management of the data. Reconcile the block size with the size of the interval.</li> <li>Simulation Mode: When the parallelized report is started in simulation mode, no database updates are performed.</li> <li>Dialog Mode: If the Dialog Mode indicator is not set, the framework processes the data in batch mode and intervals are processed in parallel batch jobs. If the Dialog Mode indicator is set, the framework processes the data in dialog mode (without creating batch jobs). Intervals are processed sequentially in one dialog process. In dialog mode, the Synchronous Call indicator is set automatically by the system and cannot be changed.</li> <li>Synchronous Call: If you do not set the Synchronous Call indicator, the system processes the batch jobs asynchronously in the background. Immediately after you have started the program, the system displays the batch job monitor. If you set the Synchronous Call indicator, you can display the application log in transaction staft after processing has finished, regardless of whether you have used dialog or batch mode.</li> </ul> |

| Item                          | Details                                                                                                    |
|-------------------------------|----------------------------------------------------------------------------------------------------|
| Comparison for reconciliation | The system compares data for reconciliation as follows:                                                                                                    |
|                               | • Latest original price and cost from sales order per condi-<br>tion type<br>The system compares the current original price and cost<br>from the sales order per condition type in Revenue Ac-<br>counting against the latest order item of processed ac-<br>counting items. The system does not reconcile adjust-<br>ments of the transaction price and cost from invoices<br>with deviating conditions.                 |
|                               | <ul> <li>Invoice total amount per performance obligations</li> <li>The system compares invoice total amount per perform-<br/>ance obligation.</li> </ul>                                                                                                    |
|                               | <ul> <li>Invoiced amount per condition type of both price and<br/>cost</li> <li>The system compares the invoiced amount of price and<br/>cost in processed revenue accounting item and deferral<br/>items per condition type.</li> </ul>                                                                                                    |
|                               | • Fulfilled quantities<br>The system compares actual fulfilled quantities per per-<br>formance obligation. The system does not compare cal-<br>culated quantities in Revenue Accounting. For those per-<br>formance obligations with a change history of event and<br>fulfillment type, the report puts an indicator flag on<br>header. The system displays difference by total quantity<br>instead of every goods issue. |
|                               | <ul> <li>Recognized cost<br/>The system compares recognized cost per performance<br/>obligation excluding that of compound performance obli-<br/>gations.</li> </ul>                                                                                                    |

| Item                      | Details                                                                                                    |
|---------------------------|----------------------------------------------------------------------------------------------------|
| Indication of differences | <ul> <li>The report displays compared results by performance obligation. The results are listed in different check item sections.</li> <li>The system highlights quantities of differences in red.</li> <li>Performance obligations in a bill of materials <ul> <li>The system displays the whole structure of performance obligations if any of the performance obligations compared, be they high-level or low-level, are different.</li> <li>Performance obligations for which the validation results are Warning or OK</li> <li>The system compares all figures from processed accounting items with those from the Revenue Accounting.</li> </ul> </li> <li>Performance obligations for which the validation results are Error <ul> <li>The system does not create deferral items for some of</li> </ul> </li> </ul> |
|                           | these performance obligations. As a result, the system<br>does not compare performance obligations for which the<br>validation results are Error. The system compares<br>these performance obligations again in the next run.                                                                                                    |
| Reconciliation action     | If this reconciliation detects any inconsistencies, you need to<br>take measures, such as reprocess certain revenue accounting<br>items or edit some performance obligations manually.<br>If a performance obligation has been fulfilled and the system<br>displays the total quantity, you need to check changing his-<br>tory of events and fulfillments type. Then you can make an ad-<br>justment, such as manual fulfillment, until there is no differ-<br>ence.                                                                                                    |

# **Exception of reconciliation**

When performing reconciliation, the system ignores some items listed in the table below.

|  | Table 154:                                                                         |                                                                                                    |  |
|--|------------------------------------------------------------------------------------|----------------------------------------------------------------------------------------------------|--|
|  | Ignored Items                                                                      | Reasons                                                                                                    |  |
|  | Linked performance obligations                                                     | The data of linked performance obligations is not located in processed revenue accounting items.           |  |
|  |                                                                                    | The data of fulfillment is not located in processed revenue ac-<br>counting items.                         |  |
|  | Fulfillment quantity of performance obligations that are fulfil-<br>led by invoice | The data of fulfilled quantity is not located in fulfillment table for processed revenue accounting items. |  |

| Ignored Items                                                        | Reasons                                                                                                    |
|----------------------------------------------------------------------|----------------------------------------------------------------------------------------------------|
| Performance obligations handled with simplified invoice proc-<br>ess | ARL does not transfer any invoice information of performance obligations handled with simplified invoice process to Revenue Accounting. |

# **13** Reporting

With data sources, you can create analytics and reporting for revenue recognition to gain a sound understanding of the details of FI documents, and also to monitor, review, and predict the revenues and costs.

# 13.1 Reconciliation for Accountants

An Accountant, such as a Revenue Specialist, can use several reports to understand the details of FI documents created in revenue posting runs and to identify differences between Revenue Accounting and the general ledger.

## **Report A**

Table 155:

| Item           | Details                                       |
|----------------|-----------------------------------------------|
| Report name    | FI Documents and Revenue Accounting Contracts |
| Intended users | Accountants                                   |

| Item                          | Details                                                                                                    |
|-------------------------------|----------------------------------------------------------------------------------------------------|
| Selection criteria            | <ul> <li>Company code (required): You can only choose one company code.</li> <li>Fiscal year and period (required): You can only run this report for one period at a time.</li> <li>Accounting principle (required): You can only choose one company code.</li> <li>Revenue reconciliation key: You can run this report against data that is associated with specific revenue reconciliation keys. Revenue reconciliation keys are part of the technical implementation of the Revenue Accounting system. For more information, see the <i>Revenue Reconciliation Keys</i> section.</li> <li>G/L document: You can run this report against data that is associated with specific G/L documents.</li> <li>G/L account: You can run this report against data that is associated with specific G/L accounts.</li> <li>Revenue accounting contract: You can run this report against data that is associated with specific revenue accounting contracts.</li> <li>Posting category: You can use this option to select posted items that relate to a certain category, such as <i>Revenue Adjustment</i>.</li> </ul> |
| Comparison for reconciliation | Typically, the accountant uses this report to display posting<br>details instead of identifying differences. This report displays<br>the corresponding line items in the posted FI documents. The<br>accountant can see which contracts are included in this post-<br>ing and which performance obligations are included in each<br>contract.<br>A total line is displayed which indicates the value of a G/L<br>document line item that has been posted to a certain G/L ac-<br>count.                                                                                                    |
| Indication of differences     | Not applicable                                                                                                    |
| Reconciliation action         | Not applicable                                                                                                    |

# **Report B**

#### Table 156:

| Item        | Details                                     |
|-------------|---------------------------------------------|
| Report name | Accounts Between Revenue Accounting and G/L |

| Item                          | Details                                                                                                    |
|-------------------------------|----------------------------------------------------------------------------------------------------|
| Intended users                | Accountants                                                                                                    |
| Selection criteria            | <ul> <li>Company code (required): You can only choose one company code.</li> <li>Fiscal year and period (required): You can only run this report for one period at a time.</li> <li>Accounting principle (required): You can only choose one company code.</li> <li>G/L account: You can perform reconciliation against data that is associated with specific G/L accounts.</li> <li>Has difference: You can choose this option to only display items that have differences.</li> <li>Run in background: You can choose this option to run the reconciliation in the background.</li> </ul> |
| Comparison for reconciliation | This report compares the posted amounts by period between<br>Revenue Accounting and the general ledger. If the amount<br>posted by Revenue Accounting under the specific account dif-<br>fers from the amount actually posted in the general ledger, it's<br>identified as a difference.                                                                                                    |
| Indication of differences     | The report result displays postings made to the revenue-re-<br>lated accounts. Items that have differences are indicated with<br>a red traffic light. Items that do not have differences are indi-<br>cated with a green traffic light.                                                                                                    |
| Reconciliation action         | This type of difference typically occurs because a user has<br>made postings to the general ledger manually. You can check<br>the posting history to identify the issue.                                                                                                    |

## 📲 Example

The revenue-related accounts are determined as follows:

#### Table 157:

| Revenue-Related Account           | G/L Account                            |
|-----------------------------------|----------------------------------------|
| Account for Receivable Adjustment | 300001 (Receivable Adjustment Service) |
| Account for Unbilled Revenue      | 300002 (Unbilled Revenue Service)      |
| Account for Deferred Revenue      | 300003 (Deferred Revenue Service)      |

After the accountant has performed the revenue posting run for the period 2014001, the system transfers the following postings to the general ledger. In this case, the first two accounts have amounts but the third account has a zero amount.

| Table 158:                     |                                     |  |
|--------------------------------|-------------------------------------|--|
| G/L Account                    | Posted Amount in Revenue Accounting |  |
| 300001 (Receivable Adjustment) | 100                                 |  |
| 300002 (Unbilled Revenue)      | 200                                 |  |
| 300003 (Deferred Revenue)      | 0                                   |  |

The accountant then runs this reconciliation report and receives a result that resembles the following:

Table 159:

| Period | G/L Account                       | Amount Posted by<br>Revenue Accounting | Posted Amount in<br>G/L | Difference |
|--------|-----------------------------------|----------------------------------------|-------------------------|------------|
| 201401 | 300001 (Receivable<br>Adjustment) | 100                                    | 100                     | 0          |
| 201401 | 300002 (Unbilled Rev-<br>enue)    | 200                                    | 200                     | 0          |
| 201401 | 300003 (Deferred<br>Revenue)      | 0                                      | 50                      | -50        |

The report result indicates that Revenue Accounting does not post any amount to account 300003 (Deferred Revenue) but an amount of 50 is posted to the account. In this case, a difference of 50 occurs. This situation typically occurs because a user has made postings in the general ledger manually.

# 13.2 Sample Reports

Analytics and reporting of revenue recognition is necessary for users and stakeholders to monitor, review, and forecast their revenues and costs. Some accounting principles require that the company provides certain analytics reports in its disclosure of revenue. Additionally, analytics reports may help you with strategic decisions.

Several reports are available that address the most typical reporting scenarios. Additionally, you can use these reports as samples for developing your own reports.

# 13.2.1 Sample Reports: Disaggregation of Revenue and Posted Amounts

## Posted amounts

Reports are available that display the original prices, allocated prices, posted revenue, invoiced amount, and other important amounts for contracts and performance obligations of each period. The resulting items are aggregated by the following dimensions:

- Contract
- Performance obligation type

## **Disaggregation of revenue**

Your company may have to disaggregate revenue into different categories, such as the performance obligation type. The sample reports allow you to display revenue data of a specific accounting period, aggregated by the following dimensions:

- Customer
- Customer group
- Performance obligation type

## Disaggregation of revenue by multiple dimensions

This sample report is designed to show posted revenue by different dimensions in each period. The report includes a series of analytics reports. It shows the posted revenue in both the transaction currency and the local currency by different dimensions in selected periods. The different dimensions include standard fields and customized fields in the revenue accounting subledger.

In International Financial Reporting Standard 15 (IFRS 15), several types of dimensions are proposed for a company. In Revenue Accounting, you can assign some useful fields in the revenue accounting subledger and use these fields in the same way as the dimensions described in IFRS 15. You can display some fields in the revenue accounting subledger in the report. These fields can also be used as selection criteria. Any customized fields that you add to the revenue accounting subledger are also included in the selection criteria. You can define your own view by clicking the Filter Settings button. You can also hide or unhide any useful fields according to your own requirements.

# 13.2.2 Sample Report: Contract Balance

Your company may be required to disclose closing balances of receivables, either contract assets and contract liability, or unbilled receivables and deferred revenues. You can show aggregated balances from different dimensions so that they can be reconciled with the balance of general ledger accounts. In this sample report, the

contract balance will display the balance of receivables, either contract assets and contract liability, or unbilled receivables and deferred revenues. In the IMG, you can choose to post either on contract assets and contract liability or on unbilled receivables and deferred revenues.

Contract Balance is designed to show the key figures (opening balance, posted amount, and closing balance) according to the company code, accounting principle, revenue contracts, or other dimensions in each period. In the contract balance report, all key figures are the cumulative amount for the total value up until the chosen period. This report focuses on the revenue accounting subledger, rather than the general ledger. This means that this report handles posted data created by the revenue accounting subledger. The report will be used at the period end closing once all data to be posted from revenue accounting is successfully posted to the general ledger. The three programs *Calculate time-based revenue*, *Calculate contract liability and assets*, and *Revenue posting run* are therefore complete.

## **Selection Criteria:**

• **Posting Period:** The posting period of the performance obligations' posted revenue and invoice amount is derived by the posting date. You can select a range of posting periods by choosing 'is between' from the drop down list and entering the dates in the corresponding fields.

If you select a range of posting periods (*in between*), the report will show the aggregated value from those periods.

For example, if you want to see the value from January to June, then you enter "from January to June". The report will display the starting balance as 1 January, the aggregated posted amount from January to June, and the closing balance as 30 June.

• **Posting Category:** You can select either receivables, contract liability and contract assets, or deferred revenue and unbilled receivables.

You can display some fields in the revenue accounting subledger in the report, and you can also select these fields as selection criteria.

If you add customized fields to the revenue accounting subledger, they are also included in the selection criteria.

## **Results List:**

You can define your own view by clicking the *Filter Settings* button. You can hide or unhide useful fields according to your own requirements.

The report displays the opening balance, posted amount and closing balance of receivables, contract liability and contract assets, or unbilled receivables and deferred revenue according to different dimensions.

# 13.2.3 How to Create a Report for Transaction Price Allocated to the Remaining Performance Obligations

According to International Financial Reporting Standard 15 (IFRS 15), an entity is required to disclose the aggregated amount of the transaction price allocated to the performance obligations that are unsatisfied, or

partially unsatisfied, at the end of the reporting period. An entity is also required to provide an explanation on a quantitative basis using the time bands that would represent the duration of the remaining performance obligations.

This documentation is provided to help you create a report for the Transaction Price Allocated to the Remaining Performance Obligations.

The following example is provided as guidance only:

This example shows you unfulfilled revenue for performance obligations on a yearly basis. The transaction price allocated to the remaining performance obligations can be calculated as unfulfilled revenue to remaining performance obligations.

This example is to display unfulfilled revenue that will be recognized in one year, or in two years. In the current Revenue Accounting solution, only time-based performance obligations can be analyzed by time band. For performance obligations which will be fulfilled by events or the percentage of completion, only the total value for the unfulfilled revenue can be displayed.

The user interface for this example could display:

Table 160:

| Revenue ex-<br>pected to be<br>recognized on<br>the contracts<br>relating to the<br>revenue line<br>items as of 31<br>December 20X8 | 20X9 | 20X0 | Unfulfilled reve-<br>nue for time-<br>based perform-<br>ance obligation | Unscheduled<br>revenue (unful-<br>filled revenue<br>for event/<br>percentage of<br>completion-<br>based perform-<br>ance obligation | Pending reve-<br>nue | Total unfulfilled<br>revenue |
|----------------------------------------------------------------------------------------------------|------|------|-------------------------------------------------------------------------|----------------------------------------------------------------------------------------------------|----------------------|------------------------------|
| Cloud subscrip-<br>tion and sup-<br>port                                                                                            |      |      |                                                                         |                                                                                                    |                      |                              |
| Software licen-<br>ces                                                                                                    |      |      |                                                                         |                                                                                                    |                      |                              |
| Software sup-<br>port                                                                                                    |      |      |                                                                         |                                                                                                    |                      |                              |
| Software licen-<br>ces and support                                                                                                  |      |      |                                                                         |                                                                                                    |                      |                              |
| Total                                                                                                    |      |      |                                                                         |                                                                                                    |                      |                              |

Details:

#### Table 161:

| Item        | Details                                                                 |
|-------------|-------------------------------------------------------------------------|
| Report name | Transaction Price Allocated to the Remaining Performance<br>Obligations |

| Item                     | Details                                                                                                    |
|--------------------------|----------------------------------------------------------------------------------------------------|
| Intended user            | Accountants                                                                                                    |
| Main selection criteria  | <ul><li>Company code</li><li>Accounting principle</li><li>Fiscal year and period</li></ul>                                                                                                    |
| Other selection criteria | <ul> <li>Performance obligation type: You can obtain results by specifying the performance obligation type.</li> <li>Revenue contract ID: You can obtain results by specifying the revenue contract ID.</li> <li>Performance obligation ID: You can obtain results by specifying the performance obligation ID.</li> <li>Customer ID: You can obtain results by specifying the customer ID.</li> <li>Business partner: You can obtain results by specifying the business partner.</li> <li>Sales organization: You can obtain results by specifying the sales organization.</li> <li>You can also obtain results by specifying the field in the Account Assignment Fields in the FARR_S_POST_ACCT_ASSIGNMT structure, the performance obligation enhanced structure INCL_EEW_FARR_REP.</li> </ul> |

| Item                      | Details                                                                                                    |
|---------------------------|----------------------------------------------------------------------------------------------------|
| Result column description | This example will show unfulfilled revenue for all types of re-<br>maining performance obligations.                                                                                                    |
|                           | <ul> <li>maining performance obligations.</li> <li>Future year 1 (time band 1):<br/>As a legal requirement, you have to disclose unfulfilled<br/>revenue for any remaining performance obligations with<br/>a time band. In this example, you can display unfulfilled<br/>revenue for time-based performance obligations which<br/>will be recognized in the next fiscal year. In your own re-<br/>port, you can use your own time band. For example, you<br/>can display unfulfilled revenue which will be recognized in<br/>one month's time.</li> <li>Future year 2 (time band 2):<br/>As a legal requirement, you have to disclose unfulfilled<br/>revenue for any remaining performance obligations with<br/>a time band. In this example, you can display unfulfilled<br/>revenue for time-based performance obligations which<br/>will be recognized in the next two fiscal years. In your own<br/>report, you can use your own time band. For example,<br/>you can display unfulfilled revenue which will be recog-<br/>nized in two months' time.</li> <li>Pending revenue:<br/>This column is used to display aggregated pending reve-<br/>nue.</li> <li>Unfulfilled revenue for time-based performance obliga-<br/>tions:<br/>This column is used to display the total unfulfilled reve-<br/>nue of time-based performance obligations without a</li> </ul> |
|                           | <ul> <li>Pending status.</li> <li>Unscheduled revenue:</li> </ul>                                                                                                    |
|                           | This column is used to show the aggregated unfulfilled revenue of performance obligations which will be fulfilled by events or the percentage of completion.                                                                                                    |
|                           | • Total unfulfilled revenue:<br>This column is used to show the whole aggregated unful-<br>filled revenue.                                                                                                    |

When performing this report, the system ignores some items listed in the table below:

Table 162:

| Ignored Items                           | Reasons                                                                                                    |
|-----------------------------------------|----------------------------------------------------------------------------------------------------|
| Fully fulfilled performance obligations | This report will not show fully fulfilled performance obligations because they do not have any unfulfilled revenue. |

## Data processing for this report

#### 1. Get current period status

According to the user input for the fiscal year and posting period, you need to check whether the input year and posting period are in the future. If not, the starting period will always be one period after the current period. If they are, the starting period will be the same as the input condition.

#### 2. Get performance obligation ID list to calculate future revenue

This step is relevant to database table FARR\_D\_POB. You don't need to select the fully fulfilled performance obligation, as it no longer has any future revenue. So you have to add the condition for FULLY\_FULFILLED which is **not** *Initial* while fetching data from the database table. Meanwhile, you also need to get information for fields FULFILLMENT\_TYPE, VALIDATE\_RESULT, PENDING\_CONFLICT, and REV\_REC\_BLOCK. The field FULFILLMENT\_TYPE is used to distinguish time-based revenue and unscheduled revenue. The fields VALIDATE\_RESULT, PENDING\_CONFLICT, and REV\_REC\_BLOCK are used for pending revenue. If the field VALIDATE\_RESULT <> "E" AND PENDING\_CONFLICT = ABAP\_FALSE AND REV\_REC\_BLOCK = ABAP\_FALSE AND FULFILL\_TYPE = "T", then it means this performance obligation is a time-based performance obligation without a *Pending* status.

### 3. Get revenue information

All revenue information in this report comes from database table FARR\_D\_DEFITEM. 3.1 and 3.2 provide definitions for the different revenue columns used in this report.

#### 1. Revenue without a time band

This kind of revenue is needed to calculate all types of performance obligations. All data entries are selected under the following conditions:

- category = "P"
- statistic = ABAP\_FALSE
- o Latest\_Defitem = ABAP\_TRUE

The formula is: Revenue = Total Document Amount - Posted Amount.

From a database field perspective, it should be: Revenue = DOC\_AMT\_CUMULUTE +

PRO\_AMT\_CUMULUTE - REV\_AMT\_POSTED.

For a pending performance obligation, this part of the revenue is calculated in the *Pending Revenue* column.

For a normal time-based performance obligation, this part of the revenue is calculated in the *Unfulfilled Revenue for Time-based Performance Obligation* column.

For a normal event-based or percentage of completion performance obligation, this part of the revenue is calculated in the *Unscheduled Revenue* column.

All types of revenue mentioned previously are calculated in the Total Unfulfilled Revenue column.

### 2. Revenue with a time band

This kind of revenue is specified for a normal time-based performance obligation. All data entries should be selected under the following conditions:

- category = "P"
- statistic = ABAP\_FALSE

Meanwhile, you also need to consider the fiscal year and posting period from a selection screen, as time band information can be taken from the RECON\_KEY field. The first four digits in the reconciliation key field refer to the fiscal year, and the last three digits refer to the posting period.

According to this rule, you can get revenue information directly without using a previously mentioned formula. The logic in the current topic is: Revenue in one specific year/period = aggregation of REV AMT DELTA according to the time information in the reconciliation key.

# 13.3 DataSources

### Use

An entity shall disclose sufficient information to users of financial statements. These information helps them understand the nature, amount, timing, and uncertainty of revenue from contracts with customers.

To satisfy the requirement of disclosure, you can use data source to create analytical reports.

## Example

### Example 1

Entity A shall disclose opening and closing balances of receivables, contract assets and contract liabilities from contracts with customers.

The following report shows the cumulative balance amount of opening balance, closing balance in both document currency and local currency in a chosen period, including receivable, contract liability and contract asset. It can be displayed by contract, performance obligation type, or other dimension.

In this report, all key figures are cumulative amount for all the value in each chosen period.

| Fiscal Year | Period | Posting Cate-<br>gory | РОВ Туре | Beginning Bal-<br>ance | Additions | Closing Bal-<br>ance |
|-------------|--------|-----------------------|----------|------------------------|-----------|----------------------|
| 2015        | 1      | RV                    |          |                        |           |                      |
| 2015        | 2      | RV                    |          |                        |           |                      |
| 2015        | 3      | RV                    |          |                        |           |                      |

### i Note

Hereafter, performance obligation in tables is written as POB and RV to Revenue.

To build the report, you need to take data from posting table FARR\_D\_POSTING. This posting table provides all value in the different posting category by fiscal year or period.

Table 164:

| Contract | РОВ  | Posting<br>category | РОВ Туре | Fiscal Year | Period | Reconcilia-<br>tion Key | Amount | Currency |
|----------|------|---------------------|----------|-------------|--------|-------------------------|--------|----------|
| 1        | 1001 | RV                  | A        | 2014        | 011    | 2014011                 | 100    | EUR      |
| 1        | 1001 | RV                  | A        | 2014        | 012    | 2014012                 | 50     | EUR      |

| Contract | РОВ  | Posting<br>category | РОВ Туре | Fiscal Year | Period | Reconcilia-<br>tion Key | Amount | Currency |
|----------|------|---------------------|----------|-------------|--------|-------------------------|--------|----------|
| 1        | 1001 | RV                  | А        | 2015        | 001    | 2015001                 | 50     | EUR      |
| 1        | 1001 | RV                  | A        | 2015        | 002    | 2015002                 | 150    | EUR      |
| 1        | 1001 | RV                  | A        | 2015        | 003    | 2015003                 | 60     | EUR      |
| 1        | 1002 | RV                  | В        | 2014        | 012    | 2014012                 | 50     | EUR      |
| 1        | 1002 | RV                  | В        | 2015        | 003    | 2015003                 | 100    | EUR      |

### i Note

The last 3 periods can be derived by analyzing customer's input. For example, if customer enter 2015/003, then 2015/001 and 2015/002 will be derived. For performance optimization, SAP suggests you do not fetch all data from database and perform aggregation in memory. Instead you can to aggregate the database as much as possible. Two data bases are needed to fetch the data.

Then you can take the following steps:

 Select from database OFARR\_D\_POSTING with the restriction that reconciliation key should be smaller than 20150019999999. Here you can take the reconciliation key as a binding field of fiscal year or posting period. This step we need to get the aggregation value before the first period. POB type, fiscal year, and period posting category should be used as selection fields.

## i Note

Value of different periods is not necessary, so you do not need to extract value of period.

Table 165:

| Posting Category | РОВ Туре | Amount | Currency |
|------------------|----------|--------|----------|
| RV               | A        | 150    | EUR      |
| RV               | В        | 50     | EUR      |

2. Select from database <code>OFARR\_D\_POSTING</code> with restriction that fiscal year should be 2015/001/002/003. So you need to get detailed value of period.

#### Table 166:

| Fiscal year | Period | РОВ Туре | Amount | Currency |
|-------------|--------|----------|--------|----------|
| 2015        | 001    | A        | 50     | EUR      |
| 2015        | 002    | A        | 150    | EUR      |
| 2015        | 003    | A        | 60     | EUR      |

| Fiscal year | Period | РОВ Туре | Amount | Currency |
|-------------|--------|----------|--------|----------|
| 2015        | 003    | В        | 100    | EUR      |

3. Then you can combine the result in the step 2 and 3 to build the result as follows:

|             |        |                       | 1        |                      |           | 1                    | 1        |
|-------------|--------|-----------------------|----------|----------------------|-----------|----------------------|----------|
| Fiscal Year | Period | Posting Cat-<br>egory | РОВ Туре | Beginning<br>Balance | Additions | Closing Bal-<br>ance | Currency |
| 2015        | 1      | RV                    | A        | 150                  | 50        | 200                  | EUR      |
| 2015        | 2      | RV                    | A        | 200                  | 150       | 350                  | EUR      |
| 2015        | 3      | RV                    | A        | 350                  | 60        | 410                  | EUR      |
| 2015        | 3      | RV                    | В        | 50                   | 100       | 150                  | EUR      |

4. You are recommended to call datasource OFARR\_RA\_10 with your specified selection criteria and request fields. The datasource OFARR\_RA\_10 have provided dynamic aggregation on database OFARR\_D\_POSTING.

#### Example 2

Table 167:

Entity B shall disclose information about its remaining performance obligation. The information includes aggregated transaction price allocated to performance obligations that are unsatisfied or partially unsatisfied as of the end of reporting period.

There are two parts of data need to be consolidated.

- The allocated price from performance obligations aggregated by period
- The fulfilled amount from performance obligation aggregated by period

You need to get cumulative value from farr\_d\_defitem table based on the fiscal year or period which end users input. Reconciliation key in farr\_d\_defitem table can be used as selection criteria.

Then you can take the following steps:

1. Aggregate the column doc\_amt\_delta in farr\_d\_defitem with restriction that category should be "P". For example, you can input fiscal year period 2016/001, then the reconciliation key should be restricted as smaller than 20160019999999.

Table 168:

| Fsical Year/Period | РОВ | Allocated Amount | Currency |
|--------------------|-----|------------------|----------|
| 2016/001           | 1   | 150              | EUR      |
| 2016/001           | 2   | 100              | EUR      |
| 2016/001           | 3   | 120              | EUR      |

The change of allocated amount is displayed in deferral item table.

2. Select from database <code>OFARR\_D\_POSTING</code> with the restriction that reconciliation key should be smaller than 20160019999999 and posting category is "RV".

### i Note

You can take the reconciliation key as a binding field of fiscal year or posting period since it is useful to restrict value.

### Table 169:

| Fsical year/Period | РОВ | Posted Amount | Currency |
|--------------------|-----|---------------|----------|
| 2016/001           | 1   | 150           | EUR      |
| 2016/001           | 2   | 50            | EUR      |
| 2016/001           | 3   | 10            | EUR      |

### 3. Combine the two parts of data.

Table 170:

| Fsical year/<br>Period | РОВ | Allocated<br>Amount | Posted Amount | Unfilled Amount | Currency |
|------------------------|-----|---------------------|---------------|-----------------|----------|
| 2016/001               | 1   | 150                 | 150           | 0               | EUR      |
| 2016/001               | 2   | 100                 | 50            | 50              | EUR      |
| 2016/001               | 3   | 120                 | 10            | 110             | EUR      |

# 13.3.1 Revenue Analysis by Posting Item

DataSource Transactional Data OFARR\_RA\_10

### Use

This DataSource extracts posted items from the posting table. Each amount is specific to a posting category.

Direct Access: Supported (without preaggregation)

Real-Time Enabled: No

Released for Data Services: No

## **Technical Data**

| Tabla  | 171. |
|--------|------|
| I able | 1/1. |

| Application Component            | OFARR                                    |
|----------------------------------|------------------------------------------|
| Exchange Available as of Release | ERP 605                                  |
| Shipment                         | SAP Revenue Accounting and Reporting 1.0 |
| Content Versions                 | RA100                                    |
| RemoteCube-Capable               | Yes                                      |
| Delta-Capable                    | Yes                                      |
| Extraction from Archives         | No                                       |
| Verifiable                       | No                                       |

## **Data Modeling**

### **Delta Update**

This DataSource supports delta processing. The timestamp field from database table FARR\_D\_POSTING is for delta calculation.

### **Fields of Origin for the Extraction Structure**

Table 172:

| Fields in the Extraction<br>Structure | Description of the Field in the Extraction Structure                 | Table of Origin | Field in the Table of Origin |
|---------------------------------------|----------------------------------------------------------------------|-----------------|------------------------------|
| GJAHR                                 | Fiscal Year                                                          |                 |                              |
| POPER                                 | Posting Period                                                       |                 |                              |
| FISCVAR                               | Fiscal Year Variant                                                  |                 |                              |
| COMPANY_CODE                          | Company Code                                                         | FARR_D_POSTING  | COMPANY_CODE                 |
| ACCT_PRINCIPLE                        | Accounting Principle                                                 | FARR_D_POSTING  | ACCT_PRINCIPLE               |
| RECON_KEY                             | Reconciliation Key                                                   | FARR_D_POSTING  | RECON_KEY                    |
| CONTRACT_ID                           | Revenue Recognition Con-<br>tract ID                                 | FARR_D_POSTING  | CONTRACT_ID                  |
| POB_ID                                | Performance Obligation ID                                            | FARR_D_POSTING  | POB_ID                       |
| CONDITION_TYPE                        | Condition Type                                                       | FARR_D_POSTING  | CONDITION_TYPE               |
| POST_CAT                              | Category for Posting Docu-<br>ment                                   | FARR_D_POSTING  | POST_CAT                     |
| HKONT                                 | G/L Account Number                                                   | FARR_D_POSTING  | HKONT                        |
| GUID                                  | Replacement of FARR_POST-<br>ING_GUID with Char16 (Char<br>32) in BW | FARR_D_POSTING  | GUID                         |

| Fields in the Extraction<br>Structure | Description of the Field in the Extraction Structure | Table of Origin | Field in the Table of Origin |
|---------------------------------------|------------------------------------------------------|-----------------|------------------------------|
| SHKZG                                 | Debit/Credit Indicator                               | FARR_D_POSTING  | SHKZG                        |
| BETRW                                 | Amount in Transaction Cur-<br>rency                  | FARR_D_POSTING  | BETRW                        |
| WAERS                                 | Currency Key                                         | FARR_D_POSTING  | WAERS                        |
| BETRH                                 | Amount in Local Currency                             | FARR_D_POSTING  | BETRH                        |
| HWAER                                 | Local Currency                                       | FARR_D_POSTING  | HWAER                        |
| BETR2                                 | Amount in Second Parallel Lo-<br>cal Currency        | FARR_D_POSTING  | BETR2                        |
| HWAE2                                 | Currency Key of Second Local<br>Currency             | FARR_D_POSTING  | HWAE2                        |
| BETR3                                 | Amount in Third Parallel Local<br>Currency           | FARR_D_POSTING  | BETR3                        |
| HWAE3                                 | Currency Key of Third Local<br>Currency              | FARR_D_POSTING  | HWAE 3                       |
| STATISTIC                             | Condition is used for statistics                     | FARR_D_POSTING  | STATISTIC                    |
| POB_TYPE                              | Performance Obligation Type                          | FARR_D_POSTING  | POB_TYPE                     |
| SPEC_INDICATOR                        | Deferral Item Special Indica-<br>tor                 | FARR_D_POSTING  | SPEC_INDICATOR               |
| .INCLUDE                              |                                                      |                 |                              |
| PAOBJNR                               | Profitability Segment Number<br>(CO-PA)              | FARR_D_POSTING  | PAOBJNR                      |
| FKBER                                 | Functional Area                                      | FARR_D_POSTING  | FKBER                        |
| GSBER                                 | Business Area                                        | FARR_D_POSTING  | GSBER                        |
| SEGMENT                               | Segment for Segmental Reporting                      | FARR_D_POSTING  | SEGMENT                      |
| PRCTR                                 | Profit Center                                        | FARR_D_POSTING  | PRCTR                        |
| KOKRS                                 | Controlling Area                                     |                 | KOKRS                        |
| TIMESTAMP                             | UTC Time Stamp in Short<br>Form (YYYYMMDDhhmmss)     | FARR_D_POSTING  | TIMESTAMP                    |

### **Extractor Logic**

- The basis of extraction is the FARR\_D\_POSTING table.
- The time (changed/created) of the transaction data record is set in the TIMESTAMP field in the extractor.
- This DataSource provides information about object numbers in Revenue Accounting and this information is used for maintaining time-dependent relationships of contracts and performance obligations.
- Posted values are categorized by posting category. CL: Contract Liability CA: Contract Asset RA: Receivable Adjustment RV: Revenue CC: Cost Correction

DR: Deferred Revenue UR: Unbilled Receivable IC: Invoice Correction CO: Cost CJ: Cost Adjustment ED: Exchange Rate Diff.

- The fiscal year and posting period have been enhanced in the database table FARR\_D\_POSTING, so this DataSource can make data selection based on these fields directly. You need to execute report FARR RECONKEY TO GJAHR POPER to perform data migration.
- This DataSource supports dynamic aggregation on the database level according to the information of requested fields. At the same time, this DataSource can also support dynamic filter if you enhance the database table FARR\_D\_POSTING. For example, if you enhance the structure INCL\_EEW\_FARR\_REP with the new fields, then the extractor logic regards these new fields as selection fields automatically.

# 13.3.2 Allocated Price Change of Performance Obligation

DataSource Transactional Data OFARR\_RA\_20

### Use

This DataSource extracts items from the deferral items table. Direct Access: Supported (without preaggregation) Real-time Enabled: No Released for Data Services: No

## **Technical Data**

| Application Component            | OFARR                                    |
|----------------------------------|------------------------------------------|
| Exchange Available as of Release | ERP 605                                  |
| Shipment                         | SAP Revenue Accounting and Reporting 1.0 |
| Content Versions                 | RA100                                    |
| RemoteCube-Capable               | Yes                                      |
| Delta-Capable                    | Yes                                      |
| Extraction from Archives         | No                                       |
| Verifiable                       | No                                       |

### **Delta Update**

The DataSource extracts items from database table  $FARR_D_DEFITEM$ . Delta processing is supported by the timestamp field of the table.

### **Fields of Origin for the Extraction Structure**

#### Table 174:

| Fields in the Extraction<br>Structure | Description of the Field in the Extraction Structure | Table of Origin | Field in the Table of Origin |
|---------------------------------------|------------------------------------------------------|-----------------|------------------------------|
| GJAHR                                 | Fiscal Year                                          |                 |                              |
| POPER                                 | Posting Period                                       |                 |                              |
| FISCVAR                               | Fiscal Year Variant                                  |                 |                              |
| RECON_KEY                             | Reconciliation Key                                   | FARR_D_DEFITEM  | RECON_KEY                    |
| POB_ID                                | Performance Obligation ID                            | FARR_D_DEFITEM  | POB_ID                       |
| CONDITION_TYPE                        | Condition Type                                       | FARR_D_DEFITEM  | CONDITION_TYPE               |
| DEFERRAL_CAT                          | Deferral Category                                    | FARR_D_DEFITEM  | DEFERRAL_CAT                 |
| EVENT_TYPE                            | Fulfillment Event Type                               | FARR_D_DEFITEM  | EVENT_TYPE                   |
| FULFILL_TYPE                          | Fulfillment Type                                     | FARR_D_DEFITEM  | FULFILL_TYPE                 |
| COMPANY_CODE                          | Company Code                                         | FARR_D_DEFITEM  | COMPANY_CODE                 |
| STATISTIC                             | Condition is used for statistics                     | FARR_D_DEFITEM  | STATISTIC                    |
| CATEGORY                              | Condition Is Pricing or Cost-<br>ing                 | FARR_D_DEFITEM  | CATEGORY                     |
| SPEC_INDICATOR                        | Deferral Item Special Indica-<br>tor                 | FARR_D_DEFITEM  | SPEC_INDICATOR               |
| DOC_AMT_DELTA                         | Amount of Revenue Account-<br>ing Item               | FARR_D_DEFITEM  | DOC_AMT_DELTA                |
| DOC_QTY_DELTA                         | Quantity                                             | FARR_D_DEFITEM  | DOC_QTY_DELTA                |
| QUANTITY_UNIT                         | Quantity Unit                                        | FARR_D_DEFITEM  | QUANTITY_UNIT                |
| AMOUNT_CURK                           | Currency Key                                         | FARR_D_DEFITEM  | AMOUNT_CURK                  |
| RECODE_MODE                           | BW Delta Process: Record<br>Mode                     |                 |                              |
| TIMESTAMP                             | UTC Time Stamp in Short<br>Form (YYYYMMDDhhmmss)     | FARR_D_DEFITEM  | TIMESTAMP                    |

### **Extractor Logic**

- The basis of extraction is the FARR\_D\_DEFITEM table.
- The time (changed/created) of the transaction data record is set in the TIMESTAMP field in the extractor.
- This extractor supports delete operation in the database table. Table FARR\_D\_DELDEFITM stores all deletion entries (entries that represent deletions).
- This DataSource provides information about object numbers in Revenue Accounting and this information is used for linking time-dependent relationships of contracts and performance obligations.

- Restrictions apply to certain key figures.
  - 1. Allocated Price STATISTIC =" " CATEGORY ="P"
  - Original Price STATISTIC = " " CATEGORY = "P" SPEC\_INDICATOR <> "D"
- This DataSource supports dynamic aggregation on the database level according to the information of requested fields.

# 13.3.3 Revenue Forecast

DataSource Transactional Data OFARR\_RA\_30

## Use

This DataSource extracts items from the deferral items table. Direct Access: Supported (without preaggregation) Real-time Enabled: No Released for Data Services: No

# **Technical Data**

| Application Component            | OFARR                                    |
|----------------------------------|------------------------------------------|
| Exchange Available as of Release | ERP 605                                  |
| Shipment                         | SAP Revenue Accounting and Reporting 1.0 |
| Content Versions                 | RA100                                    |
| RemoteCube-Capable               | Yes                                      |
| Delta-Capable                    | Yes                                      |
| Extraction from Archives         | No                                       |
| Verifiable                       | No                                       |

### **Delta Update**

The DataSource extracts items from database table  $FARR_D_DEFITEM$ . Delta processing is supported by the timestamp field of the table.

Fields of Origin for the Extraction Structure

Table 176:

| Fields in the Extraction<br>Structure | Description of the Field in the Extraction Structure | Table of Origin | Field in the Table of Origin |
|---------------------------------------|------------------------------------------------------|-----------------|------------------------------|
| GJAHR                                 | Fiscal Year                                          |                 |                              |
| POPER                                 | Posting Period                                       |                 |                              |
| FISCVAR                               | Fiscal year variant                                  |                 |                              |
| RECON_KEY                             | Reconciliation Key                                   | FARR_D_DEFITEM  | RECON_KEY                    |
| CONTRACT_ID                           | Contract ID                                          | FARR_D_DEFITEM  | CONTRACT_ID                  |
| POB_ID                                | Performance Obligation ID                            | FARR_D_DEFITEM  | POB_ID                       |
| CONDITION_TYPE                        | Condition Type                                       | FARR_D_DEFITEM  | CONDITION_TYPE               |
| DEFERRAL_CAT                          | Deferral Category                                    | FARR_D_DEFITEM  | DEFERRAL_CAT                 |
| EVENT_TYPE                            | Fulfillment Event Type                               | FARR_D_DEFITEM  | EVENT_TYPE                   |
| FULFILL_TYPE                          | Fulfillment Type                                     | FARR_D_DEFITEM  | FULFILL_TYPE                 |
| COMPANY_CODE                          | Company Code                                         | FARR_D_DEFITEM  | COMPANY_CODE                 |
| STATISTIC                             | Condition is used for statistics                     | FARR_D_DEFITEM  | STATISTIC                    |
| CATEGORY                              | Condition is Pricing or Costing                      | FARR_D_DEFITEM  | CATEGORY                     |
| SPEC_INDICATOR                        | Deferral Item Special Indica-<br>tor                 | FARR_D_DEFITEM  | SPEC_INDICATOR               |
| REV_AMT_DELTA                         | Forecast Revenue Amount                              | FARR_D_DEFITEM  | REV_AMT_DELTA                |
| REV_QTY_DELTA                         | Forecast Quantity                                    | FARR_D_DEFITEM  | REV_QTY_DELTA                |
| QUANTITY_UNIT                         | Quantity Unit                                        | FARR_D_DEFITEM  | QUANTITY_UNIT                |
| AMOUNT_CURK                           | Currency Key                                         | FARR_D_DEFITEM  | AMOUNT_CURK                  |
| RECODE_MODE                           | BW Delta Process: Record<br>Mode                     |                 |                              |
| TIMESTAMP                             | UTC Time Stamp in Short<br>Form (YYYYMMDDhhmmss)     | FARR_D_DEFITEM  | TIMESTAMP                    |

#### **Extractor Logic**

- 1. Revenue Accounting prepares data of all time-based revenue. This data is the basis of revenue forecast.
- 2. Datasources <code>OFARR\_RA30extract</code> deleted items from the <code>FARR\_D\_DELDEFITM</code> table.
- 3. This DataSource extracts deferral items for all times so that you can rebuild any future revenue data.
- 4. This DataSource supports delta extraction by using the timestamp in the deferral items table (FARR\_D\_DEFITEM).

# 13.3.4 Revenue Object Attribute

DataSource Attributes OFARR\_OBJNR\_ATTR

### Use

The DataSource is used to build time-dependent relationships of performance obligations and contracts.

Direct Access: Supported (without preaggregation)

Real-Time-Enabled: No

Released for Data Services: No

## **Technical Data**

| Tabla  | 177. |
|--------|------|
| I able | 1//. |

| Application Component            | OFARR                                    |
|----------------------------------|------------------------------------------|
| Exchange Available as of Release | ERP 605                                  |
| Shipment                         | SAP Revenue Accounting and Reporting 1.0 |
| Content Versions                 | RA100                                    |
| RemoteCube-Capable               | Yes                                      |
| Delta-Capable                    | Yes                                      |
| Extraction from Archives         | No                                       |
| Verifiable                       | No                                       |

## Data Modeling

### **Delta Update**

The DataSource extracts items from database table FARR\_D\_POB\_HIS. Delta processing is supported by the timestamp field of the table.

This DataSource provides information about object numbers of Revenue Accounting objects, such as contracts and performance obligations. The object number is a technical field for BI modeling. Keyfigures such as revenue and liablity can be posted either on contract or performance obligation level. Therefore, you need information that maintains time-dependent relationships between contracts and performance obligations. Additionally, object number information is also available in transaction-related DataSources, such as <code>OFARR\_RA\_10, OFARR\_RA\_20</code>, and <code>OFARR\_RA\_30</code>.

### **Fields of Origin for the Extraction Structure**

#### Table 178:

| Fields in the Extraction<br>Structure | Description of the Field in the Extraction Structure | Table of Origin | Field in the Table of Origin |
|---------------------------------------|------------------------------------------------------|-----------------|------------------------------|
| OBJNR                                 | Revenue Object Number                                |                 |                              |
| POB_ID                                | Performance Obligation ID                            | FARR_D_POB_HIS  | POB_ID                       |
| DATE_TO                               | Valid-To Date                                        | FARR_D_POB_HIS  | DATE_TO                      |
| DATE_FROM                             | Valid-From Date                                      | FARR_D_POB_HIS  | DATE_FROM                    |
| CONTRACT_ID                           | Revenue Recognition Con-<br>tract ID                 | FARR_D_POB_HIS  | CONTRACT_ID                  |
| CREATED_BY                            | Name of Person Who Created<br>Object                 | FARR_D_POB_HIS  | CREATED_BY                   |
| CREATED_ON                            | Date on Which Record Was<br>Created                  | FARR_D_POB_HIS  | CREATED_ON                   |
| TIMESTAMP                             | UTC Time Stamp in Short<br>Form (YYYYMMDDhhmmss)     | FARR_D_POB_HIS  | TIMESTAMP                    |

# 13.3.5 Revenue Contract

DataSource Attributes OFARR\_CONTRACT\_ATTR

## Use

The DataSource extracts contract data from the FARR\_D\_CONTRACT table.

Direct Access: Supported (without preaggregation)

Real-time Enabled: No

Released for Data Services: No

## **Technical Data**

#### Table 179:

| Application Component            | OFARR                                    |
|----------------------------------|------------------------------------------|
| Exchange Available as of Release | ERP 605                                  |
| Shipment                         | SAP Revenue Accounting and Reporting 1.0 |
| Content Versions                 | RA100                                    |

| RemoteCube-Capable       | Yes |
|--------------------------|-----|
| Delta-Capable            | No  |
| Extraction from Archives | No  |
| Verifiable               | No  |

## Fields of Origin for the Extraction Structure

Table 180:

| Fields in the Extraction<br>Structure | Description of the Field in the Extraction Structure | Table of Origin | Field in the Table of Origin |
|---------------------------------------|------------------------------------------------------|-----------------|------------------------------|
| CONTRACT_ID                           | Revenue Recognition Con-<br>tract ID                 | FARR_D_CONTRACT | CONTRACT_ID                  |
| CONTRACT_CAT                          | Contract Category                                    | FARR_D_CONTRACT | CONTRACT_CAT                 |
| CUSTOMER_ID                           | Customer Number                                      | FARR_D_CONTRACT | CUSTOMER_ID                  |
| CUSTOMER_GRP                          | Group key                                            | FARR_D_CONTRACT | CUSTOMER_GRP                 |
| ACCT_PRINCIPLE                        | Accounting Principle                                 | FARR_D_CONTRACT | ACCT_PRINCIPLE               |
| DESCRIPTION                           | Description of Revenue Ac-<br>counting Items         | FARR_D_CONTRACT | DESCRIPTION                  |
| ADAPTER_ID                            | Logistics Adapter ID                                 | FARR_D_CONTRACT | ADAPTER_ID                   |
| PARTNER                               | Business Partner Number                              | FARR_D_CONTRACT | PARTNER                      |
| CONTR_CREATED_ON                      | UTC Time Stamp in Short<br>Form (YYYYMMDDhhmmss)     | FARR_D_CONTRACT | CONTR_CREATED_ON             |
| NUM_OF_POB                            | Number of Performance Obli-<br>gations               | FARR_D_CONTRACT | NUM_OF_POB                   |
| TRX_PRICE                             | Transaction Price                                    | FARR_D_CONTRACT | TRX_PRICE                    |
| TRX_PRICE_CURK                        | Currency Key                                         | FARR_D_CONTRACT | TRX_PRICE_CURK               |
| STATUS                                | Contract Status                                      | FARR_D_CONTRACT | STATUS                       |
| VALIDATE_RESULT                       | Validate result                                      | FARR_D_CONTRACT | VALIDATE_RESULT              |
| MANUAL_CREATED                        | Manually Created                                     | FARR_D_CONTRACT | MANUAL_CREATED               |
| MANUAL_CHANGED                        | Manually Changed                                     | FARR_D_CONTRACT | MANUAL_CHANGED               |
| MANUAL_DELETED                        | Manually Deleted                                     | FARR_D_CONTRACT | MANUAL_DELETED               |
| PRICE_ADJUSTED                        | Price Adjustment Occurred on the Contract            | FARR_D_CONTRACT | PRICE_ADJUSTED               |
| COMPANY_CODE                          | Company Code                                         | FARR_D_CONTRACT | COMPANY_CODE                 |
| ALLOC_DIFFER                          | Adjustment Amplitude                                 | FARR_D_CONTRACT | ALLOC_DIFFER                 |
|                                       |                                                      |                 |                              |

| Fields in the Extraction<br>Structure | Description of the Field in the Extraction Structure | Table of Origin | Field in the Table of Origin |
|---------------------------------------|------------------------------------------------------|-----------------|------------------------------|
| CREATED_BY                            | Name of Person who Created the Object                | FARR_D_CONTRACT | CREATED_BY                   |
| CREATED_ON                            | Date on Which Record Was<br>Created                  | FARR_D_CONTRACT | CREATED_ON                   |
| LAST_CHANGED_BY                       | Name of Person Who<br>Changed Object                 | FARR_D_CONTRACT | LAST_CHANGED_BY              |
| LAST_CHANGED_ON                       | Date on Which Record Was<br>Changed                  | FARR_D_CONTRACT | LAST_CHANGED_ON              |
| LAST_CHANGED_BY                       | Name of Person Who<br>Changed Object                 | FARR_D_CONTRACT | LAST_CHANGED_BY              |

# 13.3.6 Performance Obligation

DataSource Attributes OFARR\_POB\_ATTR

### Use

The DataSource extracts attributes of performance obligation from the FARR D POB table.

Direct Access: Supported (without preaggregation)

Real-time Enabled: No

Released for Data Services: No

## **Technical Data**

#### Table 181:

| Application Component            | OFARR                                    |
|----------------------------------|------------------------------------------|
| Exchange Available as of Release | ERP 605                                  |
| Shipment                         | SAP Revenue Accounting and Reporting 1.0 |
| Content Versions                 | RA100                                    |
| RemoteCube-Capable               | Yes                                      |
| Delta-Capable                    | No                                       |
| Extraction from Archives         | No                                       |
| Verifiable                       | No                                       |

## Fields of Origin for the Extraction Structure

| Fable 182:                            | Description of the Field in                                       |                 | Field in the Table of Origin |
|---------------------------------------|-------------------------------------------------------------------|-----------------|------------------------------|
| Fields in the Extraction<br>Structure | Description of the Field in the Extraction Structure              | Table of Origin | Field in the Table of Origin |
| POB_ID                                | Performance Obligation ID                                         | FARR_D_POB      | POB_ID                       |
| POB_NAME                              | Performance Obligation<br>Name                                    | FARR_D_POB      | POB_NAME                     |
| POB_ROLE                              | Leading/Linked                                                    | FARR_D_POB      | POB_ROLE                     |
| POB_TYPE                              | Performance Obligation Type                                       | FARR_D_POB      | POB_TYPE                     |
| ACCT_PRINCIPLE                        | Accounting Principle                                              | FARR_D_POB      | ACCT_PRINCIPLE               |
| COMPANY_CODE                          | Company Code                                                      | FARR_D_POB      | COMPANY_CODE                 |
| SSP                                   | Standalone Selling Price                                          | FARR_D_POB      | SSP                          |
| SSP_CURK                              | Currency Key                                                      | FARR_D_POB      | SSP_CURK                     |
| QUANTITY                              | Quantity                                                          | FARR_D_POB      | QUANTITY                     |
| QUANTITY_UNIT                         | Quantity Unit                                                     | FARR_D_POB      | QUANTITY_UNIT                |
| DURATION                              | Duration                                                          | FARR_D_POB      | DURATION                     |
| DURATION_UNIT                         | Duration Unit                                                     | FARR_D_POB      | DURATION_UNIT                |
| EVENT_TYPE                            | Fulfillment Event Type                                            | FARR_D_POB      | EVENT_TYPE                   |
| FULFILL_TYPE                          | Fulfillment Type                                                  | FARR_D_POB      | FULFILL_TYPE                 |
| DEFERRAL_METHOD                       | Deferral Method                                                   | FARR_D_POB      | DEFERRAL_METHOD              |
| START_DATE                            | Start Date                                                        | FARR_D_POB      | START_DATE                   |
| END_DATE                              | End Date                                                          | FARR_D_POB      | END_DATE                     |
| START_DATE_TYPE                       | Indicator denoting whether<br>start date can be provided<br>later | FARR_D_POB      | START_DATE_TYPE              |
| NO_START_DATE                         | Indicator denoting whether<br>start date can be provided<br>later | FARR_D_POB      | NO_START_DATE                |
| DISTINCT_TYPE                         | Performance Obligation Composition                                | FARR_D_POB      | DISTINCT_TYPE                |
| DISTINCT_FULFILL                      | Indicator denoting whether<br>POB can be fulfilled distinctly     | FARR_D_POB      | DISTINCT_FULFILL             |
| VALUE_RELEVANT                        | Indicator identifying whether milestone billing plan POB          | FARR_D_POB      | VALUE_RELEVANT               |
| STATUS                                | Performance Obligation Sta-<br>tus                                | FARR_D_POB      | STATUS                       |
| REVIEW_REASON                         | Review Reason                                                     | FARR_D_POB      | REVIEW_REASON                |
| REVIEW_DATE                           | Review Date                                                       | FARR_D_POB      | REVIEW_DATE                  |

| Fields in the Extraction<br>Structure | Description of the Field in the Extraction Structure | Table of Origin | Field in the Table of Origin |
|---------------------------------------|------------------------------------------------------|-----------------|------------------------------|
| PAOBJNR                               | Profitability Segment Number<br>(CO-PA)              | FARR_D_POB      | PAOBJNR                      |
| FKBER                                 | Functional Area                                      | FARR_D_POB      | FKBER                        |
| GSBER                                 | Business Area                                        | FARR_D_POB      | GSBER                        |
| SEGMENT                               | Segment for Segmental Reporting                      | FARR_D_POB      | SEGMENT                      |
| PRCTR                                 | Profit Center                                        | FARR_D_POB      | PRCTR                        |
| HI_LEVEL_POB_ID                       | Higher-Level Performance<br>Obligation ID            | FARR_D_POB      | HI_LEVEL_POB_ID              |
| LEADING_POB_ID                        | Leading Performance Obliga-<br>tion ID               | FARR_D_POB      | LEADING_POB_ID               |
| BOM_POB_ID                            | POB ID of the Root POB in the BOM Structure          | FARR_D_POB      | BOM_POB_ID                   |
| CONTRACT_ID                           | Revenue Recognition Con-<br>tract ID                 | FARR_D_POB      | CONTRACT_ID                  |
| CUSTOMER_ID                           | Customer Number                                      | FARR_D_POB      | CUSTOMER_ID                  |
| PARTNER                               | Business Partner Number                              | FARR_D_POB      | PARTNER                      |
| ADAPTER_ID                            | Logistics Adapter ID                                 | FARR_D_POB      | ADAPTER_ID                   |
| VALIDATE_RESULT                       | Validate Result                                      | FARR_D_POB      | VALIDATE_RESULT              |
| SOFT_DELETED                          | Soft-Deleted                                         | FARR_D_POB      | SOFT_DELETED                 |
| TRX_PRICE                             | Transaction Price                                    | FARR_D_POB      | TRX_PRICE                    |
| FINAL_INVOICE                         | Indicator for Final Invoice                          | FARR_D_POB      | FINAL_INVOICE                |
| FULLY_FULFILLED                       | Fully Fulfilled                                      | FARR_D_POB      | FULLY_FULFILLED              |
| CREATED_BY                            | Name of Person Who Created the Object                | FARR_D_POB      | CREATED_BY                   |
| CREATED_ON                            | Date on Which Record Was<br>Created                  | FARR_D_POB      | CREATED_ON                   |
| LAST_CHANGED_BY                       | Name of Person Who<br>Changed Object                 | FARR_D_POB      | LAST_CHANGED_BY              |
| LAST_CHANGED_ON                       | Changed On                                           | FARR_D_POB      | LAST_CHANGED_ON              |

# 13.3.7 Reconciliation Key

DataSource Attributes <code>OFARR\_RECKEY\_ATTR</code>

### Use

This DataSource extracts reconciliation key attributes. Direct Access: Supported (without preaggregation) Real-time Enabled: No Released for Data Services: No

# **Technical Data**

| Table 183:                       |                                          |
|----------------------------------|------------------------------------------|
| Application Component            | OFARR                                    |
| Exchange Available as of Release | ERP 605                                  |
| Shipment                         | SAP Revenue Accounting and Reporting 1.1 |
| Content Versions                 | RA110                                    |
| RemoteCube-Capable               | Yes                                      |
| Delta-Capable                    | Yes                                      |
| Extraction from Archives         | No                                       |
| Verifiable                       | No                                       |

## **Data Modeling**

### Fields of Origin for the Extraction Structure

#### Table 184:

| Fields in the Extraction<br>Structure | Description of the Field in the Extraction Structure | Table of Origin     | Field in the Table of Origin |
|---------------------------------------|------------------------------------------------------|---------------------|------------------------------|
| COMPANY_CODE                          | Company Code                                         | FARR_D_RECON_KEY    | COMPANY_CODE                 |
| RECON_KEY                             | Reconciliation Key                                   | FARR_D_RECON_KEY    | RECON_KEY                    |
| Contract_ID                           | Contract ID                                          | FARR_D_RECON_KEY_ID | Contract ID                  |
| ACCT_PRINCIPLE                        | Accounting Principle                                 | FARR_D_RECON_KEY    | ACCT_PRINCIPLE               |
| STATUS                                | Status of Revenue Reconcilia-<br>tion Key            | FARR_D_RECON_KEY    | STATUS                       |
| GJAHR                                 | Fiscal Year                                          | FARR_D_RECON_KEY    | GJAHR                        |
| POPER                                 | Posting Period                                       | FARR_D_RECON_KEY    | POPER                        |
| CREATED_BY                            | Name of Person Who Created the Object                | FARR_D_RECON_KEY    | CREATED_BY                   |

| Fields in the Extraction<br>Structure | Description of the Field in the Extraction Structure | Table of Origin  | Field in the Table of Origin |
|---------------------------------------|------------------------------------------------------|------------------|------------------------------|
| CREATED_ON                            | UTC Time Stamp in Short<br>Form (YYYYMMDDhhmmss)     | FARR_D_RECON_KEY | CREATED_ON                   |

# 13.3.8 Contract Status Text

 $DataSource \ {\tt Texts} \ {\tt OFARR\_CONTR\_STATUS\_TEXT}$ 

## Use

This DataSource extracts the texts for contract statuses. Direct Access: Supported (without preaggregation) Real-time Enabled: No

Released for Data Services: No

## **Technical Data**

#### Table 185:

| Application Component            | OFARR-IO                                 |
|----------------------------------|------------------------------------------|
| Exchange Available as of Release | SAP APPL 605                             |
| Shipment                         | SAP Revenue Accounting and Reporting 1.1 |
| Content Versions                 | RA110                                    |
| RemoteCube-Capable               | Yes                                      |
| Delta-Capable                    | No                                       |
| Extraction from Archives         | No                                       |
| Verifiable                       | No                                       |

**Delta Update** 

Fields of Origin for the Extraction Structure

Table 186:

| Fields in the Extraction<br>Structure | Description of the Field in the Extraction Structure | Table of Origin | Field in the Table of Origin |
|---------------------------------------|------------------------------------------------------|-----------------|------------------------------|
| LANGU                                 | LANGU                                                |                 |                              |
| KEY1                                  | ROTEXTKEY1                                           |                 |                              |
| TXTMD                                 | Medium description                                   |                 |                              |

# 13.3.9 Reconciliation Key Status Text

DataSource Texts OFARR\_RECKEY\_STAT\_TEXT

### Use

This DataSource extracts the texts for reconciliation key statuses.

Direct Access: Supported (without preaggregation)

Real-time Enabled: No

Released for Data Services: No

## **Technical Data**

| Table 1 | .87: |
|---------|------|
|---------|------|

| Application Component            | OFARR                                    |
|----------------------------------|------------------------------------------|
| Exchange Available as of Release | ERP 605                                  |
| Shipment                         | SAP Revenue Accounting and Reporting 1.0 |
| Content Versions                 | RA100                                    |
| RemoteCube-Capable               | Yes                                      |
| Delta-Capable                    | No                                       |
| Extraction from Archives         | No                                       |
| Verifiable                       | No                                       |

### **Fields of Origin for the Extraction Structure**

Table 188:

| Fields in the Extraction<br>Structure | Description of the Field in the Extraction Structure | Table of Origin | Field in the Table of Origin |
|---------------------------------------|------------------------------------------------------|-----------------|------------------------------|
| LANGUAGE                              | Language                                             |                 |                              |
| KEY1                                  | Кеу                                                  |                 |                              |
| TXTMD                                 | RSTXTMD                                              |                 |                              |

# 13.3.10 Contract Category Text

DataSource Texts OFARR\_CONTR\_CAT\_TEXT

## Use

This DataSource extracts the texts for contract categories. Direct Access: Supported (without preaggregation) Real-time Enabled: No Released for Data Services: No

## **Technical Data**

#### Table 189:

| Application Component            | OFARR                                    |
|----------------------------------|------------------------------------------|
| Exchange Available as of Release | ERP 605                                  |
| Shipment                         | SAP Revenue Accounting and Reporting 1.0 |
| Content Versions                 | RA100                                    |
| RemoteCube-Capable               | Yes                                      |
| Delta-Capable                    | No                                       |
| Extraction from Archives         | No                                       |
| Verifiable                       | No                                       |

### **Fields of Origin for the Extraction Structure**

Table 190:

| Fields in the Extraction<br>Structure | Description of the Field in the Extraction Structure | Table of Origin | Field in the Table of Origin |
|---------------------------------------|------------------------------------------------------|-----------------|------------------------------|
| LANGUAGE                              | Language                                             |                 |                              |
| CONTRACT_CAT                          | Contract Category                                    |                 |                              |
| DESCRIPTION                           | Description                                          |                 |                              |

# 13.3.11 Event Type Text

DataSource Texts OFARR\_EVT\_TYPE\_TEXT

### Use

This DataSource extracts the texts for event types. Direct Access: Supported (without preaggregation) Real-time Enabled: No Released for Data Services: No

## **Technical Data**

| Table 191: |
|------------|
|------------|

| Application Component            | OFARR                                    |
|----------------------------------|------------------------------------------|
| Exchange Available as of Release | ERP 605                                  |
| Shipment                         | SAP Revenue Accounting and Reporting 1.0 |
| Content Versions                 | RA100                                    |
| RemoteCube-Capable               | Yes                                      |
| Delta-Capable                    | No                                       |
| Extraction from Archives         | No                                       |
| Verifiable                       | No                                       |

### **Fields of Origin for the Extraction Structure**

Table 192:

| Fields in the Extraction<br>Structure | Description of the Field in the Extraction Structure | Table of Origin  | Field in the Table of Origin |
|---------------------------------------|------------------------------------------------------|------------------|------------------------------|
| LANGUAGE                              | Language                                             | FARR_C_EVNT_TY_T | LANGUAGE                     |
| EVENT_TYPE                            | Event type code                                      | FARR_C_EVNT_TY_T | EVENT_TYPE                   |
| DESCRIPTION                           | Description                                          | FARR_C_EVNT_TY_T | DESCRIPTION                  |

# 13.3.12 Performance Obligation Type text

DataSource Texts OFARR\_POB\_TYPE\_TEXT

### Use

This DataSource extracts the texts for performance obligation types. Direct Access: Supported (without preaggregation) Real-time Enabled: No Released for Data Services: No

## **Technical Data**

#### Table 193:

| Application Component            | OFARR                                    |
|----------------------------------|------------------------------------------|
| Exchange Available as of Release | ERP 605                                  |
| Shipment                         | SAP Revenue Accounting and Reporting 1.0 |
| Content Versions                 | RA100                                    |
| RemoteCube-Capable               | Yes                                      |
| Delta-Capable                    | No                                       |
| Extraction from Archives         | No                                       |
| Verifiable                       | No                                       |

### **Fields of Origin for the Extraction Structure**

Table 194:

| Fields in the Extraction<br>Structure | Description of the Field in the Extraction Structure | Table of Origin  | Field in the Table of Origin |
|---------------------------------------|------------------------------------------------------|------------------|------------------------------|
| LANGUAGE                              | Language                                             | FARR_C_POB_TYP_T | LANGUAGE                     |
| POB_TYPE                              | POB type code                                        | FARR_C_POB_TYP_T | POB_TYPE                     |
| DESCRIPTION                           | Description                                          | FARR_C_POB_TYP_T | DESCRIPTION                  |

# 13.3.13 Fulfill Type Text

DataSource Texts OFARR\_FULFILL\_TYPE\_TEXT

### Use

This DataSource extracts the texts for fulfillment types. Direct Access: Supported (without preaggregation) Real-time Enabled: No Released for Data Services: No

## **Technical Data**

| Table | 9195: |
|-------|-------|
|       |       |

| Application Component            | OFARR                                    |
|----------------------------------|------------------------------------------|
| Exchange Available as of Release | ERP 605                                  |
| Shipment                         | SAP Revenue Accounting and Reporting 1.0 |
| Content Versions                 | RA100                                    |
| RemoteCube-Capable               | Yes                                      |
| Delta-Capable                    | No                                       |
| Extraction from Archives         | No                                       |
| Verifiable                       | No                                       |

### **Fields of Origin for the Extraction Structure**

Table 196:

| Fields in the Extraction<br>Structure | Description of the Field in the Extraction Structure | Table of Origin | Field in the Table of Origin |
|---------------------------------------|------------------------------------------------------|-----------------|------------------------------|
| LANGUAGE                              | Language                                             |                 |                              |
| KEY1                                  | Кеу                                                  |                 |                              |
| TXTMD                                 | RSTXTMD                                              |                 |                              |

# 13.3.14 Performance Obligation Role Text

DataSource Texts OFARR\_POB\_ROLE\_TEXT

## Use

This DataSource extracts the texts for the *Leading/Linked* attribute. Direct Access: Supported (without preaggregation) Real-time Enabled: No Released for Data Services: No

## **Technical Data**

#### Table 197:

| Application Component            | OFARR                                    |
|----------------------------------|------------------------------------------|
| Exchange Available as of Release | ERP 605                                  |
| Shipment                         | SAP Revenue Accounting and Reporting 1.0 |
| Content Versions                 | RA100                                    |
| RemoteCube-Capable               | Yes                                      |
| Delta-Capable                    | No                                       |
| Extraction from Archives         | No                                       |
| Verifiable                       | No                                       |

#### **Fields of Origin for the Extraction Structure**

Table 198:

| Fields in the Extraction<br>Structure | Description of the Field in the Extraction Structure | Table of Origin | Field in the Table of Origin |
|---------------------------------------|------------------------------------------------------|-----------------|------------------------------|
| LANGUAGE                              | Language                                             |                 |                              |
| KEY1                                  | Кеу                                                  |                 |                              |
| TXTMD                                 | RSTXTMD                                              |                 |                              |

## 13.3.15 Performance Obligation Status Text

DataSource Texts OFARR\_POB\_STAT\_TEXT

#### Use

This DataSource extracts the texts for performance obligation statuses. Direct Access: Supported (without preaggregation) Real-time Enabled: No Released for Data Services: No

### **Technical Data**

| Table 199: |
|------------|
|------------|

| Application Component            | OFARR                                    |
|----------------------------------|------------------------------------------|
| Exchange Available as of Release | ERP 605                                  |
| Shipment                         | SAP Revenue Accounting and Reporting 1.0 |
| Content Versions                 | RA100                                    |
| RemoteCube-Capable               | Yes                                      |
| Delta-Capable                    | No                                       |
| Extraction from Archives         | No                                       |
| Verifiable                       | No                                       |

#### **Fields of Origin for the Extraction Structure**

Table 200:

| Fields in the Extraction<br>Structure | Description of the Field in the Extraction Structure | Table of Origin | Field in the Table of Origin |
|---------------------------------------|------------------------------------------------------|-----------------|------------------------------|
| LANGUAGE                              | Language                                             |                 |                              |
| KEY1                                  | Кеу                                                  |                 |                              |
| TXTMD                                 | RSTXTMD                                              |                 |                              |

## 13.3.16 Post Category Text

DataSource Texts OFARR\_POST\_CAT\_TEXT

#### Use

This DataSource extracts the texts for posting categories. Direct Access: Supported (without preaggregation) Real-time Enabled: No Released for Data Services: No

#### **Technical Data**

#### Table 201:

| Application Component                             | OFARR   |
|---------------------------------------------------|---------|
| Exchange Available as of Release                  | ERP 605 |
| Shipment SAP Revenue Accounting and Reporting 1.0 |         |
| Content Versions                                  | RA100   |
| RemoteCube-Capable                                | Yes     |
| Delta-Capable                                     | No      |
| Extraction from Archives                          | No      |
| Verifiable                                        | No      |

#### **Fields of Origin for the Extraction Structure**

Table 202:

| Fields in the Extraction<br>Structure | Description of the Field in the Extraction Structure | Table of Origin | Field in the Table of Origin |
|---------------------------------------|------------------------------------------------------|-----------------|------------------------------|
| LANGUAGE                              | Language                                             |                 |                              |
| KEY1                                  | Кеу                                                  |                 |                              |
| TXTMD                                 | RSTXTMD                                              |                 |                              |

## 13.3.17 Start Date Type Text

DataSource Texts OFARR\_ST\_DAT\_TYP\_TEXT

#### Use

This DataSource extracts the texts for start date types. Direct Access: Supported (without preaggregation) Real-time Enabled: No Released for Data Services: No

### **Technical Data**

| Application Component            | OFARR                                    |
|----------------------------------|------------------------------------------|
| Exchange Available as of Release | ERP 605                                  |
| Shipment                         | SAP Revenue Accounting and Reporting 1.0 |
| Content Versions                 | RA100                                    |
| RemoteCube-Capable               | Yes                                      |
| Delta-Capable                    | No                                       |
| Extraction from Archives         | No                                       |
| Verifiable                       | No                                       |

#### **Fields of Origin for the Extraction Structure**

Table 204:

| Fields in the Extraction<br>Structure | Description of the Field in the Extraction Structure | Table of Origin | Field in the Table of Origin |
|---------------------------------------|------------------------------------------------------|-----------------|------------------------------|
| LANGUAGE                              | Language                                             |                 |                              |
| KEY1                                  | Кеу                                                  |                 |                              |
| TXTMD                                 | RSTXTMD                                              |                 |                              |

## 13.3.18 Distinct Type Text

DataSource Texts OFARR\_DIST\_TYP\_TEXT

#### Use

This DataSource extracts the texts for composition types (the Composition attribute). Direct Access: Supported (without preaggregation)

Real-time Enabled: No

Released for Data Services: No

#### **Technical Data**

#### Table 205:

| Application Component            | OFARR                                    |
|----------------------------------|------------------------------------------|
| Exchange Available as of Release | ERP 605                                  |
| Shipment                         | SAP Revenue Accounting and Reporting 1.0 |
| Content Versions                 | RA100                                    |
| RemoteCube-Capable               | Yes                                      |
| Delta-Capable                    | No                                       |
| Extraction from Archives         | No                                       |
| Verifiable                       | No                                       |
|                                  |                                          |

#### **Fields of Origin for the Extraction Structure**

Table 206:

| Fields in the Extraction<br>Structure | Description of the Field in the Extraction Structure | Table of Origin | Field in the Table of Origin |
|---------------------------------------|------------------------------------------------------|-----------------|------------------------------|
| LANGUAGE                              | Language                                             |                 |                              |
| KEY1                                  | Кеу                                                  |                 |                              |
| TXTMD                                 | RSTXTMD                                              |                 |                              |

## 13.3.19 Performance Obligation Special Indicator Text

DataSource Texts OFARR\_DEF\_S\_IND\_TEXT

#### Use

This DataSource extracts the texts for special indicator values (main price, main cost, or allocation difference).

Direct Access: Supported (without preaggregation)

Real-time Enabled: No

Released for Data Services: No

### **Technical Data**

| Application Component            | OFARR                                    |
|----------------------------------|------------------------------------------|
| Exchange Available as of Release | ERP 605                                  |
| Shipment                         | SAP Revenue Accounting and Reporting 1.0 |
| Content Versions                 | RA100                                    |
| RemoteCube-Capable               | Yes                                      |
| Delta-Capable                    | No                                       |
| Extraction from Archives         | No                                       |
| Verifiable                       | No                                       |

#### **Fields of Origin for the Extraction Structure**

Table 208:

| Fields in the Extraction<br>Structure | Description of the Field in the Extraction Structure | Table of Origin | Field in the Table of Origin |
|---------------------------------------|------------------------------------------------------|-----------------|------------------------------|
| LANGUAGE                              | Language                                             |                 |                              |
| KEY1                                  | Кеу                                                  |                 |                              |
| TXTMD                                 | RSTXTMD                                              |                 |                              |

## 13.3.20 Review Reason Text

DataSource Texts OFARR\_REV\_RSN\_TEXT

#### Use

This DataSource extracts the texts for review reasons. Direct Access: Supported (without preaggregation) Real-time Enabled: No Released for Data Services: No

#### **Technical Data**

#### Table 209:

| Application Component            | OFARR                                    |
|----------------------------------|------------------------------------------|
| Exchange Available as of Release | ERP 605                                  |
| Shipment                         | SAP Revenue Accounting and Reporting 1.0 |
| Content Versions                 | RA100                                    |
| RemoteCube-Capable               | Yes                                      |
| Delta-Capable                    | No                                       |
| Extraction from Archives         | No                                       |
| Verifiable                       | No                                       |
|                                  |                                          |

#### **Fields of Origin for the Extraction Structure**

Table 210:

| Fields in the Extraction<br>Structure | Description of the Field in the Extraction Structure | Table of Origin | Field in the Table of Origin |
|---------------------------------------|------------------------------------------------------|-----------------|------------------------------|
| LANGUAGE                              | Language                                             |                 |                              |
| KEY1                                  | Кеу                                                  |                 |                              |
| TXTMD                                 | RSTXTMD                                              |                 |                              |

## 13.3.21 Validation Result Text

DataSource Texts OFARR\_VAL\_RES\_TEXT

#### Use

This DataSource extracts the texts for validation results. Direct Access: Supported (without preaggregation) Real-Time-Enabled: No Released for Data Services: No

### **Technical Data**

|  | Tal | ble | 211: |
|--|-----|-----|------|
|--|-----|-----|------|

| Application Component            | OFARR                                    |
|----------------------------------|------------------------------------------|
| Exchange Available as of Release | ERP 605                                  |
| Shipment                         | SAP Revenue Accounting and Reporting 1.0 |
| Content Versions                 | RA100                                    |
| RemoteCube-Capable               | Yes                                      |
| Delta-Capable                    | No                                       |
| Extraction from Archives         | No                                       |
| Verifiable                       | No                                       |

### Fields of Origin for the Extraction Structure

Table 212:

| Fields in the Extraction<br>Structure | Description of the Field in the Extraction Structure | Table of Origin | Field in the Table of Origin |
|---------------------------------------|------------------------------------------------------|-----------------|------------------------------|
| LANGUAGE                              | Language                                             |                 |                              |
| KEY1                                  | Кеу                                                  |                 |                              |
| TXTMD                                 | RSTXTMD                                              |                 |                              |

# **14 Administration and Maintenance**

Revenue Accounting allows users to perform different tasks and to maintain the system.

### 14.1 Roles

Different revenue accounting roles have different authorizations and can therefore perform different tasks.

### 14.1.1 Revenue Accountant

SAP\_SR\_FARR\_REV\_ACCOUNTANT\_A

#### Use

This role can perform the following tasks:

- Display all details of revenue accounting contracts and performance obligations
- Allocate transaction prices
- Change the start date and end date of revenue accounting contracts
- Combine revenue accounting contracts
- Change account determination
- Review revenue accounting contracts in worklists
- Add manual performance obligations
- Enter manual fulfillments
- Simulate and post revenue in posting runs
- Run reconciliation and analytics reports

#### i Note

Relevant role SAP\_SR\_FARR\_REV\_ACCOUNTANT does not include any authorization data. Instead, it only provides the role menu for the Revenue Accountant role.

### 14.1.2 Revenue Accounting Administrator

SAP\_SR\_FARR\_REV\_ADMIN\_A

SAP Revenue Accounting and Reporting Administration and Maintenance

#### Use

This role can perform the following tasks:

- Configure, monitor, change, and process revenue accounting items that are sent from various sender systems and applications
- Check and change relevant Customizing settings and business rules to make sure that all configurations are correct.
- Schedule posting runs and check logs

This role is typically intended for IT administrators and power users.

#### i Note

Relevant role SAP\_SR\_FARR\_REV\_ADMIN does not include any authorization data. Instead, it only provides the role menu for the Revenue Accounting Administrator role.

### 14.1.3 Revenue Accounting Auditor

SAP\_SR\_FARR\_REV\_AUDITOR\_A

#### Use

This role can view revenue accounting items, revenue accounting contracts, and disclosure data for specific company codes.

A time-based restriction may apply whereby the role can only view the data of a specific fiscal year. Therefore, it is possible that this role can only see a fragment of a contract instead of the entire lifecycle of the contract.

#### i Note

Relevant role SAP\_SR\_FARR\_REV\_AUDITOR does not include any authorization data. Instead, it only provides the role menu for the Revenue Accounting Auditor role.

### 14.1.4 Revenue Accounting RFC User

SAP\_SR\_FARR\_REV\_RFCUSER\_A

#### Use

This authorization role for revenue accounting RFC users allows users to send Revenue Accounting Items (RAIs) from non-SAP source systems. The role must be adjusted to cover the allowed authorization objects and assigned to an RFC user only.

### 14.2 Migration from a Legacy System

#### Use

You may be using a legacy application for revenue recognition and want to migrate to SAP Revenue Accounting and Reporting.

#### **General Process**

Revenue recognition data that resides in the legacy system must be transferred to the new Revenue Accounting system. This data migration also involves a shift in the accounting method for revenue recognition. Therefore, it is necessary that historical accounting data can be explained by the old accounting method and that accounting data occurring after the migration can be explained by the new accounting method. Transactions that occur after the migration are based on historical data before the migration. Therefore, you must make sure that no more revenue postings are made to accounting periods before the migration. One way of ensuring this is to close all periods pre-dating the migration.

#### **Timing of the Migration**

The new revenue accounting method is effective on a specific date, known as the takeover date. As of the takeover date, your company uses the new revenue accounting method for revenue recognition. The revenue accounting data after the migration is based on the revenue accounting data before the migration. Therefore, the actual migration can start sometime after the takeover date, when no more revenue postings are made to the old accounting periods.

As the migration cannot occur until after the takeover date, it must treat documents that are posted before and after the takeover date differently. Documents that are posted before the takeover date are posted by the legacy system. Even though these documents are transferred to Revenue Accounting, they must not trigger further postings. However, the data in these documents forms the basis for further (delta) revenue calculation. Documents that are posted but prior to the actual migration must be handled by the new Revenue Accounting system as if the new accounting system had been active when this document was posted.

#### More Information

For more information about migration from a legacy system, see the SAP Revenue Accounting and Reporting Administrator's Guide.

# 15 Extensibility

The SAP Revenue Accounting and Reporting solution can be enhanced in the following ways:

• Field Extensibility

This solution provides an end-to-end field extensibility. You can route fields from operational documents (such as sales orders) through various components of this solution up to the final general ledger postings. This section describes the different types of field extensibility that are supported and the steps to implement them.

Business Add-Ins

This solution provides several Business Add-Ins (BAdI) that allow you to change the default behavior. This section describes the Business Add-Ins that are available.

## 15.1 Field Extensibility

*SAP Revenue Accounting and Reporting* provides an end-to-end (field) extensibility. End-to-end means that information entered in a sales order can be passed to *SAP Revenue Accounting and Reporting* and used there for several purposes. The field extensibility concept of *SAP Revenue Accounting and Reporting* assigns each customer field to one of the following categories, depending on where the field is actually needed in the solution:

- Fields that are only needed in revenue accounting item processing These are typically fields needed to define rules for contract combinations or contract composition in BRF+ (such as defining performance obligations and standalone selling prices) but do not need to be displayed in revenue accounting contracts. These fields only extend the Revenue Accounting Item tables.
- Fields that are also needed in revenue accounting contracts (on performance obligation level) These fields can be added to the contract user interface and are available to various Business Add-Ins (such as the BAdI for price allocation). These fields extend Revenue Accounting Item tables as well as the performance obligation table.
- Fields that are also needed for reporting purposes These fields extend the Revenue Accounting Item tables, the performance obligation table, and the Revenue Accounting postings table. These fields can also be passed to general ledger documents.
- Fields on contract (header) level These fields can be derived in BRF+ and be displayed in the contract user interface. They can also be made available in several Revenue Accounting applications such as Contract Search, Time-Based Revenue Calculation, and Revenue Posting Run.

The extensibility concept of *SAP Revenue Accounting and Reporting* is based on the extensibility concept of the SAP Easy Enhancement Workbench (EEW), which uses so-called extension include structures to provide field extensibility. These include structures are included in all relevant tables and internal structures. Therefore, a field added to one of the structures is automatically made available in all relevant components. Customer fields are added by creating append structures to the extension includes.

Depending on the categories mentioned above, each field needs to be added to one of following extension include structures:

- INCL\_EEW\_FARR\_ARL for fields only used in revenue accounting item processing
- INCL\_EEW\_FARR\_POB for fields also used in revenue accounting contracts
- INCL\_EEW\_FARR\_REP for fields also used in reporting
- INCL\_EEW\_FARR\_CONTRACT for fields on contract header level

The first three includes extend performance obligations. The fourth include extends revenue accounting contract headers. The three-tier design of the performance obligation extension helps you minimize data volume, to avoid information redundancy, and improve performance and memory consumption. Therefore, you must consider which fields are needed for a specific purpose:

Fields in the INCL\_EEW\_FARR\_ARL include are available in BRF+ rules after configured as custom-specific fields in the RAI configuration (see Field Extensibility in Revenue Accounting Item Processing [page 266] for more details). They are not available for display in the Performance Obligation UI or available for reporting.

Fields in theINCL\_EEW\_FARR\_POB include are available in BRF+ rules and also extend the Performance Obligation table (FARR\_D\_POB). Therefore, these fields can be displayed and changed when necessary in the Performance Obligation user interface. However, they are not available for reporting. For more information about how to extend the Contract and Performance Obligation UI, see Field Extensibility for Revenue Accounting Contracts [page 267].

Fields in the INCL\_EEW\_FARR\_REP include are available in BRF+ rules, in performance obligations, and in all Revenue Accounting postings (table FARR\_D\_POSTING). These fields are available in Revenue Accounting data sources and can be passed to FI-GL and CO (see Field Extensibility for Revenue Reporting [page 269] for more details).

Fields in the INCL\_EEW\_FARR\_CONTRACT include can be displayed in the contract (header) user interface and are available in various reports as selection criteria. These fields have to be derived in BRF+ depending on the line item information (see the Add Contract Fields to Selection Criteria [page 269] for more details).

Though it would be safe to add all item fields toINCL\_EEW\_FARR\_REP (because then they were available all over the solution), it is recommended to really think about where the fields are needed and where not – because for example the posting table will become very big and unnecessary fields will have a negative effect with regards to performance and memory consumption.

If a field is assigned to the wrong include, you can move it to another include. However, to avoid database conversions, you must make the move operation only in one direction. Specifically, none of the tables should have less fields after the move. For example, it is possible to delete a field from INCL\_EEW\_FARR\_ARL and add it to INCL\_EEW\_FARR\_POB.

#### i Note

Make sure that the fields stored in the above extension includes are not more than 50.

### 15.1.1 Field Extensibility in Revenue Accounting Item Processing

You can add customer fields to revenue accounting items. If you enhance revenue accounting items, the interface for creating revenue accounting items is enhanced. In addition, the database tables that store revenue accounting items are enhanced.

To do so, you first have to add the customer fields to the INCL\_EEW\_FARR\_ARL, INCL\_EEW\_FARR\_POB or INCL\_EEW\_FARR\_REP extension include). After the fields are added, they are available for Revenue Accounting Item class configuration. The fields should only be added to order item classes, as they are currently not supported for other class types. (You can add them to classes of other class types anyway. However, they are neither filled nor evaluated in Revenue Accounting.

By using the Configuration of Revenue Accounting Item classes (transaction FARR\_RAI\_CONF), you can add and activate the customer specific fields for status raw and/or status processable and processed. Always select both statuses, to make the fields available in the following components (BRF+, performance obligations, and so on)

- 1. Select the Revenue Accounting Item class to which you want to add the fields.
- 2. Choose *Customer Fields* and select the fields that you want to add.
- 3. Mark them for use for items in status raw or items in status processable or processed.
- 4. Save and activate your changes.
- 5. Generate the Revenue Accounting Item class by using transaction FARR\_RAI\_GEN or by using the menu option *Environment* Generation.

After you have completed this procedure, the custom fields are part of all internally used structures and the database tables that store revenue accounting items. The fields may be displayed in the monitor for revenue accounting items. In the layout of the list, add the custom fields to the list of displayed fields in the respective layout.

## 15.1.1.1 Field Extensibility for Rules (BRF+)

After customer fields are configured for the order item RAI class, such as RAI class SD01 for SD, they are also available in BRF+. All functions, such as Process POB, provide a structure parameter, such as IS\_SD01\_BRF for the SD Application Template. The structure is bound to a DDIC structure that already contains the customer fields. To make the fields available in the BRF+ structure, you must update its DDIC binding. To do this, maintain your application that was copied from the template delivered by SAP (for example, template FARR\_AP\_SD\_PROCESS\_TEMPLATE for the SD-specific application) and select one of the functions (for example, FC\_PROCESS\_POB). On the Signature tab, select the input structure (for example, IS\_SD01\_BRF), choose Edit and then choose Refresh Binding. The structure now contains the configured customer fields, which can be used in the assigned rules and decision tables.

With function Process Header (FC\_PROCESS\_HEADER ), you can derive fields appended to the INCL\_EEW\_FARR\_CONTRACT include. These fields are then available on contract header level. To do this, update the binding of BRF+ structure ES\_HEADER (can be found as the result structure of function FC\_PROCESS\_HEADER).

## **15.1.2 Field Extensibility for Revenue Accounting Contracts**

For Revenue Accounting Contracts, both contract and performance obligation can have customer fields.

- For fields on contract level, add the customer fields to the INCL\_EEW\_FARR\_CONTRACT include.
- For fields on performance obligation level, add the customer fields to the INCL\_EEW\_FARR\_POB or INCL\_EEW\_FARR\_REP include.

You can add customer fields to the user interface using the following mechanism:

- Application Customizing Application customizing is client-specific. You can transport the customizing to target systems like normal IMG customizing. It is simpler than Application Configuration.
- Application Configuration Application Configuration is cross-client. You can also transport the configuration. It involves more steps.

For more information, see the following help documentation:

https://help.sap.com/saphelp\_nw73ehp1/helpdata/en/b1/74386acf234d539b4022e23822025f/frameset.htm

You can find all customizing and configuration by using the Web Dynpro application wD\_ANALYZE\_CONFIG\_USER.

### 15.1.2.1 Add Customer Fields to the Contract and Performance Obligation UI by using Customizing

In Revenue Accounting, the following Web Dynpro applications or application configurations can be customized to add customer fields on the UI:

- Account Determination (FARR\_ACCT\_DETERMINATION\_OVP/FARR\_ACCT\_DETERMINATION\_OVP)
- Add Contracts to Review List (FARR ADD CONT TO REVIEW LIST/FARR ADD CONT TO REVIEW LIST)
- Price Allocation (FARR ALLOC PRICE OVP/FARR ALLOC PRICE OVP)
- Resolve Change Conflicts (FARR\_CONFLICT\_OVP/FARR\_CONFLICT\_OVP\_AC)
- Contract Comprehensive View (FARR\_CONTRACT\_ALL\_OVP/FARR\_CONTRACT\_ALL\_OVP)
- Manual Fulfillments (FARR\_CONTRACT\_MAN\_FULFILL\_OVP/FARR\_CONTRACT\_MAN\_FULFILL\_OVP)
- Contract Standard View (FARR CONTRACT MGMT OVP/FARR CONTRACT MGMT OVP)
- Contract Search (FARR CONTRACT SEARCH OVP/FARR CONTRACT SEARCH OVP)
- Contract Combination (FARR MANUAL COMBINE OVP/FARR MANUAL CONTRACT COMBINE OVP)
- Performance Obligation Detail (FARR\_POB\_DETAIL\_OVP/FARR\_POB\_DETAIL\_OVP)
- Performance Obligation Overview (FARR POB MGMT OVP/FARR POB MGMT OVP)
- Add Manual Performance Obligation (FARR\_POB\_MGMT\_OVP/FARR\_POB\_MGMT\_OVP) Choose POPUP\_ADD\_POB in Navigation and then choose the Form UIBB whose configuration name is FARR\_POB\_MGMT\_DETAIL\_EDIT\_CC to perform the configuration.
- Revenue Schedule (FARR\_POB\_REV\_RECOG\_OVP/FARR\_POB\_REV\_RECOG\_OVP)
- Change Revenue Schedule (FARR\_SPREADING\_CHANGE\_OVP/FARR\_SPREADING\_CHANGE\_OVP)
- Revenue Posting and Simulation (FARR\_ACCR\_RUN/FARR\_ACCR\_RUN\_AP)
- Shift Contracts to next period (FARR\_CONTRACT\_SHIFT/FARR\_CONTRACT\_SHIFT\_AP)

- Job Monitor (FARR\_JOB\_MONITOR/FARR\_JOB\_MONITOR)
- Contract Liability Posting (FARR\_LIAB\_RUN/FARR\_LIAB\_RUN\_AP)
- Revenue Transfer to GL/CO Schedule (FARR\_PERIODIC\_RUN/FARR\_PERIODIC\_RUN)
- Reconciliation for G/L Accounts Between RA and GL (FARR\_RECON\_ACCOUNT\_RA\_GL/ FARR\_RECON\_ACCOUNT\_RA\_GL\_AP)
- Reconciliation Contracts/FI Documents (FARR\_RECON\_FI\_USER/FARR\_RECON\_FI\_USER\_CON)
- Reconciliation RA Postings and GL Totals (FARR\_RECON\_POSTING\_GL/FARR\_RECON\_POSTING\_GL\_CC)
- Revenue Posting Reversal (FARR\_RECON\_KEY\_STATUS/FARR\_RECON\_KEY\_STATUS)
- Contract Shift History (FARR\_SHIFT\_HISTORY\_AUDIT/FARR\_SHIFT\_HISTORY\_AUDIT\_AC)
- Time-based Revenue Calculation (FARR\_TM\_REV\_RUN/FARR\_TM\_REV\_RUN\_AP)
- Disaggregation of Revenue by Customer (FARR\_DISAGGR\_REVENUE\_CUSTOMER/ FARR\_DISAGGR\_REVENUE\_CUSTOMER)
- Disaggregation of Revenue by Customer Group (FARR\_DISAGGR\_REVENUE\_CUST\_GRP/ FARR\_DISAGGR\_REVENUE\_CUST\_GRP)
- Disaggregation of Revenue by POB type (FARR\_DISAGGR\_REVENUE\_POB\_TYPE/ FARR\_DISAGGR\_REVENUE\_POB\_TYPE)
- Posted Amount by Contract (FARR\_POSTED\_AMOUNT\_CONTRACT/FARR\_POSTED\_AMOUNT\_CONTRACT\_CC)
- Posted Amount by POB type (FARR\_POSTED\_AMOUNT\_POB\_TYPE/FARR\_POSTED\_AMOUNT\_POB\_TYPE\_CC)

You can find all relevant application configurations in the package <code>FARR\_CONTRACT\_UI</code> and <code>FARR\_ANALYTICS</code>, in the following folders:

- Web Dynpro > Web Dynpro Applicat. (up to SAP SAP NetWeaver 7.3)
- Web Dynpro > FPM Application (SAP NetWeaver 7.4 or higher)

To customize a Web Dynpro application, perform the following steps:

- 1. Start transaction SE80.
- 2. Choose Workbench > Edit Object (Shift-F5)
- 3. For a system based on SAP NetWeaver 7.4 or higher, choose Enhanced Options first
- 4. On the Web Objects tab, enter the Web Dynro Application Configuration of one of the applications mentioned above into the Application Configuration field.
- 5. From the menu, choose Web Dynpro Configuration Test > Execute in Administration Mode ]
- 6. Click Adapt Configuration in the upper-right corner.
- 7. An error message appears that reads "The specified configuration does not yet exist". Choose *Create* to continue to create the Component customizing
- 8. Enter a *Description* for the customizing on the dialog box that appears.
- 9. Specify a customizing request if needed from the Select Transport Request dialog box.
- 10. Now you can repeat the same procedure recursively to customize the current configuration and the configurations of the contained child components.

## 15.1.2.2 Add Contract Fields to Selection Criteria

In the following applications and application configurations, custom-specific information on contract header level can be used for the selection of contracts to be processed:

- Contract Search UI (FARR\_CONTRACT\_SEARCH\_OVP/FARR\_CONTRACT\_SEARCH\_OVP)
- Revenue Posting and Simulation (FARR\_ACCR\_RUN/FARR\_ACCR\_RUN\_AP)
- Revenue Transfer to GL/CO Schedule (FARR\_PERIODIC\_RUN/FARR\_PERIODIC\_RUN)
- Time-Based Revenue Posting (FARR\_TM\_REV\_RUN/FARR\_TM\_REV\_RUN\_AP)
- Contract Liability Posting (FARR\_LIAB\_RUN/FARR\_LIAB\_RUN\_AP)
- Shift Contracts to Next period (FARR\_CONTRACT\_SHIFT/FARR\_CONTRACT\_SHIFT\_AP)

To make the custom specific fields available for selection, perform the following steps:

- 1. Customize the component of the selection component (as described earlier in this document) or create a new Web Dynpro application configuration and assign it to a custom-specific role.
- 2. Change the configuration of the FPM\_SEARCH\_UIBB component.
- 3. Choose Edit Search Attributes. The custom-specific fields are available in the Available Search Criteria section in the dialog box.
- 4. From the Available Search Criteria list on the left side, choose the customer fields that you want to add, and then choose Add Search Criteria to add them to the Selected Search Criteria on the right side.
- 5. The customer fields are available for selection.

## 15.1.2.3 Customer Field Validation

Customer fields that can be changed by the user must be validated. You can validate customer fields by using enhancement spot FARR\_POB\_CUST\_VALIDATION, Business Add-In FARR\_BADI\_POB\_CUST\_VALIDATION, and method POB\_VALIDATION.

The importing parameter IS\_POB\_DATA\_BUFFER contains all fields of one performance obligation (not only the customer fields). You can write code to validate any field on performance obligations by using this BAdl.

The importing parameter IO\_MSG\_HANDLER is an instance of a message handler. You can add your validation result as standard ABAP messages to the message handler. To understand adding messages to the message handler, you can refer to method CL\_FARR\_CONTRACT\_CHECKER ->CHECK\_POB\_COMPANY\_CODE.

## 15.1.3 Field Extensibility for Revenue Reporting

Fields needed for reporting must be added to structure INCL\_EEW\_FARR\_REP. This include also extends the Revenue Accounting Posting table (FARR\_D\_POSTING).

## **15.1.3.1 Passing Information to General Ledger Documents**

To include customer fields in the general ledger documents that are created by Revenue Accounting and Reporting, you must extend the Revenue Accounting and Reporting (INCL\_EEW\_FARR\_REP) and General Ledger (CI\_COBL) structures with the same set of fields (the field names must be the same). To extend the general ledger document and ledgers, define customer fields in the following Customizing activity:

Financial Accounting (New) Financial Accounting Global Settings (New) Ledgers Fields Customer
Fields All fields that are included in both CI\_COBL and INCL\_EEW\_FARR\_REP are automatically transferred

To change standard general ledger document fields (fields that are not in the CI\_COBL structure), you must complete the following tasks:

1. Enhance structure INCL EEW FARR POSTING.

into general ledger documents.

2. Implement BAdl FARR\_POSTING\_ENHANCEMENT in Enhancement Spot FARR\_ES\_POSTING.

The BAdl <code>FARR\_POSTING\_ENHANCEMENT</code> provides a method <code>PROCESS\_CUST\_FIELDS</code>. You can use this method to set non-customer fields in general ledger documents.

#### 🛕 Caution

Be careful when you change standard fields. Changing standard fields may cause incorrect general ledger documents. You may make these changes at your own risk.

Method PROCESS CUST FIELDS has two parameters:

- IS\_RR\_LINE\_ITEM contains all information for a Revenue Accounting posting item (including customer fields defined in INCL\_EEW\_FARR\_REP)
- CS\_ACC\_IT contains all fields of the corresponding general ledger document item.

### 15.1.3.2 Activate Enhanced Fields in Datasources

The datasource <code>OFARR\_RA\_10</code>, which is based on the Revenue Accounting posting data (table <code>FARR\_D\_POSTING</code>), automatically includes all fields defined in the <code>INCL\_EEW\_FARR\_REP</code> structure. Therefore, the datasource automatically fetches the fields that you have appended to this structure. Check the availability and visibility of your fields by using transaction <code>RSA6</code>. After running the transaction, select node <code>OFARR / Financial Accounting Revenue Recognition</code> in the hierarchy. The datasource <code>OFARR\_POB\_ATTR</code>, which is based on performance obligation data, automatically includes all fields defined in the <code>INCL\_EEW\_FARR\_POB</code> structure. Therefore, the datasource automatically fetches the fields that you have appended to this structure. Check the availability and visibility of your fields by using transaction <code>RSA6</code>.

After you have made these changes, the enhanced fields in the datasources become visible to BW objects, such as Infoproviders and online data providers (ODP). For the data extraction to work, you must refresh the corresponding BI modeling.

### 15.1.3.3 Add Customer Fields for Comparative Report of Transition

You perform transition by copying data from an existing accounting principle which has already been managed by Revenue Accounting and Reporting to a new accounting principle via transaction FARR\_RAI\_PROC\_NEWACP. After the transition process is finished or even after both accounting principles are switched to productive mode, you can run the transaction FARR\_PREPARE\_COMP to perform the comparison of allocated amount, recognized revenue/cost, invoice correction between the two accounting principles. Then you can use the report *Display the Result of Comparative Report* in *Reporting* of the Netweaver Business Client (NWBC) menu to display the comparison result.

To add customer fields or fields that already exist in the performance obligation table (FARR\_D\_POB) to this comparative report table FARR\_D\_COMP\_TRAN, you need to take the following steps:

1. Create an append structure for the structureINCL\_EEW\_FARR\_TRANSITION and then add fields to this new append structure.

#### i Note

- If the added fields exist in FARR\_D\_POB but do not exist in FARR\_D\_COMP\_TRAN (names of these field do not start with YY or ZZ), the system reports a warning message when you activate the structure. If you really want to add them, just ignore the warning.
- If the added fields come from FARR\_D\_POB, then the data of all the added fields will be automatically put into the result table FARR\_D\_COMP\_TRAN. Internally, SAP code uses MOVE-CORRESPONDING statement to do it.
- 2. If you add other customer fields which do not exist in FARR\_D\_POB, then you can implement the Business Add-In (BAdI)FARR\_BADI\_COMP\_TRAN\_ADD\_STRUC to write the data to the result table FARR\_D\_COMP\_TRAN.

All fields added into the structure INCL\_EEW\_FARR\_TRANSITIONWILL be automatically available in the report *Display the Result of Comparative Report*.

- For the Search part, just click on the dropdown list box of the existing selection criteria, then you can see the customer fields listed at the end of the list.
- For the *Result* list, just click on the *Settings* link on the right-top of the list, then you can see the customer fields are listed in the *Hidden Columns* area.

### 15.2 Business Add-Ins

Besides field extensibility, Revenue Accounting can also be enhanced by providing several Business Add-Ins (BAdI) that allow you to change the default behavior. This section describes the Business Add-Ins that are available.

### 15.2.1 Validation of Status Change

With Enhancement Spot ES\_FARR\_FOUNDATION, BAdI FARR\_ACPR\_BUKR\_CHECKS you can define customspecific checks to validate the status switch for a company code / accounting principle combination. The BAdI has only one method, CHECK, with parameters IT\_ACPR\_BUKRS\_OLD and IT\_ACPR\_BUKRS\_NEW which denote the old and new status and transfer date for the selected company codes and accounting principles. Parameter CS\_ERROR\_MESSAGE is used to pass error messages that should prevent the status switch. See the documentation of BAdI\_FARR\_ACPR\_BUKR\_CHECKS.

## 15.2.2 Enhance Revenue Accounting Items (Raw Items)

By using enhancement spot FARR\_ARL and BAdI FARR\_BADI\_RAIO, you can fill additional attributes of Revenue Accounting Items with status raw (RAIO) depending on the Revenue Accounting Item class. You can also introduce additional checks that you want to perform before the raw items are saved to the database.

The IF\_FARR\_BADI\_RAI0 interface for this BAdl is used for Business Add-In (BAdl) implementation FARR BADI RAI0 of enhancement spot FARR ARL. It provides two methods:

• ENRICH

This method is executed before the enrichment functionality that SAP delivers for each interface component is executed.

You can implement checks for the Revenue Accounting Items per Revenue Accounting Item class in this method. It contains the following parameters:

| Parameter   | Туре      | Data Type                   | Description                          |
|-------------|-----------|-----------------------------|--------------------------------------|
| IV_RAIC     | Importing | Type Farr_raic              | Revenue Accounting Item<br>Class     |
| CT_RAI0_MI  | Changing  | Type<br>FARR_TT_RAI0_MI_ALL | Table Type for<br>FARR_S_RAI0_MI_ALL |
| CT_RAI0_CO  | Changing  | Type<br>FARR_TT_RAI0_CO_ALL | Table Type for<br>FARR_S_RAI0_CO_ALL |
| CT_MESSAGES | Changing  | Type Farr_TT_RAI_MSG        | Table Type for<br>FARR_S_RAI_MSG     |

#### Table 213:

• CHECK BEFORE SAVE

This method is executed before raw Revenue Accounting Items (RAIO) are saved to the database. It contains the following parameters:

Table 214:

| Parameter  | Туре      | Data Type                   | Description                          |
|------------|-----------|-----------------------------|--------------------------------------|
| IV_RAIC    | Importing | Type FARR_RAIC              | Revenue Accounting Item<br>Class     |
| IT_RAIO_MI | Importing | Type<br>FARR_TT_RAI0_MI_ALL | Table Type for<br>FARR_S_RAI0_MI_ALL |

| Parameter   | Туре      | Data Type                   | Description                          |
|-------------|-----------|-----------------------------|--------------------------------------|
| IT_RAI0_CO  | Importing | Type<br>FARR_TT_RAI0_CO_ALL | Table Type for<br>FARR_S_RAI0_CO_ALL |
| CT_MESSAGES | Changing  | Type Farr_TT_RAI_MSG        | Table Type<br>forFARR_S_RAI_MSG      |

#### i Note

In case of errors, the changing parameter CT\_MESSAGES has to be filled. The message structure contains attributes for the error message, as well as the key fields for the Revenue Accounting Item. It is crucial for the correct processing of the erroneous Revenue Accounting Items that these key fields are filled in the message structure.

Important: This BAdI is intended for custom Revenue Accounting Item classes only. The enrichment and checks of raw revenue accounting data that are delivered by SAP are implemented in class CL\_FARR\_RAI\_IFCOMP.

For more information, see the documentation of BAdl FARR\_BADI\_RAIO.

### 15.2.3 Enhance Revenue Accounting Items (Processable Items)

By using enhancement spot FARR\_ARL and BAdl FARR\_BADI\_RAI2, you can fill additional attributes of Revenue Accounting Items with status raw (RAI2) depending on the Revenue Accounting Item class. You can also introduce additional checks you want to perform before the raw items are saved to the database.

The IF\_FARR\_BADI\_RAI2 interface for this BAdI is used for Business Add-In (BAdI) implementation FARR\_BADI\_RAI2 of enhancement spot FARR\_ARL. It provides two methods:

• ENRICH

This method is executed before the enrichment functionality that SAP delivers for each interface component is executed.

You can implement checks for the Revenue Accounting Items per Revenue Accounting Item class in this method. It contains the following parameters:

| Parameter  | Туре      | Data Type                   | Description                          |
|------------|-----------|-----------------------------|--------------------------------------|
| IV_RAIC    | Importing | Type FARR_RAIC              | Revenue Accounting Item<br>Class     |
| CT_RAI2_MI | Changing  | Type<br>FARR_TT_RAI2_MI_ALL | Table Type for<br>FARR_S_RAI2_MI_ALL |
| CT_RAI2_CO | Changing  | Type<br>FARR_TT_RAI2_CO_ALL | Table Type for<br>FARR_S_RAI2_CO_ALL |

Table 215:

| Parameter   | Туре     | Data Type            | Description                      |
|-------------|----------|----------------------|----------------------------------|
| CT_MESSAGES | Changing | Type Farr_TT_RAI_MSG | Table Type for<br>FARR_S_RAI_MSG |

• CHECK\_BEFORE\_SAVE

This method is executed before processable Revenue Accounting Items (RAI2) are saved to the database. It contains the following parameters:

Table 216:

| Parameter   | Туре      | Data Type                   | Description                          |
|-------------|-----------|-----------------------------|--------------------------------------|
| IV_RAIC     | Importing | Type Farr_raic              | Revenue Accounting Item<br>Class     |
| IT_RAI2_MI  | Importing | Type<br>FARR_TT_RAI2_MI_ALL | Table Type for<br>FARR_S_RAI2_MI_ALL |
| IT_RAI2_CO  | Importing | Type<br>FARR_TT_RAI2_CO_ALL | Table Type for<br>FARR_S_RAI2_CO_ALL |
| CT_MESSAGES | Changing  | Type Farr_TT_RAI_MSG        | Table Type for<br>FARR_S_RAI_MSG     |

#### i Note

In case of errors, the changing parameter CT\_MESSAGES has to be filled. The message structure contains attributes for the error message, as well as the key fields for the Revenue Accounting Item. It is crucial for the correct processing of the erroneous Revenue Accounting Items that these key fields are filled in the message structure.

For more information, see the documentation of BAdl FARR\_BADI\_RAI2.

## **15.2.4 Combination of Contracts**

By using enhancement spot FARR\_ARL and BAdI FARR\_BADI\_CONTRACT\_COMBINATION, you can determine how Revenue Accounting Items are grouped into revenue accounting contracts. For all Revenue Accounting Items that belong to the same contract, the same contract ID needs to be set.

This BAdl is executed during processing of Revenue Accounting Items. It is only called for order item RAIs and only as long as no performance obligation exists in the RA-engine that represents this order item.

The IF\_FARR\_RAI2\_CONTR\_COMB interface for this BAdl is used for Business Add-In (BAdl) implementation FARR\_BADI\_CONTRACT\_COMBINATION of enhancement spot FARR\_ARL. It provides the method COMBINE\_CONTRACT.

This method is executed before Revenue Accounting Items of the order item type are processed. By default the example class implementation combines the contract by reference ID and reference type fields.

You can implement your own combination logic in this method.

The method contains the following parameters:

#### Table 217:

| Parameter             | Туре      | DataType                      | Description                                      |
|-----------------------|-----------|-------------------------------|--------------------------------------------------|
| IT_RAW_POB            | Importing | Type FARR_TT_RAW_POB          | Raw Data for Performance<br>Obligation Creation  |
| ET_COMBINED_CONTRACTS | Exporting | Type<br>FARR_TT_CONTR_MAPPING | Table of Mapping entries of contract combination |

In case of errors, the exception CX\_FARR\_MESSAGE has to be raised.

For more information, see the documentation of BAdl FARR\_BADI\_CONTRACT\_COMBINATION.

### 15.2.5 Price Allocation

#### SAP Revenue Accounting and Reporting provides two BAdIs for processing price allocation.

Enhancement spot FARR\_ALLOCATION\_ENGINE and BAdI FARR\_BADI\_ALLOCATION\_ENGINE are defined to perform price allocation. The interface method IF\_FARR\_ALLOCATION\_ENGINE~PROCESS\_ALLOCATION has importing parameter IT\_POB\_DATA, which contains all performance obligation information (including the customer fields). You can write your own BAdI implementation to perform price allocation based on any information available in the performance obligations. The standard SAP implementation for price allocation is implemented in class CL\_FARR\_ALLOCATION\_ENGINE. For more information about the method PROCESS\_ALLOCATION, see the BAdI documentation of FARR\_BADI\_ALLOCATION\_ENGINE.

Enhancement spot FARR\_ALLOCATION\_METHOD and BAdl FARR\_BADI\_ALLOCATION\_METHOD allow you to define your own processes and calculations of price allocation at the level of a group (sub-structure) of performance obligations. Interface method IF\_FARR\_ALLOCATION\_METHOD~ALLOCATE\_COND\_TYPES is used to allocate condition types from nodes to subnodes. The implementation determines how an amount on a node is allocated to its subnodes, and the process is repeated for each node of the tree. For more information about method ALLOCATE\_COND\_TYPES and its parameters, see the BAdl documentation.

The BAdI FARR\_BADI\_ALLOCATION\_METHOD is called in the standard implementation of BAdI FARR\_ALLOCATION\_ENGINE. You can also use it in your own implementation of this BAdI to allocate amounts down the hierarchy.

See the BAdl documentation FARR\_BADI\_ALLOCATION\_METHOD.

## 15.2.6 Deferral Method

By using enhancement spot <code>FARR\_DEFERRAL\_METHOD</code> and <code>BAdI FARR\_BADI\_DEFERRAL\_METHOD</code>, you can define your own spreading of revenue for time-based performance obligations. The BAdI provides method <code>GENERATE\_FULFILL\_ENTRY</code> to allocate the amount provided in parameter <code>IS\_DEFERRAL\_METHOD</code> to the periods

in the duration. You must provide a value for each period of the contract lifecycle (the time between START\_DATE and END DATE.

For more information about how to implement the BAdl, see the BAdl documentation and example implementations, such as FARR DEFERRAL METHOD S.

#### i Note

- If performance obligation with period-related deferral method is defined, the duration must not be less than one period.
- If performance obligation with date-related deferral method is defined, the duration must be greater than one day.

## 15.2.7 Account Assignment Derivation

By using enhancement spot <code>FARR\_DERIVE\_ACCT\_ASSIGNMT</code> and <code>BAdl FARR\_BADI\_ACCT\_ASSIGNMT</code> you derive account assignments for manually created performance obligations. The BAdl provides two methods:

- DERIVE\_DEFAULT\_ACCT\_ASSIGNMENT: This method is called when the system displays a dialog box for the user to create a new performance obligation. Here you can specify default account assignments based on other account assignments in the contract. Therefore, all contract data, including all performance obligations, is provided in this method.
- DERIVE\_PAOBJNR:

This method is called when the user changes attributes of the manually created performance obligation that might affect the Profitability Segment of the performance obligation. In that case, the method should return a new Profitability Segment from the relevant characteristics. Additionally, all contract information is passed into the method.

For more information, see the documentation of documentation of BAd1 FARR\_BAD1\_ACCT\_ASSIGNMT.

## 15.2.8 Custom Validations

By using enhancement spot FARR\_POB\_CUST\_VALIDATION and BAdl FARR\_POB\_CUST\_VALIDATION, you can add your own validations for performance obligations. The BAdl provides method POB\_VALIDATION with the following parameters:

- IS\_POB\_DATA\_BUFFER: the performance obligation to be checked
- IO\_MSG\_HANDLER: a reference to a message handler object

To understand adding messages to the message handler, you can refer to method CL\_FARR\_CONTRACT\_CHECKER CHECK\_POB\_COMPANY\_CODE.

For more information, See the documentation of BAdI FARR POB CUST VALIDATION.

## **15.2.9 Posting Enhancements**

Enhancement spot FARR\_POSTING\_ENHANCEMENT contains BAdl FARR\_POSTING\_ENHANCEMENT and its method PROCESS\_CUST\_FIELDS. You can use this BAdl to set standard fields, such as material number and transaction type, from other fields available in *SAP Revenue Accounting and Reporting* or available in include INCL EEW FARR REP.

Be careful when you change standard fields. Changing standard fields may cause incorrect general ledger documents. You may make these changes at your own risk.

Method PROCESS\_CUST\_FIELDS has two parameters:

- IS\_RR\_LINE\_ITEM This parameter contains all information for a Revenue Accounting posting item (including customer fields defined in INCL EEW FARR REP.
- CS\_ACC\_IT This parameter contains all fields of the corresponding general ledger document item.

For more information, See the documentation of BAdI FARR POSTING ENHANCEMENT.

## 15.2.10 Compound Fulfillments

By using enhancement spot FARR\_COMPOUND\_FULFILLMENT and BAdl FARR\_BADI\_COMPOUND\_FULFILLMENT, you can create fulfillment entries for fulfillment events that occur on non-distinct performance obligations.

Fulfillment events that occur on non-distinct performance obligations can only be accounted for on their corresponding compound performance obligations. This BAdl lets you apply your own logic to assess the completion of the compound performance obligation when events occur on its non-distinct Performance Obligations. For example, when a fraction of a non-distinct performance obligation is fulfilled, you can determine how this "partial" fulfillment should progress the compound performance obligation.

The BAdl provides method DERIVE\_FULFILLMENT to create the fulfillment for the compound performance obligation. Input parameters include the triggering event on the non-distinct performance obligation, the performance obligations of the contract, and the fulfillment history of the compound performance obligation. The method has to return the calculated fulfillment entries for the compound performance obligation.

For more information, see the BAdl documentation.

## 15.2.11 Review Worklist Enhancements

By using enhancement spot FARR\_BADI\_SET\_REVIEW\_WORKLIST and BAdl

FARR\_BADI\_SET\_REVIEW\_WORKLIST, you can perform additional checks when the user chooses *Mark* as *Reviewed* on the Regular Monitoring Worklist. You can also use this BAdI to define additional selection criteria for the worklist. The BAdI provides the following methods:

• SET\_CUSTOMER\_FIELDS:

This method is called when the user chooses *Mark as Reviewed* on the Regular Monitoring Worklist. You can add your own checks. The Input parameter is the ID of the corresponding performance obligation and output

parameters include a table of messages and information about whether the review status has to be kept or can be changed to processable as requested by the user.

• SET\_CUSTOMER\_SEL\_CRITERIA In this method, you can specify additional selection criteria for the Review Worklist.

### 15.2.12 Change Mode Determination of Performance Obligations

By using Enhancement Spot FARR\_CHANGE\_MODE\_DETERMINATION and BAdI FARR\_CHANGE\_MODE\_DETERMINATION, you can determine the change mode (Retrospective or Prospective) of specific performance obligations in one contract during contract modification.

The BAdl provides two methods:

• DETERMINE\_CHANGE\_MODE:

This method determines the change mode (Retrospective or Prospective) for performance obligations that are included in the allocation of the transaction price (excluding performance obligations marked as "Exclude from Allocation" and lower-level performance obligations under such performance obligations) in the contract. It returns only one value for the Change Mode parameter for all involved performance obligations. In this way, the change mode can only be determined for the complete set of performance obligations, instead of for each individual performance obligation.

• DETERMINE\_CHANGE\_MODE\_EX\_ALLOC: This method determines the change mode for those performance obligations that are marked as Exclude from Allocation. It returns different change modes for individual performance obligations.

For more information, see the documentation of BAd1 FARR\_CHANGE\_MODE\_DETERMINATION.

## 15.2.13 RAI Reconciliation with non-SAP Sender Components

Transaction FARR\_CHECK\_CONS provides some functionality to reconcile RAIs between SAP Revenue Accounting and Reporting and sender systems. Native support is available only for SAP sender components, such as Sales and Distribution (SD) and Contract Accounting (CA). Within the end-to-end extensibility of SAP Revenue Accounting and Reporting, you can use transaction FARR\_CHECK\_CONS to address reconciliation needs for non-SAP RAI sender components.

To integrate with a non-SAP RAI sender component, you can implement the two BAdIs of enhancement spot FARR\_CHECK\_ES. The implementation of the BAdIs enables a generic SAP framework to:

- Establish technical communications with a non-standard SAP sender component.
- Pull reconciliation relevant data from the sender component.
  - Phase 1: Request IDs of Revenue Accounting-relevant operational documents that meet certain selection criteria.
  - Phase 2: Reconciliation-relevant RAI attributes to a set of operational document IDs as a sender component supposedly has sent to SAP Revenue accounting and Reporting.

This section only addresses the part of BAdl implementation that resides in Revenue Accounting. Corresponding functionality must be available in the sender component in order to deliver the requested data. By using the BAdl

implementations, you can control how communications from Revenue Accounting to the sender component are established. You can use RFC or any other protocol supported by SAP.

From the enhancement spot FARR\_CHECK\_ES, you must implement interface IF\_FARR\_CHECK\_SELECTION (BAdI FARR\_BADI\_CHECK\_SELECTION) for Phase 1 and IF\_FARR\_CHECK (BAdI FARR\_BADI\_CHECK) for Phase 2.

Method IF\_FARR\_CHECK\_SELECTION~SELECT\_DOCUMENTS is called during Phase 1 for the determination of the reconciliation pool (operational document IDs meeting the selection execution parameters of transaction FARR\_CHECK\_CONS). During Phase 2, only RAI attributes to these operational documents are accessed on both sides for detailed reconciliation. The implementation of the method must call function module FARR\_CHECK\_SET\_OBJKEYS\_STATUS or any wrapper of this method that is appropriate for the RAI sender platform (such as a Web service) to send back the results.

Method IF\_FARR\_CHECK~GET\_DOCUMENT is called many times during Phase 2, always with a package of operational document IDs. From the document key information sent in parameterIT\_CHECK\_SIM determine all related documents (like orders, fulfillments, etc.) and provide the information in the corresponding change parameters.

The SAP sender components CA and SD rely on the same framework for RAI reconciliation between the Revenue Accounting and Sender Component. Therefore, it is recommended that you learn how transaction FARR\_CHEC\_CONS works for SAP sender components, including required technical configurations. However, note that the communications with a non-SAP system or via a non-SAP communication protocol require a different configuration that must be performed outside the SAP landscape. You may examine the SAP implementation of the above-mentioned BAdI methods to learn how to do the same for your own sender components.

For example, the BAdl implementations for the supported SAP sender components are FARR\_RAI\_CHECK\_SD and FARR\_BADI\_CHECK\_SELECTION\_SD.

### 15.2.14 Add Customer Fields for Comparative Report of Transition

By using enhancement spot FARR\_COMP\_TRAN\_ADD\_STRUC and BAdI FARR\_BADI\_COMP\_TRAN\_ADD\_STRUC, you can write the customized field data which does not exist in FARR\_S\_POB\_TRAN\_COMP\_ENH to result table FARR\_D\_COMP\_TRAN.

The BAdl provides one methods:

• APPEND\_EXTRA\_COLUMN

In this method, you can select value for customized field data and write them to enhance structure for result table INCL\_EEW\_FARR\_TRANSITION.

This method contains following parameters:

 IS\_UNION This parameter provides mapping relationship of performance obligation/contract ID between Accounting Principles with group ID. The group ID is an identification to show a closure relationship of contracts between old and new account principles during transition.

• IS\_TRAN\_COMP\_ENH This parameter provides information of collected performance obligations.

- IS\_COMP\_TRAN
  - This parameter provides value in result list without extension include.
- CS\_RESULT

This parameter changes calculated value of standard or customer-specific fields existing in extension include INCL\_EEW\_FARR\_TRANSITION into result list.

### 15.2.15 Distributing Contract Liability/Asset and Unbilled Receivable/Deferred Revenue into POB Level

By using Enhancement spot <code>FARR\_DIST\_NET\_CLCA\_AMT\_TO\_POB</code> and BAdl

FARR\_DIST\_NET\_CLCA\_AMT\_TO\_POB, you can distribute contract liability/asset and unbilled receivable/deferred revenue at performance obligation level. This BAdI also supports gross case in which contract liability and asset of performance obligations in the same contract are all displayed.

The BAdl provides the following two methods:

- DISTRIBUTE\_LIABILITY\_ASSET This method is used to distribute contract liability and asset.
- DISTRIBUTE\_DEFERRED\_UNBILLED This method is used to distribute deferred revenue and unbilled receivable.

The method DISTRIBUTE\_LIABILITY\_ASSET contains the following parameters:

- IS\_CONT\_AMT\_LIABILITY\_ASSET This parameter provides all information of contract liability at contract level. You can compare the value inside when calculating contract liability and asset at performance obligation level.
- IT\_POB\_DATA\_AMT This parameter provides all the details which you need to distribute contract liability and asset at performance obligation level.
- ET\_POB\_AMT\_LIABILITY\_ASSET This parameter contains the final result after you distributed the contract liability and asset on performance obligation level.

The method DISTRIBUTE\_DEFERRED\_UNBILLED contains the following parameters:

• IS\_CONTRACT\_AMT\_DEFER\_UNBILLED This parameter provides all the information of defer

This parameter provides all the information of deferred revenue and unbilled receivable at contract level. You can compare the value inside when calculating deferred revenue and unbilled receivable at performance obligation level.

- IT\_POB\_DATA\_AMT This parameter provides all the details which you need to distribute deferred revenue and unbilled receivable on performance obligation level.
- ET POB AMT DEFER UNBILLED

This parameter contains the final result after you distribute the deferred revenue and unbilled receivable on performance obligation level.

### 15.2.16 Deriving Duration of Performance Obligation for Capitalized

By using enhancement spot FARR\_COAC\_DERIVE\_TM\_ATTR and BAdl FARR\_BADI\_COAC\_DERIVE\_TM\_ATTR, you can apply your own processing logic when you need to derive duration of performance obligation for capitalized cost. The implementation of the BAdl is optional.

A Performance obligation for capitalized cost has the following features:

- It is not attached to any other performance obligations.
- It is derived from an operational document item.
- It only contains capitalized cost conditions.
- It is always excluded from price allocation.

You can use the method DERIVE\_COAC\_ATTR to derive attributes of a performance obligation for capitalized cost. The attributes include the following fields:

- Duration
- Duration unit
- Deferral method
- Start date
- End date
- Indicator defining how the start date is calculated

This method contains the following parameters:

- IS\_CONTRACT\_HEADER This parameter provides a contract that contains performance obligations for capitalized cost.
- IT\_POB\_DATA\_BUFFER This parameter provides attributes of all performance obligations in the contract.
- ES\_COAC\_TM\_ATTR

This parameter returns attributes including duration, duration unit, deferral method, start date, end date and indicator that defines how the start date is calculated.

### 15.2.17 Distribute Invoice to Performance Obligation Level

By using enhancement spot FARR\_DISTRIBUTE\_INVOICE and BAdl FARR\_BADI\_DISTRIBUTE\_INVOICE, you can distribute the invoiced amount at performance obligation level.

The BAdl provides the method DISTRIBUTE\_INVOICE\_TO\_POB. This method is used to distribute the invoices to each performance obligation. It contains the following parameters:

• ITS\_ORIGINAL\_INVOICE

This parameter provides the original invoices which have been distributed beforehand. We provide this information in case these invoices need to be re-distributed. For example, when the price has been reallocated in a contract, the redistribution should be performed again.

• ITS\_DISTRIBUTED\_INVOICE This parameter provides the distributed amount at performance obligation level as a result of having executed this BAdl last time. The total value of the invoice amount in ITS\_DISTRIBUTED\_INVOICE and ITS\_ORIGINAL\_INVOICE should be equal at contract level.

- ITS\_NON\_DISTRIBUTED\_INV
  - This parameter is the invoice which has not yet been distributed.
- ITS\_POB\_DATA

This parameter provides all of the information relating to the performance obligations that you need to perform the distribution.

• ITS\_CONTRACT\_DATA

This parameter provides all of the information relating to the contracts that you need to perform the distribution.

• ETS\_DISTRIBUTED\_INVOICE

This parameter contains the final result once you have distributed the invoice amount at performance obligation level. This is the total amount of the distributed invoice.

# 15.2.18 Check if table FARR\_D\_DELDEFITM should be cleared

By using enhancement spot <code>FARR\_DS\_CLEAR\_DELDEFITM</code> and <code>FARR\_BADI\_CLEAR\_DELDEFITM</code>, you can check whether table <code>FARR\_D\_DELDEFITM</code> should be cleared.

This BAdl provides the method  ${\tt DECIDE\_DELDEFITM}.$  The method contains the following parameters:

• IV\_DS\_NAME

This parameter provides the name of the data source.

• EV\_DELETE

This parameter is a type of bool. If the return value is true, then table FARR\_D\_DELDEFITM is cleared. If the return value is false, then table FARR\_D\_DELITM is kept.

#### i Note

If the BAdl is not implemented, then the data source never clears the table. This is default behavior.

# 16 Migration

After you have installed all of the required components of the SAP Revenue Accounting and Reporting solution, you have to transfer data from your existing open contracts to the new system. This process is referred to as migration.

This chapter describes how to transfer data in existing contracts from operational applications and legacy revenue accounting systems to Revenue Accounting.

### 16.1 Overall Approach

After you have installed all of the required components of the Revenue Accounting and Reporting solution, you have to transfer data from your existing open contracts to the new system. This process is referred to as migration.

This chapter describes how to transfer data in existing contracts from operational applications and legacy revenue accounting systems to Revenue Accounting. A typical setup of your system landscape may have one or more operational applications that manage the operational processes for delivery and billing of goods or services to customers.

You may have one or more legacy systems where you manage valuation for revenue recognition.

Data from both operational applications and the legacy revenue accounting system must be migrated to Revenue Accounting.

### 16.1.1 Data Migration Overview

Revenue Accounting manages data for contracts with customers and their performance obligations (POBs). Data from operational contracts and operational contract items in operational applications are transferred to Revenue Accounting in order to create revenue accounting contracts and performance obligations within Revenue Accounting.

You can start using Revenue Accounting at the start of a defined financial period. Then you have to transfer data from all relevant contracts that are still open at the end of the previous period or for which further business is expected. The last date of the previous period is the transfer date. You can transfer independent contract packages on a step-by-step basis and on different transfer dates.

See information about packaged migration in the chapter Migration by Package [page 285].

The migration to Revenue Accounting is divided into two steps:

1. Operational Load

The operational load transfers information about operational documents and posted revenue from a sender system to Revenue Accounting.

It selects all operational contracts and their related documents which still have an impact on revenue recognition and passes them to Revenue Accounting by creating revenue accounting items (RAIs). The operational load also evaluates which revenue has already been posted in the general ledger up to the transfer date. The result of this evaluation is transferred by using a separate interface. This interface is a legacy data interface.

Revenue accounting items and legacy data are input for step 2, the initial load.

If Revenue Accounting is used with a different or third party operational system, you need to implement a dedicated operational load to create revenue accounting items.

2. Initial Load

A special transaction FARR\_RAI\_PROC\_LOAD in Revenue Accounting processes revenue accounting items and legacy data and creates corresponding contracts and performance obligations, in the same way as during normal document processing with FARR\_RAI\_PROC.

The data that you have to transfer from the operational applications to Revenue Accounting includes the following:

- Order items. The same attributes are also transferred for new and updated order items.
- Invoice items related to these order items. All invoice items up to the transfer date may also be cumulated into one single invoice item per order item.
- Fulfillment items related to these order items. All fulfillment items up to the transfer date may also be cumulated into one single fulfillment item per order item.

If attributes have already been maintained for revenue recognition in your legacy revenue accounting system, such as standalone selling prices (SSPs) and allocated prices, and if recognized revenue has been calculated, then this data also has to be transferred to Revenue Accounting.

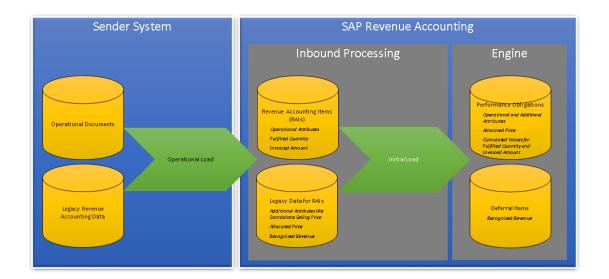

The initial load determines which period that the information belongs to by using the customized transfer date and the posting dates of the documents transferred to Revenue Accounting. All figures that belong to periods up to the transfer date, known as the migration period, are aggregated and this period represents the starting point of future revenue recognition. Each time that Revenue Accounting calculates the amount to be posted in the current period, it considers the figures from the migration period, such as revenue, that has already been posted through a legacy revenue recognition system. These values can therefore never be changed in Revenue Accounting. For this reason, the migration period has to be closed in the operational application before the operational load starts. The period in Revenue Accounting must also be closed before revenue accounting items from operational load are processed.

#### i Note

Please make sure that you have closed the migration period in General Ledger before the operational load starts. Also you need to make sure that you have set the migration period in Revenue Accounting to status *Closed* or *In-Closing* before revenue accounting items (RAIs) from operational load are processed. However, in the case of Result Analysis migration, the migration period in Revenue Accounting should only be set to status *In-Closing*.

Closing a period usually takes some time in order to allow data for new contracts, contract changes, fulfillment events and invoices to be created in the operational applications between the transfer date and execution date of the operational load. Any changes to operational items between the transfer date and execution of the operational load will be taken into account as if they had already occurred before the transfer date.

Revenue Accounting assigns fulfillments and invoices with an event or posting date to the respective period defined for this event or posting date after the transfer date. So they will be handled as if Revenue Accounting were active when they were posted.

The complete migration, consisting of operational load and initial load, usually takes some time. Revenue Accounting integration has to be activated as soon as the operational load starts. Revenue Accounting does not require a downtime.

Information created by the operational load, such as orders, fulfillments, and invoices, that does not belong to the migration period, such as a date after the transfer date, will first be suspended and processed later on when the company code or migration package is set to *Production*.

As long as the company code or migration package is not yet set to *Production*, all new documents and any changes made to existing documents belonging to this company code or migration package will also not be processed. This means that they will remain, but are suspended, in Revenue Accounting.

You therefore have to reconcile the cumulated values that have been transferred during the migration period with the balances in the general ledger from postings that have been created from the operational application and the legacy revenue accounting system up until the transfer date.

The transfer date is usually defined according to the level of company code so that all documents belonging to the same company code can be loaded in one single step. This means that the complete company code starts its revenue accounting with Revenue Accounting for the period that follows the transfer date.

This approach is not always feasible. If, for example, a company code has a large data volume or different complex sales scenarios, it will be too time-consuming to execute and reconcile the complete migration in between two closings. So the concept of a packaged migration has been introduced. This enables you to perform migration for one (or several) company codes in several steps. You can do this if operational data, such as contracts, can be split into several disjoint classes, for example, different businesses, which can then be migrated separately.

## 16.1.1.1 Migration by Package

You can either perform migration for a complete company code, or you can load revenue accounting items (RAIs) to Revenue Accounting with finer granularity than an entire company code. This means that you can already start

to use the company code. To load data to company codes that are already productive, you have to define migration packages in Customizing: Revenue Accounting Revenue Accounting Contracts Define Migration Packages

#### 📲 Example

You want to migrate a very large company code to Revenue Accounting.

First, you transfer the data of a particular customer group to Revenue Accounting and set the company code to *Productive*. You can then gradually transfer additional customer groups of the company code and set the company code to *Productive* over time. A migration package contains all data for a certain customer group in a company code.

You set the status of individual migration packages in a company code to *Migration* or *Productive* in

Customizing: Revenue Accounting Revenue Accounting Contracts Assign Company Codes to Accounting

*Principles* As a prerequisite, the combination of the company code and accounting principle, without a migration package, must be productive, and the transfer date of the new migration package must be the same or later than the transfer date of the migration packages that are already productive.

The transfer date of a migration package has to be the same for all accounting principles of the company code. Also, only one package in each company code can be set to *Migration*.

The sender component transfers the migration package from the MIG\_PACKAGE field of the main items of the order items to Revenue Accounting.

Inbound processing of Revenue Accounting determines the migration package for the invoice items and fulfillment items internally from the order items to which they belong.

#### i Note

In the initial load TA FARR\_RAI\_PROC\_LOAD, you cannot combine performance obligations (POBs) resulting from revenue accounting items from different migration packages in one revenue accounting contract. You can manually combine performance obligations in the Revenue Accounting as soon as both migration packages are set to *Productive*.

To reconcile between migrated data and general ledger accounts, SAP recommends that you define the migration packages so that revenue from different packages can be posted to different general ledger accounts.

#### i Note

There are scenarios that only allow the migration by package, for example, scenarios that include SAP Hybris Billing.

There are other scenarios that allow the migration for a complete company code, in addition to the migration by package, for example, SAP Sales and Distribution (SD).

Further details are available in the Supported Scenarios chapter.

## 16.1.2 Details Regarding the Migration Steps

### 16.1.2.1 Prerequisites for Migration

Some prerequisites must be completed before you run the initial load to transfer existing contracts to Revenue Accounting.

## 16.1.2.1.1 Migration to New Operational System

If you want to migrate a legacy operational system to a new operational system, and migrate revenue accounting data to this new operational system, you must first migrate the operational data. Then you can start the migration to Revenue Accounting.

For example, you have a single legacy system that handles both operational processes and revenue accounting, and you want to switch operations to SAP ERP Sales and Distribution (SAP SD). In this scenario, you must first load data that is relevant to operations from the legacy system to SAP SD. You can then load operational data from SAP SD and revenue recognition data from the legacy system to Revenue Accounting.

When it comes to the scope of migration, you have to take into account that the contracts for which events are still expected to occur after the migration are also migrated, including reversal of complete fulfillment.

### 16.1.2.1.2 Consistency before Initial Load

You must ensure that the following data is consistent before the migration:

- Fulfilled quantity in operational application and legacy system, and recognized revenue in the legacy system
- For time-based fulfillment, the recognized revenue must match the elapsed duration up to the transfer date. Revenue Accounting calculates revenue for time-based fulfillment for every period based on the following formula:

Revenue for Time-based Fulfillment for Current Period = (Elapsed Duration / Total Duration) \* Allocated Price - Historic Recognized Revenue

If the historic recognized revenue does not correspond to the relation of previously expired duration and complete duration, then Revenue Accounting calculates and posts a backlog correction. You can avoid such a backlog correction by implementing a specific deferral method in *BAdl* FARR\_BADI\_DEFERRAL\_METHOD.

- Invoiced amount in operational application and general ledger
- Recognized revenue in the legacy system and general ledger
- Aggregated negative differences for each contract of recognized revenue minus invoiced amount must be equal to the balance of corresponding deferred revenue accounts in the general ledger
- Aggregated positive differences for each contract of recognized revenue minus invoiced amount must be equal to the balance of corresponding unbilled receivable accounts in the general ledger

Even if the aggregated difference between recognized revenue minus invoiced amount for each contract is equal to the balance of the corresponding accounts for deferred revenue and unbilled receivables in the contract

currency, deviations may exist in the local currency if the legacy system has transferred invoiced amounts and revenue in foreign currencies with different exchange rates to the local currency. For example, this situation may occur if your legacy revenue accounting system is based on SD Revenue Recognition. You must either adjust the historic recognized revenue in local currency and the historic invoice amount in local currency, or post adjustments to the affected general ledger accounts of deferred revenue and unbilled receivables. Otherwise, future fulfillments and invoices posted by Revenue Accounting do not clear the existing balance in local currency.

If you do not want to manage all contracts within Revenue Accounting and therefore do not load all of the existing contracts to the Revenue Accounting system, the balances of the accounts for deferred revenue and unbilled receivables may not match the aggregated balances of the contracts that are loaded to Revenue Accounting. In this case, you must separate the aggregated balances of those contracts that are loaded to Revenue Accounting from those that are not loaded in order to reconcile balances after the initial load.

In general, we recommend that you use separate accounts for revenue, deferred revenue and unbilled receivables for contracts that are managed by Revenue Accounting, and for those that are not.

SAP does not offer any special reports or tools to check consistency of revenue data in a legacy revenue accounting system and general ledger before the initial load, but only offers reports to explain the relevant amounts in Revenue Accounting.

### 16.1.2.1.3 Testing

The migration needs to be tested completely and thoroughly.

We recommend that you test the operational load, as well as the initial load with a complete set of productive data in a test system.

For further details, please check chapter 1.2.6.

## 16.1.2.1.4 Settings in the Revenue Accounting and Reporting

You can perform migration for one or several company codes at a time.

The general configuration of Revenue Accounting must be finalized for each company code to be loaded. All accounting principles that are relevant for these company codes must be completely implemented.

SAP highly recommends that you define all BRFplus rules before executing the initial load. Any changes made to operational items after executing the initial load will also trigger new derivation of performance obligation attributes by BRFplus. So if BRFplus rules have already been tested in the initial load, you can detect any undesired results of the defined rules beforehand.

Once you have assigned supported company codes to accounting principles in Customizing: Financial Accounting (New) Revenue Accounting Revenue Accounting Contracts Assign Company Codes to Accounting Principles, you can define which accounting principles are relevant to a company code. Although you can maintain the transfer date when you assign each accounting principle to a company code, the transfer date of all accounting principles of a company code must be identical.

To execute the operational load and initial load, the status of the company codes has to be set to *Migration* in all accounting principles. You can only process events that belong to a period after the transfer date when the status is no longer set to *Migration*.

You may want to transfer independent packages of contracts to Revenue Accounting on different transfer dates because it is impossible to manage a complete transfer on the same transfer date. For every transfer date, you have to define a separate migration package. Also see information about packaged migration in the chapter *Migration by Package*. When you assign company codes to accounting principles, the transfer date and the status can then be defined for each company code and migration package.

## 16.1.2.1.5 Settings in the Sender System

You have to activate the integration of the sender component with Revenue Accounting before executing the operational load. By doing this, you can ensure that any event that occurs for a document after it has been processed by the operational load, is transferred to Revenue Accounting.

When you activate the integration, new documents are also transferred immediately to Revenue Accounting. None of these documents are processed in Revenue Accounting while the status of the company code and migration package is set to *Migration*.

# 16.1.2.2 Operational Load in Sender System

### 16.1.2.2.1 Creating Revenue Accounting Items

The operational load creates revenue accounting items (RAIs) that can then be processed with transaction FARR RAI PROC LOAD. You have to ensure that every relevant document in the sender component is selected.

If open contracts are to be migrated to Revenue Accounting, you have to create similar revenue accounting items for normal document processing at a later stage. The following points need to be considered:

- There should be an operational load program which selects documents that are relevant to revenue recognition and transfers them to Revenue Accounting. The parameter iv\_initial\_load must be set when revenue accounting items are created with the generated RFC-enabled function modules for creating revenue accounting items.
- For order items that will be migrated, the timestamp needs to be set to the date on which the order was created.
- The conditions defined in the revenue accounting items represent the order item amount without allocation. If an allocation effect exists in the sender system, it needs to be passed with the legacy data (see the next chapter).
- The operational load must select and transfer all related documents such as invoices, credit memos, debit memos, and fulfillments. You must ensure that all documents contributing to the contract in Revenue Accounting will be selected by the operational load.
- If all historic fulfillment events, such as goods issues and invoices, are loaded to Revenue Accounting with separate revenue accounting items, an audit trail can still be carried out for the entire history of a contract.
- For event-based and manual fulfillments, the corresponding fulfillment revenue accounting items must be created. The fulfilled quantity of a performance obligation on the transfer date is determined by all fulfillment entries that have an event date earlier than or on the transfer date. If the history of events is not important,

you can also create one cumulative event with an event date earlier than or on the transfer date which then represents the quantity that is already fulfilled in the legacy revenue accounting system.

- Invoices with a posting date earlier than or on the transfer date are assumed to be posted in the legacy revenue accounting system. Revenue Accounting will not create invoice correction postings for the invoices.
- If the operational load supports packaged migration, it must define unique and disjoint sets of document items and assign migration package IDs to them.
- The operational load program, or an additional program, also needs to calculate and transfer the legacy data as described in the following chapter.

# 16.1.2.2.2 Creating Legacy Data

Legacy data needs to be created for each revenue accounting item (RAI) that represents an order item with a revenue accounting item timestamp before or on the transfer date.

The most important legacy data information is as follows:

- Fulfilled quantity on transfer date for event-based fulfillment
- Invoiced amount on transfer date

Additional data that may exist in a separate or legacy revenue accounting system is listed as follows:

- Standalone selling price (SSP)
- Allocated price
- Recognized revenue on transfer date

Linked or additional performance obligations (POBs) cannot be transferred from a legacy system.

You have to create legacy data for all active accounting principles. You can obtain the relevant accounting principles of a company code by calling the remote-enabled function module FARR\_INITIAL\_LOAD\_STATUS\_API.

Operational load programs for SAP-supported scenarios usually already offer the possibility to create the legacy data. If the operational load does not support the automatic creation of legacy data, or if the legacy data created by the operational load does not contain all the information from your legacy revenue accounting system, you need to create your own legacy data.

You can transfer legacy data for the revenue accounting items that have been created by the operational load by calling function module FARR\_LEGACY\_DATA\_CREATE\_API in remote function call (RFC) mode.

The interface has three parameters which are described in the following sections:

- IT\_LEGACY\_MAIN: line type FARR\_S\_LEGACY\_API
- IT\_LEGACY\_COND: line type FARR\_S\_LEGACYC\_API
- IT\_LEGACY\_SF: line type FARR\_S\_LEGACYSF\_API

The RAI monitor can display legacy data. To enable it, you have to personalize the monitor by choosing the *Personalize* button in the toolbar on the selection screen. You can choose whether to enable the display with legacy data. The display with legacy data must be activated manually, as the legacy data is only relevant in the migration phase. The display is no longer useful after the migration phase.

### Data in IT\_LEGACY\_MAIN: main legacy data information

You can only deliver one entry in IT\_LEGACY\_MAIN for each revenue accounting item and accounting principle. The standard interface cannot create linked or additional performance obligations. If no legacy revenue data exists for an item, a dummy entry needs to be sent. This dummy entry must contain the key fields SRCDOC\_\* and ACCT\_PRINCIPLE, as well as the company code. By sending this dummy entry, Revenue Accounting is explicitly informed that no legacy data exists and that no legacy data is missing. The key fields SRCDOC\_COMP, SRCDOC\_LOGSYS, SRCDOC\_TYPE and SRCDOC\_ID have to be identical to the corresponding revenue accounting item created by the operational load.

In IT\_LEGACY\_MAIN, you can transfer nearly every performance obligation attribute. Many of these attributes can also be populated in BRFplus. You should therefore ensure that the performance obligation is created as expected, as BRFplus is called during initial load and may fill fields that are not specified in the legacy data. Information that you deliver directly in the legacy data will overwrite the fields that will be determined in BRFplus. In general, it is recommended to derive the attributes in BRFplus rather than filling them in the legacy interface.

The fields QUANTITY\_FULFILL and QUANTITY\_UNIT allow you to specify a percentage of completion (PoC) for time-based performance obligations that does not match the time passed from the start date of the performance obligation to the transfer date. For example, if the performance obligation has a runtime of 12 months and 3 months have passed by the transfer date, but the legacy system calculated a percentage of completion of 30%, you can enter 30% of the performance obligation quantity into this field. The fields can usually be left blank as Revenue Accounting calculates the percentage of completion according to the time passed until the transfer date.

For performance obligations with event-based fulfillment, the fulfilled quantity will be delivered by the operational load in the form of fulfillment revenue accounting items. For performance obligations with manual fulfillment, you have to create fulfillment revenue accounting items for the historic fulfillments in the legacy system.

The NO\_RECOG field should not be set. It should only be used after consulting with SAP.

The ALLOC\_DIFFERENCE field must contain the difference between the allocated price from the legacy system and the contractual price from the operational system. If you want to prevent Revenue Accounting from automatically recalculating the allocated price for a future contract change, then you should set the MANUAL\_ALLOCATION field. When you set this field, any change from the operational system that would trigger a recalculation of the allocated price will put the contract into a work list to be manually checked.

To transition smoothly from a legacy revenue accounting system to Revenue Accounting with regards to local currency handling, depending on your foreign currency handling method, you need to provide additional information.

When you specify the accounting principle to use the Fixed Exchange Rate Method, you need to provide the correct exchange rate information in the legacy data fields EXCHANGE\_RATE, EXCHANGE\_RATE2, and EXCHANGE\_RATE3 in parameter IT\_LEGACY\_MAIN of function module FARR\_LEGACY\_DATA\_CREATE\_API. However, if your legacy system is not able to calculate the exchange rate, Revenue Accounting will either:

- calculate the exchange rate with the amount of revenue accounting items in all currencies, or
- use the first available exchange rate from the migrated revenue accounting items if there is a revenue accounting item in a contract that has available exchange rates.

If you have specified the Actual Exchange Rate Method for the accounting principle, you do not have to provide the exchange rate in the interface of legacy data IT\_LEGACY\_MAIN. Instead, the historic posted exchange difference information has to be provided in the legacy data IT\_LEGACY\_COND which is described in more detail in the example below.

The objective is to provide Revenue Accounting with the information it needs to continue with the local currency calculation in a way that the balance sheet accounts (such as the unbilled receivables account or the deferred revenues account) have a balance in local currencies at the end.

The legacy data does not contain information about the local currency balances of these accounts. Instead, these figures are calculated within Revenue Accounting. To calculate these figures, Revenue Accounting needs:

- an exchange rate which represents the balance between all posted revenues and all posted invoices in the local currencies if the Fixed Exchange Rate Method is used .
- a posted exchange difference which represents the balance between all posted revenues and invoices in local currencies if the Actual Exchange Rate Method is used.

As of SAP Revenue Accounting and Reporting 1.3, Revenue Accounting can support both the Fixed Exchange Rate Method and the Actual Exchange Rate Method. However, each accounting principle can only use one method, either the Fixed Exchange Rate Method or Actual Exchange Rate Method.

Revenue Accounting 1.2, as well as lower releases, only support fixed exchange rates. This means that each contract has its own exchange rate and all revenues for the contract are posted with that exchange rate. To set the contract exchange rate, you have to use the same exchange rate for all items that belong to the same operational document.

Here are two examples for the Fixed Exchange Rate Method.

#### 🐈 Example

A sales order, which is relevant for Revenue Accounting, has 2 items. The first item posted an invoice of 100/110, the second 100/120. The first item posted revenue of 80/90.

From this data, revenue accounting calculates a deferred balance of (100+100-80)/(110+120-90) = 120/140. The exchange rate is 1,167. The respective EXCHANGE\_RATE fields need to be filled with this value in the legacy data in Revenue Accounting if the legacy system did not post any exchange rate differences.

Revenue Accounting will then use this rate to recognize future revenues and will therefore ensure that the deferred account will have a balance of 0 at the end in both the transaction and local currency.

### 📲 Example

As above, except that the legacy Revenue Accounting system (for example, SD Revrec) is configured to use the FASB52 approach which ensures a fixed rate for the deferred revenue account with the same event. You can assume that the first invoice comes first with the rate 1.1, which fixes the rate on the deferred revenue account.

When the second invoice comes in, the deferred revenue account will be 200/220 and the difference of 10 is posted to the exchange rate differences (gain). When the revenue is posted, deferred revenue will be reduced by 80/88 – the difference of 2 will be posted again to the exchange rate differences (which adds up to 8). In this case, the exchange rate to be transferred to Revenue Accounting is 1.1, as it reflects the revenue that still needs to be recognized (120/132).

It could also be calculated in the following way: all invoices + exchange rate differences – all revenue postings: 200/230 + 0/-8 - 80/90 = 120/132.

The same is true if the contract is in an unbilled position (revenue > invoice). If the contract is balanced (revenue = invoice), the exchange rate for the contract can be chosen freely or simply left empty.

#### i Note

Important: to calculate the exchange rate, it is important to only take the documents (revenue, invoice) posted before the transfer date into account, in other words, those that are part of the legacy data. The exchange rate can also be left empty if the deferred/unbilled accounts do not need to have a zero balance in local currencies once the contract has been finalized.

For "Actual Exchange Rate Method", each contract is not required to have an exchange rate. Posted exchange difference shall be provided in table IT\_LEGACY\_COND.

In the IT\_LEGACY\_COND table, you have to specify posted exchange difference from the legacy table by using a reserved condition type for exchange difference. The reserved condition type is maintained in Customizing: Financial Accounting (New)-> Revenue Accounting->Revenue Accounting Contracts->Condition Types->Define Reserved Condition Types.

Here is an example for "Actual Exchange Rate Method".

### 🐈 Example

A sales order, which is relevant for Revenue Accounting, has 2 items. The first item posted an invoice of 100/110, the second 100/120. The first item posted revenue of 80/90. Historical posted exchange difference is a loss of 0/20

From this data, revenue accounting calculates a deferred balance of (100+100-80)/(110+120-90+20) = 120/160. You specify the exchange difference in the condition type used for exchange rate, for example, EXDF.

#### i Note

It is not mandatory to specify the exchange difference. If you are not able to specify the historical exchange difference, Revenue Accounting calculates the exchange difference as 0. In the above example, revenue accounting calculates a deferred balance of (100+100-80)/(110+120-90) = 120/140.

### Data in IT\_LEGACY\_COND: Legacy Data for Conditions

This interface should deliver the historic, cumulated recognized revenue on the transfer date in contract currency and local currency for each condition type. The local currency amounts must not be zero.

From SAP Revenue Accounting and Reporting 1.3, this interface is also used to deliver the historical, cumulated exchange difference using the condition type defined in Customizing: Financial Accounting (New) Revenue Accounting Contracts Condition Types Define Reserved Condition Types.

#### i Note

The foreign currency amount is nonzero.

If the ALLOC\_DIFFERENCE field in IT\_LEGACY\_MAIN is not zero, the recognized revenue must be split between the original condition and the allocation effect (or allocation difference). The recognized allocation effect has to be delivered with the condition type that is defined in Customizing: Financial Accounting (New) Revenue Accounting Contracts Condition Types Define Reserved Condition Types.

### Data in IT\_LEGACY\_SF: Legacy Data for Scheduled Fulfillments

This interface is only required if you have already defined special revenue schedules for time-based fulfillments after the transfer date in your legacy system and you want to continue to use them. The revenue amounts to be recognized have to be delivered in contract currency. The sum of all amounts, plus the historic recognized revenue, must add up to the allocated price of the performance obligation.

#### i Note

Do not use the quantity field because it is ignored.

# 16.1.2.3 Initial Load in Revenue Accounting

After creating revenue accounting items (RAIs) with operational load and delivering corresponding legacy data, you can start processing the loaded data separately for each accounting principle, company code, and migration package using transaction FARR\_RAI\_PROC\_LOAD. Only those revenue accounting items that have been created by operational load with the date (see table below) up to the transfer date are processed. Other revenue accounting items created via the normal integration, or with a date later than the transfer date, are not processed. They are processed via transaction FARR\_RAI\_PROC as soon as the migration package for the company code is no longer in *Migration*.

In order to differentiate revenue accounting items that belong to the period up to, or after, the transfer date, an initial load indicator INITIAL\_LOAD is set before these revenue accounting items are processed:

| RAI class type   | Process that sets the initial load indi-<br>cator | Date used to set the initial load indica-<br>tor |
|------------------|---------------------------------------------------|--------------------------------------------------|
| Order Item       | RAI-Creation                                      | Timestamp                                        |
| Fulfillment Item | RAI-Transfer                                      | Event Date                                       |
| Invoice Item     | RAI-Transfer                                      | Posting Date                                     |

Table 218:

If the date used to set the initial load indicator is before or on the transfer date, the initial load indicator is set to "Initial Load Due to New Co. Code or Migr. Package"(INITIAL\_LOAD = 1). If the date used to set the initial load indicator is after the transfer date, the initial load indicator is set to "No Initial Load"(INITIAL\_LOAD = space).

When the initial load processes revenue accounting items of revenue accounting item class type "order item", the corresponding legacy data is taken into account and is required if the INITIAL\_LOAD field is set to 1. In this case, the corresponding legacy data has to be transferred prior to processing using function module FARR\_LEGACY\_DATA\_CREATE\_API.

The revenue accounting items are processed in almost the same way as revenue accounting items that are created via the usual integration. BRFplus rules are used to derive the performance obligation (POB) attributes from attributes in the operational data. In BRFplus, you can define special rules for revenue accounting items that have the INITIAL\_LOAD indicator set. If the legacy interface has delivered deviating attributes, a warning message is issued in the message log and the data from the legacy interface is used in the performance obligation.

#### i Note

The initial load TA FARR\_RAI\_PROC\_LOAD only supports the creation of new Revenue Accounting contracts. The initial load does not support changes to Revenue Accounting contracts that already exist.

In the initial load TA FARR\_RAI\_PROC\_LOAD, you cannot combine performance obligations (POBs), resulting from revenue accounting items from different migration packages, in one revenue accounting contract.

You can manually combine performance obligations in Revenue Accounting, as soon as the migration packages are set to *Productive*.

### 16.1.2.4 Reconciliation of Loaded Data

Once all revenue accounting items (RAIs) of a migration package and company code up to the transfer date have been processed, the balances of the loaded contracts have to be reconciled with the balances of general ledger accounts of deferred revenue and unbilled receivables:

- Aggregated negative differences for each contract of recognized revenue minus the invoiced amount, must be equal to the balance of the corresponding deferred revenue accounts in FI-GL
- Aggregated positive differences for each contract of recognized revenue minus the invoiced amount, must be equal to the balance of the corresponding unbilled receivables accounts in FI-GL

The absolute amounts of historic recognized revenue and historic invoiced amounts can be reconciled with the corresponding amounts in your legacy system only if the legacy system offers a report with a selection of contracts that should have been transferred to Revenue Accounting.

#### i Note

SAP does not deliver a report of cumulated amounts from the initial load. So you have to create your own report.

### 16.1.2.5 Marking Company Codes or Migration Packages as Productive

Once all revenue accounting items (RAIs) from the operational load with a posting date up to the transfer date (for a migration package or even a complete company code) have been processed successfully, and cumulated values have been reconciled successfully for an accounting principle, you can set the migration package for the company code, or even the complete company code, to *Productive*.

This should be done for all accounting principles at the same time.

When a company code or migration package has been set to productive, new revenue accounting items from events that have occurred before the transfer date can no longer be processed.

When the status is *Productive*, you can start processing revenue accounting items from events that have occurred after the transfer date by using transaction FARR\_RAI\_PROC. From now on, the accrual run can be run in posting

mode. Contracts and performance obligations (POBs) from the initial load are now managed in the same way as newly created contracts and performance obligations are transferred via the normal integration.

# 16.1.2.6 Testing Migration

Operational load and initial load need to be tested completely and thoroughly. We recommend testing the migration in a Revenue Accounting test system with a complete set of productive data.

Operational load in simulation mode only performs technical checks of data that will be loaded. Complete testing therefore requires data to be loaded into a test system. You should then start the initial load in this test system.

Processing events from the operational application between the transfer date and execution date of the operational load, and events after the execution date, must also be tested. In a test system, you can also execute an accrual run for a company code that is in *Migration*. You must test the accrual run for at least the first period after the transfer date to make sure that valuation in Revenue Accounting is consistent with valuation in legacy systems. If there is a discrepant valuation, the first accrual run can post corresponding positive or negative backlog of revenue from old contracts.

If the operational load has created revenue accounting items that cannot be processed without errors and that should not have been created in the first place, you have to delete all data for the loaded migration package of a company code with transaction FARR\_IL\_CLEANUP and rerun the complete initial load for the migration package or company code. If only a few revenue accounting items need to be deleted, you can also use the single header ID selection in transaction FARR\_IL\_CLEANUP. You can no longer delete initial load data once a package or company code has been set to *Productive*.

It is possible to set a migration package or a company code back to *Migration* in test systems to repeat an initial load if serious issues are found. Before doing so, all accrual runs that have been posted to the general ledger must be reversed.

After the cleanup in Revenue Accounting, you can correct faulty source data in the sender system or faulty configurations. To do this, you may need to reset data in the sender system, for example a special indicator marks documents which are relevant for Revenue Accounting. This indicator has to be cleared to enable a new operational load for this document. After this reset, you can rerun operational load, as well as initial load.

### 16.2 Supported Scenarios

### 16.2.1 Sales and Distribution

Use

In the "Sales and Distribution" scenario, all order, fulfillment and invoice items that belong to a revenue accounting contract in Revenue Accounting originate in SAP Sales and Distribution (SD).

You don't need to define a migration package for the first transfer. This means that you can set a company code in Revenue Accounting to *Productive* and decide later whether, or when, you want to transfer additional migration packages.

Packaged migration is optional for the sender component SD. Assigning order items to a migration package can either be done in the revenue accounting item (RAI) settings in Customizing: Sales and Distribution Revenue Accounting and Reporting Maintain Revenue Accounting Item Settings or in method DETERMINE\_MIG\_PACKAGE of BAdl FARRIC\_BADI\_ORDER.

### **Prerequisites**

The following settings are relevant for integration to Revenue Accounting in SD:

• Revenue accounting item settings

Revenue accounting item settings are maintained in Customizing: Sales and Distribution Revenue

#### Accounting and Reporting > Maintain Revenue Accounting Item Settings >

These settings determine which items are relevant to Revenue Accounting. Operational load only selects relevant items according to this configuration.

If you want to use a migration package, you have to enter it here as "package ID". The first operational load can also take place without using a migration package. In this case, the package ID is blank. If additional migration packages are migrated after the first operational load, you have to maintain the relevant migration package.

- If the criteria in the above-mentioned setting such as sales organization, sales document type, and item category are insufficient for determining the migration package, you can implement additional rules in method DETERMINE\_MIG\_PACKAGE of BAdl FARRIC\_BADI\_ORDER to exclude items from a migration package.
- Integrate with Revenue Accounting

The SD integration component has to be activated before executing the operational load. This ensures that any event that occurs for an SD document after it has been processed by operational load is transferred to Revenue Accounting by the integration component. New documents are transferred immediately to Revenue

Accounting when you activate the SD integration component in Customizing: ||> Sales and Distribution >>

*Revenue Accounting and Reporting* Integrate with Revenue Accounting. New documents are not processed while the company code is in *Migration*.

### Activities

#### **Operational Load**

The operational load of data from SD is performed with transaction FARRIC\_OL. It creates revenue accounting items that can then be processed in Revenue Accounting with transaction FARR\_RAI\_PROC\_LOAD (prior to the transfer date) or transaction FARR\_RAI\_PROC (after the transfer date).

You can run the operational load for specific company codes and migration packages at the same time. The program provides additional selection criteria so that you can run the load on a step-by-step basis, particularly for testing purposes. If you use this additional selection criteria for the migration, you have to ensure that each relevant sales document is only selected once.

The operational load from SD loads all historic fulfilment and invoice events, and transfers them to Revenue Accounting where they are processed separately. A separate load of order items with related fulfillment and billing documents for test purposes is only possible with transaction FARRIC OL EXPERT.

If you have used SD Revenue Recognition, the operational load will transfer recognized revenue from SD Revenue Recognition. If you want to transfer historic recognized revenue or other data from a legacy system other than SD Revenue Recognition, you have to use transaction FARRIC\_OL\_EXPERT and switch off the checkbox *Create Legacy Data*. Then legacy data must be delivered for each operational item selected with the legacy interface described in the Creation of Legacy Data [page 290] chapter.

#### i Note

You need to run transaction FARRIC\_OL\_EXPERT carefully. Consider cases where not all information comes from SD. Some information may not exist or be reliable. In such cases, the corresponding data has to be loaded by using custom revenue accounting item classes. In expert mode, you can suppress processing of invoices, goods issues and legacy data. Before you use this transaction, please contact SAP to verify whether the migration will work correctly and thoroughly.

To enhance performance, the *Synchronous Online Processing* checkbox should only be set for test runs with a small number of sales documents for different purposes, such as debugging.

#### Testing

As already described in the Testing Migration chapter, you should thoroughly test the operational load in SD.

After a cleanup in Revenue Accounting, you can use transaction FARRIC\_OL to reset orders, goods issues, and invoices to the state they were in before the operational load. The revenue accounting relevance indicator, as well as the migration package, are deleted from the loaded SD documents.

You can start the operational load again afterwards.

# 16.2.2 Customer Relationship Management, Service Application

#### Use

In scenario "Customer Relationship Management" (Sender Component "CRS") all order and invoice items that belong to a revenue accounting contract in SAP Revenue Accounting and Reporting (Revenue Accounting) originate in SAP Customer Relationship Management (CRM).

For the first takeover, you do not need to define a migration package. So you can set a company code in Revenue Accounting to the status *Productive* and later decide whether or when you want to take over additional migration packages.

Packaged migration is optional for sender component CRS. The assignment to a migration package can be done in the revenue accounting item (RAI) settings in CRM Customizing under Customer Relationship Management Transactions Settings for Service Transactions Integration Revenue Accounting Integration :

- Define Relevance Type for Revenue Accounting
- BAdl: Determine Relevance Type and Reference for Revenue Accounting

In method GET RELEVANCE TYPE of enhancement spot CRM SRV REVACC REL

### **Prerequisites**

The following settings are relevant to the migration of CRM data to Revenue Accounting:

• Revenue accounting item settings

RAI settings are maintained in CRM Customizing under Customer Relationship Management Transactions Settings for Service Transactions Integration Revenue Accounting Integration Define Relevance Type for Revenue Accounting

These settings determine which items are relevant to Revenue Accounting. Operational load only selects relevant items according to this configuration.

If you want to use a migration package, you have to enter in this Customizing activity under *Package ID*. The first operational load can also take place without using a migration package. In this case, the *Package ID* remains empty.

In case you want to migrate additional migration packages after the first operational load, you have to enter the relevant migration package.

#### i Note

If the criteria in the before mentioned setting such as service organization, sales organization, business transaction type, and item category are insufficient for determining the migration package, you can implement additional rules in method EXCLUDE\_TRANSACTION\_ITEMS of enhancement spot CRM\_SERVICE\_REVACC\_RELEVANCE to exclude items from a migration package in CRM Customizing under Customer Relationship Management Transactions Settings for Service Transactions Integration Revenue Accounting Integration Business Add-Ins for Revenue Accounting Integration Badl: Exclude Transaction Items from Operational Load .

• SAP ERP (ERP) Customizing settings

You make the following settings in the enhancement spot CRM\_SRV\_ACC\_REV in ERP Customizing under

Integration with Other SAP Components Customer Relationship Management Settings for Service Processing Revenue Accounting Integration BAdI: Mapping of Data to Revenue Accounting

- Revenue accounting order items of the operational load can be enriched or changed by implementing method MAP SRV TO ACCOUNT REVENUE.
- Revenue accounting invoice items of the operational load can be enriched or changed by implementing method MAP\_BILL\_TO\_ACCOUNT\_REVENUE.
- Legacy data can be enriched or changed by implementing method MAP\_LEGACY\_DATA\_TO\_ACC\_REV.
- Integration with Revenue Accounting Activate the CRM integration before productive execution of the operational load so that any event that occurs for a CRM document after it has been processed by operational load is transferred to Revenue Accounting. New documents will be transferred immediately to Revenue Accounting by activating the CRM integration

with the following Customizing activities in ERP Customizing under 🌗 Integration with Other SAP Components

Customer Relationship Management Settings for Service Processing Revenue Accounting Integration :

• Define RFC Destination

#### • Activate Integration to Revenue Accounting

#### i Note

New documents will not be processed as long as the company code is in status *Migration* in Revenue Accounting Customizing activity *Assign Company Codes to Accounting Principles*.

Implement the SAP Note 2341693<sup>2</sup> to prevent inconsistencies during the migration of your CRM documents.

### Activities

#### **Operational Load**

The operational load of data from CRM is performed in several steps. The steps have to be executed in a fixed sequence:

- 1. In your CRM system, choose transaction CRM\_SRV\_REVACC\_ER to enrich your CRM service transactions with reference type and reference ID.
- 2. In your CRM system, choose transaction CRM\_SRV\_REVACC\_ERSD to enrich your follow-up documents in ERP. These are debit memo requests which are used for billing in SAP Sales and Distribution (SD) of CRM service transactions and sales orders which result from CRM bundle package quotations. This step can be skipped if service transactions are not billed in SD or package quotations with sales orders are not used.
- 3. In your CRM system, choose transaction CRM\_SRV\_REVACC\_OL to set the relevance type for CRM service contracts and service orders, and service confirmation according to Customizing. For follow-up billing documents and due list items in CRM, the relevance type is passed on. It creates RAIs for orders and invoices and transfers legacy data.
- In your ERP system, choose transaction FARRIC\_OL to load RAIs for debit memo requests and sales orders which are created from CRM.
   This step can be skipped if service transactions are not billed in SD or package quotations with sales orders

are not used.In your Revenue Accounting system, choose the following transactions to process an initial load of the RAIs in Revenue Accounting:

- FARR RAI PROC LOAD (prior to transfer date)
- FARR RAI PROC (after transfer date)

You can run the operational load for specific company codes and migration packages at a time. The program provides additional selections so that you can run the load step-wise particularly for testing purposes. If you use these additional selections for a productive migration, you have to make sure that every relevant document is selected only once.

The operational load from CRM loads all historic billing documents in CRM and transfers them as legacy data to Revenue Accounting where they are processed separately. If billing in SD is used or if SD sales orders are created from CRM bundle package quotations, the operational load in SD has to be executed for these documents.

For a better performance of your CRM system the *Synchronous Processing* indicator should only be set for test runs with a selection of a small number of documents for some purposes such as debugging.

Testing

You have to test the operational load in CRM (and SD) thoroughly. For more information, see Testing of Migration [page 296].

After a cleanup in Revenue Accounting, you can use transaction CRM\_SRV\_REVACC\_OL in your CRM system to reset business transactions, billing documents and due list items to the state they had before the operational load. The Revenue Accounting *Relevance* indicator is deleted from the loaded CRM documents. The reset of SD orders and invoices can be done with transaction FARRIC\_OL in SD.

Reference IDs and types that were written into CRM business transactions cannot be reset. But it is possible to repeat data enrichment and to overwrite the references with new values. Afterwards you can start the operational load again.

# 16.2.2.1 SAP CRM: Revenue Recognition Migration

#### Use

In SAP Customer Relationship Management (CRM), you can use two different solutions for the revenue recognition of your sales and service business transaction data:

- Revenue recognition based on the results analysis
- Revenue recognition based on SAP Revenue Accounting and Reporting (Revenue Accounting)

### Integration

The following processes are supported.

#### **Existing Service Contracts**

To migrate from your current revenue recognition process based on the results analysis **for existing service contracts** to the revenue recognition process integrated with Revenue Accounting, you have to follow these steps:

- 1. During the posting period, until the transfer date is reached, perform your usual revenue recognition process one more time followed by the usual order settlement process.
- 2. Change your existing revenue recognition process to the final results analysis. Usually, the final results analysis is only used for completed internal orders, but for the switch to revenue recognition integrated with Revenue Accounting, you have to do the final result analysis for each of your relevant internal orders independent of their status (such as status *open*). You set this switch to the final result analysis by modifying the results analysis key (RA key) which is part of the internal order Customizing in your Controlling system under Controlling Product Cost Controlling Cost Object Controlling Product Cost by Sales Order Period-End Closing Results Analysis Define Valuation Methods for Results Analysis .

#### i Note

In this Customizing setting, you do not change the RA key itself, but you set the RA key that is used for the internal order under Valuation Final RA to **x** for each status.

- 3. Set up Revenue Accounting with the revenue-based integration to the results analysis by maintaining the following views in your Revenue Accounting system using transaction SM30:
  - ° V\_TKKA\_RR\_AC
  - ° V\_TKKA\_RR\_ME

For more information, see documentation in Customizing under IN Financial Accounting Revenue

Accounting > Integration with Cost Object Controlling :

- Assign RA Version and Currency Type to Company Code and Acct. Principle
- Specify RA Keys and RA Versions that will Integrate with Revenue Acct.
- 4. Perform the operational load in your CRM system and initial load in your Revenue Accounting system. Fore more information, see Customer Relationship Management, Service Application [page 298].
- 5. For all following period-end closing processes, you have to first perform the accrual in Revenue Accounting including the posting for the internal order. Then, you perform the final results analysis including results analysis and the order settlement processes.

#### i Note

Continue this process until all your existing migrated service contracts have expired and are completed. During this contract duration, you have to run both revenue recognition processes in parallel.

#### Parallel Process During Contact Duration

When you use the revenue recognition process based on the results analysis for your CRM sales and service business transaction data and the integration with Revenue Accounting in parallel, the following priority rule applies, depending on your system setup:

#### • Relevance Set During Creation of Service Contract Item

If you have set up revenue recognition based on the result analysis and based on Revenue Accounting for an item category of a service contract, the following rule applies when you **create a new item**: the relevance type is set and the revenue recognition type is ignored. The process for Revenue Accounting has priority over the process for results analysis.

Set up the following:

A revenue recognition type for revenue recognition based on the result analysis
 You have set the revenue recognition type SCN CRM Service Contract Item in Customizing for CRM
 under Transactions Basis Settings Define Item Categories .

• A relevance type for revenue recognition based on Revenue Accounting

You have set the relevance type in Customizing for CRM under Transactions Settings for Service Transactions Integration Revenue Accounting Integration Define Relevance Type for Revenue Accounting.

#### • Relevance Set During Operational Load

If the relevance type for the item has been set by operational load, the revenue recognition type is **not** ignored. It gets sent to both the results analysis **and** Revenue Accounting.

#### i Note

If you want to use this process, you have to set up Revenue Accounting using the revenue based integration with results analysis for your performance obligation. For service contracts that were loaded using operational load, you can only run a final results analysis.

#### **New Service Contracts**

When you already use the revenue recognition process based on the results analysis **for new contracts** and migrate to the revenue recognition process integrated with Revenue Accounting, set up Customizing as described above in section for *Existing Service Contracts*, but without setting up the revenue-based integration with the results analysis. The process for Revenue Accounting has priority over the process for results analysis.

### i Note

This process only works for mass controlling, meaning without internal order, but with a profitability segment instead.

### 16.2.3 Hybris Billing

#### Use

In an SAP Hybris Billing or Billing and Revenue Innovation Management (BRIM) scenario, all order, fulfillment and invoice items that belong to a revenue accounting contract in Revenue Accounting originate from SAP Convergent Invoicing (services and hardware).

In this scenario, a hardware sale is modelled in such a way that one-off charges are created in Convergent Invoicing.

#### i Note

Only packaged migration is supported for Hybris Billing. As a prerequisite, the company code and accounting principle combination, without a migration package, must be productive, and the transfer date of the migration packages must be the same, or later than, the transfer date of the company code and accounting principle combination that is already productive.

#### i Note

The time-based, as well as event-based, deferred revenues in FI-CA are not considered during the operational load.

### Prerequisites

Before starting with the operational load for Hybris Billing, you have to maintain all the necessary Customizing activities in Convergent Invoicing:

• Define Service Types

Define the service types that are relevant in the context of your provider contracts in Customizing: Financial Accounting (New) Contract Accounts Receivable and Payable Integration Revenue Accounting Define Service Types In addition, set the indicators for order item, one-off charge, fulfillment item, and invoice item to specify which types of revenue accounting items (RAIs) are to be created for each service type.

#### • Assign Service IDs to Service Types

SAP Customer Relationship Management (CRM) does not recognize service types. Instead, it deals with Service IDs. You have to assign the service IDs to service types so that the relevant service types of a provider contract item can be determined when a provider contract is replicated from SAP CRM. Determination also takes place when provider contracts are enriched to prepare for the operational load. You perform the assignment in Customizing: Financial Accounting (New) Contract Accounts Receivable and Payable Integration Revenue Accounting Assign Service IDs to Service Types .

- Since service types are not currently known in the system, it is essential to maintain how those would be determined in future. We recommend that you determine a maximum of one service type per combination for the main and sub transaction. This can be done separately for one-off charges, as well as billable items in general:
  - For one-off charges, maintain Customizing in Financial Accounting (New) Contract Accounts Receivable and Payable Integration Customer Relationship Management Transfer of One-Off Charges Define Main Transactions and Subtransactions .
  - For billable items in general, maintain Customizing in Financial Accounting (New) Contract Accounts Receivable and Payable Convergent Invoicing Basic Functions Billable Items Billable Item Transfer
     Account Assignment Derivation Define Main and Subtransactions for Items with Product Account Assignment .

The service type is not yet available in existing billable items and billing documents. For operational load, the two settings mentioned above are interpreted to find the right service type. If the system cannot determine the service type unambiguously during the operational load, you will receive an error message.

Activate provider contract items for Revenue Accounting

You can maintain which provider contract items are considered relevant for revenue accounting In

Customizing: Financial Accounting (New) Contract Accounts Receivable and Payable Integration Accounting Activate Provider Contract Items for Revenue Accounting If the key fields of the posting area provided are not sufficient, you can also use FI-CA event 0558 for implementing your logic. In a full Hybris Billing scenario, the reference ID of a provider contract item is replicated from SAP CRM. You should make sure that only provider contract items, in which the reference ID is already available, are considered relevant to revenue accounting by appropriately implementing event 0558. If you do not ensure this via event 0558, it can happen that revenue accounting relevance is already set and thus revenue accounting items are created even though the full information is not yet presented in the provider contract.

- Define number ranges for revenue accounting item IDs You need to define number ranges for revenue accounting item IDs. The numbers from the number range form part of an ID that is created by a program.
- Activate integration with Revenue Accounting
   You have to activate the integration with Revenue Accounting, before executing the operational load, in
   Customizing: Financial Accounting (New) Contract Accounts Receivable and Payable Integration
   Revenue Accounting Activate Integration with Revenue Accounting
   New provider contracts and their
   related documents will then automatically be considered for creating revenue accounting items. The
   corresponding revenue accounting items are not processed while the migration package is in Migration.

### Activities

#### **Operational Load**

Before you can start the operational load in Convergent Invoicing, you must enrich the provider contracts in Convergent Invoicing with information that is relevant for revenue accounting from SAP CRM. For this purpose, there are two reports in SAP CRM:

1. Report CRM\_ISX\_REVACC\_MIG\_ENRICH\_CRM2

This report enriches the existing provider sales orders and provider contracts in SAP CRM. It also determines the relevant enrichment data for provider contracts in Convergent Invoicing. This data is written to an enrichment database that is considered in the next report.

2. Report CRM\_ISX\_REVACC\_MIG\_ENRICH\_FICA

This report needs to be executed in FI-CA mode: It enriches the provider contracts in Hybris Billing with the data from the previously populated enrichment database. Function module  $FKK_VT_MIG_RA_ENRICH$  is used to enrich the data in the provider contract in SAP CI.

Once the enrichment has been finished successfully for all relevant provider contracts, you can start the operational load in Convergent Invoicing. To achieve this, you can call up transaction FP\_RAI\_OL. The operational load is divided into two steps which can be found under the *Loading of Provider Contracts* mode.

1. Create migration package

You have to enter the migration package that will be used in this operational load run. In this step, all the provider contract items that meet the selection criteria and that are not yet marked as relevant for revenue accounting, will be checked to see if they are relevant for revenue accounting. Newly created provider contract items that meet the same selection criteria will **not** end up in the same migration package. The company code and accounting principle combination without a migration package must therefore be productive.

#### i Note

Cancelled provider contract items are not taken into account.

If a provider contract item is determined as relevant for revenue accounting (posting area 0510 and FI-CA event 0558 are considered for the determination), it will be updated accordingly: Field RAREL is set to value X and the migration package is transferred. In addition to the update of the provider contract item, corresponding order item revenue accounting items will be created.

Furthermore, an entry is written in the migration status table DFKKRA\_MIG so that the subsequent step can continue from there.

If you want to adapt the order item revenue accounting items, you can do so when they are created using FI-CA event 8205.

#### i Note

This event is also processed when normal order item revenue accounting items are created. Although in this case the revenue accounting items do not contain a value for the migration package. The event can also be used if you want to inform other components or processes once order item revenue accounting items are created by sender component CA as part of the migration.

#### 2. Create follow-on document item

After the migration package has been created in the previous step, you can continue to create the follow-on document items. The follow-on document items are order item revenue accounting items for one-off charges, fulfillment item revenue accounting items and invoice item revenue accounting items. You can choose whether legacy data will be created by marking the appropriate checkbox. If legacy data shall be created but no invoices exist for a provider contract item from which the legacy data can be derived, a dummy legacy data entry will be created when the revenue accounting items are transferred to Revenue Accounting using transaction FP\_RAI\_TRANSF.

You can see operational load revenue accounting items that have been created by transaction FP\_RAI\_OL in the revenue accounting item monitor with transaction FP\_RAI\_MON.

With transaction FP\_RAI\_TRANSF, you transfer the operational load as well as normal revenue accounting items to Revenue Accounting. You can only transfer operational load revenue accounting items to Revenue Accounting if you have successfully executed all the steps of the operational load ("create migration package" and "create follow-on document item").

#### Testing

As already described in the *Testing* chapter, you should thoroughly test the operational load in Hybris Billing.

After a cleanup in Revenue Accounting, you can use transaction FP\_RAI\_OL (Reset Transfer Date mode) to reset the transfer date of the operational load revenue accounting items in Convergent Invoicing.

After you have reset the transfer date, it is possible to transfer the revenue accounting items to Revenue Accounting again using transaction FP\_RAI\_TRANSF.

# 16.2.4 Hybris Billing with Sales and Distribution

### Use

In a Hybris Billing with Sales and Distribution (SD) scenario:

- Order, fulfillment and invoice items for the service are created in Hybris Billing.
- Order, fulfillment and invoice items for the hardware sale are created in SD.

Service and hardware belong to the same revenue accounting contract in Revenue Accounting.

It may also be the case that only orders and fulfillments for the hardware sale that belong to one revenue accounting contract in Revenue Accounting originate from SD but the invoicing takes place in Hybris Billing, namely via SAP Convergent Invoicing.

The following sections describe aspects that are specific to the mixed "Hybris Billing and Sales and Distribution" scenario. See the chapters regarding the scenario "Hybris Billing" and "Sales and Distribution" for information regarding the standalone scenarios which is also true for the mixed scenario described here.

#### i Note

Only packaged migration is supported for scenarios including Hybris Billing. As a prerequisite, the company code and accounting principle combination, without a migration package, must be productive, and the transfer date of the migration packages must be the same, or later than, the transfer date of the company code and accounting principle combination that is already productive.

### **Prerequisites**

Perform all of the necessary steps listed in the prerequisites section of the standalone scenarios "Hybris Billing" and "Sales and Distribution".

### Activities

#### **Operational Load**

Before you can start the operational load in Convergent Invoicing and SD respectively, you must enrich provider contracts in Convergent Invoicing and sales documents in SD with information relevant for revenue accounting, such as reference type and ID from SAP Customer Relationship Management (CRM). There are two reports in SAP CRM for this purpose:

1. Report CRM\_ISX\_REVACC\_MIG\_ENRICH\_CRM2

This report enriches the existing provider sales orders and provider contracts in SAP CRM. It also determines the relevant enrichment data for provider contracts in Convergent Invoicing. This data is written to an enrichment database that will be considered in the following report.

- Report CRM\_ISX\_REVACC\_MIG\_ENRICH\_FICA This report needs to be executed for the following two modes:
  - FI-CA: It enriches the provider contracts in Convergent Invoicing with the data from the previously populated enrichment database.
  - SD: It enriches the sales orders in SD with the data from the previously populated enrichment database.

Execute the operational load for Hybris Billing and SD as outlined in the specific chapters.

When hardware from SD is invoiced in Convergent Invoicing, the SD operational load will create trigger records in Convergent Invoicing. These triggers are then processed with transaction FP\_RAI\_OL usign the *Loading of SD Orders* mode.

#### Testing

As already described in the *Testing Migration* chapter, you should thoroughly test the operational load in Hybris Billing, as well as SD.

Please refer to the testing section of the "Hybris Billing" and "Sales and Distribution" scenarios for specific details.

# 16.2.5 Third Party Sender

With Revenue Accounting, it is also possible to connect third party or custom-specific operational applications with custom-specific revenue accounting item (RAI) classes. You can generate interfaces and remote function call (RFC) function modules to process your specific order item, fulfillment item, and invoice item revenue accounting items. For more details, see SAP note 2196907.

If Revenue Accounting is used with a different or a third-party operational system, you need to implement a dedicated operational load which creates revenue accounting items that are similar to what has been described in the previous chapters.

To transfer data from a legacy revenue recognition system, you have to develop a custom-specific program to create legacy data.

# 16.3 Migration for Integration with Cost Object Controlling

### Use

The migration for Integration with Cost Object Controlling follows a modified logic for controlling objects and related sales order items if results analysis forwards a percentage of completion to revenue accounting. This logic acts like a new valuation method in results analysis where the historic values (in table COSP) need to be adapted, as if the logic were in place from the beginning. Otherwise the historic values are incorrect.

This is achieved through the following activities:

### **Prerequisites**

See Prerequisites under the General Description of Integration with Cost Object Controlling.

### Activities

- The migration period must be set to **in closing** so that further reconciliation keys can be created and, at the same time, to prevent (manual) contract changes ending up in the migration period
- Perform the initial load for sales order items which relate to results analysis keys that are relevant for revenue accounting
- Run the results analysis during the migration period to transfer a percentage of completion to revenue accounting. During the migration period, the status must be set to **in closing** and postings need to go to a separate reconciliation key
- Calculate the revenue and contract asset/contract liability in revenue accounting and perform a posting run.

#### i Note

Results analysis must not be executed until the initial load has been completed for all sales order items.

# **17** Transition

## 17.1 Transition Process for IFRS 15

Transition is the process of switching from an existing accounting standard to a new one, for example, IFRS15.

The process involves the following steps:

- Creating a new accounting principle in the SAP system
- Adjusting contracts according to the new accounting principle
- Calculating the cumulative catch-up between the operative revenue recognition standard and the new policies. Revenue Accounting allows you to compare the old and new accounting principles.

In the following, we will introduce some general terms and concepts relating to transition to the new revenue accounting standard under IFRS15. Each topic is addressed at a high level to the extent required for better understanding and to provide an overview. Further reading of the sources provided is recommended.

### 17.1.1 Date of Initial Adoption

An entity shall apply the new standard for annual reporting periods beginning on, or after, January 1 2018, though an earlier application is permitted.

**Refer to:** Effective Date of IFRS 15: http://www.ifrs.org/Current-Projects/IASB-Projects/Revenue-Recognition/ Documents/IFRS-15/Effective-Date-of-IFRS-15.pdf.

In paragraphs C3 to C8 of staff paper" "Accounting for completed contracts on transition to IFRS 15— issues emerging from TRG discussions" "the date of initial application is addressed.

""For the purposes of the transition requirements in paragraphs C3–C8:"

"a) the date of initial application is the start of the reporting period in which an entity first applies this Standard.""

**Source:** IFRS 15 REVENUE FROM CONTRACTS WITH CUSTOMERS - Appendix C – C2 (page 15) through the following link: http://www.ifrs.org/Meetings/MeetingDocs/IASB/2015/September/AP07-Revenue-from-Contracts-with-Customers.pdf

The date of initial application or adoption is the date on which the entity first applies this standard. In other words, the date from which the new legislation is the basis for the published financial statements.

Contracts with their historic amounts need to be restated and a cumulative catch-up needs to be posted in the system.

As of this date, revenue is recognized according to the new accounting principle.

### 17.1.2 Full Retrospective and Modified Retrospective Transition

The staff paper discusses the following two scenarios for the transition process:

- Full retrospective transition method where IFRS 15 is applied retrospectively to each prior reporting period with a calculation of the cumulative catch-up at the start of the comparative period.
- Modified retrospective transition method where the cumulative catch-up is calculated at date of adoption.

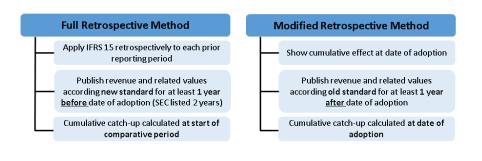

### ት Example

#### Example 1: Full retrospective method

In the scenario below, a customer has a fiscal year starting January 1.

For the full retrospective method and date of adoption as January 1, 2018, the comparative period starts on January 1, 2016.

Within this time frame, an entity has to report based on the old standard and provide comparative figures for the new accounting standard. The financial statements published are based on the old accounting standard.

The cumulative catch-up is calculated at the transfer date and posted to the leading ledger or general ledger accounts at the date of adoption.

After the date of adoption, the entity will only need to continue reporting based on the new accounting standard.

Note that the full retrospective transition method requires the transfer of data at the date of transfer to keep track of all change events, for example, SD order change.

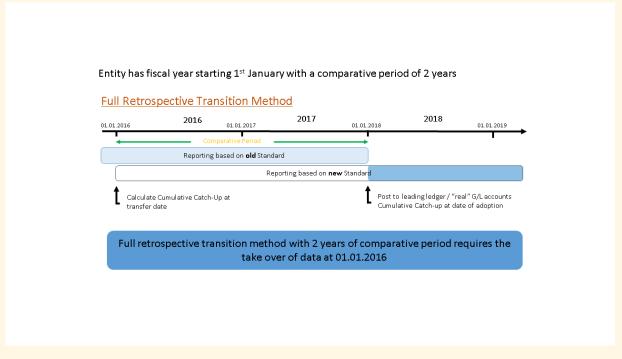

#### Example 2: Modified retrospective method

The entity will continue to publish financial results based on the old accounting standard for the modified retrospective transition method.

With the date of adoption as January 1, 2018, the entity will add the new accounting standard. Portrayal of the new accounting standard is either based on data in the leading ledger or in the general ledger accounts referring to this accounting principle depending on which parallel accounting approach has been chosen.

The cumulative catch-up is calculated and posted at the date of adoption on January 1, 2018.

The comparative time frame, during which financial data on both accounting standards needs to be provided, is one year.

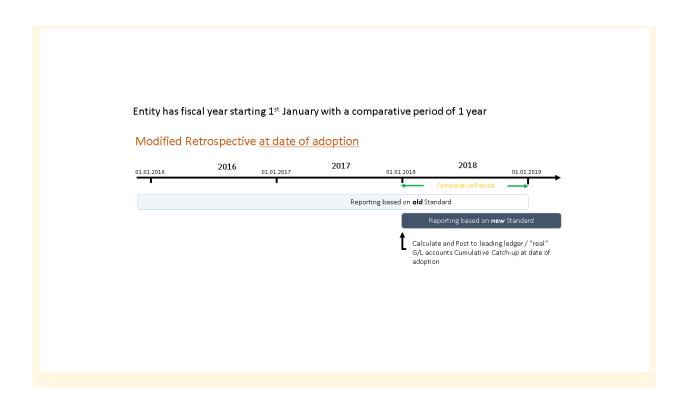

# 17.1.3 Comparative Period

A comparative period is a period of time for which a company publishes figures of its financial statement according to the old and new accounting standards in parallel.

During this period, an entity that applies the full retrospective method needs to publish financial figures according to the new standard for periods before actual adoption of the new standard. While an entity that applies the modified retrospective method needs to publish financial figures according to the old standard for periods after adoption of the new standard.

Full Retrospective Method

Publish figures according to a **new standard** for periods **before actual adoption** of the new standard Modified Retrospective Method

Publish figures according to the old standard for periods after adoption of a new standard

### 17.1.4 Cumulative Catch-Up

The cumulative effect of a new revenue recognition standard is the difference between cumulated, historicallyrecognized revenue at a defined date and the cumulative revenue that would have been recognized at this date by applying the new standard from the start of all (open) contracts.

The cumulative effect has to be calculated at the start date of a retrospective comparative period or at the date of adoption. Then it has to be posted at the date of initial adoption against the general ledger account of retained earnings.

Effectively the last day before the start of the comparative period (for example, 2015-12-31) is equivalent to the start date of the comparative period (for example, 2016-01-01)

#### Full Retrospective Method

#### Modified Retrospective Method

Calculated at start date of a retrospective comparative period\* Posted at date of initial adoption

Calculated at date of adoption Posted at date of initial adoption

### 17.2 Transition with SAP Revenue Accounting

The following chapter describes the process of transition to the new IFRS standard with SAP Revenue Accounting and Reporting. You will be able to understand different use cases of the transition process in SAP and differentiate between the portrayals based on additional accounts versus ledgers.

# 17.2.1 Supported Capabilities for Data Transfer to Transition

Revenue Accounting supports the following use cases:

- Use Case 1: A customer runs their operative system without Revenue Accounting and wants to migrate the data to both the old and new standard for comparative reporting.
- Use Case 2: A customer runs their operative system with Revenue Accounting and wants to copy data to the new standard.
- Use Case 3: A customer may want to continue to run their operative system without Revenue Accounting and to simply introduce the new standard in Revenue Accounting.

The following overview highlights the different use cases:

Grey boxes indicate legacy data that has not yet been migrated to Revenue Accounting.

Orange boxes refer to revenue accounting data according to the source accounting principle of the old standard.

Blue boxes refer to revenue accounting data according to the target accounting principle of the new standard.

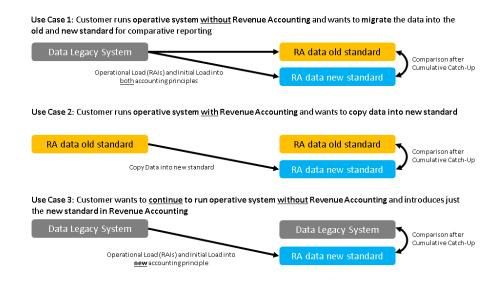

### 17.2.1.1 Supported Capabilities for Data Transfer to Transition - Use Case 1

Revenue Accounting supports different scenarios for transition. In this use case, the entity ran their operative system without Revenue Accounting and wants to migrate the data to both the old and new standard for comparative reporting.

This means that the operational load should be performed with two accounting principles: One accounting principle is customized for the old standard, and the other one for the new standard.

The transfer date is the same for both accounting principles, as the legacy data is transferred at the time of the operational load.

The standards are compared within Revenue Accounting.

Use Case 1: Customer runs operative system <u>without</u> Revenue Accounting and wants to migrate the data into the old and new standard for comparative reporting

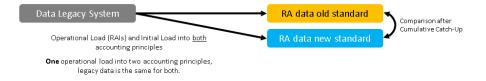

### 17.2.1.2 Supported Capabilities for Data Transfer to Transition - Use Case 2

In this use case, the entity ran their operative system, or parts of their operative system, with Revenue Accounting and wants to copy data to the new standard.

The old standard has already been migrated to Revenue Accounting, and is used productively.

The new standard is customized and the contracts are created by reprocessing the revenue accounting items (RAIs) again, which already exist according to the new standard.

Legacy data, for example fulfilled parts up until the transfer date, is determined using the related contract in the old standard during reprocessing.

The transfer date is later than the transfer date of the old standard.

After reprocessing, the cumulative catch-up effect, and the subsequent comparison, can be determined by an SAP standard report.

Use Case 2: Customer runs operative system <u>with</u> Revenue Accounting and wants to copy data into new standard

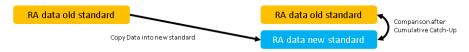

# 17.2.2 Parallel Accounting - Overview

For transition, you have to either set up or extend your existing settings for parallel accounting.

You can portray parallel accounting in your SAP system using different options. This enables you to perform valuations and closing preparations for a company code according to the accounting principles of the group company, as well as other accounting principles such as local accounting principles.

In the transition phase, comparative data reporting is required for the old and new standard. Financial data is stored in SAP in ledgers. The comparative data reporting can either be based on dedicated ledgers or dedicated general ledger accounts within one ledger. In order to reflect the requirement to report data for comparative reasons versus the actual financial results, accounts or ledgers can either be reported statistically or as real data published in the financial results.

The assumption is that customers may prefer a solution based on additional general ledger accounts due to the effort it takes to implement a completely new ledger.

You can use one of the following approaches to portray parallel accounting in the SAP system:

- Portrayal Using Additional Accounts: You can portray parallel accounting in your SAP system by creating additional accounts. For detailed information, refer to https://help.sap.com/saphelp\_erp60\_sp/ helpdata/en/96/177752a9d07154e1000000a44176d/content.htm
- Portrayal Using Parallel Ledgers: In General Ledger Accounting, you can perform parallel accounting by running several parallel ledgers or general ledgers for different accounting principles. For detailed information, refer to https://help.sap.com/saphelp\_erp60\_sp/helpdata/en/ f9/4fd7531a4d424de10000000a174cb4/content.htm

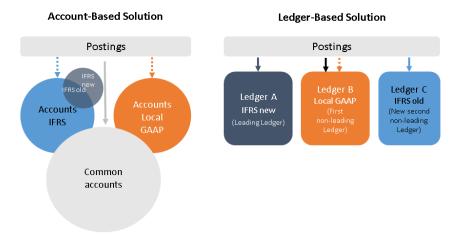

# 17.2.2.1 Portrayal Using Additional Accounts

You can portray parallel accounting in your SAP system by creating additional accounts. This means that you have two different account areas:

- One joint account area for postings that are the same for both accounting principles.
- One area with specific accounts for each accounting principle. Each business transaction is posted to the specific account area depending on the accounting principle.

When you perform closing according to a specific accounting principle, the common accounts and the specific accounts for this accounting principle are evaluated.

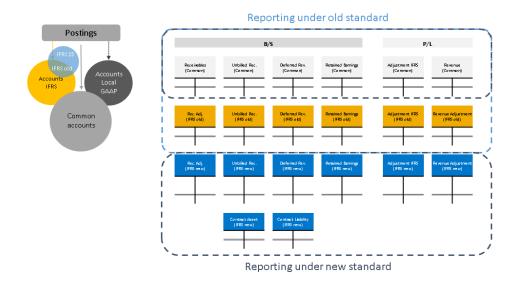

You need to set up specific account determination in the following Customizing activity: Choose Financial Accounting (New) Revenue Accounting Revenue Accounting Postings Configure Account Determination for Specific Transactions

# 17.2.2.2 Portrayal Using Parallel Ledgers

In General Ledger Accounting, you can perform parallel accounting by running several parallel ledgers or general ledgers for different accounting principles. During posting, you can post data to all ledgers, a specified selection of ledgers, or a single ledger.

The data, required according to the accounting principle, for the consolidated financial statements is managed in the leading ledger of the general ledger. This leading ledger is integrated with all subsidiary ledgers and is updated in all company codes. This means that it is automatically assigned to all company codes.

For each additional (parallel) accounting principle, you have to create an additional (non-leading) ledger in General Ledger Accounting.

SAP usually recommends that you implement this parallel ledger approach if the number of general ledger accounts would be unmanageable for the scenario in question using additional accounts.

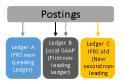

To support the parallel accounting requirements during transition the SAP system allows to run several parallel ledgers (general ledgers) for the accounting principles representing the old and new accounting standard

|                              | 8/5            |           |               |               |                     | P/L               |                     |                    |         |
|------------------------------|----------------|-----------|---------------|---------------|---------------------|-------------------|---------------------|--------------------|---------|
| Leading Ledger<br>(IFRS new) | Reaz ive tales | Rec. Adj. | Unbiled Rec.  | Deferred Rev. | Contract Lie bility | Retained larnings | adjustment liquity  | Revenue Adjustment | Revenue |
| Old Ledger<br>(IFRSold)      | Receivables    | Rec. Rdj. | Unbilled Rec. | Deterred Rev. | Contract Lie bility | Retoined Bernings | edjustrme mt Equity | Revenue Adjustment | Revenue |

You can define ledgers in the following Customizing activity:

# Choose Financial Accounting (New) Financial Accounting Global Settings (New) Ledgers Ledger Define Ledgers for General Ledger Accounting.

In this IMG activity, you define the ledgers that you use in General Ledger Accounting. The ledgers are based on a totals table. SAP recommends using the delivered standard totals table **FAGLFLEXT.** 

There are two types of ledger available:

- Leading Ledger: The leading ledger is based on the same accounting principle as that of the consolidated financial statement. It is integrated with all subsidiary ledgers and is updated in all company codes. You have to designate one ledger as the leading ledger. In each company code, the leading ledger automatically applies the settings that apply to that company code: the currencies, the fiscal year variant, and the variant of the posting periods.
- Non-Leading Ledger: The non-leading ledgers are parallel ledgers to the leading ledger. They can be based, for example, on local accounting principles or can refer, as in this case, to the target accounting principle. You must activate a non-leading ledger by company code. For each ledger that you create, **a ledger group** of the same name is automatically created.

In IMG activity Financial Accounting (New) Financial Accounting Global Settings (New) Ledgers Ledger Define and Activate Non-Leading Ledgers , you configure the following settings of the non-leading ledgers for each company code:

- You activate the non-leading ledgers in the company code.
- You can define additional currencies beyond that of the leading ledger. The first currency of a non-leading ledger is always the currency of the leading ledger (and hence that of the company code). For the second and third currencies of a non-leading ledger, you can only use currency types that you have specified for the leading ledger.
- You can define a fiscal year variant that differs from that of the leading ledger. If you do not enter a fiscal year variant, the fiscal year variant of the company code is used automatically.

• You can specify a variant for the posting periods. If you do not enter a variant, the variant of the company code is used automatically.

In IMG activity Financial Accounting (New) Financial Accounting Global Settings (New) Ledgers Ledger Define Ledger Group you can define ledger groups. A ledger group is a combination of ledgers for the purpose of applying the functions and processes of General Ledger Accounting to the group as a whole. When posting, for example, you can restrict the update of individual postings to a ledger group so that the system only posts to the ledgers in that group.

You can combine any number of ledgers in a ledger group. In this way, you simplify the tasks in the individual functions of General Ledger Accounting.

When a ledger is created, the system automatically generates a ledger group with the same name. This means that you can also post data to an individual ledger or access it when using functions where you can only enter a ledger group instead of a ledger.

- i Note
- You can change the name of the ledger group that was taken from the ledger.
- You only have to create those ledger groups in which you want to combine several ledgers for joint processing in a function.
- You do **not** need to create a ledger group for all ledgers because the system automatically posts to all ledgers when you do not enter a ledger group in a function.

### **Representative Ledger of a Ledger Group**

The system uses the representative ledger of a ledger group to determine the posting period and to check whether the posting period is open. If the posting period for the representative ledger is open, the system posts to all ledgers of the group even though the posting period of the non-representative ledgers is closed. Each ledger group must have only one representative ledger. For further details, please refer to the online documentation.

You can define your accounting principles in Customizing activity Financial Accounting (New) Financial Accounting Global Settings (New) Ledgers Parallel Accounting Define Accounting Principles .

The accounting principles that you have defined are available in various functions in Financial Accounting, such as in the report for foreign currency valuation in Manual Accruals. SAP therefore advises you **not** to delete the accounting principles.

As a requirement, you have created a ledger. You then assign the desired **ledger group** to the accounting principles under *Financial Accounting (New)* Financial Accounting Global Settings (New) Ledgers Parallel Accounting Assign Accounting Principle to Ledger Groups .

# 17.2.3 Assign Company Codes to Accounting Principles

You can define which company codes are supported under which accounting principles in Customizing activity *Financial Accounting (New)* Revenue Accounting Revenue Accounting Contracts Assign Company Codes to Accounting Principles ]. For each company code and accounting principle combination, you specify a legacy data transfer date and a migration status to indicate the date on which Revenue Accounting should be productive for this combination.

The following fields are relevant for transition:

- **Transfer Date:** The legacy data transfer date specifies the switch from your old revenue accounting system to Revenue Accounting. This means that revenue is managed in your legacy system up until this date and that all revenue that occurs after this date is managed in Revenue Accounting. You set the legacy data transfer date to the last day in the last period covered by your legacy revenue accounting system. For all documents that are posted on or before this date, the initial load function of Revenue Accounting expects to receive legacy data, such as posted revenue. The transfer date always has to mark the end of the period, as only complete periods can be closed. Revenue Accounting can only start at the beginning of a new period. The first period after the legacy data transfer date is also the first period during which revenue is managed by Revenue Accounting.
- **Date of Adoption:** The date as of which a company adopts a new standard for revenue recognition in its published financial statement.
- **Source Accounting Principle:** In the transition phase, the source accounting principle is used as a basis to copy data to the new accounting principle.
- **External Source Accounting Principle:** You tick the checkbox to indicate that the source accounting principle is an external one, for example when it is not managed in Revenue Accounting.

For use case 1, where data is transferred to both accounting principles prior to the transition phase, you will have to set up your accounting principles according to the old and new standards. Your source accounting principle needs to be set up according to the old standard. The target accounting principle must be set up prior to the beginning of the migration process according to the new rules, such as BRFplus rules.

Both accounting principles need to be in migration. The target accounting principle has the source accounting principle of the old standard and is flagged as the External Accounting Principle.

The "Migration" status can only be set when the last period up to the transfer date is *Closed* or *In Closing* in the source accounting principle (Customizing table FARR\_C\_ACPR\_BUKR).

For use case 2, where the entity is already productive with Revenue Accounting and plans to reprocess the revenue accounting items (RAIs), the **transfer date** of the target accounting principle in a company code (migration package is initial) has to be the same or a later date than the transfer dates defined in the existing productive accounting principles of the company code.

The **date of adoption** must be the first day of a period and can only be set to a date on or after which no events have been processed.

You have also configured additional rules in BRFplus for the new accounting principle.

# 17.2.4 Authorization

You will need roles SAP\_SR\_FARR\_REV\_ACCOUNTANT and SAP\_SR\_FARR\_REV\_ADMIN for the transition process.

# 17.3 Transition Process

The transition process may vary depending on whether the entity is already using revenue accounting or plans on migrating from the operational system prior to transition.

In general, the process can be separated into the following steps:

#### Target accounting principle and company code combination in migration:

- 1. Perform operational load or reprocess revenue accounting items (RAIs) for new accounting principle.
- 2. Process initial load.
- 3. Calculate unbilled or deferred amount for both accounting principles.

#### Target accounting principle and company code combination in transition:

- 1. Reverse unbilled or deferred amount for target accounting principle.
- 2. Calculate cumulative catch-up.
- 3. Calculate time-based revenue for target accounting principle.
- 4. Calculate contract liability and contract asset for target accounting principle.
- 5. Perform comparative report.
- 6. Post revenue for target accounting principle.

# 17.3.1 Operational Load

If you are not currently using Revenue Accounting, you first need to migrate your data.

You can migrate data either from SAP operational components, such as SD, or any other legacy application. For further details, please refer to the migration guide.

If you migrate from the operational component SD, you use transaction FARRIC\_OL to perform the operational load of existing documents in a system that marks customized document items as relevant for revenue accounting.

Only customized sales order lines that are relevant for revenue accounting are loaded. Subsequent documents, such as goods issued or billing relevant for revenue accounting, are also loaded.

If the sales order item is processed by SD-Revenue Recognition, the recognized revenue is calculated and transferred as legacy data to the inbound processing of the revenue accounting module. After the item is loaded, the SD-Revenue Recognition type is removed and the item is no longer processed by SD-Revenue Recognition. The detail lines for SD-Revenue Recognition, that are used to post revenues, are set to Inactive. Otherwise, all SD-Revenue Recognition tables remain available for reporting or audit purposes. If the sales order item is not relevant for SD-Revenue Recognition, the billed value is transferred as legacy data. Once sales order items that use SD-Revenue Recognition have been migrated, revenue recognition for the old standard, as well as new standard, needs to be managed with Revenue Accounting.

In general, the transition process considers all contracts including completed contracts. IFRS 15 states that "**a completed contract** is a contract for which the entity has transferred all of the goods or services identified in accordance with IAS 11 Construction Contracts, IAS 18 Revenue and related Interpretations."

A contract is regarded as **open** at the date of adoption or at the start date of the comparative period, when it has **not yet been completely fulfilled and invoiced at that date.** 

It **depends on specific regulations** as to whether a contract is regarded as open. This means that it is completely fulfilled according to the old standard but not according to the new standard at that date. For example, options for material rights may still be open according to the new standard but not relevant according to the old standard.

You can skip the migration of completed contracts using BAdl definition <code>FARRIC\_BADI\_ORDER</code>, and method <code>CLEAR\_RELTYPE\_FLAG</code> (clear the <code>FARR\_RELTYPE</code> indicator for the selected item), which allows you to override the relevance of a line item for revenue accounting.

# 17.3.2 Initial Load Processing

After the operational load, you process the revenue accounting items (RAIs) from the initial load which then changes the status of the revenue accounting items from *processable* (2) to *processed* (4).

The processed revenue accounting items must have the initial load indicator set to 1 (Initial Load Due to New Co. Code or Migr. Package) and can only be processed for accounting principles and migration packages that are in *Migration*.

You can process the revenue accounting items from transaction Initial Load: Process Revenue Accounting Items FARR\_RAI\_PROC\_LOADOR transaction Revenue Accounting Item Analysis FARR\_RAI\_MON. In Revenue Accounting Item Analysis, you can display additional legacy information which can be activated in the personalization settings of the report.

The corresponding contracts in the source accounting principle and target accounting principle are created through the **initial load** 

# 17.3.3 Reprocess Revenue Accounting Items for new Accounting Principle

If you are already using Revenue Accounting productively with a combination of accounting principles and company codes, you have to reprocess existing revenue accounting items (RAIs) under the source accounting principle using transaction FARR\_RAI\_PROC\_NEWACP. This step is in alternative to the operational load for use case 1. For further details, please refer to the report documentation.

As a prerequisite, you introduced a new accounting principle for a company code in **Customizing**. The data for the new (target) accounting principle should be created based on the revenue accounting information that is already available in the system for a specified source accounting principle.

You use the report for reprocessing revenue accounting items for the new accounting principle before starting the transition phase for the new accounting principle.

The report selects all processed revenue accounting items of the given company code. Revenue accounting items before the transfer date are reprocessed for the target accounting principle and revenue accounting items after the transfer date are copied back to the *processable* status. The latter items can be processed in the revenue accounting item monitor (transaction FARR\_RAI\_MON) or with transaction FARR\_RAI\_PROC once the target accounting principle is set to the *Adoption Preparation* status. Transaction FARR\_RAI\_PROC should be default.

The date that is relevant for comparison with the transfer date differs for the different revenue accounting item class types:

- Order items: If the inception date is maintained, this date decides whether the revenue accounting item is immediately reprocessed or copied back to *processable*. Otherwise the field start date is evaluated. If neither the inception date nor the start date are filled, the creation date for the performance obligation (POB) of the source accounting principle is taken into account. The start date or performance obligation creation date is stored in the inception date field in the revenue accounting item if this field was initial beforehand.
- Fulfillment items: Transfer date is compared to event date.
- Invoice items: Transfer date is compared to posting date.

Reprocessing revenue accounting items with this report for the new target accounting principle will update the processing timestamp for the selected items. These revenue accounting items will therefore be taken into account again for reconciliation between the Adapter Reuse Layer and Revenue Accounting Contract Management.

Before introducing the new accounting principle in Customizing, you have to ensure that all revenue accounting items of the company code, or at least those before the transfer date, are successfully processed. Otherwise reprocessing revenue accounting items with this report cannot be executed, as this would lead to incorrect postings later on.

In IMG Activity Assign Company Codes to Accounting Principles, you have to set the target accounting principle to *Migration*. The source accounting principle needs to be maintained and its status set to *productive* for all migration packages.

The graphic below outlines the general process for reprocessing revenue accounting items. You have processed revenue accounting items which resulted in contracts according to the old revenue recognition standard. With the program *Reprocess Revenue Accounting Items for new Accounting Principle*, these revenue accounting items are reprocessed according to the new revenue recognition standard. Checks are performed against the transfer date according to the logic outlined above. Based on the check, the revenue accounting item is either immediately reprocessed or copied back to *processable*.

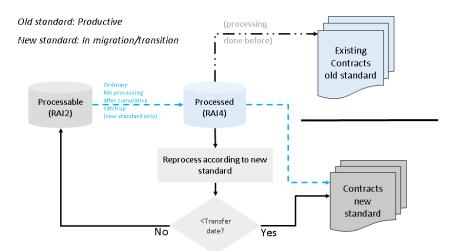

All existing revenue accounting contracts of the source accounting principle are reprocessed resulting in contracts in the target accounting principle. The existing contracts of the source accounting principle remain unchanged.

# 17.3.4 Clean-up Transition data

The data for the new accounting principle is created by **reprocessing** the revenue accounting item information by applying the rules of the new accounting principle.

If the data has been created erroneously, for example the BRFplus rules were not set up appropriately or the contract combination was not set up correctly, you can use report *Clean-up Transition Data* (transactionFARR\_NEWACP\_CLEANUP) to reset the new accounting principle, either as a whole or for specific source contracts. A source contract belongs to the source accounting principle. A similar function is available for the initial load clean-up (transaction FARR\_IL\_CLEANUP). For further details, refer to the report documentation and the migration guide.

#### i Note

Data that is reset needs to be copied again afterwards.

The clean-up can only be performed while the new accounting principle status is set to *Migration* for this company code and if transition is planned for the particular accounting principle.

As a prerequisite for this report, there must be revenue accounting data for the source accounting principle and this accounting principle must be in productive use. The target accounting principle has been customized in the SAP Reference IMG Assign Company Codes to Accounting Principles as being in Migration and having a source accounting principle assigned. This source accounting principle is not external. Data of an existing accounting principle has been copied.

The company code and the accounting principle, for which the transition has been performed, are mandatory selection criteria for the report.

You can choose to only clean up items related to certain source contracts. If a contract refers to several revenue accounting items (RAIs) which relate to more than one contract in the new accounting principle, these contracts will all be removed, if possible. There may also be cases where the contracts for the new accounting principle are not yet created. In this case, only the revenue accounting item data needs to be reset.

The *Maximum Block Size* parameter defines the maximum number of order items that the program processes before the data changes are written to the database. The parameter can be used for performance tuning.

# 17.3.5 Contracts Created after Migration or Reprocessing of Revenue Accounting Items

So far, the contracts under the old accounting standard **show the same allocation results** as under the new accounting standard. If the corresponding policies have already been configured, the contracts in the target accounting principle could contain additional performance obligations. However, the effects of this adjustment will only be applied either once the contract has been reprocessed or once the cumulative catch-up has been run.

#### i Note

According to policies in the new accounting standard, you may have to update contracts or combine existing contracts. In the simplest case, a contract with one performance obligation under the source accounting principle is mapped to a contract or performance obligation under the target accounting principle. In other more complex scenarios, you may need to add additional performance obligations, either automatically or manually, to the new revenue accounting contract.

If you have added performance obligations manually to the source accounting principles, which are copied to the target accounting principle with a new performance obligation ID, they are tracked in table FARR\_D\_MAPPING\_M.

#### i Note

This is only relevant for performance obligations that are added manually which are copied from the source accounting principle to the target accounting principle. If you add a performance obligation manually after the copy, in either the source or target accounting principle, it will not be tracked in any of the tables.

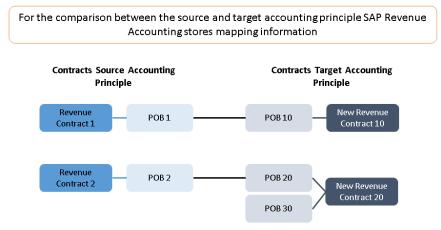

You may also want to combine contracts or performance obligations in the target accounting principle. Revenue Accounting allows you to combine contracts. This usually happens when processing revenue accounting items (RAIs) using the Initial Load Process.

You can also combine contracts if you reprocess revenue accounting items from an existing accounting principle.

In both cases, this is enabled through BAdl FARR\_BADI\_CONTRACT\_COMBINATION. As a result of the combination, you will find a mapping to several pairs of contracts and performance obligations for the same revenue accounting item in different accounting principles in table FARR\_D\_MAPPING. Revenue Accounting also allows you to manually combine contracts. This step has to be done after the status for the accounting principle and company code combination has been set to *Transition*.

#### i Note

If the combination of accounting principle and company code is still in migration, contracts cannot be changed or combined.

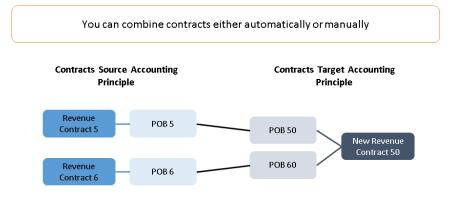

# 17.3.6 Calculate Deferred and Unbilled Amount Under Status Migration

After the initial load, you have to calculate deferred revenue and unbilled receivables for both of your accounting principles. You can find the *Calculate Contract Liabilities and Assets* report under *Revenue Posting Run* in the SAP Business Client for the *Revenue Accountant* role.

#### i Note

This is only for information purposes and would not lead to additional FI postings. However, the Revenue Accounting subledger posting table FARR\_D\_POSTING is updated and can be used to reconcile your migrated data.

When running the *Calculate Contract Liabilities and Assets* report, you have to use the last period before transition and the date should be the last date of that period. The program updates posting table FARR\_D\_POSTING under a reconciliation key that is marked for migration in the reconciliation key table FARR\_D\_RECON\_KEY.

In the example below, the source accounting principle is IFR1 and the target accounting principle is IFR2.

| Accounting Principle | Status    | Period                     | Posting Category       | FI Posting Relevant |
|----------------------|-----------|----------------------------|------------------------|---------------------|
| IFR1                 | Migration | Last Period of Fiscal Year | - Deferred Revenue     | No                  |
| IFR1                 | Migration | Last Period of Fiscal Year | + Unbilled Receivables | No                  |
| IFR2                 | Migration | Last Period of Fiscal Year | - Deferred Revenue     | No                  |
| IFR2                 | Migration | Last Period of Fiscal Year | + Unbilled Receivables | No                  |

## 17.3.7 Change to Transition under New Accounting Standard

In the next step after MIGRATION, you have to change the status to TRANSITION for your target accounting principle in Customizing under Revenue Accounting Revenue Accounting Contracts Assign Company Codes to Accounting Principles .

There can be only one accounting principle for a company code in Transition or Adoption preparation.

All reconciliation keys in the migration period must be processed first (for example, contract asset/liability has been calculated and closed), if the status is changed from *Migration* to *Transition*, from *Transition* to *Adoption preparation*, or from *Migration* to *Productive*.

If a new migration package is created for a company code and accounting principle combination and its status is set to *Transition*, the transfer date of the new package must be the same as the transfer date of the company code and accounting principle combination.

You then change the settings for the accounting principle of the new standard to the new settings in Customizing *Revenue Accounting Revenue Accounting Contracts Configure Accounting Principle-specific Settings*.

## 17.3.8 Reverse Migrated Unbilled Receivable and Deferred Revenue

The target accounting principle has to post information according to the new accounting standard and, as a result, deferred revenue and unbilled receivables that have already been calculated need to be reversed.

These transactions will not only update the posting table FARR\_D\_POSTING but will also update the FI general ledger under the new accounting principle. This is usually posted to a special period for FI.

To reverse these items, you can run transaction FARR\_TRANS\_REV\_URDR or program FARR\_REVERSE\_LIAB\_4\_CHG\_ACTPR. Enter your accounting principle for the new standard (IFR2 in the example below). You can initially run the program in test mode. The job log will appear where you can check that the program would have reversed your deferred and unbilled entries, as well as corresponding receivable adjustments for the target accounting principle.

| Accounting Principle | Status     | Period                     | Posting Category       | FI Posting Relevant |
|----------------------|------------|----------------------------|------------------------|---------------------|
| IFR1                 | Migration  | Last Period of Fiscal Year | - Deferred Revenue     | No                  |
| IFR1                 | Migration  | Last Period of Fiscal Year | + Unbilled Receivables | No                  |
| IFR2                 | Migration  | Last Period of Fiscal Year | - Deferred Revenue     | No                  |
| IFR2                 | Migration  | Last Period of Fiscal Year | + Unbilled Receivables | No                  |
| IFR2                 | Transition | Special Period             | + Deferred Revenue     | Yes                 |
| IFR2                 | Transition | Special Period             | - Unbilled Receivables | Yes                 |

# 17.3.9 Cumulative Catch-Up

Once the accounting principle is switched to transition, the contracts under the target accounting principle need to be restated. It is still possible to add performance obligations (POBs), contract combinations and any further changes. For example, during transition it is possible to change the fulfillment event type from invoice to goods issue, or the fulfillment type from event-based to percentage of completion (PoC) manually or by Business Rule Framework plus (BRFplus) derivation for performance obligations with fulfillment.

- For the new goods issues event type, fulfilled quantities up to the transition date must have been transferred from an operational application, a legacy system, or the old accounting principle. The cumulative catch-up determines the fulfilled quantity at the transition date from the historic goods issue events.
- For the new percentage of completion event type, a percentage of completion must have been transferred from an operational application, a legacy system, or the old accounting principle. The percentage of completion can also be maintained manually in the new accounting principle.

Manual changes are possible in transition status in the same way as they are in productive status. For example, the partially fulfilled contracts can be combined, additional performance obligations can be created, and price changes can be allocated. You can edit performance obligations as you would usually in Revenue Accounting, and you can also change the fulfillment event type as described above.

If an accounting principle and company code combination is in transition, then any manual change or manual combination is considered as a retrospective change with cumulative catch-up from contract inception.

The cumulative catch-up effect is calculated from the changes between the source and target accounting principles. This means the effect on the accounts for receivables, unbilled receivable or deferred revenue, and contract asset or liability from the difference between the historic, cumulative recognized revenue at transition date, and the recalculated recognized revenue up until that date according to the new performance obligation attributes. It contains:

- Effects from any changes due to BRFplus derivations or manual changes in the transition phase. These effects can be calculated for each change and stored separately. They could also be recalculated when the report is executed.
- Contract asset and liability (or deferred revenue and unbilled receivable) which is recalculated.
- Time-based revenue which is recalculated if the start date, end date, deferral method, or allocated price has been changed.

You can use transaction FARR\_TRANS\_CATCHUP to reprocess your contracts under the target accounting principle. The effect of recalculation is stored under a specific reconciliation key that is marked for transition.

If changes to time-based performance obligations, for which future revenue has been maintained manually, lead to a change in allocated price or to a cumulative catch-up of recognized revenue, their manual spreading is invalidated and time-based revenue is recalculated.

The Revenue Accounting will **keep the manual allocation result** that is calculated in the old accounting principle, if possible.

When a contract is created in transition, contract management will first check if the input allocation result is valid:

- If yes, no new automatic default allocation is needed.
- Otherwise, the system displays a warning message during migration and the contracts are marked with an error status and put in the conflict worklist.

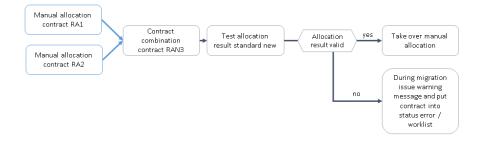

# 17.3.10 Prepare and Analyze Comparative Report

After the legacy data has been transferred to Revenue Accounting for the target accounting principle, the system provides the Web Dynpro application *Comparative Report for Source and Target Accounting Principle*. The application compares the main differences according to the posting category, and by groups of contracts and performance obligations (POBs).

The comparison follows a two-step approach:

- 1. Execute a parallelized job to prepare reporting data.
- 2. Analyze comparative data that is summarized, or comparative data detailed by grouping ID.

You can run transaction FARR\_PREPARE\_COMP to prepare data for the comparison between the source and target accounting principles regarding allocated amount, recognized revenue or cost, and invoice correction. The report stores comparative data by grouping ID in table FARR\_D\_COMP\_TRAN.

The grouping ID groups the contracts and performance obligations of the source accounting principle together with the contracts and performance obligations of the target accounting principle (see earlier example).

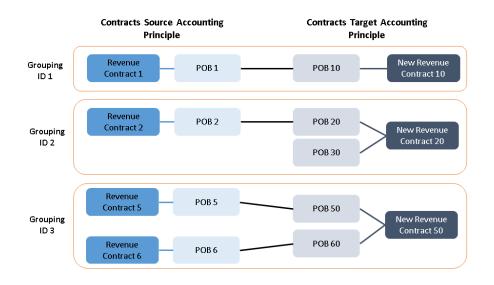

You can extend the comparative result table  $FARR_D_COMP_TRAN$  with additional fields, for example, sales organization.

To add customer fields, or fields that already exist in the performance obligation table FARR\_D\_POB, to this comparative report table FARR\_D\_COMP\_TRAN, you need to do the following:

1. Create an append structure for the structure INCL\_EEW\_FARR\_TRANSITION, and then add fields to this new append structure.

#### i Note

- 1. If you add fields which exist in FARR\_D\_POB but do not exist in FARR\_D\_COMP\_TRAN (these field names do not start with YY or ZZ), a warning message will appear when you activate it. If you want to add them, just ignore this warning.
- 2. If you only add fields from FARR\_D\_POB, the data of all the added fields will automatically be put into the results table FARR\_D\_COMP\_TRAN (SAP code uses the MOVE-CORRESPONDING statement internally).
- 2. If you add other customer fields which do not exist in FARR\_D\_POB, then you can implement the Business Add-In (BAdI) FARR\_BADI\_COMP\_TRAN\_ADD\_STRUC to write the data to the results table FARR\_D\_COMP\_TRAN.

All fields added to the structure INCL\_EEW\_FARR\_TRANSITION will automatically be available in the report *Display Result of Comparative Report.* 

- For the *Search* part, click the dropdown box of the existing selection criteria. Then you can see the customer fields at the end of the list.
- For the *Result* list, click the *Settings* link on the top-right hand side of the list. Then you can see the customer fields are listed in the *Hidden Columns* area.

# 17.3.11 Calculate Time-Based Revenues

To reflect the changes for time-based performance obligations (POBs) between the source and target accounting principles, you need to run the program for time-based revenue calculation (transaction FARR\_TM\_TRANSFER) after the calculation of the cumulative catch-up effect. The program transfers the effect on time-based revenues to the Revenue Accounting posting table.

If changes to time-based performance obligations, for which future revenue has been maintained manually, lead to a change in allocated price or to a cumulative catch-up of recognized revenue, their manual spreading is invalidated and time-based revenue is recalculated.

# 17.3.12 Calculate Contract Liability and Contract Asset

In the next step, the new contract asset/liability balances need to be calculated using the *Calculate Contract Liabilities and Assets* program (transaction FARR\_LIABILITY\_CALC). The new balances are calculated depending on the current settings of the accounting principle and posted against the receivable adjustment.

## 17.3.13 Post Revenues

You can use transaction FARR REV POST to post the effects of the cumulative catch-up.

This is the difference between recalculated cumulative recognized revenue up to the transfer date according to new attributes and the recognized revenue that has been transferred as posted recognized revenue up to the

transfer date. This means that the program clears the balances of unbilled receivables and deferred revenue against receivable adjustment, and builds up contract asset and contract liability. Revenue adjustment is posted automatically for the new standard for each dedicated revenue account.

To run the post revenue transaction, you select data based on the period referring to the transfer date. Once you switch to the posting mode, you can enter a special FI period, for example 13 to 16.

As a follow-on process, the cumulative catch-up needs to be posted against retained earnings.

# 17.3.14 Integration with Cost Object Controlling

### Use

For controlling objects with a results analysis key that is relevant for revenue accounting, the transition follows the following logic:

For controlling objects, for which results analysis forwards a percentage of completion, no work in process needs to be adjusted as costs are still managed in cost object controlling. The standard cumulative catch-up in revenue accounting will perform reallocations and other adjustments, and monitors the differences in a special reconciliation key. The existing revenue and cost accounts will update the related controlling objects.

For controlling objects with a revenue-based results analysis method, the cumulative catch-up will change costs and work in progress in cost object controlling.

Transition postings for revenue accounting and results analysis need to be done in a special period. The valuation difference, as a result of the cumulative catch-up, can be reported from this special period. The retained earnings need to be posted manually.

#### i Note

Revenue and cost accounts must not be changed to a retained earning account to ensure that the controlling objects are updated correctly.

### i Note

Cumulative catch-up is only supported if values relate to two accounting principles in revenue accounting.

### **Prerequisites**

Special period is available for postings to results analysis and revenue accounting.

### Activities

In addition to other activities in transition:

Post the retained earnings manually based on value differences which were tracked by cumulative catch-up in the special period.

# 17.4 Use Case Example

The following example will help you to gain a sound understanding of the transition process in Revenue Accounting.

The example is based on using the parallel accounting approach with additional accounts. The opening balance for the source accounting principle indicates a cash balance of 10,000 and an equity of 10,000 as the opening balance. The transfer date is 31.12.2015.

|               |                 | B/S                   |        |         | Ρ,       | /L         |       |
|---------------|-----------------|-----------------------|--------|---------|----------|------------|-------|
|               | Opening Balanc  | e B/S 2017 (IFRS old) |        |         |          |            |       |
| Cash          | 10.000          | Equity                | 10.000 |         |          |            |       |
|               | 10.000          |                       | 10.000 |         |          |            |       |
|               | Closing Balance | ≥ B/S 2017 (IFRS old) |        |         | P/L 2017 | (IFRS old) |       |
| Cash          | 10.000          | Equity Total          | 12.005 | Expense |          | Revenue    | 2.005 |
| Receivables   | 2.305           | Equity                | 10.000 | Profit  | 2.005    |            |       |
| Unbilled Rec. |                 | Retained Earnings     | 2.005  |         |          |            |       |
|               |                 | Deferred Rev.         | 300    |         | 2.005    |            | 2.00  |
|               | 12.305          |                       | 12.305 |         |          |            |       |

Under the old accounting standard, the entity can report profits of 2,005, receivables of 2,305 and deferred revenues of 300. An update on the cash position is not considered in order to simplify the above example. Equally, other positions such as contract asset, and so on, are not taken into account. However, they follow the same logic as described below.

In the following scenario, the transition process is outlined based on four contracts in set ups.

In the first contract, there is one performance obligation (POB) for providing a smartphone to the customer.

The smartphone has been delivered and invoiced. The total amount is EUR 800. This means that the contract is completely fulfilled and invoiced under the policy of the old standard.

# Example Contract 1 under Source Accounting Principle Smartphone fully delivered and invoiced

| РОВ Туре         | Fulfilm     | ient Type Eve     | ent Type            |
|------------------|-------------|-------------------|---------------------|
| Smartphone       | Event-      | Based Go          | ods Issue           |
|                  |             |                   |                     |
| РОВ              |             | Transaction Price | Allocation          |
| Smartphone       | 100,00      | 800,00            | 800,00              |
|                  |             |                   | e Before Transition |
|                  |             | Total             | FY15                |
| Revenue Smartpl  | none        | 800,00            | 800,00              |
| Receivables Smai | tphone      | 800,00            | 800,00              |
| Periodic Asset/L | iability    | -                 | -                   |
| Cumulative Asset | t/Liability | -                 | -                   |

#### Contract under <u>Source</u> Accounting Principle on 31.12.2015

Under the legislation of the new accounting standard, a new performance obligation (POB) shall be added for a specific care program assuming that the entity did not have to be accounted for under the old accounting standard.

This performance obligation is time-based starting with the inception date of the overall contract, which is before the transfer date.

However, based on the nature of the contract, this time-based performance obligation extends into the comparative period after the adoption date.

There are also allocation effects between the performance obligation for the device and the performance obligation for the care program which need to be reallocated under the target accounting principle revenue in contrast to the source accounting principle.

This means that the contract under the new accounting standard is actually in a contract liability status, as it has been fully invoiced but not fully fulfilled.

### Example Contract 1 under Target Accounting Principle New POB added

| Contract und    | Contract under <u>Target</u> Accounting Principle on 31.12.2015 |                       |         |                |            |          |         |         |  |  |  |
|-----------------|-----------------------------------------------------------------|-----------------------|---------|----------------|------------|----------|---------|---------|--|--|--|
| РОВ Туре        |                                                                 | Fulfilme              | nt Type | E              | vent Type  |          |         |         |  |  |  |
| Smartphone      |                                                                 | Event-                | Based   | G              | oods Issue |          |         |         |  |  |  |
| Care            |                                                                 | Time-E                | Based   |                |            |          |         |         |  |  |  |
| РОВ             | SSP                                                             | SSP Transaction Price |         |                | ocation    | Duration | Price   | Month   |  |  |  |
| Smartphone      | 100,00                                                          |                       | 800,00  | Ĺ              | 400,00     |          |         |         |  |  |  |
| Care            | 100,00                                                          |                       | -       | 4              | 400,00     |          | 16,67   |         |  |  |  |
|                 |                                                                 |                       | ●— Bei  | ore Transition | <b></b>    |          |         |         |  |  |  |
|                 |                                                                 | Total                 | FY15    | FY15-16        | FY16-01    | FY16-02  | FY16-03 | FY16-04 |  |  |  |
| Revenue Smart   | phone                                                           | 400,00                | 800,00  | - 400,00       |            |          |         |         |  |  |  |
| Revenue Care    |                                                                 | 400,00                |         | 333,33         | 16,67      | 16,67    | 16,67   | 16,67   |  |  |  |
| Receivables Sm  | artphone                                                        | 800,00                | 800,00  |                |            |          |         |         |  |  |  |
| Periodic Asset/ | Liability                                                       |                       |         | - 66,67        | - 16,67    | - 16,67  | - 16,67 | - 16,67 |  |  |  |
| Cumulative Ass  |                                                                 |                       | - 66,67 | - 50.00        | -33,33     | -16,67   | 0,00    |         |  |  |  |

In the second contract, a subscription order has been partly fulfilled and invoiced. Revenue is recognized monthly, while the invoicing is performed quarterly. The contract under the old legislation is not in a deferred state.

### Example Contract 2 under Source Accounting Principle Subscription partly invoiced

| Contract under <u>Source</u> Accounting Principle on 31.12.2015 |              |                 |              |               |           |         |             |  |  |  |
|-----------------------------------------------------------------|--------------|-----------------|--------------|---------------|-----------|---------|-------------|--|--|--|
| РОВ Туре                                                        | Ful          | Fulfilment Type |              |               |           |         |             |  |  |  |
| Subscription                                                    | Tin          | ne-Based        |              |               |           |         |             |  |  |  |
|                                                                 |              |                 |              |               |           |         |             |  |  |  |
| POB                                                             | SSP          | Trans           | action Price | Alloca        | tion D    | uration | Price Month |  |  |  |
| Subscription                                                    | 960,00       | 4               | 400,00       | 400,          | 400,00 12 |         | 33,33       |  |  |  |
|                                                                 |              | ● Before T      | ransition 🗕  |               |           |         |             |  |  |  |
|                                                                 |              | Total           | FY15         | FY16-Q1       | FY16-Q2   |         |             |  |  |  |
| Revenue Subscr                                                  | iption       | 400,00          | 200,00       | 100,00        | 100,00    |         |             |  |  |  |
| Receivables Sub                                                 | scription    | 400,00          | 200,00       | 100,00 100,00 |           |         |             |  |  |  |
| Periodic Asset/                                                 | Liability    |                 |              | -             | -         |         |             |  |  |  |
| Cumulative Asse                                                 | et/Liability |                 |              | -             | -         |         |             |  |  |  |

Under the new accounting standard, a free service needs to be included in the allocation. The service is also timebased but is provided over a time frame of 24 months. Revenue recognition continues monthly, and invoicing quarterly.

Allocations effects need to be considered under the new accounting standards. This means that only 362,26 are allocated to the service and the residual amount to the service for the overall contract. As both performance

obligations are time-based, the allocation is split up according to the duration of the performance obligation. By reallocating the costs, the contract is in a contract liability state at the end of FY15.

## Example Contract 2 under Target Accounting Principle New POB added

| Contract under <u>Target</u> Accounting Principle on 31.12.2015 |             |                          |                            |              |            |          |          |     |
|-----------------------------------------------------------------|-------------|--------------------------|----------------------------|--------------|------------|----------|----------|-----|
| РОВ Туре                                                        |             | Fulfilmen                | t Type                     | Even         | t Type     |          |          |     |
| Subscription                                                    |             | Time-Ba                  | ised                       |              |            |          |          |     |
| Service                                                         |             | Time-Ba                  | ised                       |              |            |          |          |     |
| РОВ                                                             | SSP         | <b>Transaction Price</b> |                            | Alloca       | tion [     | ouration | Price Mo | nth |
| Subscription                                                    | 960,00      |                          | 400,00                     |              | 26 1       | 2 months | 30,19    |     |
| Service                                                         | 100,00      |                          | -                          |              | 37,74 24 m |          | 1,57     |     |
|                                                                 |             |                          | <ul> <li>Before</li> </ul> | Transition 🗕 |            |          |          |     |
|                                                                 |             | Total                    | FY15                       | FY15-16      | FY16-01    | FY16-02  | FY16-03  |     |
| Revenue Subscri                                                 | ption       | 400,00                   | 200,00                     | - 18,87      | 30,19      | 30,19    | 30,19    |     |
| Revenue Service                                                 |             | 400,00                   |                            | 9,43         | 1,57       | 1,57     | 1,57     |     |
| Receivables Sub                                                 | scription   | 800,00                   | 200,00                     |              |            |          | 100,00   |     |
| Periodic Asset/L                                                | iability    |                          |                            | - 9,43       | 31,76      | 31,76    | - 68,24  |     |
| Cumulative Asse                                                 | t/Liability |                          |                            | - 9,43       | 22,33      | 54,09    | - 14,15  |     |

### Example Contract 3 under Source Accounting Principle Compound contract

| Contract under <u>source</u> Accounting ( Intelple on 51.12.2015 |         |                                |             |        |            |                  |  |  |
|------------------------------------------------------------------|---------|--------------------------------|-------------|--------|------------|------------------|--|--|
| РОВ Туре                                                         |         | Fulfilme                       | ent Type    |        | Eve        | ent Type         |  |  |
| Compound Hardwa                                                  | e       | Percentage of Comp             |             | letion | Ma         | nual Fulfillment |  |  |
| Smartphone                                                       |         | Event-Bas                      | sed         |        | Cus        | tomer Invoice    |  |  |
| USB Stick                                                        |         | Event-Bas                      | sed         |        | Cus        | tomer Invoice    |  |  |
| РОВ                                                              | SSP     | Transa                         | ction Price |        | Allocation |                  |  |  |
| Compound HW                                                      | 1000,00 |                                | 805,0       | )0     | 805,00     |                  |  |  |
| Smartphone                                                       |         |                                | 800,1       | 00     | 800,00     |                  |  |  |
| USB Stick                                                        |         |                                | 5,1         | 00     | 5,00       |                  |  |  |
|                                                                  | •       | <ul> <li>Before Tra</li> </ul> | nsition 🗕   |        |            |                  |  |  |
|                                                                  |         | Total                          | FY15        |        |            |                  |  |  |
| Revenue Smartphor                                                | ie      | 800,00                         | 800,00      |        |            |                  |  |  |
| Revenue USB Stick                                                |         | 5,00                           | 5,00        |        |            |                  |  |  |
| Receivables Hardwa                                               | re      | 805,00                         | 805,00      |        |            |                  |  |  |
| Periodic Asset/Liab                                              | ility   |                                |             |        |            |                  |  |  |
| Cumulative Asset/Li                                              | ability |                                |             |        |            |                  |  |  |

#### Contract under <u>Source</u> Accounting Principle on 31.12.2015

### Example Contract 3 under Target Accounting Principle Allocation Effects

| РОВТуре                |         | Fulfilment Type   |                | Even    | it Type         |
|------------------------|---------|-------------------|----------------|---------|-----------------|
| Compound Hardware      |         | Percentage of Com | pletion        | Man     | ual Fulfillment |
| Smartphone             |         | Event-Based       |                | Custo   | mer Invoice     |
| USB Stick              |         | Event-Based       |                | Custo   | mer Invoice     |
| РОВ                    | SSP     | Transaction Price | e Allo         | cation  |                 |
| Compound HW            | 1000,00 | 805               | ,00            | 805,00  |                 |
| Smartphone             | 100,00  | 80                | 0,00           | 536,67  |                 |
| USB Stick              | 50,00   |                   | 5,00           | 268,33  |                 |
|                        |         | •                 | Before Transit | tion    | <b>—•</b>       |
|                        |         | Total             | FY15           | FY15-16 | 5               |
| Revenue Smartphone     |         | 800,00            | 800,00         | -263,   | 33              |
| Revenue USB Stick      |         | 5,00              | 5,00           | 263,    | 33              |
| Receivables Hardware   | 9       | 805,00            | 805,00         |         |                 |
| Periodic Asset/Liabili | ty      |                   |                |         |                 |
| Cumulative Asset/Liab  | oility  |                   |                |         |                 |

#### Contract under <u>Target</u> Accounting Principle on 31.12.2015

### Example Contract 4 under Source/Target Switch Deferred to Contract Liability

Contract under Source and Target Accounting Principle on 31.12.2015

| РОВ Туре              |                          | Fulfilm    | ent Type |            | Event Type  |            |  |  |  |
|-----------------------|--------------------------|------------|----------|------------|-------------|------------|--|--|--|
| Transition            |                          | Event-B    | ased     |            | Goods Issue | 9          |  |  |  |
| POB                   | SSP                      | Transactio | n Price  | Allocation | Quantity    | Price Unit |  |  |  |
| Transition            | 1000,00                  |            | 1000,00  | 1000,00    | 10          | 100,00     |  |  |  |
| 🛻 Before Transition 🛶 |                          |            |          |            |             |            |  |  |  |
|                       |                          | Total      | FY15     |            |             |            |  |  |  |
| Quantity Delive       | red                      | 2          | 2        |            |             |            |  |  |  |
| Revenue               |                          | 200,00     | 200,00   |            |             |            |  |  |  |
| Quantity Invoic       | ed                       | 5          | 5        |            |             |            |  |  |  |
| Receivables Har       | dware                    | 500,00     | 500,00   |            |             |            |  |  |  |
| Periodic Asset/       | Periodic Asset/Liability |            | - 300,00 |            |             |            |  |  |  |
| Cumulative Ass        | et/Liability             | - 300,00   | - 300,00 |            |             |            |  |  |  |

The third contract deals with a compound contract for hardware, including a smartphone and a USB stick. The contract has been fulfilled and invoiced, however it needs to be included in the transition process.

Under the new legislation for the contract, the allocation effects that lead to a reallocation of revenue at the end of FY15 need to be considered.

The last contract is an event-based contract for delivering a material with a quantity of 10. At the end of FY15, 2 units have been delivered and 5 units invoiced. This means that the contract is in a deferred state of 300.

No reallocation is required. However, the deferred amount needs to be transferred to contract liability.

First, the accounts used for parallel accounting need to be prepared. The postings below describe a typical scenario. However, they may differ from customer to customer. To set up the specific accounts as part of the preparation tasks, as in the example below of deferred revenue, the entity posts from the common accounts against an IFRS adjustment account, and vice versa, and the adjustment effects against the specific accounts for the old and new accounting standard.

Second, the cumulative catch-up is posted by the Revenue Accounting engine. This results in a debit of 300 to reverse deferred revenue (from Contract Example 4), and a credit of contract liability of 376 (from Contract Example 1 (66,67), 2 (9,43) and 4 (300,00)).

Revenue adjustments are posted with a debit of 419 and a credit of 343 through the allocation effects.

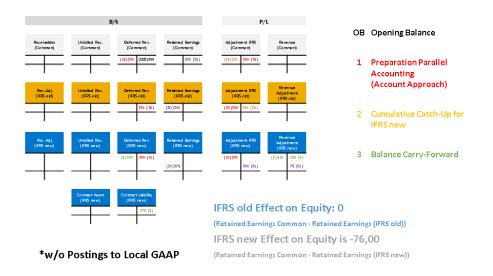

The cumulative catch-up effect on equity in this example is -76 and needs to be posted by the entity against retained earnings as a follow-on step.

| B/S           |                                            |                     |        |                |         |                                |        |            |          |           | P/I   | L          |           |            |           |
|---------------|--------------------------------------------|---------------------|--------|----------------|---------|--------------------------------|--------|------------|----------|-----------|-------|------------|-----------|------------|-----------|
| Op            | ening Balance                              | B/S 2017 (IFRS ald) | l.     |                |         |                                |        |            |          |           |       |            |           |            |           |
| Cash          | 10.000                                     | liquity             | 10.000 |                |         |                                |        |            |          |           |       |            |           |            |           |
|               |                                            |                     |        |                |         |                                |        |            |          |           |       |            |           |            |           |
| Ck            | osing Balance                              | B/S 2017 (IFRS ald) |        |                | Opening | Balance B/S 2018 (IFRS new)    |        |            | P/L 2017 | (IFRSold) |       | P/L 2      | 017 (IFRS | new Adjust | trme rit) |
| Cash          | 10.000                                     | Equity Total        | 12.005 | Cash           | 10.000  | Equity Total                   | 11.929 | Ex pe rese |          | Reve nue  | 2.005 | Ex pe rese | 76        | Reve rue   |           |
| Receiva bles  | 2 305                                      | Equity              | 20.000 | Receive bles   | 2 305   | Equity                         | 20.000 | Profit     | 2.005    |           |       |            |           | Loss .     | 76        |
| Untilled Rec. | -                                          | Retained Earnings   | 2.005  | Contract Asset |         | Comolative Catal-Up Adjustment | -76    |            |          |           |       |            |           |            |           |
|               |                                            | Deferred Rev.       | 800    |                |         | Retained Earnings              | 2.005  |            | 2.005    |           | 2.005 |            | 76        |            | 76        |
|               |                                            |                     |        |                |         | Contract Lie bility            | 376    |            |          |           |       |            |           |            |           |
|               | 12,305                                     |                     | 12.305 |                | 12 302  |                                | 12.305 |            |          |           |       |            |           |            |           |
|               |                                            |                     |        |                |         |                                |        |            |          |           |       |            |           |            |           |
|               |                                            |                     |        |                |         |                                |        |            |          |           |       | <b></b> )  |           |            |           |
|               |                                            | (+/-)               |        | Receiva        | bles /  | Adjustment                     |        |            |          |           |       |            |           |            |           |
|               |                                            | +                   |        | Deferre        | 1 Rev   | enue                           |        |            |          | 300       |       |            |           |            |           |
|               |                                            |                     |        | Defence        | a nev   | enue                           |        |            |          | 000       |       |            |           |            |           |
|               |                                            | -                   |        | Contrac        | t Liał  | oility                         |        |            | - 3      | 376       |       |            |           |            |           |
|               |                                            | +                   |        | Unhiller       | Reci    | eivables                       |        |            |          |           |       |            |           |            |           |
|               |                                            |                     |        | onbinet        | i nee   | civables                       |        |            |          |           |       |            |           |            |           |
|               |                                            | - Contract Asset    |        |                |         |                                |        |            |          |           |       |            |           |            |           |
|               |                                            |                     |        | Cumula         | tive (  | `atch-Un Adiusti               | nent   |            | Σ-       | 76        |       |            |           |            |           |
|               | Cumulative Catch-Up Adjustment $\sum$ - 76 |                     |        |                |         |                                |        |            |          |           |       |            |           |            |           |

# **18** Archiving

You can remove data that you no longer require operatively from the database and store it in archive files. The data archiving concept is based on the Archive Development Kit (ADK).

The following provides information on the archiving objects provided by SAP.

For more information, see the documentation on data archiving in the SAP NetWeaver Library (on the SAP Help Portal at http://help.sap.com/nw SAP NetWeaver Platform > Application Help > Function-Oriented View > Solution Life Cycle Management >).

# 18.1 Archiving of Revenue Accounting Contracts (FARR\_CONTR)

### Use

To reduce the load on your database, you can archive revenue accounting contracts that are no longer needed. Archiving of revenue accounting contracts takes place using the archiving object FARR\_CONTR.

### **Features**

#### Tables

The archiving object FARR CONTR archives data from the following tables:

#### **Table Reference**

Table 219:

| Structure        | Structure Name                   |
|------------------|----------------------------------|
| FARR_D_CONTRACT  | Contracts (headers)              |
| FARR_D_CONT_ERR  | Log messages for contract errors |
| FARR_D_DEFITEM   | Accrual items                    |
| FARR_D_EV_CONTR  | Events that arose for contracts  |
| FARR_D_FULFILLMT | Fulfillment entries              |

| FARR_D_POB_HIS   | Histories for changes to performance obligations/contract structures |
|------------------|----------------------------------------------------------------------|
| FARR_D_POB       | Performance obligations                                              |
| FARR_D_POSTING   | Postings                                                             |
| FARR_D_RECON_KEY | Reconciliation keys                                                  |
| FARR_D_DEFERRAL  | Accruals                                                             |
| FARR_D_INVOICE   | Invoice entries                                                      |
| FARR_D_MANL_CHNG | Manual Changes                                                       |

You can display a list of the generated database tables that the archiving object FARR\_CONTR accesses. To do so, in archive administration, choose the *Database Tables* pushbutton. From these generated tables, you can write data to archive files and, in the deletion phase, you can remove this data from the database. Subsequently, the entries in the tables can also be restored.

#### Data Object

The data object contains all important data for a contract. The system writes the data objects sequentially to an archive file. They all have the same structure in accordance with the description in the archiving object.

#### Programs

The archiving object FARR\_CONTR uses the following programs:

#### Table 220:

| Program          | Function           |
|------------------|--------------------|
| RFARR_CONTR_AR01 | Archiving program: |
| RFARR_CONTR_AR02 | Deletion program   |
| RFARR_CONTR_AR03 | Reload program     |

For the deletion program, SAP provides the standard variants SAP&PROD (update mode) and SAP&TEST (test mode).

#### Call

You archive (and also delete) using the SAP standard tool for archiving, the Archive Development Kit. Call Archive Administration (transaction SARA on the SAP Easy Access screen under **Data Archiving**) and enter archiving object FARR CONTR.

#### Note for Integration with SAP NetWeaver Information Lifecycle Management

The current archiving object is integrated with SAP NetWeaver ILM.

If you have configured SAP NetWeaver ILM and this archiving object accordingly, the write program that generates the archive files displays the *ILM Actions* group box. In this group box, you can choose one of the following radio buttons:

- Archiving
- Data Destruction

For more information, see the documentation for these radio buttons in the system and in the application help for SAP NetWeaver ILM.

# 18.1.1 Checks (FARR\_CONTR)

You can archive a revenue accounting contract if the following applies for the revenue accounting contracts to be archived:

- They have the contract status *Concluded* (signed).
- The date on which they were signed is entered.
- They are updated.

# 18.1.2 Application-Specific Customizing (FARR\_CONTR)

You define the residence time for revenue accounting contracts and activate the Archive Info Structure in Customizing for Revenue Accounting under Revenue Accounting Revenue Accounting Contracts Archiving .

### i Note

You are allowed to archive revenue accounting contracts only if the date, on which the contract was signed, is further in the past than the residence time.

# **18.1.3 Variant Settings for Archiving (FARR\_CONTR)**

### Use

The variant contains the selection criteria for the revenue accounting contracts that you want to archive.

### Activities

You schedule the write program as follows:

- 1. Enter an already existing variant or create a new variant.
- 2. Enter the start date and the spool parameters.
- 3. Restrict the selection of the revenue accounting contracts using the date on which the contract was signed and using additional selection criteria.
- 4. If you want the write program to only run a simulation for the revenue accounting contracts you selected, choose *Test Mode*.

The system then reads the data, but does not create an archive file. The system issues a statistic about the number of data records read during the test run.

5. If you want the write program to create an archive file for the revenue accounting contracts you selected, choose *Production Mode*.

If you chose the option *Start Automatically* for the deletion program in Customizing for the archiving object FARR\_CONTR, and you choose a productive variant for the archiving program, then the deletion program also starts with a productive variant following the archiving program. That means that after archiving, the system deletes the data from the database.

If you do not set the *Detailed Log* indicator, you receive only a summarized log of the processed objects without success messages.

If you set the *Detailed Log* indicator, the write program outputs a detailed log with success messages. The detailed log also contains, in addition to the information contained in the compact log, all processed objects including the messages belonging to them.

If you set the Log Output indicator, the system writes the log both in the spool list and in the application log.

In the comment for the archiving run, you can enter a text that describes the contents of the archive files of the archiving run.

# 18.1.4 Displaying Archived Revenue Accounting Contracts (FARR\_CONTR)

### Use

You can display archived table entries in the Archive Explorer in the Archive Information System (transaction SARI).

### Prerequisites

• For the archiving object FARR\_CONTR there is at least one information structure; you have created this information structure on the basis of the standard field catalog SAP\_FARR\_CONTR provided by SAP. SAP provides the archive information structure SAP\_FARR\_CONTR for field catalog SAP\_FARR\_CONTR.

- The information structure is activated and structured.
- The information structure contains the fields CONTRACT\_ID (Contract) and POB\_ID (Performance Obligation) as key fields.
- The information structure contains the fields Company\_Code (Company Code) and Accounting\_principle (Accounting Principle) as additional fields.

# 18.2 Archiving of Revenue Accounting Items (FARR\_RAI)

### Use

To reduce the load on your database, you can archive revenue accounting items that are no longer needed. Archiving of revenue accounting items takes place using the archiving object FARR\_RAI.

#### i Note

A revenue accounting item can have various statuses. The system manages the various statuses of revenue accounting items from a technical perspective by using different database tables. Archiving takes into account only those revenue accounting items with the status *Processed*.

You store revenue accounting items in various database tables. When a revenue accounting class is created, the system generates the tables for data storage of revenue accounting items separately for each class. In relation to the database tables used, the system also differentiates based on the following record types:

- Main Items These represent the actual accounting items.
- Condition Items These represent supplements to the main items.

The system stores the main items and condition items in separate database tables. Using the archiving object FARR\_RAI, you archive processed revenue accounting items of revenue accounting class type 01 (order items), including the related processed revenue accounting items of revenue accounting class type 02 (fulfillment items) and revenue accounting class type 03 (invoice items), from all database tables used for data storage.

#### Structure

Table 221.

The archiving object has the following structure:

| Structure             | Structure Name                                                 |
|-----------------------|----------------------------------------------------------------|
| FARR_S_RAI4_HEAD_ARCH | Archiving structure for revenue accounting items (header)      |
| FARR_D_COMP           | Archiving structure for combined contract items                |
| FARR_D_RAI_CH         | Archiving structure for change items                           |
| FARR_D_LEGACY         | Legacy data from the initial load for revenue accounting items |

| FARR_D_LEGACYC  | Legacy data from the initial load for conditions for revenue ac-<br>counting items |  |
|-----------------|------------------------------------------------------------------------------------|--|
| FARR_D_LEGACYSF | Legacy data for planned order fulfillment                                          |  |

#### Tables

You can display a list of the generated database tables that the archiving object FARR\_RAI accesses. To do so, in archive administration, choose the *Database Tables* pushbutton. From these generated tables, you can write data to archive files and, in the deletion phase, you can remove this data from the database.

#### Data Object

The data object contains all processed items of revenue accounting class type 01 (order items), including the related processed revenue accounting items of revenue accounting class type 02 (fulfillment items) and revenue accounting class type 03 (invoice items), The system writes the data objects sequentially to an archive file. They all have the same structure in accordance with the description in the archiving object.

#### Programs

The archiving object FARR\_RAI uses the following programs:

| Та | abl | е | 222: |
|----|-----|---|------|
|    |     | 0 |      |

| Program        | Function                                                       |
|----------------|----------------------------------------------------------------|
| RFARR_RAI_AR01 | Write program for archiving processed revenue accounting items |
| RFARR_RAI_AR02 | Deletion program                                               |
| RFARR_RAI_AR03 | Read program                                                   |

For the deletion program, SAP provides the standard variants SAP&PROD (update mode) and SAP&TEST (test mode).

#### Call

You archive (and also delete) using the SAP standard tool for archiving, the Archive Development Kit. Call Archive Administration (transaction SARA on the SAP Easy Access screen under **Data Archiving**) and enter archiving object FARR\_RAI.

#### Note for Integration with SAP NetWeaver Information Lifecycle Management

The current archiving object is integrated with SAP NetWeaver ILM.

If you have configured SAP NetWeaver ILM and this archiving object accordingly, the write program that generates the archive files displays the *ILM Actions* group box. In this group box, you can choose one of the following radio buttons:

- Archiving
- Data Destruction

For more information, see the documentation for these radio buttons in the system and in the application help for SAP NetWeaver ILM.

# 18.2.1 Checks (FARR\_RAI)

You can archive revenue accounting items, if the revenue accounting contract to which the revenue accounting item relates was deleted (see Archiving of Revenue Accounting Contracts (FARR\_CONTR) [page 342]).

# 18.2.2 Application-Specific Customizing (FARR\_RAI)

You activate the archive information structure in Customizing for Revenue Accounting under *Revenue Accounting Inbound Processing Archiving*.

# **18.2.3 Variant Settings for Archiving (FARR\_RAI)**

### Use

The variant contains the selection criteria for the revenue accounting items that you want to archive.

### Activities

To schedule the write program:

- 1. Enter an already existing variant or create a new variant.
- 2. Enter the start date and the spool parameters.
- 3. Enter the revenue accounting item class that contains the processed items you want to archive.
- 4. Restrict the selection of the revenue accounting items to be archived using the date of creation of the revenue accounting item they belong to.
- 5. If you want the write program to only run a simulation for the revenue accounting items you selected, choose *Test Mode*.

The system then reads the data, but does not create an archive file. The system issues a statistic about the number of data records read during the test run.

6. If you want the write program to create an archive file for the revenue accounting items you selected, choose *Production Mode.* 

If you chose the option *Start Automatically* for the deletion program in Customizing for the archiving object FARR\_RAI, and you choose a productive variant for the archiving program, then the deletion program also starts with a productive variant following the archiving program. That means that after archiving, the system deletes the data from the database.

If you do not set the Detailed Log indicator,

you receive only a summarized log of the processed objects, without success messages. If you set the *Detailed Log* indicator, the write program outputs a detailed log with success messages. The detailed log also contains, in addition to the information contained in the compact log, all processed objects including the messages belonging to them.

If you set the Log Output indicator, the system writes the log both in the spool list and in the application log.

In the comment for the archiving run, you can enter a text that describes the contents of the archive files of the archiving run.

# 18.2.4 Displaying Archived Revenue Accounting Items (FARR\_RAI)

### Use

You can display archived table entries in the Archive Explorer in the Archive Information System (transaction SARI).

### **Prerequisites**

- For the archiving object FARR\_RAI there is at least one information structure; you have created this information structure on the basis of the standard field catalog SAP\_FARR\_RAI provided by SAP. SAP provides the archive information structure SAP\_FARR\_RAI for field catalog SAP\_FARR\_RAI.
- The information structure is activated and structured.
- The information structure contains the following fields as key fields:
  - RAIC (Revenue Accounting Item Class)
  - SRCDOC\_COMP (Sender Component of Original Item)
  - SRCDOC\_LOGSYS (Logical System of Original Item)
  - SRCDOC\_TYPE (Type of Original Document Item)
  - SRCDOC\_ID (ID of Original Item)
  - BUKRS (Company Code)

# **Important Disclaimers and Legal Information**

### **Coding Samples**

Any software coding and/or code lines / strings ("Code") included in this documentation are only examples and are not intended to be used in a productive system environment. The Code is only intended to better explain and visualize the syntax and phrasing rules of certain coding. SAP does not warrant the correctness and completeness of the Code given herein, and SAP shall not be liable for errors or damages caused by the usage of the Code, unless damages were caused by SAP intentionally or by SAP's gross negligence.

### Accessibility

The information contained in the SAP documentation represents SAP's current view of accessibility criteria as of the date of publication; it is in no way intended to be a binding guideline on how to ensure accessibility of software products. SAP in particular disclaims any liability in relation to this document. This disclaimer, however, does not apply in cases of willful misconduct or gross negligence of SAP. Furthermore, this document does not result in any direct or indirect contractual obligations of SAP.

### **Gender-Neutral Language**

As far as possible, SAP documentation is gender neutral. Depending on the context, the reader is addressed directly with "you", or a gender-neutral noun (such as "sales person" or "working days") is used. If when referring to members of both sexes, however, the third-person singular cannot be avoided or a gender-neutral noun does not exist, SAP reserves the right to use the masculine form of the noun and pronoun. This is to ensure that the documentation remains comprehensible.

### **Internet Hyperlinks**

The SAP documentation may contain hyperlinks to the Internet. These hyperlinks are intended to serve as a hint about where to find related information. SAP does not warrant the availability and correctness of this related information or the ability of this information to serve a particular purpose. SAP shall not be liable for any damages caused by the use of related information unless damages have been caused by SAP's gross negligence or willful misconduct. All links are categorized for transparency (see: http://help.sap.com/disclaimer).

go.sap.com/registration/ contact.html

© 2017 SAP SE or an SAP affiliate company. All rights reserved. No part of this publication may be reproduced or transmitted in any form or for any purpose without the express permission of SAP SE or an SAP affiliate company. The information contained herein may be changed without prior notice.

Some software products marketed by SAP SE and its distributors contain proprietary software components of other software vendors. National product specifications may vary.

These materials are provided by SAP SE or an SAP affiliate company for informational purposes only, without representation or warranty of any kind, and SAP or its affiliated companies shall not be liable for errors or omissions with respect to the materials. The only warranties for SAP or SAP affiliate company products and services are those that are set forth in the express warranty statements accompanying such products and services, if any. Nothing herein should be construed as constituting an additional warranty. SAP and other SAP products and services mentioned herein as well as their respective logos are trademarks or registered trademarks of SAP SE (or an SAP affiliate company) in Germany and other countries. All other product and service names mentioned are the trademarks of their respective companies.

Please see http://www.sap.com/corporate-en/legal/copyright/ index.epx for additional trademark information and notices.

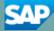